# Preface

Thank you for purchasing the VFD500 series high performance vector and torque control frequency inverter

VFD500 series with advanced functions, such as high-performance vector control of induction motor, user-programmable function and backstage monitoring software, variable communication and supporting multiple PG cards etc. It is applicable to textile, papermaking, tension control, wire drawing fans and pumps, machine tools, packaging, food and all kinds of automatic production equipment. Its excellent performance is equivalent and competitive to most of international brand AC drives

This manual introduces functional characteristics and usage of VFD500 series inverter, includes product model selection, parameter settings, running and debugging, maintenance, checking, and so on. Please be sure to read this manual carefully before operation. For equipment matching manufacturers, please send this manual to your end user together with your devices, in order to facilitate the usage.

#### PRECAUTIONS

- To describe the product details, the illustrations in the manual sometimes are under the state of removing the outer housing or security covering. While using the product, please be sure to mount the housing or covering as required, and operate in accordance with the contents of manual.
- The illustrations in this manual is only for explanation, may be different from the products you ordered.
- Committed to constantly improving the products and features will continue to upgrade, the information provided is subject to change without notice.
- Please contact with the regional agent or client service center directly of factory if there is any questions during usage.

| EDIT: | V3.19   |
|-------|---------|
| TIME: | 2023-09 |

# Contents

| Chapter 1 Safety Information and Precautions                 |
|--------------------------------------------------------------|
| 1.1 Safety Precautions1                                      |
| 1.2 Precaution                                               |
| Chapter 2 Product Information4                               |
| 2.1 Designation Rules4                                       |
| 2.2 Porduct series instruction                               |
| 2.3 Technical Specification                                  |
| Chapter 3 Product appearance and Installation Dimension10    |
| 3.1 Product appearance and installation10                    |
| 3.1.1 Product appearance                                     |
| 3.1.2 Appearance and Mounting Hole Dimension                 |
| 3.1.3 Removal and installation of cover and inlet plate      |
| 3.2 Wiring                                                   |
| 3.2.1 Standard wiring diagram                                |
| 3.2.2 Main Circuit Terminals                                 |
| 3.2.3 Terminal screws and wiring specifications              |
| 3.2.4 Cautions for Main Circuit Wiring25                     |
| 3.2.4 Control Circuit Terminal                               |
| 3.3 EMC question and solution                                |
| Chapter 4 Operation and display                              |
| 4.1 LED Instruction of operation and display34               |
| 4.2 Display hierarchy and menu mode35                        |
| 4.3 Digital tube display                                     |
| 4.4 Test run                                                 |
| Chapter 5 Function Code Table                                |
| Chapter 6 Fault Diagnosis and Solution 125                   |
| Chapter 7 Selection Guide of inverter Accessory              |
| 7.1 Selection Guide of braking component132                  |
| 7.2 PG card type                                             |
| 7.3 Extension card135                                        |
| Chapter 8 Daily maintenance of frequency inverters           |
| 8.1 Daily maintenance                                        |
| 8.1.1 Daily maintenance                                      |
| 8.1.2 Regular inspection                                     |
| 8.2 Wearing parts replacement139                             |
| 8.3 Warranty Items140                                        |
| Appendix A Modbus communication protocol141                  |
| Appendix B Profinet communication card usage instructions149 |

# **Chapter 1 Safety Information and Precautions**

Safety Definitions: In this manual, safety precautions are divided into the following two categories:

 $\frac{74}{2}$  indicates that failure to comply with the notice will result in serious injury or even death

indicates that failure to comply with the notice will result in moderate or minor injury and equipment damage

Read this manual carefully so that you have a thorough understanding. Installation, commissioning or maintenance may be performed in conjunction with this chapter. will assume no liability or responsibility for any injury or loss caused by improper operation.

# 1.1 Safety Precautions

| Use stage                     | Security Level | Precautions                                                                                                    |
|-------------------------------|----------------|----------------------------------------------------------------------------------------------------|
| Before                        |                | <ul> <li>packing water, parts missing or damaged parts, please do not install!</li> <li>Packaging logo and physical name does not match, please do not install!</li> </ul>                                                                                                    |
| Installation                  |                | <ul> <li>Handling should be light lift, otherwise there is the danger of damage to equipment!</li> <li>Do not use damaged drive or missing drive. Risk of injury!</li> <li>Do not touch the control system components by hand, or there is the danger of electrostatic damage!</li> </ul>                                                                                                    |
|                               |                | Please install the flame-retardant objects such as metal, away from combustibles, or may cause a fire!                                                                                                    |
| During<br>Installation<br>WAR |                | <ul> <li>Do not allow lead wires or screws to fall into the drive, otherwise the drive may be damaged!</li> <li>Install the drive in a place where there is less vibration and direct sunlight.</li> <li>Drive placed in airtight cabinet or confined space, please note the installation of space to ensure the cooling effect.</li> </ul>                                                                                                    |
| M/iring                       | DANGER         | <ul> <li>You must follow the guidance of this manual and be used by qualified electrical engineers. Otherwise, unexpected danger may occur!</li> <li>There must be a circuit breaker between the drive and the power supply, otherwise a fire may occur!</li> <li>Make sure the power supply is in zero-energy state before wiring, otherwise there is danger of electric shock!</li> <li>Please follow the standard to the drive properly grounded, otherwise there is the risk of electric shock!</li> </ul>                                                                            |
| Wiring                        |                | <ul> <li>Never connect input power to the drive's output terminals (U, V, W).<br/>Note that the terminal markings, do not take the wrong line!<br/>Otherwise, it will cause damage to the drive!</li> <li>Never connect the braking resistor directly to the DC bus +, -<br/>terminals. Otherwise, it will cause a fire!</li> <li>Refer to the manual's recommendations for the wire diameter used.<br/>Otherwise, it may happen accident!</li> <li>Do not disassemble the connecting cable inside the driver.<br/>Otherwise, the internal of the servo driver may be damaged.</li> </ul> |

| Use stage           | Security Level | Precautions                                                                                                    |
|---------------------|----------------|----------------------------------------------------------------------------------------------------|
| Before              | DANGER         | <ul> <li>Make sure the voltage level of the input power is the same as the rated voltage of the driver. Check if the wiring position of the power input terminals (R, S, T) and output terminals (U, V, W) is correct; Of the external circuit is short-circuited, the connection is tightened, or cause damage to the drive!</li> <li>No part of the drive needs to withstand voltage test, the product has been made before the test. Otherwise, it may cause accident!</li> </ul>                                                                                                    |
| Power-on            |                | <ul> <li>The driver must be covered before the cover can be powered, otherwise it may cause electric shock!</li> <li>All peripheral accessories must be wired according to the instructions in this manual, and be properly wired in accordance with this manual. Otherwise, it may cause accident!</li> </ul>                                                                                                    |
| After Power-<br>on  |                | <ul> <li>Do not open the cover after power on, otherwise there is danger of electric shock!</li> <li>If the indicator light does not light after power on, the keyboard does not display the situation, immediately disconnect the power switch, do not touch any input and output terminals of the drive, otherwise there is the risk of electric shock!</li> </ul>                                                                                                    |
|                     |                | <ul> <li>injury when rotating the motor!</li> <li>Do not arbitrarily change the drive manufacturer parameters, or it may cause damage to the device!</li> </ul>                                                                                                    |
| During<br>Operation |                | <ul> <li>Do not touch the cooling fan, radiator and discharge resistance to test the temperature, otherwise it may cause burns!</li> <li>Non-professional technicians Do not detect the signal during operation, otherwise it may cause personal injury or equipment damage!</li> <li>Drive operation, should avoid something falling into the device, otherwise it will cause damage to the device!</li> <li>Do not use the contactor on-off method to control the start and stop</li> </ul>                                                                                                    |
| Maintenance         | WARNING        | <ul> <li>Do not use the contactor on-off method to control the start and stop<br/>the drive, otherwise it will cause damage to the equipment!</li> <li>Do not live on the equipment repair and maintenance, or there is a<br/>risk of electric shock!</li> <li>Turn off the input power for 10 minutes before performing<br/>maintenance and repair on the drive, otherwise the residual charge<br/>on the capacitor will cause harm to people!</li> <li>Do not carry out maintenance and repair on the drive without<br/>personnel who have been professionally trained, otherwise personal<br/>injury or equipment damage will occur!</li> <li>All pluggable plug-ins must be unplugged in the case of power<br/>failure!</li> <li>The parameters must be set and checked after replacing the drive.</li> </ul> |
|                     |                | Before performing maintenance work on the drive, make sure that the<br>motor is disconnected from the drive to prevent the motor from feeding<br>back power to the drive due to accidental rotation.                                                                                                    |

# 1.2 Precaution

# • Contactor using

If the contactor is installed on the power input side of the inverter, do not make the contactor frequent on-off operation. The interval between ON and OFF of the contactor should not be less than one hour. Frequent charging and discharging will reduce the use of capacitors in the inverter life.

If a contactor is installed between the inverter output terminals (U, V, W) and the motor, make sure that the inverter is turned on and off when there is no output. Otherwise, the inverter may be damaged.

## • Lightning impulse protection

Although this series of inverters are equipped with lightning over-current protection device, there is a certain degree of self-protection for inductive lightning, but for lightning frequent place, customers should also install lightning protection device in the front of the inverter.

## • Altitude and derating use

In areas above 1000m above sea level, it is necessary to derate the inverter due to poor air quality due to poor air quality. In this case, please consult our company.

## • Power input

The inverter power input should not exceed the operating voltage range specified in this manual. If necessary, use a step-up or step-down device to change the power supply to the specified voltage range.

Do not change the three-phase inverter to two-phase input, otherwise it will cause malfunction or inverter damage.

# • Output filtering

When the cable length between the inverter and the motor exceeds 100 meters, it is suggested to use the output AC reactor to avoid inverter over-current caused by excessive distributed capacitance. Output filter according to the needs of the field matching.

Inverter output is PWM wave, please do not install the capacitor on the output side to improve the power factor or lightning varistor, etc., otherwise it may easily lead to inverter instantaneous overcurrent or even damage the inverter.

## • About motor heat and noise

Because the inverter output voltage is PWM wave, contains a certain degree of harmonics, so the motor temperature rise, noise and vibration compared with the same frequency operation will be slightly increased.

## • Disposal

Electrolytic capacitors on the main circuit and electrolytic capacitors on the printed circuit board may explode when incinerated, and poisonous gases are generated when plastic parts are burned. Please dispose as industrial waste.

## • The scope of application

This product is not designed and manufactured for use on equipment where life is at stake. To use this product on a mobile, medical, aerospace, nuclear or other special purpose device, please contact our company For more information.

This product is manufactured under strict quality control and should be equipped with a safety device if it is used in a device that may cause a serious accident or damage due to inverter failure.

# **Chapter 2 Product Information**

# 2.1 Designation Rules

Name plate:

| INPUT> | MODEL: VFD500-2R2GT4B<br>POWER: 2.2kW/4.0kW<br>INPUT: 3PH AC380~480V 50Hz/60Hz<br>OUTPUT: 3PH 0~480V 0~600Hz 5.6A/9.4A |
|--------|----------------------------------------------------------------------------------------------------|
| CODE   | S/N:                                                                                                    |

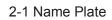

Model instruction:

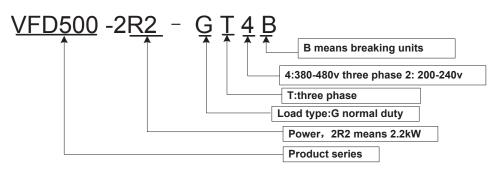

2-2Model instruction

2.2 Product series instruction

Table 2-1VFD500 inverter models and technical data

Chapter2 production information

|                     | Power Input       |                | Output o      | current(A)    | Adapt<br>able |        |            |
|---------------------|-------------------|----------------|---------------|---------------|---------------|--------|------------|
| Model               | capacity<br>(KVA) | current<br>(A) | Heavy<br>load | Light<br>Ioad | Motor<br>(KW) | SIZE   | Brake Unit |
|                     | -                 | Three phase    | : 380-480V    | ,50/60Hz      |               |        |            |
| VFD500-R75GT4B      | 1.5               | 3.4            | 2.5           | 4.2           | 0.75          |        |            |
| VFD500-1R5GT4B      | 3                 | 5              | 4.2           | 5.6           | 1.5           | SIZE A |            |
| VFD500-2R2GT4B      | 4                 | 5.8            | 5.6           | 9.4           | 2.2           | SIZE A | Internal   |
| VFD500-4R0G/5R5PT4B | 5.9               | 10.5           | 9.4           | 13.0          | 3.7           |        | Internal   |
| VFD500-5R5G/7R5PT4B | 8.9               | 14.6           | 13.0          | 17.0          | 5.5           | SIZE B |            |
| VFD500-7R5G/011PT4B | 11                | 20.5           | 17.0          | 25.0          | 7.5           | SIZE D |            |
| VFD500-011G/015PT4B | 17                | 26.0           | 25.0          | 32.0          | 11            | SIZE C |            |
| VFD500-015G/018PT4B | 21                | 35.0           | 32.0          | 37.0          | 15            | SIZE C |            |
| VFD500-018G/022PT4B | 24                | 38.5           | 37.0          | 45.0          | 18.5          | SIZE D | Internal   |
| VFD500-022G/030PT4B | 30                | 46.5           | 45.0          | 60.0          | 22            | SIZE D |            |
| VFD500-030G/037PT4  | 40                | 62.0           | 60.0          | 75.0          | 30            | SIZE   |            |
| VFD500-037G/045PT4  | 50                | 76.0           | 75.0          | 90.0          | 37            | E      |            |
| VFD500-045G/055PT4  | 60                | 92.0           | 90.0          | 110.0         | 45            |        | option     |
| VFD500-055G/075PT4  | 75                | 113.0          | 110.0         | 152.0         | 55            | SIZE F |            |
| VFD500-075G/090PT4  | 104               | 157.0          | 152.0         | 176.0         | 75            |        |            |
| VFD500-090G/110PT4  | 112               | 170.0          | 176.0         | 210.0         | 90            | SIZE G |            |
| VFD500-110G/132PT4  | 145               | 220.0          | 210.0         | 253.0         | 110           | SIZE H |            |
| VFD500-132G/160PT4  | 170               | 258.0          | 253.0         | 304.0         | 132           |        |            |
| VFD500-160G/185PT4  | 210               | 320.0          | 304.0         | 360.0         | 160           | SIZE I |            |
| VFD500-185G/200PT4  | 245               | 372.0          | 360.0         | 380.0         | 185           |        | External   |
| VFD500-200G/220PT4  | 250               | 380.0          | 380.0         | 426.0         | 200           | SIZE J |            |
| VFD500-220G/250PT4  | 280               | 425.0          | 426.0         | 465.0         | 220           |        |            |
| VFD500-250G/280PT4  | 315               | 479.0          | 465.0         | 520.0         | 250           | SIZE K |            |
| VFD500-280G/315PT4  | 350               | 532.0          | 520.0         | 585.0         | 280           | SIZE L |            |

| VFD500-315G/355PT4 | 385 | 585.0     | 585.0        | 650.0   | 315  |        |          |
|--------------------|-----|-----------|--------------|---------|------|--------|----------|
| VFD500-355G/400PT4 | 420 | 638.0     | 650.0        | 725.0   | 355  |        |          |
| VFD500-400G/450PT4 | 470 | 714.0     | 725.0        | 820.0   | 400  | SIZE M |          |
| VFD500-450G/500PT4 | 530 | 800.0     | 820.0        | 1       | 450  |        | •        |
| VFD500-500G/560PT4 | 580 | 880.0     | 900.0        | 1       | 500  | SIZE N |          |
| VFD500-560G/630PT4 | 630 | 950.0     | 980.0        | 1       | 560  | SIZE O |          |
| VFD500-630GT4      | 710 | 1080      | 1120.        | 1       | 630  | SIZE O |          |
| VFD500-710GT4      | 790 | 1200      | 1260         | 1       | 710  | SIZE O |          |
|                    |     | Single ph | ase :220V ,5 | 50/60HZ |      |        |          |
| VFD500-R40GS2B     | 1.3 | 6.0       | 3.2          | 5.6     | 0.4  | SIZE A |          |
| VFD500-R75GS2B     | 2.4 | 11.0      | 5.6          | 8.0     | 0.75 | SIZE A |          |
| VFD500-1R5GS2B     | 3.5 | 15.0      | 8.0          | 10.6    | 1.5  | SIZE A |          |
| VFD500-2R2GS2B     | 5.5 | 25.0      | 10.6         | 14.0    | 2.2  | SIZE A | Inbuilt  |
| VFD500-4R0GS2B     | 7.7 | 35.0      | 17.0         | 23.0    | 4.0  | SIZE B | •        |
| VFD500-5R5GS2B     | 8.9 | 53.0      | 25.0         | 31.0    | 5.5  | SIZE C |          |
| VFD500-7R5GS2B     | 11  | 67.0      | 32.0         | 37.0    | 7.5  | SIZE C |          |
|                    |     | Three ph  | ase 220V ,5, | 0/60HZ  |      |        |          |
| VFD500-R40GT2B     | 4   | 6.0       | 3.2          | 5.6     | 0.4  | SIZE A |          |
| VFD500-R75GT2B     | 4   | 11.0      | 5.6          | 8.0     | 0.75 | SIZE A |          |
| VFD500-1R5GT2B     | 3.5 | 15.0      | 8.0          | 10.6    | 1.5  | SIZE A | •        |
| VFD500-2R2GT2B     | 5.5 | 25.0      | 10.6         | 14.0    | 2.2  | SIZE A | Inbuilt  |
| VFD500-4R0GT2B     | 11  | 35.0      | 17.0         | 23.0    | 4.0  | SIZE B |          |
| VFD500-5R5GT2B     | 17  | 53.0      | 25.0         | 31.0    | 5.5  | SIZE C |          |
| VFD500-7R5GT2B     | 21  | 67.0      | 32.0         | 37.0    | 7.5  | SIZE C |          |
| VFD500-011GT2B     | 30  | 46.5      | 45.0         | 1       | 11   | SIZE D | Inbuilt  |
| VFD500-015GT2      | 40  | 62.0      | 60.0         | 1       | 15   | SIZE E | External |
| VFD500-018GT2      | 50  | 76.0      | 75.0         | 1       | 18.5 | SIZE E | External |
|                    |     | 1         | L            | 1       | 1    | 1      | l        |

| VFD500-022GT2 | 60  | 92.0  | 90.0  | / | 22 | SIZE F | External |
|---------------|-----|-------|-------|---|----|--------|----------|
| VFD500-030GT2 | 75  | 113.0 | 110.0 | / | 30 | SIZE F | External |
| VFD500-037GT2 | 104 | 157.0 | 152.0 | / | 37 | SIZE G | External |
| VFD500-045GT2 | 112 | 170.0 | 176.0 | / | 45 | SIZE G | External |
| VFD500-055GT2 | 145 | 220.0 | 210.0 | 1 | 55 | SIZE H | External |
| VFD500-075GT2 | 145 | 320.0 | 304.0 | / | 75 | SIZE I | External |

# Description:

\* The built-in brake unit of this model is optional. Take 30kW as an example. The model without brake unit is VFD500-030G/037PT4, and the model with brake unit is VFD500-030G/037PT4B

# 2.3 Technical Specifications

|         | Table 2-2 VFD500 Technical Specifications |                                                                                                    |  |  |  |  |
|---------|-------------------------------------------|----------------------------------------------------------------------------------------------------|--|--|--|--|
|         | ltem                                      | Specification                                                                                                    |  |  |  |  |
|         | Input Voltage                             | 1phase/3phase 220V: 200V~240V<br>3 phase 380V-480V: 380V~480V                                                               |  |  |  |  |
| Input   | Allowed Voltage<br>fluctuation range      | -15%~10%                                                                                                    |  |  |  |  |
|         | Input frequency                           | 50Hz / 60Hz, fluctuation less than 5%                                                                                       |  |  |  |  |
|         | Output Voltage                            | 3phase: 0~input voltage                                                                                                    |  |  |  |  |
| Output  | Overload capacity                         | General purpose application: 60S for 150% of the rated current<br>Light load application: 60S for 120% of the rated current |  |  |  |  |
|         | Control mode                              | V/f control<br>Sensorless flux vector control without PG card (SVC)<br>Sensor speed flux vector control with PG card (VC)   |  |  |  |  |
|         | Operating mode                            | Speed control、Torque control(SVC and VC)                                                                                    |  |  |  |  |
|         | Speed range                               | 1:100 (V/f)<br>1:200( SVC)<br>1:1000 (VC)                                                                                   |  |  |  |  |
|         | Speed control accuracy                    | ±0.5% (V/f)<br>±0.2% (SVC)<br>±0.02% (VC)                                                                                   |  |  |  |  |
|         | Speed response                            | 5Hz(V/f)<br>20Hz(SVC)<br>50Hz(VC)                                                                                           |  |  |  |  |
|         | frequency range                           | 0.00~600.00Hz(V/f)<br>0.00~200.00Hz(SVC)<br>0.00~400.00Hz(VC)                                                               |  |  |  |  |
|         | Input frequency<br>resolution             | Digital setting: 0.01 Hz<br>Analog setting: maximum frequency x 0.1%                                                        |  |  |  |  |
| Control | Startup torque                            | 150%/0.5Hz(V/f)<br>180%/0.25Hz(SVC)<br>200%/0Hz(VC)                                                                         |  |  |  |  |

# Table 2-2 VFD500 Technical Specifications

|             | Item                       | Specification                                                                                                    |
|-------------|----------------------------|----------------------------------------------------------------------------------------------------|
|             | Torque control<br>accuracy | SVC: within 5Hz10%, above 5Hz5%<br>VC:3.0%                                                                                                    |
|             | V/f curve                  | V / f curve type: straight line, multipoint, power function, V / f<br>separation;<br>Torque boost support: Automatic torque boost (factory setting),<br>manual torque boost                                                                                                    |
|             | Frequency<br>giving ramp   | Support linear and S curve acceleration and deceleration;<br>4 groups of acceleration and deceleration time, setting range 0.00s ~<br>60000s                                                                                                    |
|             | DC bus voltage<br>control  | Overvoltage stall control: limit the power generation of the motor by<br>adjusting the output frequency to avoid skipping the voltage fault;<br>Undervoltage stall control: control the power consumption of the<br>motor by adjusting the output frequency to avoid yaw failure<br>VdcMax Control: Limit the amount of power generated by the motor<br>by adjusting the output frequency to avoid over-voltage trip;<br>VdcMin control: Control the power consumption of the motor by<br>adjusting the output frequency, to avoid jump undervoltage fault                                       |
|             | Carrier frequency          | 1kHz $\sim$ 12kHz(Varies depending on the type)                                                                                                    |
|             | Startup method             | Direct start (can be superimposed DC brake); speed tracking start                                                                                                    |
|             | Stop method                | Deceleration stop (can be superimposed DC braking); free to stop                                                                                                    |
|             | Main control<br>function   | Jog control, droop control, up to 16-speed operation, dangerous<br>speed avoidance, swing frequency operation, acceleration and<br>deceleration time switching, VF separation, over excitation braking,<br>process PID control, sleep and wake-up function, built-in simple PLC<br>logic, virtual Input and output terminals, built-in delay unit, built-in<br>comparison unit and logic unit, parameter backup and recovery,<br>perfect fault record, fault reset, two groups of motor parameters free<br>switching, software swap output wiring, terminals UP / DOWN. STO<br>(Safe Torque Off) |
|             | Keypad                     | LED Digital keyboard and LCD keypad(option)                                                                                                    |
|             | Communication              | Standard:<br>MODBUS communication TCP protocol communication<br>CAN OPEN AND PROFINET                                                                                                    |
|             | PG card                    | Incremental Encoder Interface Card (Differential Output and Open Collector), Rotary Card , frequency division signal pg card                                                                                                    |
| Function    | Input terminal             | Standard:<br>5 digital input terminals, one of which supports high-speed pulse input<br>up to 50kHz;<br>2 analog input terminals, support 0 ~ 10V voltage input or 0 ~ 20mA<br>current input;<br>Option card:<br>4 digital input terminals<br>2 analog input terminals. support-10V-+10V voltage input                                                                                                    |
|             | Output terminal            | standard:<br>1 digital output terminal;<br>1 high-speed pulse output terminal (open collector type), support 0 ~<br>50kHz square wave signal output;<br>1 relay output terminal (second relay is an option)<br>2 analog output terminals, support 0 ~ 20mA current output or 0 ~<br>10V voltage output;<br>Option card: 4 digital output terminals                                                                                                    |
| Protection  | Refer to Chapter 6         | "Troubleshooting and Countermeasures" for the protection function                                                                                                    |
|             | Installation<br>location   | Indoor, no direct sunlight, dust, corrosive gas, combustible gas, oil smoke, vapor, drip or salt.                                                                                                    |
| Environment | Altitude                   | 0-3000m inverter will be derated if altitude higher than1000m and rated output current will reduce by 1% if altitude increase by 100m                                                                                                    |

|        | Item                   | Specification                                                                                                    |  |  |  |  |
|--------|------------------------|----------------------------------------------------------------------------------------------------|--|--|--|--|
|        | Ambient<br>temperature | -10°C~ +40°C, maximum 50°C (derated if the ambient temperature is between 40°C and 50°C) Rated output current decrease by 1.5% if temperature increase by 1°C |  |  |  |  |
|        | Humidity               | Less than 95%RH, without condensing                                                                                                    |  |  |  |  |
|        | Vibration              | Less than 5.9 m/s <sup>2</sup> (0.6 g)                                                                                                    |  |  |  |  |
|        | Storage<br>temperature | -20°C ~ +60°C                                                                                                    |  |  |  |  |
|        | Installation           | Wall-mounted, floor-controlled cabinet, transmural                                                                                                    |  |  |  |  |
| Others | Protection level       | IP20                                                                                                    |  |  |  |  |
|        | cooling method         | Forced air cooling                                                                                                    |  |  |  |  |
| EMC    | CE ROHS                | Internal EMC filter<br>Complies with EN61800-3<br>Category C3<br>3 <sup>rd</sup> Environment                                                                  |  |  |  |  |

# **Chapter 3 Product appearance and Installation Dimension**

# 3.1 Product appearance and installation

# 3.1.1 Product appearance

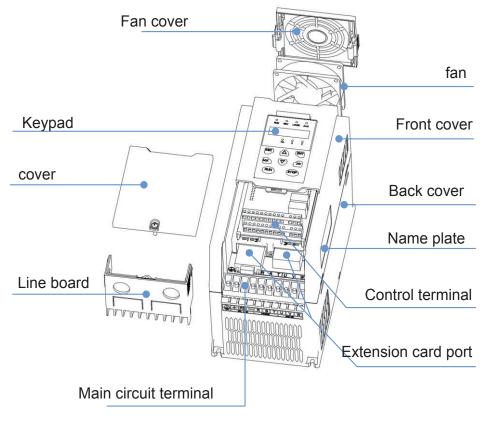

3-1-1 0.75kw-15kw

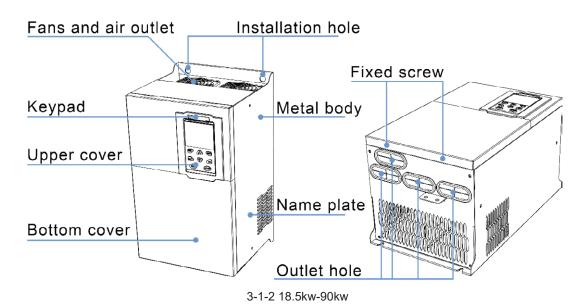

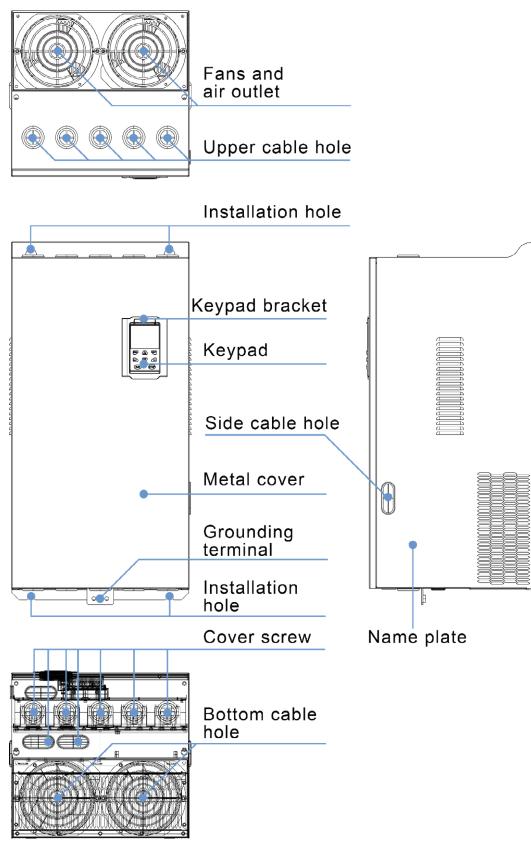

#### 3-1-3 110kw-250kw

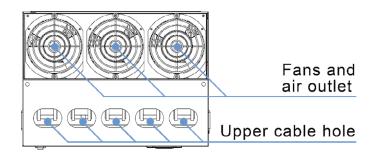

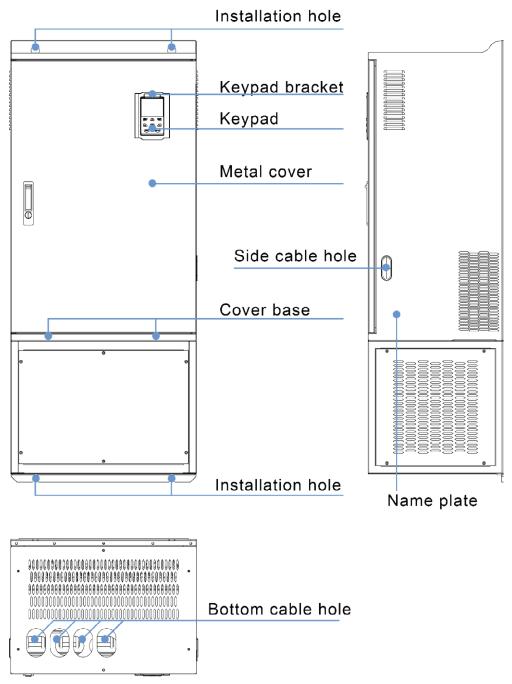

3-1-4 110KW-250KW (With bottom base)

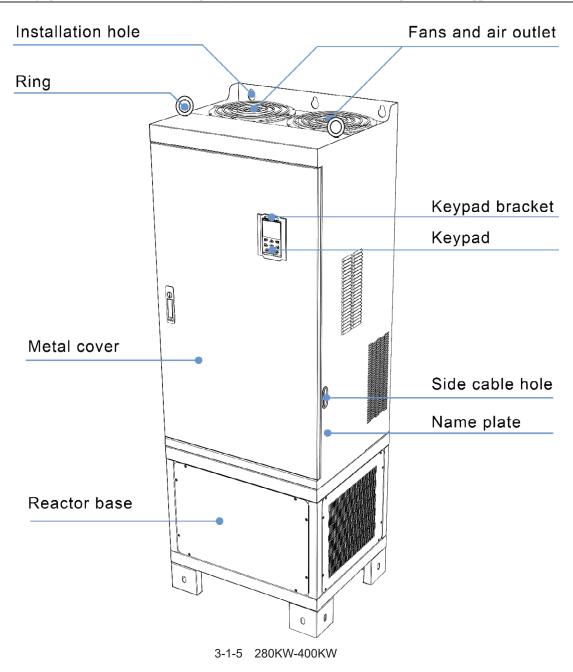

# 3.1.2 Appearance and Mounting Hole Dimension

# Keypad and keypad support size

The dimensions of the VFD500 series keypad are shown in Figure 3-1. When installing the keypad on the outside of the control cabinet, use the two screws on the back of the keypad to fix it (right side of Figure 3-1).

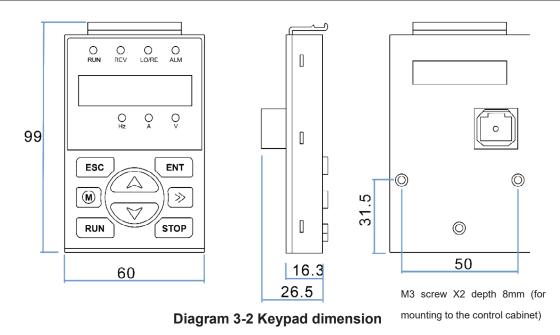

If you want to mount keyboard on control cabinet (to prevent the keypad from protruding toward the outside of the control cabinet), use a keypad Bracket. The dimensions of the keypad bracket are shown in Figure 3-2. The dimensions of the mounting diagram and control cabinet are shown in Figure 3-3.

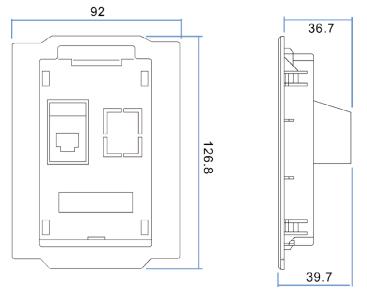

Figure 3-3 Keypad Holder Size (Unit: mm)

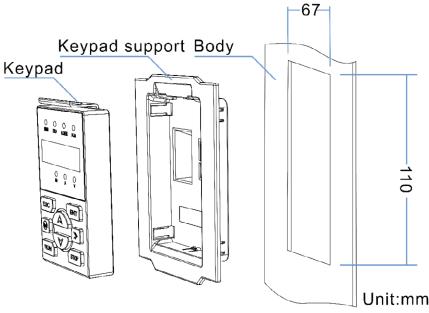

Figure 3-4 Keypad support installation diagram and control cabinet processing dimensions

# Inverter dimensions and installation dimensions

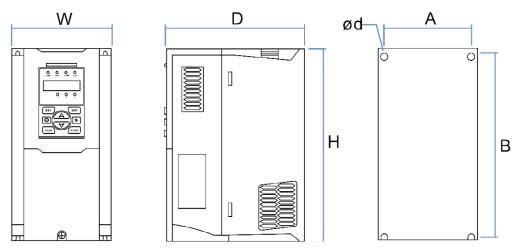

Figure 3-5 SIZE A to SIZE C(0.75KW-15KW) Dimension

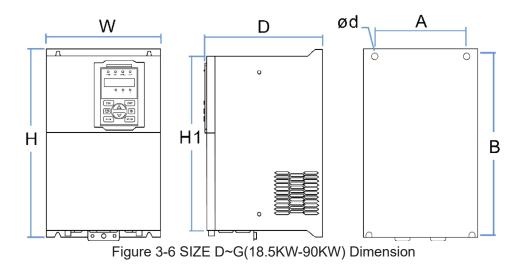

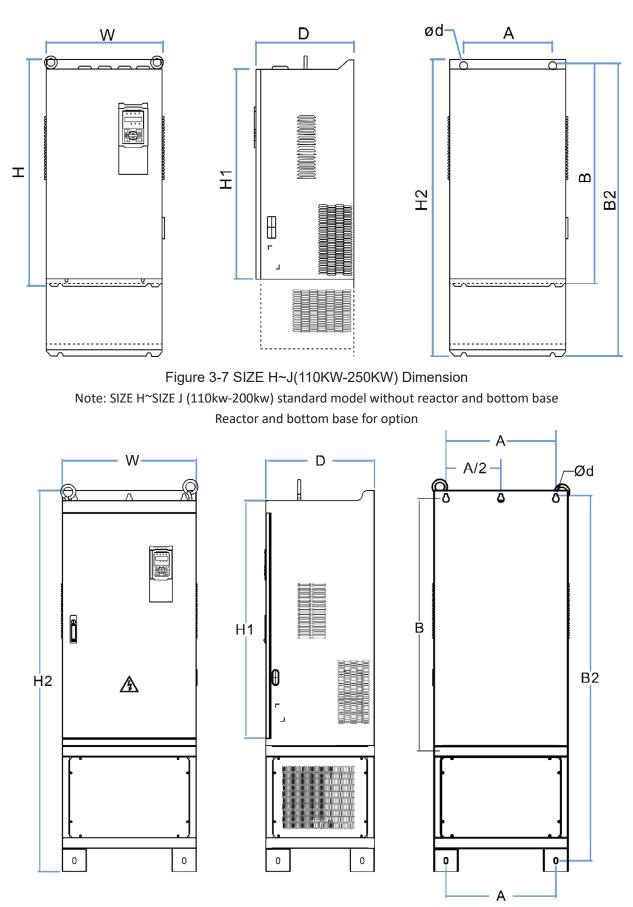

Figure 3-8 SIZE K~J(280KW-315KW) Dimension

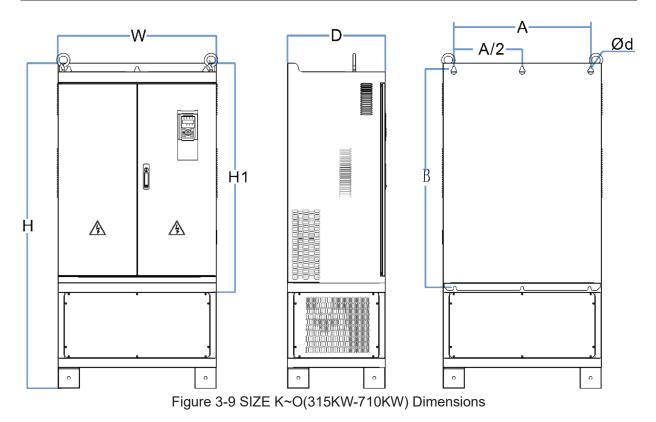

|             |     |       |      | Appearan | ice and ins | tallation dir | mension ( | mm) |       |                    |
|-------------|-----|-------|------|----------|-------------|---------------|-----------|-----|-------|--------------------|
| SIZE        | А   | В     | B2   | Н        | H1          | H2            | W         | D   | Φd    | Mounting<br>screws |
| 0.75KW-4KW  | 87  | 206.5 | /    | 215      | 1           | 1             | 100       | 170 | ø5.0  | M4X16              |
| 5.5KW-7.5KW | 113 | 239.5 | /    | 250      | 1           | 1             | 130       | 180 | ø5.0  | M4X16              |
| 11KW-15KW   | 153 | 299   | /    | 310      | /           | /             | 170       | 193 | Ø6.0  | M5X16              |
| 18.5KW-22KW | 165 | 350   | /    | 370      | 335         | 1             | 210       | 196 | Ø6.0  | M5X16              |
| 30KW-37KW   | 218 | 438   | /    | 452.5    | 424         | 1             | 260       | 230 | Ø7.0  | M6X16              |
| 45KW-55KW   | 250 | 535   | /    | 555      | 520         | 1             | 320       | 275 | Ø10.0 | M8X20              |
| 75KW-90KW   | 280 | 620   | /    | 640      | 605         | 1             | 350       | 290 | Ø10.0 | M8X20              |
| 110KW       | 280 | 695   | 915  | 715      | 660         | 935           | 370       | 313 | Ø11.0 | M8X25              |
| 132KW-160KW | 280 | 705   | 925  | 725      | 670         | 945           | 360       | 338 | Ø11.0 | M8X25              |
| 185KW-200KW | 360 | 795   | 1145 | 816      | 762         | 1166          | 490       | 358 | Ø11.0 | M10X25             |
| 220KW-250KW | 360 | 795   | 1145 | 816      | 762         | 1166          | 490       | 358 | Ø11.0 | M10X25             |
| 280KW-315KW | 450 | 1045  | 1495 | 1075     | 1005        | 1560          | 550       | 450 | Ø13.0 | M12X30             |
| 355KW-400KW | 630 | 1013  | 1425 | 1045     | 970         | 1495          | 730       | 450 | Ø13   | M12×30             |
| 450KW-500KW | 660 | 1065  | /    | 1575     | 1095        | /             | 785       | 450 | Ø13   | M12×30             |
| 560KW-710KW | 620 | 1130  | /    | 1800     | 1170        | /             | 1080      | 500 | Ø13   | M12×30             |

Table 3-1 VFD500 series appearance and installation dimension

#### Remarks:

- (1) B2 and H2 are the installation dimensions when the reactor base is included.
- (2)  $\Phi d$  is the diameter of the installation screw hole of the whole machine.

# 3.1.3Removal and installation of cover and inlet plate

◆ SIZEA∼SIZE C( 0.75KW-15KW) Removal and installation of cover and inlet plate:

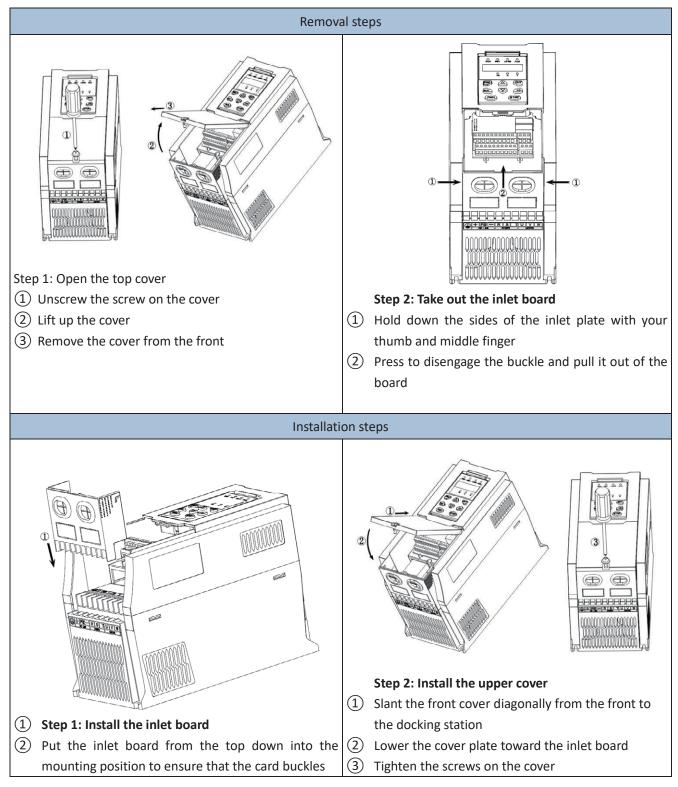

# Installation steps Installation steps Installation step

#### SIZE D-G(18.5KW-90KW) Removal and installation of cover:

# $\clubsuit$ SIZEH $\sim$ SIZE I( 110KW-160KW) Removal and installation of cover

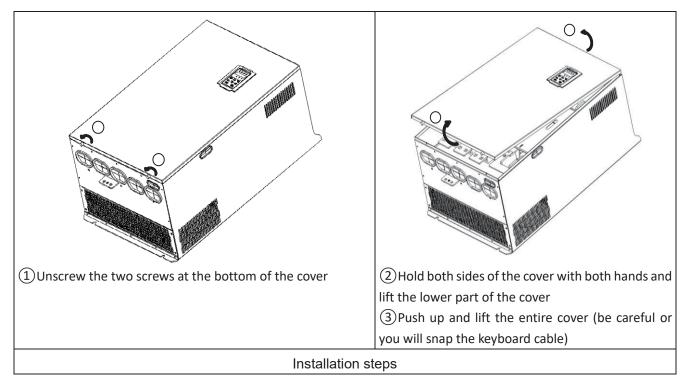

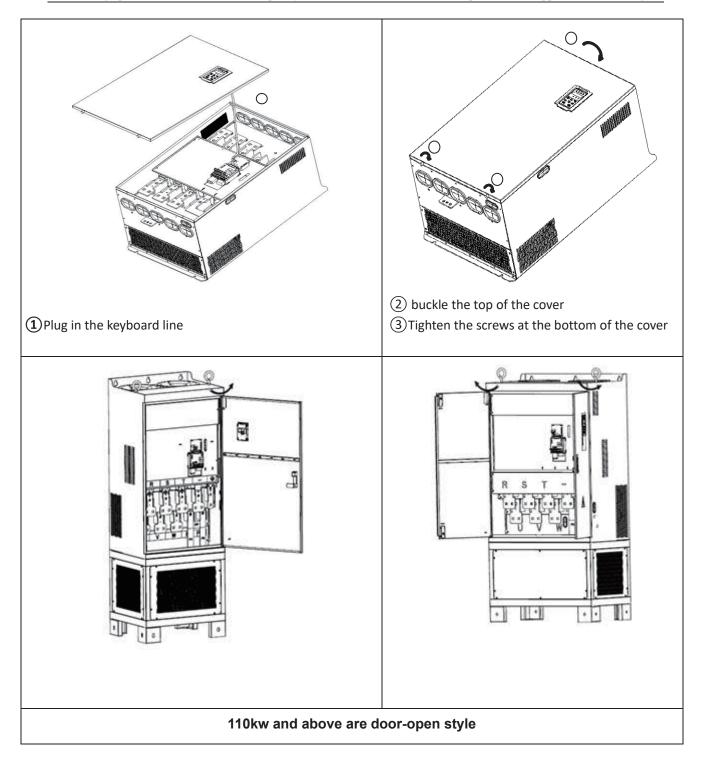

# 3.2 Wiring

# 3.2.1 Standard wiring diagram

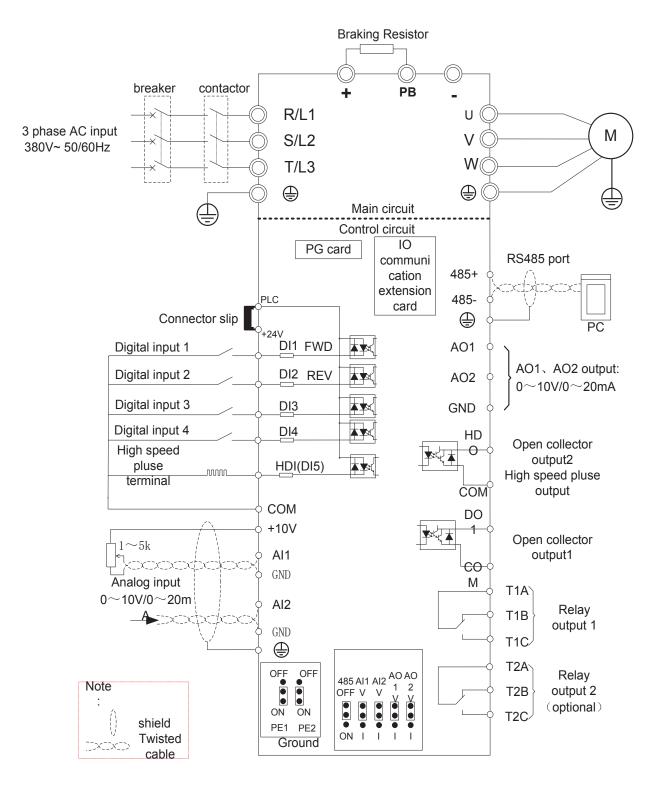

Diagram 3-10standard wiring

# 3.2.2 Main Circuit Terminals

| +       | PB | _ | R     | S | Т | U     | V | W |
|---------|----|---|-------|---|---|-------|---|---|
| DC-LINK |    |   | POWER |   |   | MOTOR |   |   |

Figure 3-11 SIZE A~SIZE C(0.75kw-15kw) Main Circuit Terminal

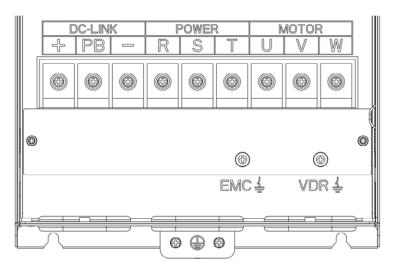

Figure 3-12 SIZE D 18.5kw-22kw main circuit terminal block diagram

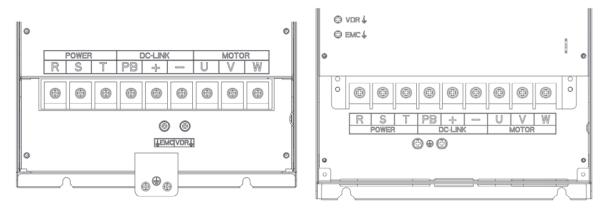

Figure 3-13 SIZE E 30kw-37kw(LEFT)

Figure 3-14 SIZE F~G45kw-90kw(RIGHT)

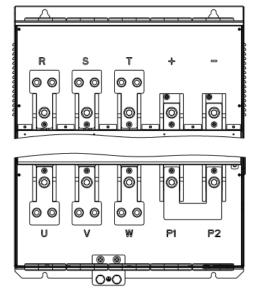

Figure 3-15 110kw-250kw Main Circuit Terminal Blocks

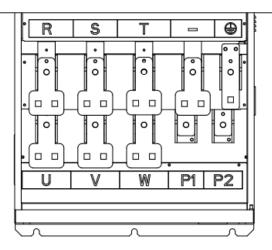

Figure 3-16 280kw-400kw Main Circuit Terminal Blocks

| Terminal                                                            | Function instruction                                                                                                    |
|---------------------------------------------------------------------|----------------------------------------------------------------------------------------------------|
| R、 S、 T                                                             | AC power input terminal, connect three-phase AC power                                                                        |
| U, V, W                                                             | Inverter AC output terminal, connect three-phase AC motor                                                                    |
| +, -                                                                | The positive and negative terminals of the internal DC bus are connected to the external brake<br>unit or For common DC bus  |
| P1、P2                                                               | P1 and P2 are terminal to Connect DC reactor, short P1 to P2 when DC reactor is not used (P2 is equivalent to "+" of DC bus) |
| +, PB Braking resistor connection terminal when built-in brake unit |                                                                                                    |
|                                                                     | Ground terminal, ground                                                                                                    |
| EMC、VDR                                                             | Safety capacitor and varistor grounding selection screw (SIZE A~SIZE C EMC screw on the left side of the fuselage)           |

# 3.2.3 Terminal screws and wiring specifications

|                     |       | Power termi                   | nal                                     | Ground terminal |                            |                                         |
|---------------------|-------|-------------------------------|-----------------------------------------|-----------------|----------------------------|-----------------------------------------|
| Model number        | Screw | Tightening<br>torque<br>(N·m) | Cable<br>diameter<br>(mm <sup>2</sup> ) | screw           | Tightening<br>torque (N·m) | Cable<br>diameter<br>(mm <sup>2</sup> ) |
| VFD500-R75GT4B      | M3    | 1.5                           | 2.5                                     | M3              | 1.5                        | 2.5                                     |
| VFD500-1R5GT4B      | M3    | 1.5                           | 2.5                                     | M3              | 1.5                        | 2.5                                     |
| VFD500-2R2GT4B      | M3    | 1.5                           | 2.5                                     | M3              | 1.5                        | 2.5                                     |
| VFD500-4R0G/5R5PT4B | M3    | 1.5                           | 4                                       | M3              | 1.5                        | 4                                       |
| VFD500-5R5G/7R5PT4B | M4    | 2                             | 6                                       | M4              | 2                          | 6                                       |
| VFD500-7R5G/011PT4B | M4    | 2                             | 6                                       | M4              | 2                          | 6                                       |
| VFD500-011G/015PT4B | M5    | 4                             | 10                                      | M5              | 4                          | 10                                      |
| VFD500-015G/018PT4B | M5    | 4                             | 10                                      | M5              | 4                          | 10                                      |
| VFD500-018G/022PT4B | M6    | 4                             | 10                                      | M6              | 4                          | 10                                      |
| VFD500-022G/030PT4B | M6    | 4                             | 16                                      | M6              | 4                          | 16                                      |
| VFD500-030G/037PT4  | M8    | 10                            | 16                                      | M6              | 5                          | 10                                      |
| VFD500-037G/045PT4  | M8    | 10                            | 16                                      | M6              | 5                          | 10                                      |
| VFD500-045G/055PT4  | M8    | 10                            | 25                                      | M6              | 5                          | 16                                      |
| VFD500-055G/075PT4  | M8    | 10                            | 35                                      | M6              | 5                          | 16                                      |
| VFD500-075G/090PT4  | M10   | 20                            | 50                                      | M8              | 8                          | 25                                      |
| VFD500-090G/110PT4  | M10   | 20                            | 70                                      | M8              | 8                          | 35                                      |
| VFD500-110G/132PT4  | M10   | 20                            | 120                                     | M8              | 10                         | 70                                      |
| VFD500-132G/160PT4  | M12   | 35                            | 150                                     | M8              | 10                         | 70                                      |
| VFD500-160G/185PT4  | M12   | 35                            | 185                                     | M8              | 10                         | 70                                      |
| VFD500-185G/200PT4  | M12   | 35                            | 95*2                                    | M10             | 15                         | 95                                      |
| VFD500-200G/220PT4  | M12   | 35                            | 95*2                                    | M10             | 15                         | 95                                      |
| VFD500-220G/250PT4  | M12   | 35                            | 120*2                                   | M10             | 15                         | 120                                     |
| VFD500-250G/280PT4  | M12   | 35                            | 120*2                                   | M10             | 15                         | 120                                     |
| VFD500-280G/315PT4  | M12   | 35                            | 150×2                                   | M12             | 15                         | 120                                     |
| VFD500-315G/355PT4  | M12   | 35                            | 150×2                                   | M12             | 15                         | 150                                     |
| VFD500-355G/400PT4  | M12   | 35                            | 150×2                                   | M12             | 15                         | 150                                     |
| VFD500-400G/450PT4  | M12   | 35                            | 185×2                                   | M12             | 15                         | 185                                     |
| VFD500-450G/500PT4  | M12   | 35                            | 240×2                                   | M12             | 15                         | 240                                     |
| VFD500-500G/560PT4  | M12   | 35                            | 240×2                                   | M12             | 15                         | 240                                     |
| VFD500-560G/630PT4  | M12   | 35                            | 185×3                                   | M12             | 15                         | 185                                     |
| VFD500-630GT4       | M12   | 35                            | 240×3                                   | M12             | 15                         | 240                                     |
| VFD500-710GT4       | M12   | 35                            | 240×3                                   | M12             | 15                         | 240                                     |

Table 3-18 Main circuit cable and screw specifications

# 3.2.4 Cautions for Main Circuit Wiring

# (1) **Power Supply Wiring**

• It is forbidden to connect the power cable to the output terminal of the inverter. Otherwise, the internal components of the inverter will be damaged.

• In order to provide input side overcurrent protection and power outage overhaul convenience, the inverter should be connected to the power supply through circuit breakers and contactors.

• Please confirm the power phase, the voltage is consistent with the product nameplate, do not match may result in damage to the inverter.

# (2) DC wiring

◆ Do not connect the braking resistor directly to +, -, which may cause the inverter to be damaged or even fire.

◆ When using the external brake unit, pay attention to +, - can not be reversed, otherwise it will cause damage to the inverter and brake unit or even cause a fire.

# (3) Motor Wiring

- ◆ It is forbidden to short circuit or ground the inverter output terminal, otherwise the internal components of the inverter will be damaged.
- Avoid short circuit the output cables or with the inverter enclosure, otherwise there exists the danger of electric shock.
- ◆ It is forbidden to connect the output terminal of the inverter to the capacitor or LC/RC noise filter with phase lead, otherwise, the internal components of the inverter may be damaged.
- ◆When contactor is installed between the inverter and the motor, it is forbidden to switch on/off the contactor during the running of the inverter, otherwise, there will be large current flowing into the inverter, triggering the inverter protection action.
- ◆Length of cable between the inverter and motor

If the cable between the inverter and the motor is too long, the higher harmonic leakage current of the output end will produce by adverse impact on the inverter and the peripheral devices. It is suggested that when the motor cable is longer than 100m, output AC reactor be installed. Refer to the following table for the carrier frequency setting.

# 3.2.4 Control Circuit Terminal

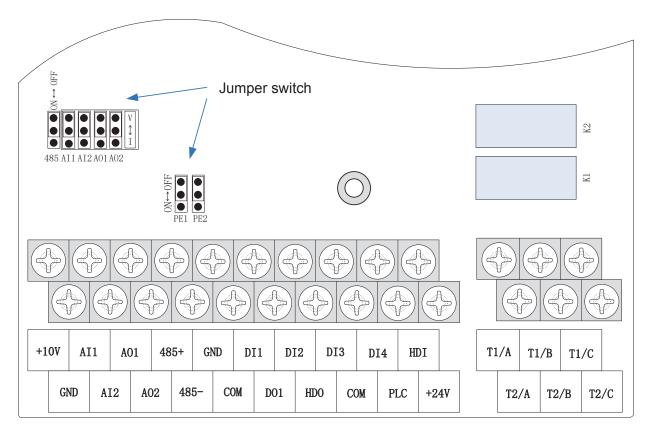

Diagram 3-19 VFD500 control circuit terminal

|                         | Table 3            | <u>3-20 VFD500 c</u>                | ontrol circuit terminal instruction                                                                                                    |  |  |  |
|-------------------------|--------------------|-------------------------------------|----------------------------------------------------------------------------------------------------|--|--|--|
| Туре                    | Terminal<br>Symbol | Terminal<br>Name                    | Terminal function description                                                                                                    |  |  |  |
|                         | +10V Input voltage |                                     | $10.10V\pm1\%$ Maximum output current:10mA, it provides powersupply to external potentiometer with resistance rangeof: $1K\Omega\sim51K\Omega$                                                                                                   |  |  |  |
|                         | GND                | Analog<br>ground                    | Internal isolation from COM                                                                                                    |  |  |  |
| Analog input<br>voltage | Al1                | Analog input1                       | Input voltage:0~10V: Impedance 22KΩ, Maximum<br>input voltage<br>Input current:0~20mA: Impedance 500Ω, Maximum<br>input current<br>Through the jumper switch AI1 0 ~ 10V and 0 ~ 20mA<br>analog input switch, the factory default voltage input. |  |  |  |
|                         | AI2                | Analog input<br>2                   | Input voltage:0~10V: Impedance 22KΩ, Maximum<br>input voltage<br>Input current:0~20mA: Impedance 500Ω, Maximum<br>input current<br>Through the jumper switch AI1 0 ~ 10V and 0 ~ 20mA<br>analog input switch, the factory default voltage input. |  |  |  |
|                         | AO1                | Analog output<br>1                  | Output voltage:0~10V: Impedance ≥10KΩ         Output current:0~20mA: Impedance 200Ω~500Ω         Through the jumper switch AO1 0 ~ 10V and 0 ~ 20mA         analog output switching, the factory default voltage         output.                 |  |  |  |
| Analog<br>output        | AO2 Analog output  |                                     | Output voltage:0~10V: Impedance ≥10KΩOutput current:0~20mA: Impedance 200Ω~500ΩThrough the jumper switch AO1 0 ~ 10V and 0 ~ 20mAanalog output switching, the factory default voltageoutput.                                                     |  |  |  |
|                         | GND                | Analog<br>ground                    | Internal isolation from COM                                                                                                    |  |  |  |
|                         | +24V               | +24V current                        | 24V±10%, Internal isolation from GND<br>Maximum output current: 200mA<br>To provide 24V power supply, generally used as a<br>digital input and output terminal power supply and<br>external sensor power                                         |  |  |  |
| Switch input            | PLC                | Digital input<br>terminal<br>common | The factory default setting is connected PLC with<br>+24V<br>Terminal for on-off input high and low level switch<br>When using the external signal to drive DI1~DI5, it<br>will disconnect the connector slip of PLC with the +24V               |  |  |  |
|                         | COM                | +24V ground                         | Internal isolation from GND                                                                                                    |  |  |  |
|                         | DI1~DI4            | Digital input<br>terminal 1~4       | Optocoupler isolation, compatible with bipolar input<br>Frequency range: 0~200Hz<br>Voltage range: 10V~30V                                                                                                    |  |  |  |
|                         | HDI                | Digital input                       | Digital input terminal: same as DI1~DI4                                                                                                    |  |  |  |

#### Table 2 20 VED500 ntral airauit tarminal instructi

| Туре          | Terminal<br>Symbol | Terminal<br>Name                                    | Terminal function description                   |
|---------------|--------------------|-----------------------------------------------------|-------------------------------------------------|
|               |                    | terminal                                            | Pulse input frequency input: 0~50KHz            |
|               |                    | /High-speed<br>pulse input                          | Voltage range: 10V~30V                          |
|               |                    | Open                                                | Optocoupler isolation                           |
|               | DO1                | collector                                           | Voltage range: 0V~24V                           |
|               |                    | output                                              | Current range: 0mA ~50mA                        |
| Switch        |                    | Open                                                | Open collector output: same as DO1              |
| output        | HDO                | collector<br>output /High-<br>speed pulse<br>output | High-speed pulse output: 0~50KHz                |
| Deley, euteut | T1A/T1B/T1<br>C    | Relay output                                        | T1A-T1B: normal close                           |
| Relay output  |                    |                                                     | T1A-T1C: normal open                            |
| I             |                    |                                                     | Contact rating: AC 250V, 3A; DC 30V, 1A         |
| Relay         | T2A/T2BT2          |                                                     | T2A-T2B: normal close                           |
| output2       | 12A/12B12<br>C     | Relay output                                        | T2A-T2C: normal open                            |
| (optional)    | 0                  |                                                     | Contact rating: AC 250V, 3A; DC 30V, 1A         |
|               |                    | 485 Positive                                        |                                                 |
|               | 485+               | differential                                        |                                                 |
| 485 port      |                    | signal                                              | Baud rate:                                      |
| 400 port      |                    | 485 Negative                                        | 1200/2400/4800/9600/19200/38400/57600/115200bps |
|               | 485-               | differential                                        |                                                 |
|               |                    | signal                                              |                                                 |

| Name | Function                                                                                                    | Defaults |  |  |
|------|----------------------------------------------------------------------------------------------------|----------|--|--|
| 485  | 485 Termination resistor selection: ON has 100 ohm terminating resistor,<br>OFF is no terminating resistor   |          |  |  |
| Al1  | All analog type selection: V is the voltage input ( $0 \sim 10V$ ), I is the current input ( $0 \sim 20mA$ ) |          |  |  |
| Al2  | Al2 analog type selection: V is the voltage input (0 ~ 10V), I is the current input (0 ~ 20mA)               | V        |  |  |
| AO1  | AO1 analog type selection: V is the voltage output (0 ~ 10V), I is the current output (0 ~ 20mA)             | V        |  |  |
| AO2  | AO2 analog type selection: V is the voltage output (0 ~ 10V), I is the current output (0 ~ 20mA)             | V        |  |  |
| PE1  | GND ground selection: ON is grounded through the safety capacitor, OFF is not connected                      | OFF      |  |  |
| PE2  | COM ground selection: ON is grounded through the safety capacitor, OFF is not connected                      | OFF      |  |  |

Table 3-21 Functional Description of VFD500 Jumper Switch

# ♦ Analog input terminal instructions

The AI1 and AI2 terminals can accept both analog voltage input and analog current input. They can

be switched by jumpers "AI1" and "AI2" on the IO board. The connection method and jumper switch configuration are shown in the following figure:

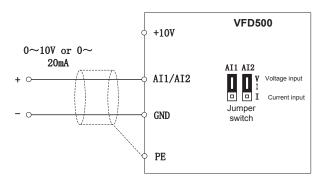

Figure 3-22 Analog input terminal wiring diagram

The AO1 and AO2 terminals support the voltage output (0~10V) and the current output (0~20mA). They are selected by jumpers "AO1" and "AO2" on the IO board. The connection method is as shown in the figure below:

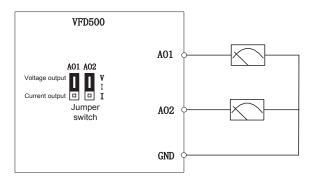

Figure 3-23 Analog output terminal wiring diagram

◆ Digital input terminal instructions

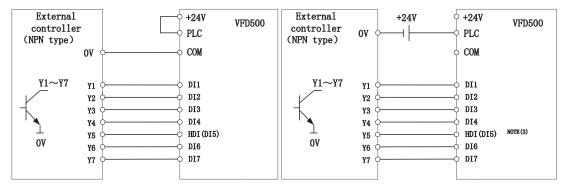

A: By internal 24V with NPN mode

B: By internal 24V with PNP mode

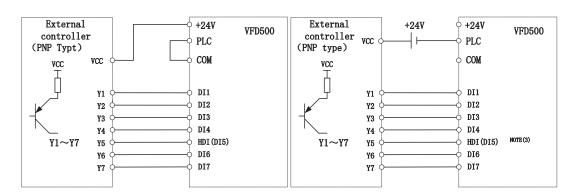

C: NPN mode uses external +24V power supply

D: PNP mode uses external +24V power supply

#### 3-24 Switching Digital input terminal wiring diagram

#### Note:

1. If the output of the external controller is a relay contact, it can be regarded as an NPN or PNP type. The

"0V" or "VCC" of the external controller in the above figure can be regarded as the common terminal of the

relay.

2. When using an external power supply, the shorting link between +24V and PLC must be removed,

otherwise the product will be damaged!

3. When using an external power supply, when using HDI, connect the negative pole of the external power

supply to COM, otherwise HDI will be invalid!

4. The voltage range of VCC is 10V~30V.

## Switch output terminal instructions

The multi-function output terminals DO1 and HDO can be powered by the internal +24V power supply of the inverter or an external power supply. The wiring diagram is as follows:

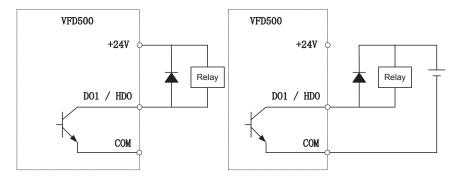

A、Use internal power supply

B、Use external power supply

#### 3-25 Switching digital output terminal wiring diagram

#### Note:

The multi-function terminal output is an open collector output with a maximum allowable current of 50mA. When using the internal power supply, if the inductive load is driven, an absorption circuit such as an RC snubber circuit or a freewheeling diode should be installed. When adding a freewheeling diode, be sure to confirm the polarity of the diode, otherwise the product will be damaged. For external power supply, connect the negative terminal of the

external power supply to the COM terminal.

## ◆ 485Communication terminal instructions

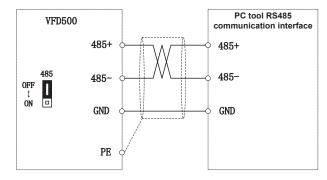

3-26 Single inverter RS485 directly communicates with the host computer

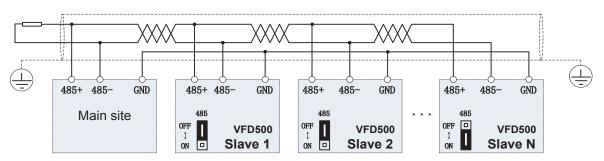

## 3-16Multiple inverter RS485 is connected to the host computer for communication

# 3.3 EMC question and solution

The working principle of the inverter determines that it will certainly produce electromagnetic interference, affecting and interfering with other equipment. In the meantime, the frequency converter usually works under the industrial environment with very strong noise, its internal weak signal is also easily disturbed. For safe and trouble-free operation of the frequency converter, as well as the normal and orderly operation of other equipment, install the equipment according to the following rules.

- Install the input noise filter, the filter to the inverter input power supply side of the wiring should be as short as possible.
- Filter shell and the installation of the cabinet should be a large area of reliable connection, in order to reduce the noise current loop impedance.
- The wiring distance between inverter and motor should be as short as possible. The motor cable adopts 4-core cable. One end of the ground wire is grounded at the inverter side and the other end is connected with the motor case. The motor cable is sheathed into the metal pipe.
- > Input power line and output motor line should be far away from each other.
- > Easily affected equipment and signal lines should be installed away from the inverter.
- The key signal cable should use shielded cable. It is suggested that the shielded cable layer should be grounded by 360 degree grounding method and set in the metal pipe. As far as possible from the inverter input power cable and output motor cable, if the signal cable must cross the input power cable or output motor cable, the two should be orthogonal.
- When using the analog voltage and current signals for remote frequency setting, double-stranded, shielded and shielded cables should be used, and the shield should be connected to the grounding terminal PE of the inverter. The longest signal cable should not exceed 50 meters.
- The control circuit terminals T1A / T1B / T1C, T2A / T2B / T2C and other control circuit terminals should be separated wiring.
- > It is forbidden to short-circuit the shield with other signal lines and equipment.
- When connecting the inductive load device (magnetic contactor, relay, solenoid valve, etc.) to the inverter, be sure to use the surge suppressor on the load device coil.
- Correct and reliable grounding is safe and reliable operation of the foundation:

(1) Inverter will generate leakage current, the greater the carrier frequency, the greater the leakage current. Inverter leakage current greater than 3.5mA, the size of the leakage current by the conditions of use, in order to ensure safety, inverter and motor must be grounded;

(2) Grounding resistance should be less than 10 ohms. Grounding cable diameter requirement, refer to the same type of input and output cables half of the cross-sectional area selection;

- (3) Do not share the ground wire with welding machines and other power equipment;
- (4) When using more than two inverters, do not make the ground wire loop.

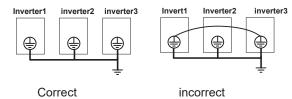

3-27-1 Ground wire connection diagram

> Frequency converter to motor cable length and carrier frequency to maintain the appropriate relationship

When the cable between the inverter and the motor is long, due to the influence of distributed capacitance, it is easy to produce electrical resonance, thus generating a large current so that the inverter over-current protection. It is recommended to install the AC output reactor when the motor cable length exceeds 100 meters. Refer to the following table for carrier frequency setting

# Inverter output cable length and carrier frequency table

| 3-27-2 diagram             |             |            |            |            |  |  |
|----------------------------|-------------|------------|------------|------------|--|--|
| Cable length between drive | 20m below   | 50m below  | 100m below | 100m above |  |  |
| and motor                  |             |            |            |            |  |  |
| Carrier frequency          | 15kHz below | 8kHz below | 4kHz below | 2kHzbelow  |  |  |
| (P22.00)                   |             |            |            |            |  |  |

# **Chapter 4 Operation and display**

# 4.1 LED Instruction of operation and display

LED keyboard consists of 5 digital tubes, 7 lights, 8 keys and a potentiometer; can be used to set the parameters, status monitoring and operation control, LED keyboard shape as shown in Figure 4-1:

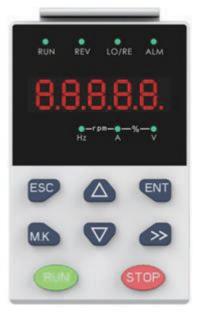

Figure 4-1 Operating panel

## Description of indicator

Table 4-1 The name and function of each part of the keyboard

| No. | Part                      | Name           | Function                                                                 |
|-----|---------------------------|----------------|--------------------------------------------------------------------------|
| 1   | ESC                       | Exit           | • exit menu level                                                        |
| 2   | ENT                       | Confirmation   | Enter the menu interfaces level by level,                                |
|     | )                         |                | confirm the parameter setting and save to EEPROM                         |
|     | (                         |                | <ul> <li>The number indicated by the cursor increases by one.</li> </ul> |
| 3   | $(\Delta)$                | Increment/Up   | Next function code.                                                      |
|     |                           |                | Used to switch the left and right screens while in monitor mode          |
| 4   |                           | Decrement/Down | ·The number indicated by the cursor minus one.                           |
| 4   | 4                         |                | The previous function code.                                              |
| 5   |                           | Multi-function | ·Perform function switchover according to the setting of                 |
| 5   | 5 <u>M.K</u>              |                | 21.02                                                                    |
|     |                           | Shift          | Cursor shift.                                                            |
| 6   | $\langle \rangle \rangle$ |                | Monitor Status Displays the next monitor volume.                         |
|     |                           |                | Switch left and right screens.                                           |
| 7   | 7 RUN                     | Dun            | Start the frequency inverter in the operation panel control              |
| /   |                           | Run            | mode                                                                     |
|     |                           | Stop/Reset     | During operation, press to stop the operation (restricted by             |
|     | STOP                      |                | parameter 21.03).                                                        |
| 8   |                           |                | <ul> <li>In fault status, press this key to reset the fault.</li> </ul>  |
|     |                           |                |                                                                          |
|     |                           |                |                                                                          |

| 9  | •<br>Hz         | Indicator light:Hz                      |                                                                                                    |
|----|-----------------|-----------------------------------------|----------------------------------------------------------------------------------------------------|
| 10 | •               | Indicator light:A                       | ·Indicate the digital display unit, all three lights off means other units                                                                                                    |
| 11 | •               | Indicator light:V                       |                                                                                                    |
| 12 | ●—rpm—●<br>Hz A | Indicator<br>light:HZ+A(rpm/min<br>ute) | When Hz" and "A" are lit at the same time, the unit of the currently displayed parameter is "RPM PER MINUTE                                                                                               |
| 13 | •—%—•<br>^      | Indicator<br>light:A+V(%)               | When "A" and "V" are lit at the same time, the unit of the currently displayed parameter is "percent".                                                                                                    |
| 14 | RUN             | Running lights                          | <ul> <li>Off: indicates a stop condition.</li> <li>On: indicates inverter is running.</li> <li>Blinking: Deceleration stopped.</li> </ul>                                                                 |
| 15 | REV<br>●        | Direction indicator                     | <ul> <li>Used to indicate the sign of the variable when the LED is<br/>displaying one of the variables listed in 27.02;</li> <li>In other cases the sign of the output frequency is indicated.</li> </ul> |
| 16 | LO/RE           | Command source<br>indicator             | <ul> <li>Off: The command source is the keyboard.</li> <li>On: The command source is terminal.</li> <li>Blinking: The command source is communication.</li> </ul>                                         |
| 17 | ALM<br>•        | Fault indicator                         | • When it is on, the drive is faulty.                                                                                                    |

# 4.2 Display hierarchy and menu mode

VFD500 digital keyboard display is divided into four layers, from top to bottom are: monitoring status, menu mode selection status, function code selection status, parameter editing / viewing status, as shown in Figure 4-2. In the menu mode selection status, press 【UP】 or 【DOWN】 key to select menu mode, press 【ENTER】 to enter the selected menu mode, the following describes several menu modes:

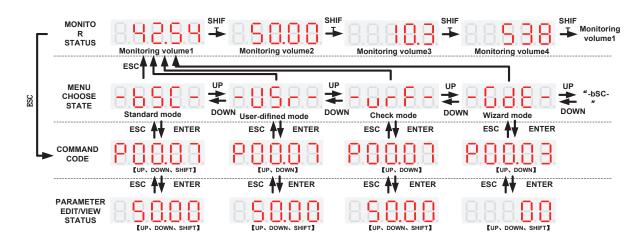

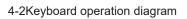

## Standard mode (-bSC-)

If visiting access (r00.01) is standard, all the function codes mentioned in this manual are accessible.

If visiting access (r00.01) is the end user (in the state of user password lock), then only some function code can be accessed.

## • User-defined mode (-USr-)

In this menu mode, only 20 user-defined parameters defined are displayed.

## • Verify mode (-vrF-)

In this menu mode, only parameters that differ from the factory settings are displayed .

### • Guide mode (-GdE-)

When users first use the inverter, can guide the user to complete a simple trial run.

## 4.3 Digital tube display

#### Display of decimal data

#### 16 digits:

The range of unsigned numbers is 0 ~ 65535 (without decimal point). The displayed range of signed numbers is -9999 ~ 32767 (excluding decimal point). The negative numbers less than -9999 will be displayed as -9999. **32 digits:** 

The left and right screen display, combined with the following figure to illustrate:

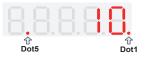

Dot1 is used to distinguish between the left and right screens. On indicates the left panel (upper 5 digits) and turns off the right screen (lower 5 digits). When the left screen is displayed, Dot5 is used to indicate the sign digit. On indicates that the value is negative, off indicates the value is Positive.

The display range of 32-bit unsigned numbers is 0 to 4294967295 (excluding decimal point), and the displayed range of signed numbers is -2147483648 to 2147483647 (excluding the decimal point).

## Binary data display

Binary number currently only supports 16 digits, points left and right screen display.

The leftmost digital tube is used to distinguish the left and right screens: the top digit segment lights up for the left panel and the bottom segment lights for the right panel.

Remove the leftmost digital tube, from right to left, followed by Bit0 ~ Bit15. The upper segment is lit to indicate 1,

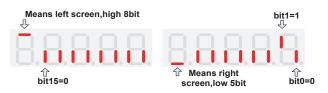

the lower segment to light to indicate 0.

## Parameter attribute identification

Editable parameters The leftmost LED displays "P"; the leftmost LED of the read-only parameter displays "r", as shown below.

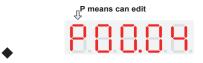

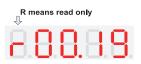

## Specific symbol

In some cases, the digital tube will display a specific symbol. The meaning of specific symbols is shown in the

following table: Table 4-2 Digital tube display symbol and meaning

| Symbol | Meaning                                                  |
|--------|----------------------------------------------------------|
| tUnE   | Motor parameter self-learning                            |
| bUSY   | Processing parameter read and write requests             |
|        | · Indicates that the parameters have been changed        |
| End    | and saved to the EEPROM                                  |
|        | The mission has been completed                           |
| Er.xxx | • Fault code, "XXX" is the fault type, see Chapter 6 for |
| E1.XXX | details                                                  |

# 4.4 Test run

Please follow the procedure below to commission the first time power-on

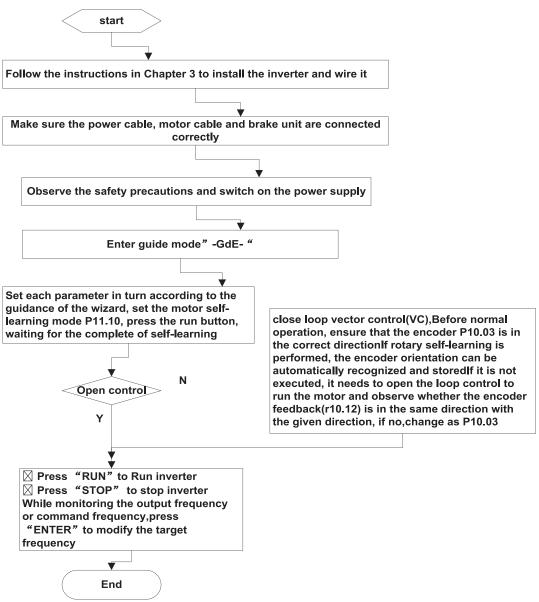

# Chapter 5 Function Code Table

The following is the VFD500 parameter distribution list:

| Classification | Parameter group                          | Page     |
|----------------|------------------------------------------|----------|
|                | 00: Basic function                       | Page 39  |
|                | 01: Frequency source selection           | Page 41  |
|                | 02: Start and stop                       | Page 48  |
| Common         | 03: Ramp and S curve                     | Page 52  |
| -              | 04: Analog and pulse input               | Page 54  |
| parameters     | 05: Analog and pulse output              | Page 59  |
|                | 06: Multi-function Digital input (DI)    | Page 60  |
|                | 07: Multi-function Digital output(DO)    | Page 64  |
|                | 08: Digital Output setting               | Page 67  |
|                | 10: Encoder type                         | Page 70  |
|                | 11: Motor1 parameter                     | Page 72  |
| Motor control  | 12: Motor1 VF control parameter          | Page 74  |
|                | 13: Motor1 Vector control parameter      | Page 77  |
|                | 14: Torque control                       | Page 79  |
|                | 16: Energy saving control                | Page 80  |
|                | 20: User-defined parameters              | Page 82  |
|                | 21: Keypad and display                   | Page 85  |
|                | 22: AC Drive configuration               | Page 88  |
| Display and    | 23: Drive protection function setting    | Page 91  |
| protection     | 24: Motor protection parameter           | Page 94  |
|                | 25: Fault tracking parameter             | Page 97  |
|                | 26: Fault recording parameter            | Page 97  |
|                | 27: Monitoring parameter                 | Page 98  |
|                | 30: Modbus communication                 | Page 100 |
| Communication  | 31: Canopen communication                | Page 102 |
|                | 32: Profinet communication               | Page 104 |
|                | 40: Process PID Function                 | Page 105 |
|                | 41: Sleep function                       | Page 112 |
| Application    | 42: Simple PLC                           | Page 113 |
| Application    | 43: Programmable delay unit              | Page 116 |
|                | 44: Comparator and logic unit/controller | Page 117 |
|                | 45: Multifunction counter                | Page 121 |
|                | 58: Fire mode                            | Page 123 |
|                | 60: Motor 2 basic parameter              | Page 124 |
| Motor 2        | 61: Motor 2 parameter                    | Page 124 |
|                | 62: Motor 2 VF control parameter         | Page 124 |
|                | 63: Motor 2 vector control parameter     | Page 124 |

## **Term Description:**

The parameter is also called function code; the operation panel is also called the keyboard.

Due to usage habits, different terms may be used in different places in this manual, but all refer to the same content.

## Symbol Description:

"a" means that the setting value of this parameter can be changed when the inverter is stopped or running.

" $\star$ " means that the setting value of this parameter can not be changed when the inverter is running.

"•" indicates that the value of this parameter is the actual test record value, which can not be cha

| 00 Group Basic Function |                              |                                                                                                    |         |          |  |  |
|-------------------------|------------------------------|----------------------------------------------------------------------------------------------------|---------|----------|--|--|
| Function code           | Parameter name               | Description                                                                                                    | Default | Property |  |  |
| P00.00                  | User password                | <ul> <li>0 ~ 65535</li> <li>No user password status after power-on (P00.01=1):<br/>The way to set a user password to lock is that<br/>Entering the same non-zero value two times in<br/>succession</li> <li>Locked status</li> <li>Enter the password to unlock</li> <li>Unlocked status</li> <li>Enter the original password to lock inverter;<br/>enter the same value twice in a row to change<br/>the password (password will be cleared if you<br/>enter 0 two times in a row).</li> </ul>                                                                           | 0       | Å        |  |  |
| P00.01                  | Access authority             | <ul> <li>0: END USER</li> <li>Some parameter are not authorized to check</li> <li>when user password in locked state</li> <li>1: Standard</li> <li>ALL Parameter can be checked</li> </ul>                                                                                                    | 1       | •        |  |  |
| P00.02                  | Parameter copy and<br>backup | <ul> <li>0: No action</li> <li>11: save all parameter to EEPROM backup</li> <li>space</li> <li>12: Restore all parameter from EEPROM</li> <li>backup space</li> </ul>                                                                                                    | D       | *        |  |  |
| P00.03                  | RESET                        | <ul> <li>0: NO ACTION</li> <li>11: Restore default parameter except for<br/>motor parameter and auto-tune related<br/>parameter and factory parameter</li> <li>12:Restore default to factory parameter</li> <li>13: Clear tripping record</li> </ul>                                                                                                    | 0       | *        |  |  |
| P00.04                  | Motor Control mode           | <ul> <li>0: VF</li> <li>1: SVC(sensorless vector control)</li> <li>&gt; Open loop vector without encoder<br/>feedback and the feedback speed is<br/>internally estimated and supports torque<br/>control mode.</li> <li>2: VC Vector control with sensor</li> <li>&gt; Close loop vec tor and torque control<br/>supporting encoder feedback in high<br/>precision or torque control application.<br/>The inverter must be equipped with a PG<br/>card that matches the encoder. For the<br/>relevant parameters of the PG card,<br/>please refer to P10 group</li> </ul> | 0       | *        |  |  |

| Function code | Parameter name                     | Description                                                                                                    | Default | Property |
|---------------|------------------------------------|----------------------------------------------------------------------------------------------------|---------|----------|
| P00.05        | Running mode                       | <ul> <li>0: Speed mode</li> <li>1: Torque mode</li> <li>&gt; If use with DI function, 19:Switch between torque and speed Control and 20: torque control disabled. Actual effective running mode is related with DI status</li> </ul>                                                                                                    | 0       | *        |
| P00.06        | Source of the<br>Operation Command | <ul> <li>0: keypad</li> <li>1: terminal</li> <li>2: communication</li> <li>Command source: run, stop, forward, reverse, jog, fast brake stop.etc</li> <li>If use with DI function, 12: Switching run command to Keypad and 13: Switching run command to Communication, Actual effective command source is related with DI status</li> </ul>                                         | 0       | *        |
| P00.07        | Numeric frequency<br>setting       | 00.00Hz $\sim$ maximum frequency(Set P21.17=1 to change the unit to 1Rpm)                                                                                                    | 50.00Hz | ☆        |
| P00.08        | Rotation direction                 | <ul> <li>0: Forward</li> <li>1: Reverse</li> <li>It is only for keypad control to change<br/>running direction by giving frequency<br/>symbol to be reverse)If command by<br/>keypad/terminal /communication, and not<br/>want to achieve reverse running by<br/>giving frequency symbol to be reverse,<br/>need to change P22.13 in stop mode(see<br/>parameter P22.13)</li> </ul> | 0       | *        |
| P00.09        | Reverse control                    | 0: enable<br>1: disable                                                                                                    | 0       | *        |
| P00.10        | Motor option                       | 0: motor 1<br>1: motor 2<br>If use with DI function,16:Switch between<br>motor 1 and motor 2,Actual effective<br>command source is related with DI status                                                                                                    | 0       | *        |
| P00.11        | Special industry                   | 0: standard drive<br>1: Reserved                                                                                                    | 0       | *        |
| r00.18        | Power board software version       | -                                                                                                    | -       | •        |
| r00.19        | Control board software version     | -                                                                                                    | -       | •        |
| r00.21        | SN 1                               |                                                                                                    | -       | •        |
| r00.22        | SN 2                               | -                                                                                                    | -       | •        |

| 01Group frequency source selection |                                                       |                                                                                                    |         |            |  |  |
|------------------------------------|-------------------------------------------------------|----------------------------------------------------------------------------------------------------|---------|------------|--|--|
| Function<br>code                   | Parameter name                                        | Description                                                                                                    | Default | Property   |  |  |
| P01.00                             | Main frequency<br>source selection (A)                | <ul> <li>0: Digital setting</li> <li>1: Al1</li> <li>2: Al2</li> <li>3: Al3(IO extension card)</li> <li>4: Al4(IO extension card)</li> <li>5: HDI</li> <li>6: multi-step speed</li> <li>7: communication</li> <li>8: PID</li> <li>9: Internal PLC</li> <li>Notice: DI terminal function code 26-32</li> <li>superior than this function code</li> </ul>                                                                                                    | 0       | *          |  |  |
| P01.01                             | Auxiliary frequency source selection (B)              | Same as P01.00<br>Notice: DI terminal function code 33 superior<br>than this function code                                                                                                    | 0       | *          |  |  |
| P01.02                             | Reference option for<br>auxiliary frequency<br>source | <ul><li>0: Relative to Maximum frequency</li><li>1: Relative to main frequency</li></ul>                                                                                                    | 0       | *          |  |  |
| P01.03                             | Auxiliary frequency<br>gains                          | 0.0~300.0                                                                                                    | 100.0%  | ${\simeq}$ |  |  |
| P01.04                             | Frequency source<br>selection                         | <ul> <li>0: main frequency source A</li> <li>1: auxiliary frequency source B</li> <li>2: Main and auxiliary arithmetic results</li> <li>3: Switchover between main and auxiliary</li> <li>frequency</li> <li>4: switchover between main frequency source</li> <li>A and A+B Arithmetic results</li> <li>5: Switchover between B and (A+B)</li> <li>(*) DI function code 25 effective to</li> <li>corresponding terminal ,frequency will adopt</li> <li>the latter</li> </ul> | 0       | *          |  |  |
| P01.05                             | Main and Auxiliary<br>arithmetic                      | <ul> <li>0: A+B</li> <li>1: A-B</li> <li>2: The bigger of main A and Auxiliary B</li> <li>3: The smaller of Main A and Auxiliary B</li> <li>4: A*B</li> <li>A*B have better frequency adjustment ,widely used for winding industry, fine sand machine, and leather, paper industry</li> </ul>                                                                                                    | 0       | *          |  |  |
| P01.06                             | Maximum frequency                                     | 10.00~600.00Hz                                                                                                    | 50.00Hz | *          |  |  |
| P01.07                             | Upper limit frequency control                         | <ul><li>0: digital setting (set through P01.08)</li><li>1: Al1</li><li>2: Al2</li></ul>                                                                                                    | 0       | *          |  |  |

| Function code | Parameter name                                                       | Description                                                                                                    | Default | Property                  |
|---------------|----------------------------------------------------------------------|----------------------------------------------------------------------------------------------------|---------|---------------------------|
|               |                                                                      | <ul> <li>3: Reserved</li> <li>4: Reserved</li> <li>5: Pulse setting HDI</li> <li>6: Reserved</li> <li>7: Communication setting</li> </ul>                                                                                                    |         |                           |
| P01.08        | Upper limit frequency                                                | Lower limit frequency(P01.09)~maximum frequency (P01.06)                                                                                                    | 50.00Hz |                           |
| P01.09        | Lower limit frequency                                                | 0.00Hz $\sim$ upper limit frequency                                                                                                    | 0.00Hz  | $\stackrel{\sim}{\sim}$   |
| P01.10        | Action when set<br>frequency lower than<br>lower limit frequency     | <ul> <li>0: Run at low limit frequency</li> <li>1: Stop after delaying P01.11</li> <li>2: Run at zero speed</li> <li>The inverter will coast to stop when the set frequency is lower than the lower-limit one.if the set frequency is above the lower limit one again and it lasts for the time set byP01.11, the inverter will come back to the running state automatically.</li> </ul>                                                                                                    | 0       | *                         |
| P01.11        | Delay time when set<br>frequency lower than<br>lower limit frequency | 0.000s~30.000s<br>This function code determines the hibernation<br>delay time. When the running frequency of the<br>inverter is lower than the lower limit one, the<br>inverter will stop to stand by.<br>When the set frequency is above the lower<br>limit one again and it lasts for the time set by<br>P01.11, the inverter will run automatically.<br>Output frequency<br>t1 <t2, does="" inverter="" not="" so="" the="" work<br="">t1+t2=t3, so the inverter works<br/>t3=P01.20<br/>Running Dormancy Running</t2,> | 0.000s  | *                         |
| P01.12        | Jump frequency start<br>up protection                                | Unit/ten/hundred'digit: three jump frequency<br>1/2/3<br>0: Disable<br>1: Enable (avoid risk speed)                                                                                                    | 000     | Å                         |
| P01.13        | Jump frequency 1<br>Iower limit                                      | 0.00Hz~(P01.14)                                                                                                    | 0.00Hz  | $\stackrel{\wedge}{\sim}$ |
| P01.14        | Jump frequency upper<br>limit                                        | P01.13- (P01.06)Maximum frequency                                                                                                    | 0.00Hz  |                           |
| P01.15        | Jump frequency 2<br>lower limit                                      | 0.00Hz~(P01.16)                                                                                                    | 0.00Hz  | Å                         |

| Function code | Parameter name                  | Description                             | Default | Property |
|---------------|---------------------------------|-----------------------------------------|---------|----------|
| P01.16        | Jump frequency 2<br>upper limit | P01.15 $\sim$ maximum frequency(P01.06) | 0.00Hz  | *        |
| P01.17        | Jump frequency 3<br>lower limit | 0.00Hz~(P01.18)                         | 0.00Hz  |          |
| P01.18        | Jump frequency 3<br>upper limit | P01.17~maximum frequency(P01.06)        | 0.00Hz  | X5       |

Risk speed or Jump frequency start up protection is used to some situation which need avoid motor speed and speed range, for example, due to mechanical resonance ,P01.12 will be enabled to avoid risk speed in forward or reverse mode .

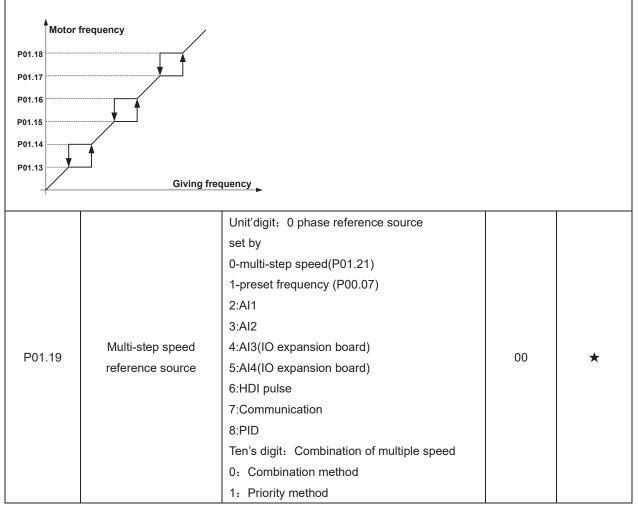

| Combination   | n method Descr                 | iption: |      |                                                                |                |              |                                    |                                  |
|---------------|--------------------------------|---------|------|----------------------------------------------------------------|----------------|--------------|------------------------------------|----------------------------------|
|               | Multispeed                     | Multisp | eed  | Multispeed                                                     | Multispeed     | Combinati    | on method                          |                                  |
|               | terminal 4                     | termina | al 3 | terminal 2                                                     | terminal 1     | Speed re     | eference                           |                                  |
|               | Ineffective                    | Ineffec | tive | Ineffective                                                    | Ineffective    | Multis       | peed 0                             |                                  |
|               | Ineffective                    | Ineffec | tive | Ineffective                                                    | effective      | Multis       | peed 1                             |                                  |
|               | Ineffective                    | Ineffec | tive | effective                                                      | Ineffective    | Multis       | peed 2                             |                                  |
|               | Ineffective                    | Ineffec | tive | effective                                                      | effective      | Multis       | peed 3                             |                                  |
|               | Ineffective                    | effect  | ive  | Ineffective                                                    | Ineffective    | Multis       | peed 4                             |                                  |
|               | Ineffective                    | effect  | ive  | Ineffective                                                    | effective      | Multis       | peed 5                             |                                  |
|               | Ineffective                    | effect  | ive  | effective                                                      | Ineffective    | Multis       | peed 6                             |                                  |
|               | Ineffective                    | effect  | ive  | effective                                                      | effective      | Multis       | peed 7                             |                                  |
|               | effective                      | Ineffec | tive | Ineffective                                                    | Ineffective    | Multis       | peed 8                             |                                  |
|               | effective                      | Ineffec | tive | Ineffective                                                    | effective      | Multis       | peed 9                             |                                  |
|               | effective                      | Ineffec | tive | effective                                                      | Ineffective    | Multisp      | eed 10                             |                                  |
|               | effective                      | Ineffec | tive | effective                                                      | effective      | Multisp      | beed 11                            |                                  |
|               | effective                      | effect  | ive  | Ineffective                                                    | Ineffective    | Multisp      | eed 12                             |                                  |
|               | effective                      | effect  | ive  | Ineffective                                                    | effective      | Multisp      | eed 13                             |                                  |
|               | effective                      | effect  | ive  | effective                                                      | Ineffective    | Multisp      | eed 14                             |                                  |
|               | effective                      | effect  | ive  | effective                                                      | effective      | Multisp      | eed 15                             |                                  |
| Priority met  | hod Description                | :       |      |                                                                |                |              |                                    |                                  |
|               | Multispeed                     | Multisp | eed  | Multispeed                                                     | Multispeed     | Priority me  | thod Speed                         |                                  |
|               | terminal 4                     | termina | al 3 | terminal 2                                                     | terminal 1     | refer        | ence                               |                                  |
|               | Ineffective                    | Ineffec | tive | Ineffective                                                    | Ineffective    | Multis       | peed 0                             |                                  |
|               | Ineffective                    | Ineffec | tive | Ineffective                                                    | effective      | Multis       | peed 1                             |                                  |
|               | Ineffective                    | Ineffec | tive | effective                                                      | random         | Multis       | peed 2                             |                                  |
|               | Ineffective                    | effect  | ive  | random                                                         | random         | Multis       | peed 3                             |                                  |
|               | effective                      | rando   | m    | random                                                         | random         | Multis       | peed 4                             |                                  |
| Function code | Parameter                      | name    |      |                                                                | escription     |              | Default                            | Property                         |
| P01.20        | Multiple step<br>Rotation dire | -       | dire | $\sim$ 15 correspond<br>ction<br>rward direction $\gamma$      | C C            | ·            | 0                                  | $\stackrel{\wedge}{\rightarrow}$ |
| P01.21        | Multiple step<br>0/in-built p  | -       | freq | er limit freque<br>uency(P01.06)N<br>P01.19 is set to<br>Ilid. | lote: When the | unit's digit | 0.00Hz                             | Å                                |
| P01.22        | Multiple step<br>1/in-built p  | •       | Low  | Lower limit frequency(P01.09) $\sim$ maximum frequency(P01.06) |                | 0.00Hz       | $\overset{\circ}{\leftrightarrow}$ |                                  |
| P01.23        | Multiple step<br>2/in-built p  | •       |      | er limit freque<br>uency(P01.06)                               | ency(P01.09) ~ | ~ maximum    | 0.00Hz                             | \$                               |
|               |                                | · · ·   |      |                                                                |                |              | 1                                  | 1                                |

frequency(P01.06)

frequency(P01.06)

Multiple step speed

3/in-built plc 4

Multiple step speed

4/in-built plc 5

P01.24

P01.25

Lower limit frequency(P01.09)  $\sim$  maximum

Lower limit frequency(P01.09)  $\sim$  maximum

0.00Hz

0.00Hz

☆

 $\stackrel{\wedge}{\simeq}$ 

| Function code | Parameter name                            | Description                                                                                                    | Default  | Property                |
|---------------|-------------------------------------------|----------------------------------------------------------------------------------------------------|----------|-------------------------|
| P01.26        | Multiple-step speed<br>5/in-built plc 6   | Lower limit frequency(P01.09) $\sim$ maximum frequency(P01.06)                                                                                                    | 0.00Hz   | *                       |
| P01.27        | Multiple step speed<br>6/in-built plc 7   | Lower limit frequency(P01.09) $\sim$ maximum frequency(P01.06)                                                                                                    | 0.00Hz   | *                       |
| P01.28        | Multiple step speed<br>7/in-built plc 8   | Lower limit frequency(P01.09) $\sim$ maximum frequency(P01.06)                                                                                                    | 0.00Hz   | X                       |
| P01.29        | Multiple step speed<br>8/in-built plc 9   | Lower limit frequency(P01.09) $\sim$ maximum frequency(P01.06)                                                                                                    | 0.00Hz   | X                       |
| P01.30        | Multiple step speed<br>9/in-built plc 10  | Lower limit frequency(P01.09) $\sim$ maximum frequency(P01.06)                                                                                                    | 0.00Hz   | \$                      |
| P01.31        | Multiple step speed<br>10/in-built plc 11 | Lower limit frequency(P01.09) $\sim$ maximum frequency(P01.06)                                                                                                    | 0.00Hz   | \$                      |
| P01.32        | Multiple step speed<br>11/in-built plc 12 | Lower limit frequency(P01.09) $\sim$ maximum frequency(P01.06)                                                                                                    | 0.00Hz   | $\stackrel{\sim}{\sim}$ |
| P01.33        | Multiple step speed<br>12/in-built plc 13 | Lower limit frequency(P01.09)~maximum frequency(P01.06)                                                                                                    | 0.00Hz   |                         |
| P01.34        | Multiple step speed<br>13/in-built plc 14 | Lower limit frequency(P01.09)~maximum frequency(P01.06)                                                                                                    | 0.00Hz   | $\stackrel{\sim}{\sim}$ |
| P01.35        | Multiple step speed<br>14/in-built plc 15 | Lower limit frequency(P01.09)~maximum frequency(P01.06)                                                                                                    | 0.00Hz   | ${\leftrightarrow}$     |
| P01.36        | Multiple step speed<br>15/in-built plc 16 | Lower limit frequency(P01.09)~maximum frequency(P01.06)                                                                                                    | 0.00Hz   | ${\swarrow}$            |
| P01.37        | Jog frequency                             | 0.00Hz~maximum frequency(P01.06)                                                                                                    | 5.00Hz   | \$                      |
| P01.38        | Jog command when<br>running               | 0: not responsive<br>1: responsive                                                                                                    | 0        | *                       |
| P01.39        | UP/DOWN rates                             | 0.00(auto rates) $\sim$ 600.00Hz/s                                                                                                    | 1.00Hz/s | \$                      |
| P01.40        | TERMINAL UP AND<br>DOWN CONTROL           | <ul> <li>Unit'digit:</li> <li>0: Zero clearing in non-running</li> <li>1: Zero cleaning when UP/DOWN command<br/>not effective</li> <li>2: Not zero cleaning (decide by remembering<br/>digit when power failure</li> <li>Ten's digit:</li> <li>0: Non-zero cleaning at power failure</li> <li>1:Save at power failure UP/DOWN offset</li> <li>Hundred's digit: UP/DOWN near to zero</li> <li>0: Forbidden</li> <li>1:Enable</li> <li>Thousand's digit up and down action mode</li> <li>0:Superposition</li> </ul> | 0002     | *                       |
| P01.41        | Droop control gains                       | 1:Gain effect<br>0.00~1.00<br>Rotation speed drop value based on Rated<br>load (relative to maximum frequency)                                                                                                    | 0.00     | \$                      |

| Function code                                | Parameter name                                              | Description                                                                                                    | Default       | Property               |
|----------------------------------------------|-------------------------------------------------------------|----------------------------------------------------------------------------------------------------|---------------|------------------------|
|                                              |                                                             | Frequency drop volume: Max<br>frequency*P01.41*Current load/rated load                                                                                                    |               |                        |
| P01.42                                       | Droop control filtering<br>time                             | 0.000s~10.000s                                                                                                    | 0.050s        | ${\sim}$               |
| motor's rated<br>makes the sp<br>When the mo | l speed. The load of differen<br>beed droop along with load | ctual frequency drop is equal to P1.41. User can a                                                                                                    | unction which | 1                      |
| P01.43                                       | Textile frequency setting                                   | 0: relative to center of textile frequency<br>1: relative to maximum frequency                                                                                                    | 0             | $\overset{\sim}{\sim}$ |
| P01.44                                       | Textile frequency                                           | 0.0%~100% relative to center of textile<br>frequency P01.43 = 0Textile frequency Aw =<br>P01.44 * center frequency<br>P01.43 = 1: Textile frequency Aw = P01.44 *<br>max frequency | 0.0%          | Å                      |
| P01.45                                       | Jump frequency                                              | 0.0%~50.0% relative to textile frequency                                                                                                    | 0.0%          | ₹                      |
| P01.46                                       | Textile period                                              | 0.1s~3000.0s                                                                                                    | 10.0s         | Σ                      |
| P01.47                                       | Triangle wave rising<br>time coefficient                    | 0.1%~100.0% relative to textile period                                                                                                    | 50.0%         | 43                     |
| it is used for                               | balancing the workload all                                  | d chemical industry and some application such as<br>location when multiple motors are used to drive t                                                                              | he same load  | I. The output          |

it is used for balancing the workload allocation when multiple motors are used to drive the same load. The output frequency of the frequency inverters decreases as the load increases. You can reduce the workload of the motor under load by decreasing the output frequency for this motor, implementing workload balancing among multiple motors.**P01.44 or P01.46=0,This function disable** 

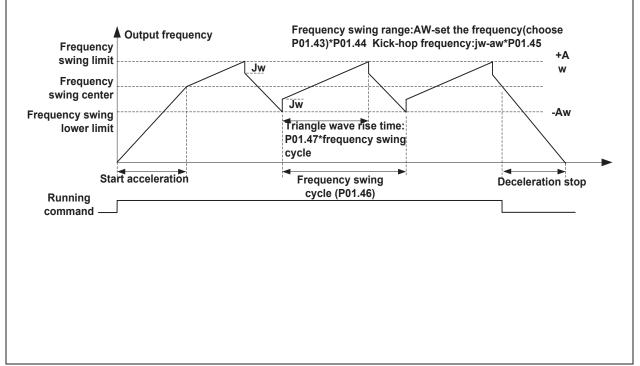

| Function code | Parameter name                             | Description                                                                          | Default | Property |
|---------------|--------------------------------------------|--------------------------------------------------------------------------------------|---------|----------|
| P01.48        | Auxiliary frequency<br>effective threshold | When the main frequency ≥ this setting, the<br>auxiliary frequency will be effective | 0.00Hz  | \$       |
|               |                                            | advillary nequency will be encouve                                                   |         |          |

|                  | 02 Group Start and stop Control   |                                                                                                    |         |             |  |  |
|------------------|-----------------------------------|----------------------------------------------------------------------------------------------------|---------|-------------|--|--|
| Function<br>code | Parameter name                    | Description                                                                                                    | Default | Property    |  |  |
| P02.00           | Starting mode                     | <ul> <li><b>0:</b> Direct start</li> <li>Inverter will start from P02.01,After P02.02,It will go to setting frequency as per S curve</li> <li><b>1:</b> Speed tracking/Searching</li> <li>Inverter will do search for motor speed and recognize and accelerate and decelerate to setting frequency. See Parameter P02.16-P02.19</li> <li>The direction and speed will be tracked automatically for the smoothing starting of rotating motors. It suits the application with reverse rotation when big load starting.</li> </ul>                       | 0       | *           |  |  |
| P02.01           | Startup frequency                 | 0.00Hz~10.00Hz                                                                                                    | 0.00Hz  | *           |  |  |
| P02.02           | Startup frequency<br>holding time | 0.000s~10.000s<br>Set a proper starting frequency to<br>increase the torque of the inverter<br>during starting. During the retention<br>time of the starting frequency, the<br>output frequency of the inverter is the<br>starting frequency. And then, the<br>inverter will run from the starting<br>frequency to the set frequency. If the<br>set frequency<br>is lower than the starting frequency, the<br>inverter will stop running and keep in<br>the stand-by state. The starting<br>frequency is not limited in the lower limit<br>frequency. | 0.000s  | *           |  |  |
| P02.03           | Quick-response<br>excitation      | <ul> <li>0: Disable</li> <li>1: Enable</li> <li>Set 1= enable it will automatically calculate pre-excitation current P02.04 and pre-excitation time ,after finishing calculation, this parameter will reset to 0</li> </ul>                                                                                                    | 0       | *           |  |  |
| P02.04           | Pre-excitation current            | 0%~200% motor rated current                                                                                                    | Depend  | *           |  |  |
| P02.05           | Pre-excitation time               | 0.00s~10.00s<br>Pre-excitation enable Asynchronous motor for<br>magnetic field for higher starting torque                                                                                                    | Depend  | *           |  |  |
| P02.06           | DC brake current at<br>start-up   | 0~100% motor rated current                                                                                                    | 100%    | ${\approx}$ |  |  |
| P02.07           | DC brake time at start-<br>up     | 0.000s $\sim$ 30.000s<br>No start DC brake when set to 0s                                                                                                    | 0.000s  | *           |  |  |

DC braking is used to make the running motor stop & restart. Pre-excitation is used to establish asynchronous motor magnetic field, then start, improve the response speed.

DC braking is only valid when start directly, the inverter performs DC braking according to P02-06 firstly, and runs after P02-07. If DC braking time is 0, the inverter starts directly. The bigger the DC braking current is, the greater the braking force

If the start mode is pre-excitation start, then the inverter establishes magnetic field according to the set pre-excitation current firstly, runs after the set pre-excitation time. If the pre-excitation time is 0, the inverter starts directly.

DC braking current before start/pre-excitation current refers to the percentage of the inverter rated current.

| Function code | Parameter name                           | Description                                                                                                    | Default | Property |
|---------------|------------------------------------------|----------------------------------------------------------------------------------------------------|---------|----------|
| P02.08        | Stop method                              | <ul> <li>0: ramp to stop<br/>after the stop command becomes<br/>valid, the inverter decelerates to reduce<br/>the output frequency during the set<br/>time. When the frequency<br/>decreases to 0Hz, the inverter stops.</li> <li>1: free coast to stop<br/>after the stop command becomes valid,<br/>the inverter ceases the output<br/>immediately. And the load coasts<br/>to stop at the mechanical inertia.</li> </ul> | 0       | *        |
| P02.09        | Startup frequency of DC<br>brake at stop | 0.00Hz~50.00Hz<br>start the DC braking when running<br>frequency reaches starting frequency<br>determined by P02.09.                                                                                                    | 1.00Hz  | *        |
| P02.10        | DC braking current at<br>stop            | 0~200% motor rated current(Maximum value<br>not higher than drive rated current)<br>the value of P02.10 is the percentage of<br>rated current of inverter. The bigger the<br>DC braking current is, the greater the<br>braking torque is DC braking time: the<br>retention time of DC braking. If the<br>time is 0, the DC braking is invalid. The<br>inverter will stop at the set deceleration<br>time.                   | 100%    | ž        |
| P02.11        | DC brake time at stop                    | 0.000s~30.000s<br>Inverters blocks the output before<br>starting the DC braking. After this<br>waiting time, the DC braking will be<br>started so as to prevent over-current<br>fault caused by DC braking at high<br>speed.                                                                                                    | 0.000s  | *        |

| Function code | Parameter name                            | Description                                                                                                    | Default | Property |
|---------------|-------------------------------------------|----------------------------------------------------------------------------------------------------|---------|----------|
| P02.12        | Magnetic flux brake gain                  | <ul> <li>1.00~1.50</li> <li>Over excitation braking convert some kinetic energy to motor heating by increasing motor excitation. value 1 means ineffective: value higher better performance but output current bigger</li> <li>This inverter can slow down the motor by increasing the magnetic flux. The energy generated by the motor during braking can be transformed into heat energy by increasing the magnetic flux. The inverter monitors the state of the motor continuously even during the magnetic flux period. So the magnetic flux can be used in the motor stop, as well as to change the rotation speed of the motor. Its other advantages are: Brake immediately after the stop command. It does not need to wait the magnetic flux weaken.</li> <li>The cooling is better. The current of the stator other than the rotor increases during magnetic flux braking, while the cooling of the stator is more effective than the rotor.</li> </ul> | 1.00    | *        |
| P02.13        | Delaying frequency at<br>stop             | 0.00Hz~20.00Hz                                                                                                    | 0.50Hz  | *        |
| P02.14        | Delaying time at stop                     | 0.000s~60.000s<br>0.000s:no function for delaying time at stop<br>>0.000s:it is effective, when output frequency<br>decrease lower than delaying frequency at stop<br>(P02.13),inverter will block pulse output after<br>delaying time at stop (P02.14).if run command<br>comes during delaying time, inverter will<br>restart.it is useful to some application with jog<br>function                                                                                                    | 0.000s  | *        |
| P02.15        | The minimum blocking time after free stop | 0.010s~30.000s                                                                                                    | Depend  | *        |
| P02.16        | Speed tracking mode                       | <ul> <li>Unit's digit: tracking mode</li> <li>0: Speed tracking for maximum output frequency</li> <li>1: Speed tracking for frequency at stop</li> <li>2: Speed tracking for grid frequency</li> <li>Ten's digit: direction choosing</li> <li>0: only search at given frequency direction</li> </ul>                                                                                                    | 00      | *        |

| Function code | Parameter name                        | Description                                                               | Default | Property |
|---------------|---------------------------------------|---------------------------------------------------------------------------|---------|----------|
|               |                                       | 1: search on the other direction when failed for given frequency tracking |         |          |
| P02.17        | Deceleration time for<br>speed search | 0.1s~20.0s                                                                | 2.0s    | *        |
| P02.18        | Current for speed search              | 10% $\sim$ 150% motor rated current                                       | 40%     | *        |
| P02.19        | Speed search compensation factor      | 0.00~10.00                                                                | 1.00    | *        |

|               | 03 Group Ramp and S curve |              |         |          |  |  |
|---------------|---------------------------|--------------|---------|----------|--|--|
| Function code | Parameter name            | Description  | Default | Property |  |  |
|               | Acceleration and          | 0: linear    |         |          |  |  |
| P03.00        | deceleration curve        | 1: S curve A | 0       | *        |  |  |
|               | selection                 | 2: S curve B |         |          |  |  |

Acceleration and deceleration curve, also known as "Ramp Frequency Generator (RFG)", is used to smooth the frequency command. VFD500 supports the following acceleration and deceleration curve:

0: linear acceleration / deceleration

The output changes at a constant acceleration or deceleration. Acceleration time refers to the time from when the inverter accelerates from zero to the reference frequency (selected by P03.15); deceleration time refers to the time required to decelerate from the reference frequency to zero.

## 1: S curve method

This acceleration and deceleration curve acceleration "a" changes in a ramp, start and stop relatively flat. Acceleration and deceleration process as shown below, Tacc and Tdec for the set acceleration and deceleration time.

The acceleration and deceleration curve of the equivalent acceleration and deceleration time:

Acceleration time = Tacc + (Ts1 + Ts2) / 2

Deceleration time = Tdec + (Ts3 + Ts4) / 2

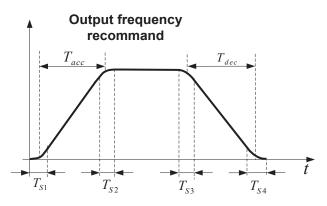

## 2: S curve method B

The time of this S-curve is defined as in the method A except that in the acceleration / deceleration process, if the target frequency suddenly approaches or the acceleration / deceleration time changes, the S-curve is re-planned. In addition, when the target frequency changes, the S Curves avoid "overshoot" as much as possible.

|               |                     | Setting value depend on P03.16     |          |             |
|---------------|---------------------|------------------------------------|----------|-------------|
| P03.01        | Acceleration time 1 | P03.16 = 2, 0.00~600.00s;          | Depend   | $\Delta$    |
| P03.01        | Acceleration time 1 | P03.16 = 1, 0.0s∼6000.0s;          | on model | X           |
|               |                     | P03.16 = 0, 0s~60000s              |          |             |
|               |                     | Setting value depend on P03.16     |          |             |
| <b>D02.02</b> | Deceleration time 4 | P03.16 = 2, 0.00~600.00s;          | Depend   | _^_         |
| P03.02        | Deceleration time 1 | P03.16 = 1, 0.0s∼6000.0s;          | on model | ${\simeq}$  |
|               |                     | P03.16 = 0, 0s~60000s              |          |             |
| P03.03        | Accelerationtime2   | $0.01 \sim 60000$ s same as P03.01 | Depend   | _^_         |
| P03.03        | Accelerationtimez   |                                    | on model | ${\propto}$ |
| D02.04        | Deceleration time?  | 0.01- 600000 como os P02.02        | Depend   | _^_         |
| P03.04        | Deceleration time2  | 0.01~60000s same as P03.02         | on model | ${\propto}$ |
| D02.05        | Acceleration time?  | 0.04 - 00000s some as D02.04       | Depend   | _^_         |
| P03.05        | Acceleration time3  | 0.01~60000s same as P03.01         | on model | ${\propto}$ |

| Function code | Parameter name     | Description                           | Default  | Property       |
|---------------|--------------------|---------------------------------------|----------|----------------|
| P03.06        | Deceleration time3 | $0.01 \sim 60000$ s same as P03.02    | Depend   | *              |
| 1 00.00       |                    |                                       | on model | 8              |
| P03.07        | Acceleration time4 | $0.01{\sim}60000$ s same as P03.01    | Depend   | ${\leftarrow}$ |
| F03.07        | Acceleration time4 | 0.01/~00000s same as F05.01           | on model | X              |
| P03.08        | Deceleration time4 | $0.01 \sim 60000$ s same as P03.02    | Depend   | -^-            |
| P03.00        | Deceleration time4 | $0.01^{\circ}$ 600000s same as P03.02 | on model | $\Delta$       |

The VFD500 provides four groups of acceleration and deceleration time. The actual acceleration / deceleration time can be selected by different methods such as DI terminal, output frequency and PLC running segments. Several methods can not be used at the same time. Factory default is to use acceleration / deceleration time

1.DI terminal select acceleration and deceleration time of the mapping table is as follows::

| Acceleration and  | Acceleration and  |                                    |
|-------------------|-------------------|------------------------------------|
| deceleration time | deceleration time | Acceleration and deceleration time |
| DI terminal 2     | DI terminal 1     |                                    |
| Ineffective       | Ineffective       | Acceleration and deceleration time |
| menecuve          | menecuve          | terminal 1 (P03.01,P03.02)         |
| Ineffective       | Effective         | Acceleration and deceleration time |
| menecuve          | Ellective         | terminal 2 (P03.03,P03.04)         |
| Effective         | Ineffective       | Acceleration and deceleration time |
| Ellective         | menecuve          | terminal 3(P03.05,P03.06)          |
| Effective         | Effective         | Acceleration and deceleration time |
| Ellective         | Ellective         | terminal 4 (P03.07,P03.08)         |

The schematic diagram of selecting acceleration / deceleration time according to the output frequency is as follows:

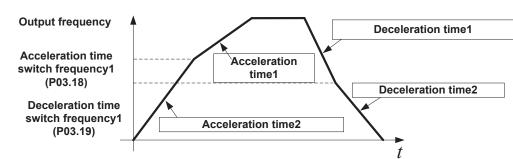

Other ways to select acceleration / deceleration time can be found in the description of relevant parameters.

| P03.09 | Jog Acceleration time                | Time Setting same as P03.01                                                                                    | 6.00s  | \$ |
|--------|--------------------------------------|----------------------------------------------------------------------------------------------------|--------|----|
| P03.10 | Jog Deceleration<br>time             | Time Setting same as P03.02                                                                                    | 10.00s | \$ |
| P03.11 | S-curve Acceleration<br>begin time   | Setting value depend on P03.16<br>P03.16 = 2, 0.01∼30.00s;<br>P03.16 = 1, 0.1s∼300.0s;<br>P03.16 = 0, 1s∼3000s | 0.50s  | *  |
| P03.12 | S-curve Acceleration<br>arrival time | SAME AS P03.11                                                                                                 | 0.50s  | \$ |
| P03.13 | S-curve Deceleration begin time      | SAME AS P03.11                                                                                                 | 0.50s  | \$ |

| Function code | Parameter name                                | Description                                                                                                    |          | Property                               |
|---------------|-----------------------------------------------|----------------------------------------------------------------------------------------------------|----------|----------------------------------------|
| P03.14        | S-curve Deceleration<br>Arrival time          | SAME AS P03.11                                                                                                    | 0.50s    | \$                                     |
| P03.15        | Accel and Decel time frequency benchmark      | 0: Maximum frequency<br>1: Motor rated frequency                                                                                                    | 0        | *                                      |
| P03.16        | Accel and Decel time<br>unit selection        | 0: 1s<br>1: 0.1s<br>2: 0.01s                                                                                                    | 2        | *                                      |
| P03.17        | Quickstop<br>deceleration time                | 0.01~65000s                                                                                                    | 5.00s    | \$                                     |
| P03.18        | Switching frequency<br>1 in acceleration time | 0.00Hz $\sim$ maximum frequency(P01.06)                                                                                                    | 0.00Hz   | X                                      |
| P03.19        | Switching frequency<br>1 in deceleration time | 0.00Hz~maximum frequency(P01.06)                                                                                                    | 0.00Hz   | $\overset{\wedge}{\sim}$               |
| P03.20        | Forward/reverse<br>Dead band time             | $0.00s\!\sim\!30.00s$ Waiting time for zero speed during forward and reverse switchover                                                                                                    | 0.00s    | *                                      |
|               |                                               | 04 Group Analog and Pulse input                                                                                                    | 1        |                                        |
| P04.00        | Minimum input pulse<br>frequency              | 0.00kHz<br>Corresponding setting<br>50.00kHz<br>P04.03                                                                                                    | 1.00kHz  | $\Delta$                               |
| P04.01        | Maximum input pulse<br>frequency              | 0.00kHz<br>~<br>50.00kHz<br>P04.02<br>P04.02<br>P04.01                                                                                                    | 30.00kHz | ž                                      |
| P04.02        | Setting<br>Corresponding to<br>Minimum input  | - HDI input frequency<br>100.0%~<br>100.0%                                                                                                    | 0.0%     | Ļ                                      |
| P04.03        | Setting<br>Corresponding to<br>maximum input  | -<br>100.0%~<br>100.0%                                                                                                    | 100.0%   | $\stackrel{\wedge}{\scriptstyle \sim}$ |
| P04.04        | Pulse input filter time                       | 0.000s~10.000s                                                                                                    | 0.050s   | **                                     |
| r04.05        | Pulse input frequency                         | $0.00$ kHz $\sim$ 50.00kHz(it is used to check HDI pulse input frequency)                                                                                                    | -        | •                                      |
| r04.06        | HDI equivalent value                          | -100.0% $\sim$ 100.0%(it is used to View the output of the HDI mapping curve)                                                                                                    | -        | ٠                                      |
| P04.07        | AI 1 Curve setting                            | Unit's: Al curve selection<br>0: curve A<br>1: curve B<br>2: Curve C<br>3: Curve D<br>Ten'unit: when input signal lower than minimum input<br>0: equal to minimum input<br>1: equal to 0.0% | 00       | *                                      |
|               |                                               |                                                                                                    |          |                                        |

| Function code | Parameter name                       | Description                                                                                                    | Default | Property |
|---------------|--------------------------------------|----------------------------------------------------------------------------------------------------|---------|----------|
| r04.09        | Al 1 actual value                    | $0.00V \sim 10.00V$ ( it is used to view the port voltage of Al1.<br>When Al1 is a current type (0~20mA) input, multiplying this<br>value by 2 is the input current (mA) of the Al1 port.)  | -       | •        |
| r04.10        | AI 1 Conversion<br>value             | -100.0% $\sim$ 100.0%(It is used to view the output of the Al1 mapped curve)                                                                                                    | -       | •        |
| P04.11        | AI 2 Curve setting                   | Unit's: Al curve selection<br>0: curve A<br>1: curve B<br>2: Curve C<br>3: Curve D<br>Ten'unit: when input signal lower than minimum input<br>0: equal to minimum input<br>1: equal to 0.0% | 01      | *        |
| P04.12        | AI2 filter time                      | 0.000s~10.000s                                                                                                    | 0.100s  | \$       |
| r04.13        | AI 2 actual value                    | $0.00V \sim 10.00V$ ( it is used to view the port voltage of Al2.<br>When Al2 is a current type (0~20mA) input, multiplying this value by 2 is the input current (mA) of the Al2 port.)     | -       | •        |
| r04.14        | AI 2 Conversion<br>value             | -100.0%~100.0%(It is used to view the output of the AI2 mapped curve)                                                                                                    | -       | •        |
| P04.15        | AI 3(option card)<br>Curve setting   | Unit's: Al curve selection<br>0: curve A<br>1: curve B<br>2: Curve C<br>3: Curve D<br>Ten'unit: when input signal lower than minimum input<br>0: equal to minimum input<br>1: equal to 0.0% | 02      | *        |
| P04.16        | AI3 (option card) filter<br>time     | 0.000s~10.000s                                                                                                    | 0.100s  | \$       |
| r04.17        | AI3(option card)<br>actual value     | $0.00V \sim 10.00V$ ( it is used to view the port voltage of Al3.<br>When Al3 is a current type (0~20mA) input, multiplying this value by 2 is the input current (mA) of the Al3 port.)     | -       | •        |
| r04.18        | AI3(option card)<br>Conversion value | -100.0% $\sim$ 100.0%(It is used to view the output of the AI3 mapped curve)                                                                                                    | -       | •        |
| P04.19        | AI 4(option card)<br>Curve setting   | Unit's: Al curve selection<br>0: curve A<br>1: curve B<br>2: Curve C<br>3: Curve D<br>Ten'unit: when input signal lower than minimum input<br>0: equal to minimum input<br>1: equal to 0.0% | 03      | *        |
| P04.20        | Al4(option card) filter<br>time      | 0.000s~10.000s                                                                                                    | 0.100s  | ☆        |

Chapter 5 Function code

| r04.21<br>r04.22 | Al4(option card)<br>actual value                                              |                            | 0.00V ( it is used to view the port voltage of Al4.                                                                                                    |        |    |
|------------------|-------------------------------------------------------------------------------|----------------------------|----------------------------------------------------------------------------------------------------|--------|----|
| r04.22           |                                                                               |                            | $00V \sim 10.00V$ ( it is used to view the port voltage of Al4.<br>hen Al4 is a current type (0~20mA) input, multiplying this<br>lue by 2 is the input current (mA) of the Al4 port.) |        | •  |
|                  | Al4(option card)<br>Conversion value                                          | -100.0%~<br>mapped c       | ~100.0%(It is used to view the output of the AI4<br>curve)                                                                                                    | -      | •  |
| P04.23           | Curve A horizontal<br>axis 1                                                  | 0.00V~<br>P04.25           | Correspondia<br>g setting<br>P04.2<br>6                                                                                                    | 0.00V  | X  |
| P04.24           | Curve A vertical axis<br>1                                                    | -<br>100.0%<br>~<br>100.0% | P04.2                                                                                                    | 0.0%   | \$ |
| P04.25           | Curve A horizontal<br>axis 2                                                  | P04.23<br>~<br>10.00V      | <sup>4</sup> P <sup>04.2</sup> P <sup>04.25</sup> AI<br>Note: input less than P04.23,output                                                                                           | 10.00V | *  |
| P04.26           | Curve A vertical axis<br>2                                                    | -<br>100.0%<br>~<br>100.0% | decided by curve ten's digit                                                                                                    | 100.0% | Å  |
| 1. Switch the    | hod mode for AI1 4~20m<br>e corresponding AI1 jum<br>unction code: P04.07 Uni | per on the                 |                                                                                                    |        |    |
| P04.27           | Curve B horizontal<br>axis 1                                                  | 0.00V~<br>P04.29           | Correspondi<br>ng setting ▲<br>P04.30                                                                                                    | 0.00V  | \$ |
| P04.28           | Curve B vertical axis<br>1                                                    | 100.0%<br>~<br>100.0%      | P04.28 AJ                                                                                                    | 0.0%   | Å  |
| P04.29           | Curve B horizontal<br>axis 2                                                  | P04.27<br>~<br>10.00V      | PU4.27 PU4.29                                                                                                    | 10.00V | \$ |
| P04.30           | Curve B vertical axis<br>2                                                    | -<br>100.0%<br>~<br>100.0% | if you want to use 4-20MA,Set 04.27=2.00V<br>Note: input less than P04.27,output decide by<br>curve ten's digit                                                                       | 100.0% | *  |
|                  |                                                                               | A form                     |                                                                                                    |        |    |

| Function code | Parameter name                       | Description                                                                                                    | Default | Property |
|---------------|--------------------------------------|----------------------------------------------------------------------------------------------------|---------|----------|
| P04.31        | Curve C horizontal                   | 0.00V~<br>P04.33                                                                                                    | 0.00V   | ☆        |
| P04.32        | axis 1<br>Curve C vertical axis<br>1 | P04.33<br>100.0%<br>∼<br>100.0%                                                                                                    | 0.0%    | Å        |
| P04.33        | Curve C horizontal<br>axis 2         | P04.31<br>~<br>P04.35                                                                                                    | 3.00V   | \$       |
| P04.34        | Curve C vertical axis<br>2           | - Corresponding setting<br>100.0%<br>~ P04.38                                                                                                    | 30.0%   | *        |
| P04.35        | Curve C horizontal<br>axis 3         | P04.33<br>~ P04.36<br>P04.34<br>P04.37<br>P04.32                                                                                                    | 6.00V   | Å        |
| P04.36        | Curve C vertical axis<br>3           | - P04.31 P04.33 P04.35 P04.37 AI<br>100.0%<br>~<br>100.0% Note: Input less than P04.31,out                                                                   | 60.0%   | *        |
| P04.37        | Curve C horizontal<br>axis 4         | P04.35 decided by curve ten's digit<br>~<br>10.00V                                                                                                    | 10.00V  | \$       |
| P04.38        | Curve C vertical axis<br>4           | -<br>100.0%<br>~<br>100.0%                                                                                                    | 100.0%  | Å        |
| P04.39        | Curve D horizontal<br>axis 1         | 0.00V~<br>P04.41                                                                                                    | 0.00V   | ☆        |
| P04.40        | Curve D vertical axis<br>1           | Corresponding setting P04.46 P04.44 P04.42 P04.42 P04.42 P04.40 P04.39 P04.41 P04.43 P04.45 Note: Input less than P04.39,output decided by curve ten's digit | 0.0%    | Å        |

| Function code | Parameter name               | Description                | Default | Property |
|---------------|------------------------------|----------------------------|---------|----------|
| P04.41        | Curve D horizontal<br>axis 2 | P04.39<br>~<br>P04.43      | 3.00V   | ¥        |
| P04.42        | Curve D vertical axis<br>2   | -<br>100.0%<br>~<br>100.0% | 30.0%   | \$       |
| P04.43        | Curve D horizontal<br>axis 3 | P04.41<br>~<br>P04.45      | 6.00V   | Å        |
| P04.44        | Curve D vertical axis<br>3   | -<br>100.0%<br>~<br>100.0% | 60.0%   | Å        |
| P04.45        | Curve D horizontal<br>axis 4 | P04.43<br>~<br>10.00V      | 10.00V  | X        |
| P04.46        | Curve D vertical axis<br>4   | -<br>100.0%<br>~<br>100.0% | 100.0%  | Å        |

Description: The range of HDI, Al1 ~ Al4 mapping curve:

- For frequency setting, 100% corresponds to the maximum frequency P01.06.
- ➢ For torque setting, 100% corresponds to the maximum torque P14.02.
- > For other uses, see the description of the relevant function.

| 05 Group Analog and Pulse output |                                         |                                                                                                    |          |                             |
|----------------------------------|-----------------------------------------|----------------------------------------------------------------------------------------------------|----------|-----------------------------|
| Function code                    | Parameter name                          | Description                                                                                                    | Default  | Property                    |
| r05.00                           | Actual output Pulse<br>frequency        | 0.00kHz~50.00kHz                                                                                                    | -        | •                           |
| P05.01                           | HDO Pulse Output<br>type                | 0: Common numeric output (DO2 P07.02)<br>1: high frequency pulse output (Hdo)                                                                                                    | 0        | $\stackrel{\wedge}{\asymp}$ |
| P05.02                           | HDO output source<br>selection          | <ul> <li>0: Running frequency (0~max<br/>frequency)</li> <li>1: Set frequency (0~max frequency)</li> <li>2: output current (0~2times motor rated<br/>current)</li> <li>3: output torque(0~3times motor rated<br/>torque)</li> <li>4: set torque(0~3times motor rated<br/>torque)</li> <li>5: output voltage (0~2times motor rated<br/>voltage)</li> <li>6: DC bus voltage (0~2times drives<br/>standard DC bus voltage)</li> <li>7: output power (0~2times motor rated<br/>power)</li> <li>8: encoder rotating speed (0-maximum<br/>frequency rotating speed)</li> <li>9: Al1 (0.00~10.00V)</li> <li>10: Al2 (0.00~10.00V)</li> <li>11: Al3 (0.00~10.00V)</li> <li>12: Al4 (0.00~10.00V)</li> </ul> | 0        | Å                           |
| P05.03                           | HDO Minimum output<br>pulse frequency   | 0.00kHz $\sim$ 50.00kHz<br>HDO terminal output pulse frequency<br>when Output signal source=0                                                                                                    | 1.00kHz  |                             |
| P05.04                           | HDO Max output pulse<br>frequency       | 0.00kHz~50.00kHz<br>HDO terminal output pulse frequency<br>when Output signal source=maximum<br>value                                                                                                    | 30.00kHz | *                           |
| r05.05                           | AO1 actual value                        | 0.0%~100.0%                                                                                                    | -        | ٠                           |
| P05.06                           | AO1 output function<br>signal selection | Same as P05.02 function description                                                                                                    | 0        | 公                           |
| P05.07                           | AO1 output offset                       | -100.0%~100.0%                                                                                                    | 0.0%     | $\overleftrightarrow$       |
|                                  | AO1 output gain                         | -10.00~10.00                                                                                                    | 1.00     | $\stackrel{\sim}{\sim}$     |

source and actual output can be changed. The formula is:

AO.c = P05.07 + P05.08 × AO.pAO.c: the actual output of AO1;

AO.p: AO1 Value before correction and AO.c, AO.p, 100.0% of P05.07 corresponds to 10V or 20mA.

Example: AO1 is set to 4~20mA output:

1. Switch the corresponding AO1 jumper on the IO board to current

2. Set the function code: P05.07=20.0%, P05.08=0.80

| Function<br>code                                                                                          | Parameter name                       | Description                         | Default | Property                    |  |
|----------------------------------------------------------------------------------------------------|--------------------------------------|-------------------------------------|---------|-----------------------------|--|
| r05.09                                                                                                    | AO2 actual value                     | 0.0%~100.0%                         | -       | •                           |  |
| P05.10                                                                                                    | AO2 output function signal selection | Same as P05.02 function description | 0       | *                           |  |
| P05.11                                                                                                    | AO2 output offset                    | -100.0%~100.0%                      | 0.0%    | $\stackrel{\wedge}{\simeq}$ |  |
| P05.12                                                                                                    | AO2 gain                             | -10.00~10.00                        | 1.00    | $\stackrel{\wedge}{\simeq}$ |  |
| The output error of AO2 can be corrected by P05.11 and P05.12, or the mapping relationship between signal |                                      |                                     |         |                             |  |

source and actual output can be changed. The formula is:

AO.c = P05.11 + P05.12 × AO.pAO.c: the actual output of AO2;

AO.p: AO2 value before correction and AO.c, AO.p, 100.0% of P05.11 corresponds to 10V or 20mA.

## Example: Such as: AO2 is set to 4~20mA output:

1. Switch the corresponding AO2 jumper on the IO board to current

2. Set the function code: P05.11=20.0%, P05.12=0.80

|        | 06 0              | Froup Multi-function Digital input          |   |   |
|--------|-------------------|---------------------------------------------|---|---|
| -00.00 | Discost status    | Bit0~Bit8 Correspond to DI1~DI8             |   |   |
| r06.00 | DI port status    | Bit12~Bit15 Correspond to VDI1~VDI4         | - | • |
|        |                   | 0: No function                              |   |   |
|        |                   | 1: FORWARD                                  |   |   |
|        |                   | 2: Reverse/Forward and reverse switchover   |   |   |
|        |                   | 3: Three wire control                       |   |   |
|        |                   | 4: Forward jog command                      |   |   |
|        |                   | 5: Reverse jog command                      |   |   |
|        |                   | 6: Terminal UP                              |   |   |
|        |                   | 7: Terminal DOWN                            |   |   |
|        |                   | 8: Clear up UP/DOWN offset                  |   |   |
|        |                   | 9: Coast to stop/free stop                  |   |   |
|        |                   | 10: Fault reset                             |   |   |
|        | DI1 Numeric input | 11: Reverse forbidden                       |   |   |
|        |                   | 12: Switching run command to Keypad         |   |   |
|        |                   | 13: Switching run command to Communication  |   |   |
| P06.01 | function          | 14: fast stop                               | 1 | * |
|        | Tunction          | 15: external stop                           |   |   |
|        |                   | 16: Switch between motor 1 and motor 2      |   |   |
|        |                   | 17: Pause operation                         |   |   |
|        |                   | 18: DC braking                              |   |   |
|        |                   | 19: Switch between torque and speed Control |   |   |
|        |                   | 20: Torque control disabled                 |   |   |
|        |                   | 21: Multi-step speed terminal 1             |   |   |
|        |                   | 22: Multi-step speed terminal2              |   |   |
|        |                   | 23: Multi-step speedterminal3               |   |   |
|        |                   | 24: Multi-step speed terminal4              |   |   |
|        |                   | 25: Frequency source switchover             |   |   |
|        |                   | 26: Switch main frequency source to Numeric |   |   |
|        |                   | frequency setting                           |   |   |
|        |                   | 27: Switch main frequency source to AI1     |   |   |

| Function code | Parameter name                                 | Description                                                                                                    | Default | Property |
|---------------|------------------------------------------------|----------------------------------------------------------------------------------------------------|---------|----------|
| P06.02        | DI2 Numeric input<br>function                  | <ul><li>28: Switch main frequency source to Al2</li><li>29: Switch main frequency source to Al3</li><li>30: Switch main frequency source to Al4</li></ul>                                                                                                    | 2       | *        |
| P06.03        | DI3 Numeric input<br>function                  | 31 : Switch main frequency source to high-<br>frequency pulse input                                                                                                    | 4       | *        |
| P06.04        | DI4 Numeric input<br>function                  | <ul><li>32 : Switch main frequency source to communication setting</li><li>33: Switch auxiliary frequency source to numeric</li></ul>                                                                                                    | 10      | *        |
| P06.05        | DI5(HDI) Numeric<br>input function             | frequency setting<br>34: Accel and Decel time terminal 1<br>35: Accel and Decel time termina2                                                                                                    | 0       | *        |
| P06.06        | DI6 Numeric input<br>function (option<br>card) | <ul><li>36: Accel and Decel Stop</li><li>37: User-defined fault 1</li><li>38: User-defined fault 2</li></ul>                                                                                                    | 0       | *        |
| P06.07        | DI7 Numeric input<br>function (option<br>card) | <ul><li>39: PID pause</li><li>40: PID integral pause</li><li>41: PID parameter Switchover</li></ul>                                                                                                    | 0       | *        |
| P06.08        | DI8 Numeric input<br>function(option<br>card)  | <ul><li>42: PID Positive/negative reaction switch</li><li>43: Preset PID terminal 1</li><li>44: Preset PID terminal 2</li></ul>                                                                                                    | 0       | *        |
| P06.09        | DI9 Numeric input<br>function (option<br>card) | <ul><li>45: PID Main and Auxiliary command switch</li><li>46: PID Main and Auxiliary feedback switch</li><li>47: Simple PLC status reset</li></ul>                                                                                                    | 0       | *        |
| P06.13        | VDI1 Numeric input<br>function (Virtual<br>DI) | <ul><li>48: Simple PLC time stop</li><li>49: Swing frequency stop</li><li>50: Counter 1 input</li></ul>                                                                                                    | 0       | *        |
| P06.14        | VDI2 Numeric input<br>function (Virtual<br>DI) | <ul><li>51: Counter 1 reset/clear</li><li>52: Counter 2 input</li><li>53: Counter 1 reset/clear</li></ul>                                                                                                    | 0       | *        |
| P06.15        | VDI3 Numeric input<br>function (Virtual<br>DI) | 54: Clear/reset timed running time<br>55: Motor 2 Accel and Decel time selection                                                                                                    | 0       | *        |
| P06.16        | VDI4 Numeric input<br>function (Virtual<br>DI) |                                                                                                    | 0       | *        |
| P06.17        | Virtual input source                           | Unit'digit: VDI1 input source<br>0~F: P06.33 specifies the bit0~bit15 of the<br>parameter<br>Ten's digit: VDI2 input source<br>0~F: P06.34 specifies the bit0~bit15 of the<br>parameter.<br>Hundred's digit: VDI3 input source<br>0~F: P06.35 specifies the bit0~bit15 of the<br>parameter<br>Thousand's digit: VDI4 input source | 0003    | *        |

| Function<br>code | Parameter name                                  | Description                                                                                                    | Default                        | Property             |
|------------------|-------------------------------------------------|----------------------------------------------------------------------------------------------------|--------------------------------|----------------------|
|                  |                                                 | 0~F: P06.36 specifies the bit0~bit15 of the parameter                                                                                                    |                                |                      |
| P06.18           | DI Forcing function                             | Define as per bit <b>:Disable;1:Enable</b><br>Bit0-bit11:DI1-DI12<br>Bit12-bit15:VDI1-VDI4<br>When the bit is enabled, the state of the DI or<br>VDI is set by the corresponding bit of P06.19. | H000000<br>00<br>L000000<br>00 | *                    |
| P06.19           | DI Forcing data                                 | Define as per bit 0:effective;1:ineffective<br>Bit0-bit11:DI1-DI12<br>Bit12-bit15:VDI1-VDI4                                                                                                    | 0                              | Å                    |
| P06.20           | Effective logic of<br>Numeric input<br>terminal | Define as per bit 0:positive logic;1:negative logic<br>Bit0-bit11:DI1-DI12<br>Bit12-bit15:VDI1-VDI4<br>In the reverse logic, the inactive level of the DI<br>terminal becomes the active level. | 0                              | *                    |
| P06.21           | DI1 Effective delay time                        | 0.000s~30.000s                                                                                                    | 0.000s                         | X                    |
| P06.22           | DI1 ineffective delay<br>time                   | 0.000s~30.000s                                                                                                    | 0.000s                         | \$                   |
| P06.23           | DI2 Effective delay time                        | 0.000s~30.000s                                                                                                    | 0.000s                         | ¥                    |
| P06.24           | DI2 ineffective delay<br>time                   | 0.000s~30.000s                                                                                                    | 0.000s                         | Å                    |
| P06.25           | DI3 Effective delay time                        | 0.000s~30.000s                                                                                                    | 0.000s                         | ${\bigtriangledown}$ |
| P06.26           | DI3 ineffective delay time                      | 0.000s~30.000s                                                                                                    | 0.000s                         | ${\sim}$             |
| P06.27           | DI4 Effective delay time                        | 0.000s~30.000s                                                                                                    | 0.000s                         | ${\sim}$             |
| P06.28           | DI4 ineffective delay time                      | 0.000s~30.000s                                                                                                    | 0.000s                         | ${\sim}$             |
| P06.29           | Two wire/3wire<br>operation control             | <ol> <li>2-wire mode (FWD+REV)1</li> <li>2-wire mode RUN+DIRECTION)2</li> <li>3-wire 1(FWD+REV+ENABLE)</li> <li>3-wire 2 RUN +FWD/REV+ENABLE</li> </ol>                                         | 0                              | *                    |

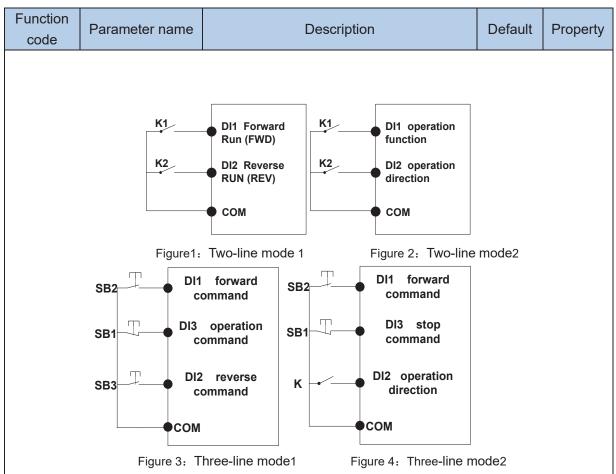

## Two-line mode 1:

K1 is closed, the drive is running forward, K2 closed reverse operation, K1, K2 at the same time closed or disconnected, the inverter stops running.

## Two-line mode 2:

In K1 closed state, K2 disconnect the inverter forward, K2 closed inverter reverse; K1 off the inverter to stop running.

## Three-line mode 1:

DI3 is set to three-wire control function. When the SB1 button is closed, press the SB2 button. The inverter is forward running. Press the SB3 button to invert the inverter. When the SB1 button is off, the inverter will stop. During normal start-up and running, it is necessary to keep the SB1 button closed, and the commands of SB2 and SB3 buttons take effect during the closing operation. The running status of the inverter takes the last key action of the three buttons as the standard.

## Three-line mode 2:

DI3 is set to three-wire control function. When the SB1 button is closed, press the SB2 button to run the inverter, K to switch the inverter forward, K to close the inverter and SB1 to turn off the inverter. During normal start-up and operation, it is necessary to keep the SB1 button closed and the command of the SB2 button effective during the closing operation.

| Digital input<br>terminal filtering<br>time | 0∼0.100s<br>the sample filter time of DI1∼DI4 and HD<br>inals. If the interference is strong, increase<br>parameter to avoid wrong operation. |  | Å |  |
|---------------------------------------------|----------------------------------------------------------------------------------------------------|--|---|--|
|---------------------------------------------|----------------------------------------------------------------------------------------------------|--|---|--|

| Function code | Parameter name                           | Description                                                                                                    | Default | Property |
|---------------|------------------------------------------|----------------------------------------------------------------------------------------------------|---------|----------|
| P06.31        | Terminal<br>protection<br>function       | <ul> <li>0: no protection</li> <li>When command is terminal, power on and terminal effective, inverter will run</li> <li>1: protection</li> <li>When command is terminal, power on and terminal effective, inverter will not run ,so need terminal ineffective then effective, then inverter will run</li> </ul>                                                                                                    | 0       | *        |
| P06.32        | DI terminal on/ready<br>time             | 0.000s~30.000s                                                                                                    | 1.000s  | *        |
| P06.33        | VDI1 source                              | To Select the source of VDI1, Please select the input signal of VDI1 together with the Unit's digit of P06.17.                                                                                                    | 06.00   | *        |
| P06.34        | VDI 2 source                             | To Select the source of VDI2, Please select the input signal of VDI1 together with the Ten's digit of P06.17.                                                                                                    | 06.00   | *        |
| P06.35        | VDI 3 source                             | To Select the source of VDI3, Please select the input signal of VDI1 together with the Hundred's digit of P06.17.                                                                                                    | 07.00   | *        |
| P06.36        | VDI 4 source                             | To Select the source of VDI4, Please select the input signal of VDI1 together with the Thousand's digit of P06.17.                                                                                                    | 44.00   | *        |
|               | 07 G                                     | roup Multi-function Digital output                                                                                                    | •       |          |
| r07.00        | DO output port<br>status                 | Define as per bit,<br>0:ineffective 1:effective<br>Bit0:DO1 Bit1:D02 Bit2:relay1, Bit 3:relay<br>2(option) Bit4: DO3;Bit5: DO4 Bit6: DO5; Bit7:<br>DO6Bit8: VDO1;Bit9: VDO2                                                                                                    | -       | •        |
| P07.01        | DO1 Output<br>terminal function<br>group | 0:No function<br>1:READY<br>2:RUN<br>3:Error1 (All fault)<br>4:Error2 (Stop fault)<br>5:Error 3 t(fault but It still keeps running)<br>6:Swing frequency limit<br>7:Torque limit<br>8:Reverse running<br>9: Upper limit frequency arrival<br>10:Lower limit frequency arrival 1(not detect<br>when stop)<br>11: Lower limit frequency arrival2(detect when<br>stop)<br>12:FDT1 output frequency detection range<br>13:FDT2 output frequency arrival | 0       | Ż        |

| Function code | Parameter name                                                         | Description                                                                                                    | Default | Property              |
|---------------|------------------------------------------------------------------------|----------------------------------------------------------------------------------------------------|---------|-----------------------|
| P07.02        | DO2(HDO) Output<br>terminal function<br>group                          | <ul> <li>15:Desired frequency attained 1 P08.05</li> <li>16:Desired frequency attained 2P08.07</li> <li>17:Zero speed (stop without output)</li> <li>10: Zero speed (stop with output)</li> </ul>                                                                                                   | 0       | ☆                     |
| P07.03        | Relay 1 Output<br>terminal function<br>group(T1A T1B<br>T1C)           | <ul> <li>18: Zero speed (stop with output)</li> <li>19:Zero current status</li> <li>20:Output current exceed limit</li> <li>21:Counter 1 setting value arrival</li> </ul>                                                                                                    | 3       | Å                     |
| P07.04        | Relay 2 Output<br>terminal function<br>group(T2A T2B<br>T2C)(Optional) | <ul> <li>22:Counter 1 setting value arrival</li> <li>23:Simple PLC cycle finish</li> <li>24:Reserved</li> <li>25:Drive overload pre-warning</li> </ul>                                                                                                    | 0       | *                     |
| P07.05        | DO3 Output<br>terminal function<br>group(IO card)                      | 26: Motor overload pre-warning<br>27: Motor overheat pre-warning<br>28:Off loading<br>29:Reserved                                                                                                    | 0       |                       |
| P07.06        | DO4 Output<br>terminal function<br>group(IO card)                      | 30:Reserved<br>31: Reserved<br>32:Variable selector unit 1 output                                                                                                    | 0       | ☆                     |
| P07.07        | DO5 Output<br>terminal function<br>group(IO card)                      | 33:Variable selector unit 2 output<br>34:Variable selector unit 3 output<br>35:Variable selector unit 4 output                                                                                                    | 0       | \$                    |
| P07.08        | DO6 Output<br>terminal function<br>group(IO card)                      | 36:Logic unit 1 output<br>37:Logic unit 2 output<br>38:Logic unit 3 output<br>39:Logic unit 4 output                                                                                                    | 0       | ☆                     |
| P07.09        | VDO1(virtual DO1)<br>output Terminal<br>function                       | 40:Delaying unit 1 output<br>41:Delaying unit 2 output<br>42: Delaying unit 3 output                                                                                                    | 0       | ☆                     |
| P07.10        | VDO2(virtual DO2)<br>output Terminal<br>function                       | 43: Delaying unit 4 output<br>44: Reserved<br>45: Reserved                                                                                                    | 0       | $\overleftrightarrow$ |
| P07.11        | Output logic<br>negative                                               | Define as per bit O:off;1:on(negative)<br>Bit0:DO1<br>Bit1:DO2<br>Bit2:Relay 1<br>Bit3: Relay 2(option)<br>Bit4: DO3;Bit5: DO4 Bit6: DO5; Bit7: DO6<br>Bit8: VDO1;Bit9: VDO2<br>Notice: positive logic equivalent to Normal open<br>point<br>And negative logic equivalent to Normal close<br>point | 0       | χ                     |
| P07.12        | DO1 effective delay<br>time                                            | 0.000s~30.000s                                                                                                    | 0.000s  | \$                    |

| Function code | Parameter name                    | Description                             | Default | Property |
|---------------|-----------------------------------|-----------------------------------------|---------|----------|
| P07.13        | DO1 ineffective<br>delay time     | 0.000s~30.000s                          | 0.000s  | X        |
| P07.14        | DO2 effective delay<br>time       | 0.000s~30.000s                          | 0.000s  | \$       |
| P07.15        | DO2 ineffective<br>delay time     | 0.000s~30.000s                          | 0.000s  | \$       |
| P07.16        | Relay 1 effective<br>delay time   | 0.000s~30.000s                          | 0.000s  | ¥        |
| P07.17        | Relay 1 ineffective<br>delay time | 0.000s~30.000s                          | 0.000s  | \$       |
| P07.18        | Relay 2 effective<br>delay time   | 0.000s $\sim$ 30.000s relay 2 as option | 0.000s  | \$       |
| P07.19        | Relay 2 ineffective<br>delay time | 0.000s $\sim$ 30.000s relay 2 as option | 0.000s  | *        |

|                  | 08 Group Digital output setting      |                                         |         |                     |  |
|------------------|--------------------------------------|-----------------------------------------|---------|---------------------|--|
| Function<br>code | Parameter name                       | Description                             | Default | Property            |  |
| P08.00           | Frequency detection value (FDT1)     | 0.00Hz $\sim$ maximum frequency(P01.06) | 50.00Hz | ${\leftrightarrow}$ |  |
| P08.01           | Frequency detection<br>hysteresis 1  | 0.0%~100.0% FDT1                        | 5.0%    | \$                  |  |
| P08.02           | Frequency detection<br>value 2(FDT2) | 0.00Hz $\sim$ maximum frequency(P01.06) | 50.00Hz | \$                  |  |
| P08.03           | Frequency detection<br>hysteresis 2  | 0.0%~100.0% FDT2(P08.02)                | 5.0%    | \$                  |  |

FDT is used to check inverter output frequency, when output frequency is greater than frequency detection value, FDT effective, when output frequency is less than frequency detection value\*(1- Frequency detection hysteresis),FDT ineffective; when output frequency is between the above two, FDT output keep no change, following is FDT chart

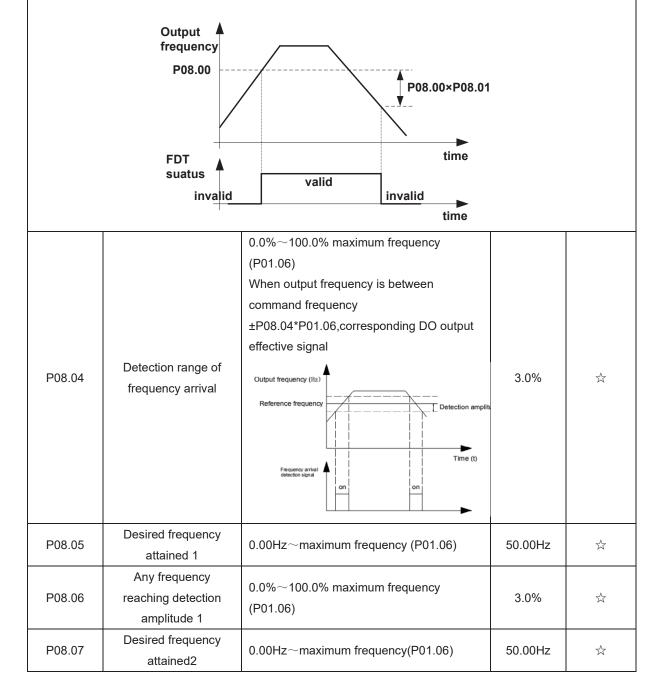

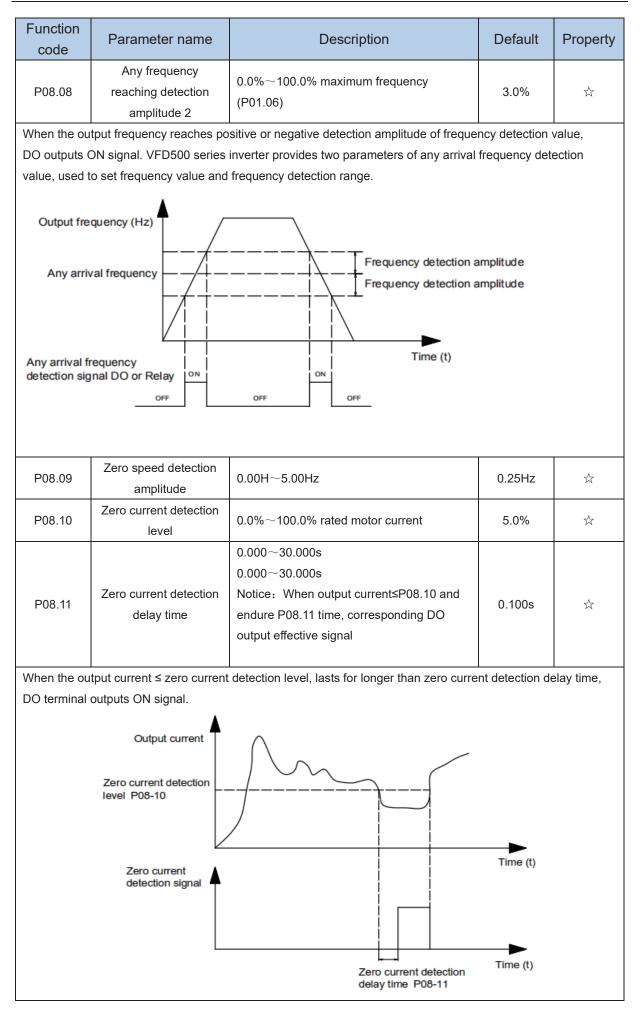

| Function code                                                                                                    | Parameter name                                                                                            | Description                              | Default | Property                  |  |  |  |
|----------------------------------------------------------------------------------------------------|----------------------------------------------------------------------------------------------------|------------------------------------------|---------|---------------------------|--|--|--|
| P08.12                                                                                                    | Output overcurrent                                                                                        | 0.0%~300.0%                              | 200.0%  | ☆                         |  |  |  |
|                                                                                                    | threshold                                                                                                 | motor rated time                         |         | ~                         |  |  |  |
| P08.13                                                                                                    | Overcurrent detection<br>delay time                                                                       | 0.000 $\sim$ 30.000sNotice: When output  |         |                           |  |  |  |
|                                                                                                    |                                                                                                    | current≥P08.12 and endure P08.13 time,   | 0.100s  | $\stackrel{\wedge}{\sim}$ |  |  |  |
|                                                                                                    |                                                                                                    | corresponding DO output effective signal |         |                           |  |  |  |
| When the ou                                                                                                    | When the output current is bigger than or over-limit detection point, lasts for longer than software over |                                          |         |                           |  |  |  |
| current point detection delay time, DO terminal outputs ON signal.                                                                                                    |                                                                                                    |                                          |         |                           |  |  |  |
| current point detection delay time, DO terminal outputs ON signal.<br>Output current<br>Output current over<br>limit value P08-12<br>Output current over<br>limit detection signal<br>Output current over<br>limit detection signal<br>Output current over<br>limit detection delay<br>time P08-13 |                                                                                                    |                                          |         |                           |  |  |  |

| 10 Group encoder type |                                                            |                                                                                                    |         |          |  |  |
|-----------------------|------------------------------------------------------------|----------------------------------------------------------------------------------------------------|---------|----------|--|--|
| Function<br>code      | Parameter name                                             | Description                                                                                                    | Default | Property |  |  |
| P10.01                | Encoder type                                               | 0: ABZ<br>1: ABZUVW<br>2: Rotary/resolver<br>3: sin/cos encoder<br>➤ Consult factory when need PG card                                                                                                    | 0       | *        |  |  |
| P10.02                | Encoder line number                                        | $1\sim$ 65535<br>Rotary pulse number: 1024× rotary pair of poles                                                                                                    | 1024    | *        |  |  |
| P10.03                | AB pulse direction                                         | <ul> <li>0: forward, 1: reverse</li> <li>&gt; If control mode is VC (with PG card)we can get this value by auto tuning for motor</li> <li>&gt; We can run motor with open loop, and observe r10.12 and r27.00 if they are in the same direction, if not, then change this value</li> </ul> | 0       | *        |  |  |
| P10.07                | Rotating ratio molecule<br>between motor and<br>encoder    | 1~65535                                                                                                    | 1000    | *        |  |  |
| P10.08                | Rotating ratio<br>denominator between<br>motor and encoder | 1~65535                                                                                                    | 1000    | *        |  |  |

When encoder is not installed on the motor rotor axis, asynchronous motor vector control with encoder is effective by setting motor and encoder rotating speed ratio (P10.07 and P10.08)

# motor rotating speed= $\frac{P10.07}{P10.08}x$ encoder speed

For example: if motor rotating speed is 1500RPM and encoder speed 1000RPM, set P10.07=1500, P10.08=1000.

| P10.09 | Encoder offline<br>detection time  | 0.0(not detecting)~10.0s                                                                                                    | 2.0 | * |
|--------|------------------------------------|----------------------------------------------------------------------------------------------------|-----|---|
| P10.11 | Encoder rotation filter time       | $0{\sim}32$ speed loop control cycle                                                                                                    | 1   | * |
| r10.12 | encoder feedback<br>rotating speed | <ul> <li>Current rotating speed by measuring, unit:</li> <li>0.01Hz/1Rpm</li> <li>unit set by P21.17。</li> <li>no symbolic number, Function code<br/>r27.02:Bit5 for direction; keypad<br/>indicator [REV] indicate direction</li> </ul> | -   | • |
| r10.13 | Encoder current position           | $0 \sim 4^*$ encoder pulse number -1<br>encoder current position refer Z pulse as<br>zero point, motor forward running and one<br>cycle to Z pulse ,then position to zero                                                                | -   | • |

| Function code | Parameter name        | Description                                                                                           | Default | Property |
|---------------|-----------------------|----------------------------------------------------------------------------------------------------|---------|----------|
| r10.14        | Z pulse marking value | 0 $\sim$ 4*encoder pulse number-1<br>(it is used to monitor encoder slipping and AB being disturbed ) | -       | •        |

|               | 11 (                               | Group Motor 1 Parameter                                                                                                    |         |          |
|---------------|------------------------------------|----------------------------------------------------------------------------------------------------|---------|----------|
| Function code | Parameter name                     | Description                                                                                                    | Default | Property |
| r11.00        | Motor type                         | <ul><li>0: AC asynchronous motor</li><li>1: Synchronous motor(Special software)</li><li>See appendix parameter</li></ul>                                                                                                    | 0       | •        |
| P11.02        | Motor rated power                  | <ul> <li>0.1kW~800.0kW</li> <li>when power is less than<br/>1kw ,0.75kw set to 0.8 as per round<br/>up principle ,0.55kw motor set 0.6</li> <li>when change motor rated power,AC<br/>drive will automatically set other<br/>parameter of motor name plate and<br/>motor model parameter <b>be careful</b><br/><b>to use</b></li> </ul>                                                                                                    | Depend  | *        |
| P11.03        | Motor rated voltage                | 10V~2000V                                                                                                    | Depend  | *        |
| P11.04        | Motor rated current                | P11.02<30kW: 0.01A<br>P11.02>=30kW: 0.1A                                                                                                    | Depend  | *        |
| P11.05        | Motor rated frequency              | 1.00Hz~600.00Hz                                                                                                    | 50.00Hz | *        |
| P11.06        | Motor rated RPM                    | 1~60000rpm                                                                                                    | Depend  | *        |
| P11.07        | Motor rated power factor           | 0.500~1.000                                                                                                    | Depend  | *        |
| r11.08        | Motor rated torque                 | Read only,0.1Nm(P11.02<30KW);<br>1Nm(P11.02>30KW)                                                                                                    | -       | •        |
| r11.09        | Number of motor 1 pairs<br>of pole | Read only, It will auto calculate as per<br>motor rated frequency and rated rotating<br>speed                                                                                                    | -       | •        |
| P11.10        | Auto-tune/self-learning            | <ul> <li>0: no auto tuning</li> <li>1: Stationary auto tuning of</li> <li>Asynchronous motor</li> <li>It is suitable in the cases when the motor</li> <li>can not de-couple form the load. The auto</li> <li>tuning for the motor parameter will impact</li> <li>the control</li> <li>accuracy.</li> <li>2: dynamic or Rotational auto tuning of</li> <li>Asynchronous motor</li> <li>Comprehensive motor parameter</li> <li>autotune</li> <li>It is recommended to use rotation auto</li> <li>tuning when high control accuracy is</li> <li>needed.</li> </ul> | 0       | *        |

| code         Image: Code of the stationary and the stationary and the stationary and the stationary and the stationary and the stationary and the stationary and the stationary and the stationary and the stationary and the stationary and the static self-learning is used.           2: Rotational auto tuning of Asynchronous motor         When do auto tuning of Asynchronous motor           When do auto tuning of Asynchronous motor         When do auto tuning of Asynchronous motor           When do auto tuning of Asynchronous motor         When do auto tuning of Asynchronous motor           When do auto tuning of Asynchronous motor         When do auto tuning of Asynchronous motor           When do auto tuning self-learning, the better the learning is used.         2: Rotational auto tuning self-learning, the better the learning self-learning.           When do auto tuning self-learning, the better the learning effect.         Notice: it can do motor auto tune when command source is keypad           Please self-learn when the motor is cold. Make sure the motor is at rest before learning!         Please confirm that the motor as complete.           Plates esting this parameter, press the "RUN" button on the keyboard, the self-learning will start, and the inverter will stop itself after the self-learning is completed.             P11.11         Stator resistor of Unit0.0010(P11.02<30kW)         Depend         ★           P11.12         Rotor resistor of Asynchronous motor         Unit0.01ml(P11.02<30kW)         Depend         ★           P11.13 | Function       | Parameter name                | Description                | Default                   | P           | roperty          |  |
|----------------------------------------------------------------------------------------------------|----------------|-------------------------------|----------------------------|---------------------------|-------------|------------------|--|
| When do auto tuning ,motor stationary ,it can get parameter P11.11 ~P11.13.         Static self-learning can not learn all the motor parameters, so the control performance is difficult to achieve the best; if the motor nameplate information is incomplete, or the motor is not a 4-pole 50Hz GB motor, it is recommended to perform "rotation self-learning".         In the case of limited rotation, such as limited travel, limited load (crane), limited running direction, etc., static self-learning is used.         2: Rotational auto tuning of Asynchronous motor         When do auto tuning ,motor first stationary and rotary, ,it can get parameter P11.11~P11.18. as to close loop control, it can get P10.03 encoder direction         When rotating self-learning, the motor will rotate forward and the speed can reach 50%~100% of the rated speed.         The lighter the load during self-learning, the better the learning effect.         note:         Notice: it can do motor auto tune when command source is keypad         Please confirm that the motor nameplate parameters!         After setting this parameter, press the "RUN" button on the keyboard, the self-learning will start, and the inverter will stop itself after the self-learning is completed.         P11.12       Stator resistor of Asynchronous motor       Unit0.001nQ(P11.02<30kW)                                                                                                    |                | outo tuning of Asynchronou    | s motor                    |                           |             |                  |  |
| Static self-learning can not learn all the motor parameters, so the control performance is difficult to achieve the best; if the motor nameplate information is incomplete, or the motor is not a 4-pole 50Hz GB motor, it is recommended to perform "rotation self-learning".         In the case of limited rotation, such as limited travel, limited load (crane), limited running direction, etc., static self-learning is used.         2: Rotational auto tuning of Asynchronous motor         When do auto tuning self-learning, the motor will rotate forward and the speed can reach 50%~100% of the rated speed.         The lighter the load during self-learning, the better the learning effect.         note:         Notice: it can do motor auto tune when command source is keypad         Please self-learn when the motor is cold. Make sure the motor is at rest before learning!         Please self-learning the self-learning is complete.         You should also set the encoder parameters!         After setting this parameter, press the "RUN" button on the keyboard, the self-learning will start, and the inverter will stop itself after the self-learning is completed.         P11.11       Stator resistor of Asynchronous motor       Unit0.001Ω(P11.02<30kW)                                                                                                    | -              |                               |                            | $\sim$ D11 13             |             |                  |  |
| best; if the motor nameplate information is incomplete, or the motor is not a 4-pole 50Hz GB motor, it is recommended to perform "rotation self-learning".         In the case of limited rotation, such as limited travel, limited load (crane), limited running direction, etc., static self-learning is used.         2: Rotational auto tuning of Asynchronous motor         When do auto tuning, motor first stationary and rotary, it can get parameter P11.11~P11.8. as to close loop control, it can get P10.03 encoder direction         When do auto tuning self-learning, the motor will rotate forward and the speed can reach 50%~100% of the rated speed. The lighter the load during self-learning, the better the learning effect. note:         Notice: it can do motor auto tune when command source is keypad         Please self-learn when the motor is cold. Make sure the motor is at rest before learning!         Please self-learning this parameter, press the "RUN" button on the keyboard, the self-learning will start, and the inverter will stop itself after the self-learning is completed.         P11.11       Stator resistor of Asynchronous motor       Unit:0.001Q(P11.02<30kW) Unit:0.01mQ(P11.02>30kW)       Depend       ★         P11.12       Rotor resistor of Asynchronous motor       Unit:0.01mQ(P11.02>30kW)       Depend       ★         P11.13       Leakage inductance of Asynchronous motor       Unit:0.01mQ(P11.02>30kW)       Depend       ★         P11.14       Asynchronous motor       Unit:0.01mA(P11.02>30kW)       Depend       ★         P11.14            |                |                               | <b>o</b> .                 |                           | difficult t | o achieve the    |  |
| recommended to perform "rotation self-learning".         In the case of limited rotation, such as limited travel, limited load (orane), limited running direction, etc., static self-learning is used.         2: Rotational auto tuning of Asynchronous motor         When do auto tuning of Asynchronous motor         When do auto tuning of Asynchronous motor         When do auto tuning gelf-learning, the motor will rotate forward and the speed can reach 50%~100% of the rated speed.         The lighter the load during self-learning, the better the learning effect.         note:         Notice: it can do motor auto tune when command source is keypad         Please confirm that the motor auto tune when rameters have been set before self-learning. For closed-loop control, you should also set the encoder parameters!         After setting this parameter, press the "RUN" button on the keyboard, the self-learning will start, and the inverter will stop itself after the self-learning is completed.         P11.11       Stator resistor of Asynchronous motor       Uniti:0.001Ω(P11.02<30kW)                                                                                                    |                | 0                             | •                          | •                         |             |                  |  |
| In the case of limited rotation, such as limited travel, limited load (crane), limited running direction, etc., static self-learning is used.         2: Rotational auto tuning of Asynchronous motor         When do auto tuning, motor first stationary and rotary, it can get parameter P11.11~P11.8, as to close loop control, it can get P10.03 encoder direction         When rotating self-learning, the motor will rotate forward and the speed can reach 50%~100% of the rated speed.         The lighter the load during self-learning, the better the learning effect.         note:         Notice: it can do motor auto tune when command source is keypad         Please self-learn when the motor is cold. Make sure the motor is at rest before learning.         Please confirm that the motor nameplate parameters         After setting this parameter, press the "RUN" button on the keyboard, the self-learning will start, and the inverter         will stop it self after the self-learning is completed.         P11.11       Stator resistor of<br>Asynchronous motor       Unit:0.001Ω(P11.02<30kW)<br>Unit:0.01mQ(P11.02>30kW)       Depend       ★         P11.12       Rotor resistor of<br>Asynchronous motor       Unit:0.01mQ(P11.02>30kW)       Depend       ★         P11.13       Catage inductance of<br>Asynchronous motor       Unit:0.01mQ(P11.02>30kW)       Depend       ★         P11.14       Mutual inductance of<br>Asynchronous motor       Unit:0.01mH(P11.02>30kW)       Depend       ★         P11.14<                                                                    |                |                               |                            |                           | 00112 01    | 5 1110101, 11 13 |  |
| Iearning is used.         2: Rotational auto tuning of Asynchronous motor         When do auto tuning, motor first stationary and rotary, it can get parameter P11.11~P11.18, as to close loop control, it can get P10.03 encoder direction         When notating self-learning, the motor will rotate forward and the speed can reach 50%~100% of the rated speed. The lighter the load during self-learning, the better the learning effect. note:         Notice: it can do motor auto tune when command source is keypad         Please self-learn when the motor is cold. Make sure the motor is at rest before learning!         Please self-learning this parameter, press the "RUN" button on the keyboard, the self-learning will start, and the inverter will stop itself after the self-learning is completed.         P11.11       Stator resistor of Asynchronous motor         P11.12       Rotor resistor of Asynchronous motor       Unit:0.001Ω(P11.02<30kW)                                                                                                    |                | •                             | •                          | ne) limited running dir   | ection e    | to static self-  |  |
| 2: Rotational auto tuning of Asynchronous motor         When do auto tuning ,motor first stationary and rotary, ,it can get parameter P11.11~P11.18, as to close loop control, it can get P10.03 encoder direction         When rotating self-learning, the motor will rotate forward and the speed can reach 50%~100% of the rated speed. The lighter the load during self-learning, the better the learning effect. note:         Notice: it can do motor auto tune when command source is keypad         Please self-learn when the motor is cold. Make sure the motor is at rest before learning!         Please confirm that the motor nameplate parameters have been set before self-learning will start, and the inverter will stop itself after the self-learning is completed.         P11.11       Stator resistor of Asynchronous motor       Unit:0.001Ω(P11.02<30kW) Unit:0.01Ω(P11.02<30kW)                                                                                                    |                |                               |                            | ine), innited running di  | couon, c    | io., statio sen- |  |
| When do auto tuning, motor first stationary and rotary, it can get parameter P11.11~P11.18. as to close loop control, it can get P10.03 encoder direction         When rotating self-learning, the motor will rotate forward and the speed can reach 50%~100% of the rated speed. The lighter the load during self-learning, the better the learning effect. note:         Notice: it can do motor auto tune when command source is keypad         Please self-learn when the motor is cold. Make sure the motor is at rest before learning!         Please confirm that the motor nameplate parameters have been set before self-learning. For closed-loop control, you should also set the encoder parameters!         After setting this parameter, press the "RUN" button on the keyboard, the self-learning will start, and the inverter will stop itself after the self-learning is completed.         P11.11       Stator resistor of Asynchronous motor       Unit:0.001Ω(P11.02<30kW)                                                                                                    | -              |                               | s motor                    |                           |             |                  |  |
| control, it can get P10.03 encoder direction         When rotating self-learning, the motor will rotate forward and the speed can reach 50%~100% of the rated speed.         The lighter the load during self-learning, the better the learning effect.         note:         Notice: it can do motor auto tune when command source is keypad         Please self-learn when the motor is cold. Make sure the motor is at rest before learning!         Please confirm that the motor nameplate parameters have been set before self-learning. For closed-loop control, you should also set the encoder parameters!         After setting this parameter, press the "RUN" button on the keyboard, the self-learning will start, and the inverter will stop itself after the self-learning is completed.         P11.11       Stator resistor of Asynchronous motor       Unit:0.001Ω(P11.02<30kW)                                                                                                    |                |                               |                            | arameter P11 11 $\sim$ P1 | 118. as     | to close loop    |  |
| When rotating self-learning, the motor will rotate forward and the speed can reach 50%~100% of the rated speed.         The lighter the load during self-learning, the better the learning effect.         note:         Notice: it can do motor auto tune when command source is keypad         Please self-learn when the motor is cold. Make sure the motor is at rest before learning!         Please confirm that the motor nameplate parameters have been set before self-learning. For closed-loop control, you should also set the encoder parameters!         After setting this parameter, press the "RUN" button on the keyboard, the self-learning will start, and the inverter will stop itself after the self-learning is completed.         P11.11       Stator resistor of Asynchronous motor       Unit:0.01mΩ(P11.02<30kW)                                                                                                    |                | -                             |                            |                           | 1.10, 40    |                  |  |
| The lighter the load during self-learning, the better the learning effect.         note:         Notice: it can do motor auto tune when command source is keypad         Please self-learn when the motor is cold. Make sure the motor is at rest before learning!         Please confirm that the motor nameplate parameters have been set before self-learning. For closed-loop control, you should also set the encoder parameters!         After setting this parameter, press the "RUN" button on the keyboard, the self-learning will start, and the inverter will stop itself after the self-learning is completed.         P11.11       Stator resistor of Asynchronous motor       Unit:0.001Ω(P11.02<30kW)                                                                                                    |                |                               |                            | ed can reach 50%~10       | 0% of the   | e rated speed.   |  |
| note:       Notice: it can do motor auto tune when command source is keypad         Please self-learn when the motor is cold. Make sure the motor is at rest before learning!         Please confirm that the motor nameplate parameters have been set before self-learning. For closed-loop control, you should also set the encoder parameters!         After setting this parameter, press the "RUN" button on the keyboard, the self-learning will start, and the inverter will stop itself after the self-learning is completed.         P11.11       Stator resistor of Asynchronous motor       Unit:0.001Ω(P11.02<30kW)                                                                                                    |                |                               |                            |                           | 575 OF UIC  | .atoa opood.     |  |
| Notice: it can do motor auto tune when command source is keypadPlease self-learn when the motor is cold. Make sure the motor is at rest before learning!Please confirm that the motor nameplate parameters have been set before self-learning. For closed-loop control, you should also set the encoder parameters!After setting this parameter, press the "RUN" button on the keyboard, the self-learning is completed.P11.11Stator resistor of Asynchronous motorUnit:0.001Ω(P11.02<30kW)<br>Unit:0.01mΩ(P11.02>=30kW)DependP11.12Rotor resistor of Asynchronous motorUnit:0.001Ω(P11.02>=30kW)<br>Unit:0.01mΩ(P11.02>=30kW)DependP11.13Leakage inductance of Asynchronous motorUnit:0.01mΩ(P11.02>=30kW)<br>Unit:0.01mH(P11.02>=30kW)DependP11.14Mutual inductance of Asynchronous motorUnit:0.01mH(P11.02>=30kW)<br>Unit:0.01mH(P11.02>=30kW)DependP11.14Mutual inductance of Asynchronous motorUnit:0.01mH(P11.02>=30kW)<br>Unit:0.01mH(P11.02>=30kW)DependP11.14Mutual inductance of Asynchronous motorUnit:0.01mH(P11.02>=30kW)<br>Unit:0.01mH(P11.02>=30kW)DependP11.16No-load excitation<br>motorUnit:0.01mH(P11.02>=30kW)<br>Unit:0.01AP11.02(<30kW)<br>Unit:0.01AP11.02(<30kW)<br>Unit:0.01AP11.02<=30kW)                                                                                                    | -              | e lead daming oon loanning, i |                            |                           |             |                  |  |
| Please self-learn when the motor is cold. Make sure the motor is at rest before learning!         Please confirm that the motor nameplate parameters have been set before self-learning. For closed-loop control, you should also set the encoder parameters!         After setting this parameter, press the "RUN" button on the keyboard, the self-learning will start, and the inverter will stop itself after the self-learning is completed.         P11.11       Stator resistor of Asynchronous motor       Unit:0.001Ω(P11.02<30kW)                                                                                                    |                | n do motor auto tune when     | command source is key      | pad                       |             |                  |  |
| Please confirm that the motor nameplate parameters layed been set before self-learning. For closed-loop control, you should also set the encoder parameters!         After setting this parameter, press the "RUN" button on the keyboard, the self-learning will start, and the inverter will stop itself after the self-learning is completed.         P11.11       Stator resistor of Asynchronous motor       Unit:0.001Ω(P11.02<30kW) Unit:0.01mΩ(P11.02>=30kW)       Depend       ★         P11.12       Rotor resistor of Asynchronous motor       Unit:0.001Ω(P11.02>=30kW)       Depend       ★         P11.13       Leakage inductance of Asynchronous motor       Unit:0.01mΩ(P11.02>=30kW)       Depend       ★         P11.13       Leakage inductance of Asynchronous motor       Unit:0.01mH(P11.02>=30kW)       Depend       ★         P11.14       Mutual inductance of Asynchronous motor       Unit:0.01mH(P11.02>=30kW)       Depend       ★         P11.14       Mutual inductance of Asynchronous motor       Unit:0.01mH(P11.02<=30kW)                                                                                                    |                |                               |                            |                           | nina!       |                  |  |
| you should also set the encoder parameters!After setting this parameter, press the "RUN" button on the keyboard, the self-learning will start, and the inverterP11.11Stator resistor of<br>Asynchronous motorUnit:0.001Ω(P11.02<30kW)<br>Unit:0.01mΩ(P11.02>=30kW)Depend★P11.12Rotor resistor of<br>Asynchronous motorUnit:0.01mΩ(P11.02>=30kW)<br>Unit:0.01mΩ(P11.02>=30kW)Depend★P11.12Rotor resistor of<br>Asynchronous motorUnit:0.01mΩ(P11.02>=30kW)<br>Unit:0.01mQ(P11.02>=30kW)Depend★P11.13Leakage inductance of<br>Asynchronous motorUnit:0.01mH(P11.02>=30kW)<br>Unit:0.01mH(P11.02>=30kW)Depend★P11.14Mutual inductance of<br>Asynchronous motorUnit:0.1mH(P11.02>=30kW)<br>Unit:0.01mH(P11.02>=30kW)Depend★P11.15No-load excitation<br>current of Asynchronous<br>motorUnit:0.01AP11.02(<30kW)<br>Unit:0.1A(P11.02>=30kW)Depend★P11.16Excitation saturation<br>factor 1At non rated-excitation status1.100★P11.17Excitation saturation<br>factor 2At non rated-excitation status0.900★P11.18Excitation saturation<br>factor 2At non rated-excitation status0.800★                                                                                                    |                |                               |                            |                           |             | l-loop control.  |  |
| After setting this parameter, press the "RUN" button on the keyboard, the self-learning will start, and the inverter<br>will stop itself after the self-learning is completed.P11.11Stator resistor of<br>Asynchronous motorUnit:0.001Ω(P11.02<30kW)<br>Unit:0.01mΩ(P11.02>=30kW)Depend<br>Depend★P11.12Rotor resistor of<br>Asynchronous motorUnit:0.001Ω(P11.02<30kW)<br>Unit:0.01mΩ(P11.02>=30kW)Depend<br>Depend★P11.12Rotor resistor of<br>Asynchronous motorUnit:0.01mΩ(P11.02>=30kW)<br>Unit:0.01mΩ(P11.02>=30kW)Depend<br>Depend★P11.13Leakage inductance of<br>Asynchronous motorUnit:0.01mH(P11.02>=30kW)<br>Unit:0.001mH(P11.02>=30kW)Depend<br>Depend★P11.14Mutual inductance of<br>Asynchronous motorUnit:0.1mH(P11.02<=30kW)<br>Unit:0.01mH(P11.02>=30kW)Depend<br>Depend★P11.15No-load excitation<br>current of Asynchronous<br>motorUnit:0.01AP11.02(<30kW)<br>Unit:0.1A(P11.02>=30kW)Depend<br>Depend★P11.16Excitation saturation<br>factor 1At non rated-excitation status1.100<br>0.900★P11.18Excitation saturation<br>factor 2At non rated-excitation status0.800<br>0.800★                                                                                                    |                | -                             | -                          |                           |             |                  |  |
| will stop itself after the self-learning is completed.P11.11Stator resistor of<br>Asynchronous motorUnit:0.001Ω(P11.02<30kW)<br>Unit:0.01mΩ(P11.02>=30kW)Depend★P11.12Rotor resistor of<br>Asynchronous motorUnit:0.01mΩ(P11.02>=30kW)<br>Unit:0.01mΩ(P11.02>=30kW)Depend★P11.12Rotor resistor of<br>Asynchronous motorUnit:0.01mΩ(P11.02>=30kW)<br>Unit:0.01mΩ(P11.02>=30kW)Depend★P11.13Leakage inductance of<br>Asynchronous motorUnit:0.01mH(P11.02>=30kW)<br>Unit:0.01mH(P11.02>=30kW)Depend★P11.14Mutual inductance of<br>Asynchronous motorUnit:0.01mH(P11.02>=30kW)<br>Unit:0.01mH(P11.02>=30kW)Depend★P11.14Mutual inductance of<br>Asynchronous motorUnit:0.01mH(P11.02>=30kW)<br>Unit:0.01mH(P11.02>=30kW)Depend★P11.15No-load excitation<br>current of Asynchronous<br>motorUnit:0.01mH(P11.02>=30kW)<br>Unit:0.01AP11.02(<30kW)<br>Unit:0.1A(P11.02>=30kW)Depend★P11.16Excitation saturation<br>factor 1At non rated-excitation status1.100★P11.17Excitation saturation<br>factor 2At non rated-excitation status0.900★P11.18Excitation saturation<br>factor 2At non rated-excitation status0.800★                                                                                                    | -              |                               |                            | d. the self-learning wil  | l start. ar | d the inverter   |  |
| P11.11Stator resistor of<br>Asynchronous motorUnit: $0.001\Omega(P11.02<30kW)$<br>Unit: $0.01m\Omega(P11.02>=30kW)$ Depend $\star$ P11.12Rotor resistor of<br>Asynchronous motorUnit: $0.01m\Omega(P11.02>=30kW)$<br>Unit: $0.01m\Omega(P11.02>=30kW)$ Depend $\star$ P11.12Rotor resistor of<br>Asynchronous motorUnit: $0.01m\Omega(P11.02>=30kW)$<br>Unit: $0.01m\Omega(P11.02>=30kW)$ Depend $\star$ P11.13Leakage inductance of<br>Asynchronous motorUnit: $0.01mH(P11.02>=30kW)$<br>Unit: $0.01mH(P11.02>=30kW)$ Depend $\star$ P11.14Mutual inductance of<br>Asynchronous motorUnit: $0.01mH(P11.02>=30kW)$<br>Unit: $0.01mH(P11.02>=30kW)$ Depend $\star$ P11.14No-load excitation<br>current of Asynchronous<br>motorUnit: $0.01AP11.02(<30kW)$<br>Unit: $0.1A(P11.02>=30kW)$ Depend $\star$ P11.16Excitation saturation<br>factor 1At non rated-excitation status $1.100$ $\star$ P11.17Excitation saturation<br>factor 2At non rated-excitation status $0.900$ $\star$ P11.18Excitation saturation<br>factor 2At non rated-excitation status $0.800$ $\star$                                                                                                    | -              |                               | -                          | .,                        |             |                  |  |
| P11.11Asynchronous motorUnit:0.01mΩ(P11.02>=30kW)Depend★P11.12Rotor resistor of<br>Asynchronous motorUnit:0.01Ω(P11.02>=30kW)<br>Unit:0.01mΩ(P11.02>=30kW)Depend★P11.12Rotor resistor of<br>Asynchronous motorUnit:0.01mΩ(P11.02>=30kW)<br>Unit:0.01mΩ(P11.02>=30kW)Depend★P11.13Leakage inductance of<br>Asynchronous motorUnit:0.01mH(P11.02>=30kW)<br>Unit:0.001mH(P11.02>=30kW)Depend★P11.13Mutual inductance of<br>Asynchronous motorUnit:0.01mH(P11.02>=30kW)<br>Unit:0.01mH(P11.02>=30kW)Depend★P11.14Mutual inductance of<br>Asynchronous motorUnit:0.1mH(P11.02>=30kW)<br>Unit:0.01mH(P11.02>=30kW)Depend★P11.14Mutual inductance of<br>Asynchronous motorUnit:0.01mH(P11.02>=30kW)<br>Unit:0.01mH(P11.02>=30kW)Depend★P11.15No-load excitation<br>current of Asynchronous<br>motorUnit:0.01AP11.02(<30kW)<br>Unit:0.1A(P11.02>=30kW)Depend★P11.16Excitation saturation<br>factor 1At non rated-excitation status0.900★P11.17Excitation saturation<br>factor 2At non rated-excitation status0.800★                                                                                                    |                | 0                             |                            |                           |             |                  |  |
| Asynchronous motorUnit:0.01mΩ(P11.02>=30kW)P11.12P11.12Rotor resistor of<br>Asynchronous motorUnit:0.001Ω(P11.02>=30kW)DependP11.12Leakage inductance of<br>Asynchronous motorUnit:0.01mΩ(P11.02>=30kW)DependP11.13Leakage inductance of<br>Asynchronous motorUnit:0.01mH(P11.02>=30kW)DependP11.14Mutual inductance of<br>Asynchronous motorUnit:0.01mH(P11.02>=30kW)DependP11.14Mutual inductance of<br>Asynchronous motorUnit:0.01mH(P11.02>=30kW)DependP11.15No-load excitation<br>current of Asynchronous<br>motorUnit:0.01mH(P11.02>=30kW)DependP11.16Excitation saturation<br>factor 1At non rated-excitation status1.100P11.17Excitation saturation<br>factor 2At non rated-excitation status0.900P11.18Excitation saturation<br>factor 2At non rated-excitation status0.800                                                                                                    |                | Stator resistor of            | Unit:0.001Ω(P11.02<30k     | W)                        |             |                  |  |
| P11.12Asynchronous motorUnit:0.01mΩ(P11.02>=30kW)Depend★P11.13Leakage inductance of<br>Asynchronous motorUnit:0.01mH(P11.02<=30kW)<br>Unit:0.01mH(P11.02>=30kW)Depend★P11.14Mutual inductance of<br>Asynchronous motorUnit:0.1mH(P11.02>=30kW)<br>Unit:0.01mH(P11.02>=30kW)Depend★P11.14Mutual inductance of<br>Asynchronous motorUnit:0.1mH(P11.02>=30kW)<br>Unit:0.01mH(P11.02>=30kW)Depend★P11.15No-load excitation<br>current of Asynchronous<br>motorUnit:0.01AP11.02(<30kW)<br>Unit:0.1A(P11.02>=30kW)Depend★P11.16Excitation saturation<br>factor 1At non rated-excitation status1.100★P11.17Excitation saturation<br>factor 2At non rated-excitation status0.900★P11.18Excitation saturation<br>factor 2At non rated-excitation status0.800★                                                                                                    | P11.11         | Asynchronous motor            | Unit:0.01mΩ(P11.02>=30     | )kW)                      | epend       | *                |  |
| Asynchronous motorUnit:0.01mΩ(P11.02>=30kW)1P11.13Leakage inductance of<br>Asynchronous motorUnit:0.01mH(P11.02<30kW)<br>Unit:0.001mH(P11.02>=30kW)DependP11.14Mutual inductance of<br>Asynchronous motorUnit:0.1mH(P11.02>=30kW)DependP11.14Mutual inductance of<br>Asynchronous motorUnit:0.1mH(P11.02>=30kW)DependP11.14Mutual inductance of<br>Asynchronous motorUnit:0.01mH(P11.02>=30kW)DependP11.15No-load excitation<br>current of Asynchronous<br>motorUnit:0.01AP11.02(<30kW)<br>Unit:0.1A(P11.02>=30kW)DependP11.16Excitation saturation<br>factor 1At non rated-excitation status1.100P11.17Excitation saturation<br>factor 2At non rated-excitation status0.900P11.18Excitation saturation<br>factor 2At non rated-excitation status0.800                                                                                                    | <b>D</b> 44.40 | Rotor resistor of             | Unit:0.001Ω(P11.02<30k     | W)                        |             |                  |  |
| P11.13Asynchronous motorUnit:0.001mH(P11.02>=30kW)Depend★P11.14Mutual inductance of<br>Asynchronous motorUnit:0.1mH(P11.02<30kW)<br>Unit:0.01mH(P11.02>=30kW)Depend★P11.15No-load excitation<br>current of Asynchronous<br>motorUnit:0.01AP11.02(<30kW)<br>Unit:0.1A(P11.02>=30kW)Depend★P11.16Excitation saturation<br>factor 1At non rated-excitation status1.100★P11.17Excitation saturation<br>factor 2At non rated-excitation status0.900★P11.18Excitation saturation<br>factor 2At non rated-excitation status0.800★                                                                                                    | P11.12         | Asynchronous motor            | Unit:0.01mΩ(P11.02>=30     | DkW)                      | epena       | *                |  |
| Asynchronous motorUnit:0.001mH(P11.02>=30kW)P11.14P11.14Mutual inductance of<br>Asynchronous motorUnit:0.1mH(P11.02<30kW)<br>Unit:0.01mH(P11.02>=30kW)DependP11.15No-load excitation<br>current of Asynchronous<br>motorUnit:0.01AP11.02(<30kW)<br>Unit:0.1A(P11.02>=30kW)DependP11.16Excitation saturation<br>factor 1At non rated-excitation status1.100P11.17Excitation saturation<br>factor 2At non rated-excitation status0.900P11.18Excitation saturation<br>factor 2At non rated-excitation status0.800                                                                                                    | D11 40         | Leakage inductance of         | Unit:0.01mH(P11.02<30k     | (W)                       | oncr-1      |                  |  |
| P11.14Asynchronous motorUnit:0.01mH(P11.02>=30kW)Depend★P11.15No-load excitation<br>current of Asynchronous<br>motorUnit:0.01AP11.02(<30kW)<br>Unit:0.1A(P11.02>=30kW)Depend★P11.16Excitation saturation<br>factor 1At non rated-excitation status1.100★P11.17Excitation saturation<br>factor 2At non rated-excitation status0.900★P11.18Excitation saturation<br>factor 2At non rated-excitation status0.800★                                                                                                    | P11.13         | Asynchronous motor            | Unit:0.001mH(P11.02>=3     | B0kW)                     | epena       | *                |  |
| Asynchronous motorUnit:0.01mH(P11.02>=30kW)Image: Constraint of the synchronous current of Asynchronous motorUnit:0.01AP11.02(<30kW)<br>Unit:0.1A(P11.02>=30kW)DependImage: Constraint of the synchronous motorP11.16Excitation saturation factor 1At non rated-excitation status1.100Image: Constraint of the synchronous motorP11.17Excitation saturation factor 2At non rated-excitation status0.900Image: Constraint of the synchronous motorP11.18Excitation saturation factor 2At non rated-excitation status0.800Image: Constraint of the synchronous motor                                                                                                    | D11 14         | Mutual inductance of          | Unit:0.1mH(P11.02<30k)     | V)                        |             |                  |  |
| P11.15Current of Asynchronous<br>motorUnit:0.01AP11.02(<30kW)<br>Unit:0.1A(P11.02>=30kW)Depend★P11.16Excitation saturation<br>factor 1At non rated-excitation status1.100★P11.17Excitation saturation<br>factor 2At non rated-excitation status0.900★P11.18Excitation saturation<br>factor 2At non rated-excitation status0.800★                                                                                                    | P11.14         | Asynchronous motor            | Unit:0.01mH(P11.02>=30     | )kW)                      | epena       | *                |  |
| P11.15       current of Asynchronous<br>motor       Unit:0.1A(P11.02>=30kW)       Depend       ★         P11.16       Excitation saturation<br>factor 1       At non rated-excitation status       1.100       ★         P11.17       Excitation saturation<br>factor 2       At non rated-excitation status       0.900       ★         P11.18       Excitation saturation<br>factor 2       At non rated-excitation status       0.800       ★                                                                                                    |                | No-load excitation            |                            | 0                         |             |                  |  |
| Motor     Motor       P11.16     Excitation saturation<br>factor 1     At non rated-excitation status     1.100       P11.17     Excitation saturation<br>factor 2     At non rated-excitation status     0.900       P11.18     Excitation saturation<br>factor 2     At non rated-excitation status     0.800                                                                                                    | P11.15         | current of Asynchronous       |                            | í I D                     | epend       | *                |  |
| P11.16       factor 1       At non rated-excitation status       1.100       ★         P11.17       Excitation saturation factor 2       At non rated-excitation status       0.900       ★         P11.18       Excitation saturation status       At non rated-excitation status       0.800       ★                                                                                                    |                | motor Unit:0.1A(P11.02>=30kW) |                            |                           |             |                  |  |
| factor 1     factor 1       P11.17     Excitation saturation<br>factor 2     At non rated-excitation status     0.900       P11.18     Excitation saturation     At non rated-excitation status     0.800                                                                                                    | D44.40         |                               |                            |                           |             |                  |  |
| P11.17     factor 2     At non rated-excitation status     0.900       P11.18     Excitation saturation     At non rated-excitation status     0.800                                                                                                    | P11.16         | factor 1                      | At non rated-excitation st | alus                      | 1.100       | *                |  |
| factor 2     factor 2       P11.18     Excitation saturation                                                                                                    | D44.47         | Excitation saturation         |                            |                           | 0.000       |                  |  |
| P11.18 At non rated-excitation status 0.800                                                                                                    | P11.17         | factor 2                      | At non rated-excitation st | atus                      | 0.900       | *                |  |
| PT1.18     At non rated-excitation status     0.800     ★       factor3     factor3     1     1                                                                                                    | D44.40         | Excitation saturation         |                            | - 4                       | 0.000       |                  |  |
|                                                                                                    | P11.18         | factor3                       | At non rated-excitation st | atus                      | 0.800       | *                |  |

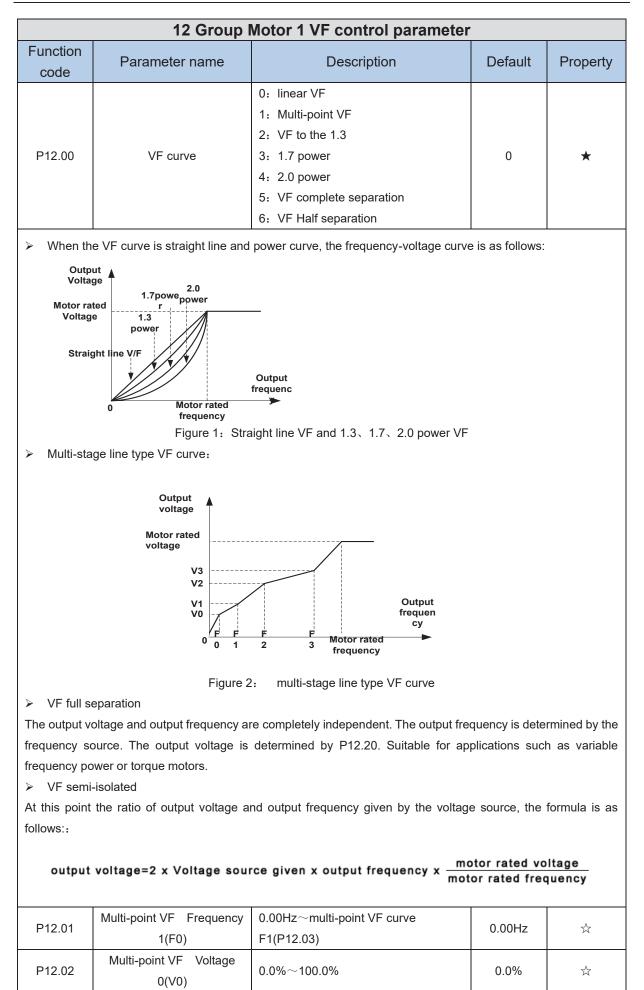

| Function code | Parameter name                    | Description                                                            | Default | Property                               |
|---------------|-----------------------------------|------------------------------------------------------------------------|---------|----------------------------------------|
| P12.03        | Multi-point VF Frequency<br>1(F1) | multi-point VF curve F0(P12.01) $\sim$ multi-point VF curve F2(P12.05) | 50.00Hz | $\stackrel{\scriptstyle \leftarrow}{}$ |
| P12.04        | Multi-point VF Voltage<br>1(V1)   | 0.0%~100.0%                                                            | 100.0%  | $\Delta$                               |
| P12.05        | Multi-point VF Frequency<br>1(F2) | multi-point VF curve F1(P12.03)~<br>multi-point VF curve F3(P12.08)    | 50.00Hz | $\Delta$                               |
| P12.06        | Multi-point VF Voltage<br>2(V2)   | 0.0%~100.0%                                                            | 100.0%  | ☆                                      |
| P12.07        | Multi-point VF Frequency<br>3(F3) | multi-point VF curveF2(P12.05)~<br>600.00Hz                            | 50.00Hz | \$                                     |
| P12.08        | Multi-point VF Voltage<br>3(V3)   | 0.0%~100.0%                                                            | 100.0%  | ${\bigtriangledown}$                   |
| P12.09        | Torque boost                      | 0%~200% 0% is automatic torque boost                                   | 0%      | $\Delta$                               |

Automatic torque boost

When P12.09=0=Automatic torque boost, inverter will automatically compensate output voltage to improve torque in low frequency as per actual load ,it is useful for linear VF curve

Manual torque boost

When P12.09 not 0,it means manual torque output. Output frequency 0 torque increasing value=p12.09\*motor stator resistance \*rated excitation current, increasing value will be gradually decreased as frequency increase, if higher than 50% of motor rated frequency, increasing value will be zero

> Notice: manual torque boost is useful to linear and power curve

| P12.11 | Slip compensation gain           | <ul> <li>0~200%</li> <li>It is used to compensate the speed drop of the asynchronous motor VF control with load, and improve the speed control accuracy. Please adjust according to the following principles:</li> <li>Increase the setting when the motor speed is lower than the target value with loading.</li> <li>Reduce this setting when the motor speed is higher than the target value with loading,</li> </ul> | 100%  | Å |
|--------|----------------------------------|----------------------------------------------------------------------------------------------------|-------|---|
| P12.12 | Slip compensation filter<br>time | <ul> <li>0.01s~10.00s</li> <li>It is used to adjust the speed and stability of the VF control response to the load.</li> <li>Decrease this setting when the load response is slow.</li> <li>Increase this setting when the speed is unstable</li> </ul>                                                                                                    | 1.00s | ☆ |

| Function code | Parameter name                                       | Description                                                                                                    | Default | Property              |
|---------------|------------------------------------------------------|----------------------------------------------------------------------------------------------------|---------|-----------------------|
| P12.13        | Oscillation suppression<br>gains                     | 0~2000<br>In the SVPWM control mode, current<br>fluctuation may occur to the motor on<br>some frequency, especially the motor<br>with<br>big power. The motor can not run<br>stably or overcurrent may occur.<br>These phenomena can be canceled<br>by adjusting this parameter. | 300     | Ŕ                     |
| P12.14        | Oscillation suppression<br>effective frequency range | Oscillation suppression effective<br>range :100% $\sim$ 1200%<br>Set the range of the oscillation<br>suppression function, 100%<br>corresponds to the rated frequency of<br>the motor                                                                                            | 110%    | ž                     |
| P12.15        | Current limit function selection                     | <ul> <li>0: ineffective</li> <li>1: only adjust output voltage (Current limiting for general VF separation)</li> <li>2: adjust output frequency</li> </ul>                                                                                                    | 2       | *                     |
| P12.16        | Current limit level                                  | 20% $\sim$ 180% drive rated current                                                                                                    | 150%    | ☆                     |
| P12.17        | Weak magnetic zone<br>current limit factor           | 0.50-2.00 optimize dynamic performance of Weak magnetic zone                                                                                                    | 0.60    | $\overleftrightarrow$ |
| P12.19        | VF maximum output<br>voltage                         | 100%~130%, increasing this<br>parameter can improve the load<br>capacity of VF control in the weak<br>magnetic area.                                                                                                    | 110%    | ž                     |
| P12.20        | Voltage source for VF separation                     | <ul> <li>0: digital setting</li> <li>1: Al1</li> <li>2: Al2</li> <li>3: Al3(IO expansion board)</li> <li>4: Reserved</li> <li>5: HDI</li> <li>6: Reserved</li> <li>7: communication</li> <li>8: PID</li> </ul>                                                                   | 0       | *                     |
| P12.21        | Digital setting for VF separation voltage            | 0.0%~100.0%                                                                                                    | 0.0%    | \$                    |
| P12.22        | VF separation voltage<br>Accel and Decel time        | 0.00s~60.00s                                                                                                    | 1.00s   | \$                    |
| P12.23        | VF Separation voltage<br>rates as per time           | VF Separation Voltage variation every<br>hour<br>range:-100.00%~100.00%                                                                                                    | 0.0%    | \$                    |

|                  | 13 Group Motor 1 vector control        |                                                   |         |          |  |  |
|------------------|----------------------------------------|---------------------------------------------------|---------|----------|--|--|
| Function<br>code | Parameter name                         | Description                                       | Default | Property |  |  |
| P13.00           | Speed Proportional<br>Gain ASR_P1      | 0.1~100.0                                         | 12.0    | ☆        |  |  |
| P13.01           | Speed Integral Time<br>constant ASR_T1 | 0.001s~30.000s                                    | 0.200s  | ☆        |  |  |
| P13.02           | Speed Proportional<br>Gain ASR_P2      | 0.1~100.0                                         | 10.0    | ☆        |  |  |
| P13.03           | Speed Integral Time<br>constant ASR_T1 | 0.001s~30.000s                                    | 0.500s  | ☆        |  |  |
| P13.04           | ASR parameter<br>Switching frequency 1 | 0.00Hz $\sim$ ASR switching frequency 2(P13.05)   | 5.00Hz  | ☆        |  |  |
| P13.05           | ASR parameter<br>Switching frequency 2 | ASR switching frequency 1 $\sim$ 600.00Hz(P13.04) | 10.00Hz | ☆        |  |  |

By setting the speed factor and integration time of the speed regulator, you can adjust

Section vector controlled speed loop dynamic response characteristics. Increase the proportional gain and reduce The integration time can speed up the dynamic response of the speed loop, but the proportional gain is too large Or the integration time is too small, it is easy to cause the system to oscillate, and the overshoot is too large. Proportion increase

Too small is also likely to cause steady-state oscillations of the system, and there may be a speed difference.

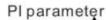

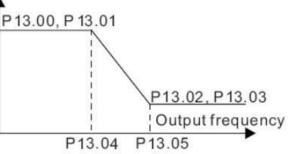

PI has a close relationship with the inertia of the system. Adjust on the base of PI according to different loads to meet various demands.

P13.00 and P13.01 are Speed adjuster parameter for low-speed use, scope of action from zero to P13.04

P13.02 and P13.03 are Speed adjuster parameter for high-speed use, scope of action from P13.05 to maximum frequency

P13.04-P13.05 Two sets of parameter for linear transitions

|         |                        | Unit's digit: Electric torque limit source |    |          |
|---------|------------------------|--------------------------------------------|----|----------|
|         |                        | 0:Digital setting                          |    |          |
|         |                        | 1:Ai1                                      |    |          |
|         |                        | 2:Ai2                                      |    |          |
| P13.06  | Speed control torque   | 3:AI3((IO expansion board)                 | 00 | <b>_</b> |
| F 13.00 | limit source selection | 4:Reserved                                 | 00 | *        |
|         |                        | 5: HDI                                     |    |          |
|         |                        | 6:Communication                            |    |          |
|         |                        | Ten'unit: Electric torque limit source     |    |          |
|         |                        | Same as unit'digit                         |    |          |

| Function code                     | Parameter name                           | Description                                   | Default | Property              |
|-----------------------------------|------------------------------------------|-----------------------------------------------|---------|-----------------------|
| P13.07                            | Electric torque limit                    | 0.0%~300.0%                                   | 160.0%  | $\overleftrightarrow$ |
| P13.08                            | Upper limit of brake<br>torque           | 0.0%~300.0%                                   | 160.0%  | \$                    |
| P13.12                            | Torque current<br>directives filter time | Unit: current loop adjust cycle ,0 $\sim$ 100 | 2       | \$                    |
| P13.13                            | ACR Proportional<br>Gain1                | 0.01~1000                                     | 300     | \$                    |
| P13.14                            | ACR Integral Time1                       | 0.01~300.00ms                                 | 10.00ms | ☆                     |
| P13.15                            | ACR Proportional<br>Gain2                | 0.01~1000                                     | 300     | ☆                     |
| P13.16                            | ACR Integral Time2                       | 0.01~300.00ms                                 | 10.00ms | $\overleftrightarrow$ |
| ACR: Automatic current regulator. |                                          |                                               |         |                       |

ACR: Automatic current regulator.

ACR parameters adjust the PI adjustment parameter of the current loop which affects the dynamic response speed and control accuracy directly. Generally, users do not need to change the default value; Only apply to the vector control mode without PG card (P00.04=0).

| P13.17  | Voltage feedforward    | 0 $\sim$ 100improve the dynamic response of | 0      | *        |
|---------|------------------------|---------------------------------------------|--------|----------|
|         | Gain                   | vector control,                             |        |          |
| P13.19  | Voltage margin         | $0.0\%{\sim}50.0\%$ improve the dynamic     | 3%     | \$       |
| 1 15.19 | voltage margin         | response of weak magnetic curvature.        | 570    | A        |
| P13.20  | Flux weakening         | 0.001s-5.000s                               | 0.010s | ☆        |
| F 13.20 | adjuster integral time | 0.0015-5.0005                               | 0.0105 | 24       |
|         | Proportional gain of   |                                             |        |          |
| P13.21  | field weakening        | 0.000~2.000                                 | 0.100  | ☆        |
|         | regulator              |                                             |        |          |
|         |                        | 50%-200%                                    |        |          |
|         |                        | For sensorless vector control, this         |        |          |
|         |                        | parameter is used to adjust the speed       |        |          |
| P13.22  |                        | stabilizing precision of the motor.         | 100%   | \$       |
| P 13.22 | Slip compensation      | When the speed is too low due to heavy      | 100%   | X        |
|         |                        | load of motor, this parameter needs to be   |        |          |
|         |                        | enlarged, vice versa.                       |        |          |
|         |                        |                                             |        |          |
| D12.02  | SVC zero speed         | A No action 1: Output DC ourrent            | 0      | <b>.</b> |
| P13.23  | directives             | 0: No action 1:Output DC current            | 0      | *        |

| 14 Group Torque control |                                                    |                                                                                                    |         |          |  |
|-------------------------|----------------------------------------------------|----------------------------------------------------------------------------------------------------|---------|----------|--|
| Function code           | Parameter name                                     | Description                                                                                                    | Default | Property |  |
| P14.00                  | Torque control input<br>source                     | <ul> <li>0: Digital setting(P14.01)</li> <li>1: Al1</li> <li>2: Al2</li> <li>3: Al3(IO expansion board)</li> <li>4: Al4(IO expansion board)</li> <li>5: HDI</li> <li>6: Communication</li> </ul>                                                                                    | 0       | *        |  |
| P14.01                  | Torque digital setting                             | $-200.0 \sim 200.0\%$<br>The torque reference greater than 0<br>indicates that the direction of the torque is<br>the same as the forward direction of the<br>motor; less than 0 indicates that the<br>direction of the torque is the same as the<br>reverse direction of the motor. | 0       | Å        |  |
| P14.02                  | Maximum torque                                     | Benchmark 10.0%~300.0%<br>Notice: It is torque benchmarks as torque<br>reference for analog inputs and high<br>frequency pulse input also it is the ultimate<br>output torque during torque control.                                                                                | 200.0%  | *        |  |
| P14.03                  | Torque reference<br>ramp-up time                   | 0.000s~60.000s<br>Notice: The time for the torque reference to<br>increase from 0 to the rated torque of the<br>motor                                                                                                    | 0.100s  | х.       |  |
| P14.04                  | Torque reference<br>ramp-down time                 | 0.000s~60.000s<br>Notice: The time for the torque reference to<br>decrease from the rated torque of the motor<br>to 0                                                                                                    | 0.100s  | ¥        |  |
| P14.05                  | Speed limit source                                 | Units: speed limit source selection<br>0: Digital setting (P14.06)<br>1: Al1<br>2: Al2<br>3: Al3 (expansion card)<br>4: Reserved<br>5: HDI<br>6: Communication<br>Ten's place: speed limit source symbol<br>0: unsigned<br>1: Signed                                                | 0       | *        |  |
| P14.06                  | Digital setting of<br>forward speed limit<br>value | Relative to the maximum frequency:<br>0.00%~100.00%                                                                                                    | 100.0%  | 4        |  |
| P14.07                  | Digital setting of<br>reverse speed limit<br>value | Relative to maximum frequency: $0.0\% \sim$ 100.0%                                                                                                    | 100.0%  | ÅX       |  |

| Function code | Parameter name                                               | Description                                                                                                    | Default | Property      |
|---------------|--------------------------------------------------------------|----------------------------------------------------------------------------------------------------|---------|---------------|
| P14.08        | Torque setting over<br>limit speed                           | <ul> <li>0: Symmetrical torque command</li> <li>After the motor speed exceeds the speed</li> <li>limit value, the torque input source sets the</li> <li>absolute value of the torque reference, and</li> <li>the direction of the torque is always the</li> <li>braking force.</li> <li>1: Enter speed mode</li> <li>After the motor speed exceeds the speed</li> <li>limit value, enter the speed mode, and the</li> <li>inverter will limit the speed to within the</li> <li>speed limit value as much as possible.</li> </ul> | 0       | *             |
| P14.10        | Static friction torque                                       | 0.0%~50.0%                                                                                                    | 10.0%   | \$            |
| P14.11        | Static friction torque compensation                          | 0.00Hz~50.00Hz<br>It is used to overcome the static friction<br>force at the start, and the speed is higher<br>than P14.11 and the static friction torque<br>compensation is cancelled.                                                                                                    | 1.00Hz  | *             |
| P14.12        | Dynamic friction factor                                      | 0.0%~50.0%<br>Dynamic friction at rated speed<br>Notice: motor sliding friction torque at rated<br>rotating speed                                                                                                    | 0.0%    | \$            |
| P14.13        | Dynamic friction<br>starting value                           | 0.0%~50.0%                                                                                                    | 0.0%    | $\Rightarrow$ |
| P14.15        | Torque control upper<br>limit frequency<br>acceleration time | 0.00~655.35                                                                                                    | 0.00    | ☆             |
| P14.16        | Torque control upper<br>limit frequency<br>deceleration time | 0.00~655.35                                                                                                    | 0.00    | *             |

| 16 Group Energy saving control |                                    |                                                                                                    |      |    |
|--------------------------------|------------------------------------|----------------------------------------------------------------------------------------------------|------|----|
| r16.00                         | Electricity meter count<br>(32BIT) | Unit: KW/H                                                                                                    | -    | •  |
| r16.02                         | Output power                       | Unit:0.1kw, output power will be negative in regen state                                                                     | -    | •  |
| r16.03                         | Power factor                       | -1.000~1.000                                                                                                    | -    | •  |
| P16.04                         | Electricity meter zero<br>clearing | 0:no function;1111: clear to zero                                                                                            | 0    | ☆  |
| P16.05                         | Energy saving control              | 0: disable<br>1: enable                                                                                                    | 0    | *  |
| P16.06                         | Energy saving voltage<br>limit     | 0%~50%(0% means <b>Energy saving control</b><br>disable and more than 0% means <b>Energy</b><br><b>saving control</b> enable | 0%   | \$ |
| P16.07                         | Energy saving filter time          | 0.0~10.0s                                                                                                    | 2.0s | ☆  |

Notice: P16.05 is invisible (it is useful in vf control) and When energy saving enabled, the output current can be reduced and the power loss can be reduced when the load is light. For example, the fan and pump is light loaded, most of the inverters do not have this function, so we are more energy efficient. Energy savings can be achieved when it is light loads or load changes so slow

|               | 18 group Asynchro                                                     | onous motor control advanced p                                                                                                    | aramete | rs       |
|---------------|-----------------------------------------------------------------------|----------------------------------------------------------------------------------------------------|---------|----------|
| Function code | Parameter name                                                        | Description                                                                                                    | Default | Property |
| P18.08        | SVC low frequency processing                                          | Unit's place: zero-speed processing mode in<br>speed mode<br>0: no processing<br>1: Output DC (can prevent shaft shaking<br>when running at zero speed)<br>Ten's place: low frequency excitation current<br>in speed mode<br>0: equal to rated excitation current<br>1: Reduced to P18.09<br>Hundred's place: low frequency excitation<br>current in torque mode<br>0: equal to rated excitation current<br>1: Reduced to P18.09 | 100     | *        |
| P18.09        | SVC low frequency<br>excitation current                               | 30.0%~100.0%                                                                                                    | 100.0   | ☆        |
| P18.10        | Asynchronous motor vector control slip gain                           | 50%~200%                                                                                                    | 100%    | ☆        |
| P18.11        | Closed-loop vector (VC)<br>parameter online<br>adjustment coefficient | 0~20<br>The larger the setting, the faster the<br>adjustment, but it is easy to cause<br>oscillation, set 0 to cancel                                                                                                    | 0       | *        |

|        | 20 Group l                      | Jser-defined function code menu                                                                                                    |       |   |
|--------|---------------------------------|----------------------------------------------------------------------------------------------------|-------|---|
|        |                                 | This group of parameters can be used for<br>two purposes:<br>Use 1: Customize menu display                                                                                                    |       |   |
|        |                                 | When using the digital keyboard, specify<br>the function code displayed in the user-<br>defined menu mode (-USr-).<br>Example: If you want to display P03.01<br>and P13.00 in "-USr-" mode, set                                                                                                    |       |   |
| P20.00 | User-defined function<br>code 0 | P20.00=03.01, P20.01=13.00<br>Use 2: Communication address mapping<br>In order to improve the communication<br>efficiency, when one frame needs to read<br>and write the function codes of different<br>parameter groups, the address pointer<br>function of this group of parameters can<br>be used.<br>Method 1: Set P30.16 to 1, then when the<br>communication reads and writes P20.xx | 00.00 | 4 |

| Function code | Parameter name                   | Description                                                           | Default | Property                      |
|---------------|----------------------------------|-----------------------------------------------------------------------|---------|-------------------------------|
| P20.01        | User-defined function code 1     | pointed to by P20.xx are automatically operated internally.           | 00.00   | $\overleftrightarrow$         |
| P20.02        | User-defined function<br>code 2  | Use method 2: Communication read and write register 0x6F.xx, which is | 00.00   |                               |
| P20.03        | User-defined function<br>code 3  | equivalent to operating the parameter pointed to by P20.xx.           | 00.00   | \$                            |
| P20.04        | User-defined function<br>code 4  | Precautions:<br>1. When mapped to register 00.00, the                 | 00.00   |                               |
| P20.05        | User-defined function code 5     | return value of read data is 0, and the write data is invalid.        | 00.00   | 1                             |
| P20.06        | User-defined function code 6     | 2. One frame can read and write up to 16 function codes.              | 00.00   | X                             |
| P20.07        | User-defined function<br>code 7  |                                                                       | 00.00   | ${\sim}$                      |
| P20.08        | User-defined function<br>code 8  |                                                                       | 00.00   | $\overleftarrow{\mathcal{X}}$ |
| P20.09        | User-defined function<br>code 9  |                                                                       | 00.00   | ${\sim}$                      |
| P20.10        | User-defined function<br>code 10 |                                                                       | 00.00   | Å                             |
| P20.11        | User-defined function<br>code 11 |                                                                       | 00.00   | Å                             |
| P20.12        | User-defined function<br>code 12 |                                                                       | 00.00   | Å                             |
| P20.13        | User-defined function<br>code 13 |                                                                       | 00.00   | Å                             |
| P20.14        | User-defined function<br>code 14 |                                                                       | 00.00   | X                             |
| P20.15        | User-defined function<br>code 15 |                                                                       | 00.00   | ${\sim}$                      |
| P20.16        | User-defined function<br>code 16 |                                                                       | 00.00   | X                             |
| P20.17        | User-defined function<br>code 17 |                                                                       | 00.00   | ${\sim}$                      |
| P20.18        | User-defined function<br>code 18 |                                                                       | 00.00   | ${\sim}$                      |
| P20.19        | User-defined function<br>code 19 |                                                                       | 00.00   |                               |
| P20.20        | User-defined function<br>code 20 |                                                                       | 00.00   | $\Rightarrow$                 |
| P20.21        | User-defined function<br>code 21 |                                                                       | 00.00   |                               |
| P20.22        | User-defined function code 22    |                                                                       | 00.00   | ${\sim}$                      |

| Function code              | Parameter name                   | Description | Default | Property                    |
|----------------------------|----------------------------------|-------------|---------|-----------------------------|
| P20.23                     | User-defined function            |             | 00.00   | $\Delta$                    |
| 1 20.20                    | code 23                          |             | 00.00   | ~                           |
| P20.24                     | User-defined function            |             | 00.00   | $\overset{\sim}{\sim}$      |
|                            | code 24                          |             |         |                             |
| P20.25                     | User-defined function            |             | 00.00   | $\stackrel{\sim}{\sim}$     |
|                            | code 25                          |             |         |                             |
| P20.26                     | User-defined function            |             | 00.00   | $\stackrel{\sim}{\simeq}$   |
|                            | code 26                          |             |         |                             |
| P20.27                     | User-defined function            |             | 00.00   | $\stackrel{\wedge}{\simeq}$ |
|                            | code 27                          |             |         |                             |
| P20.28                     | User-defined function            |             | 00.00   | $\stackrel{\wedge}{\sim}$   |
|                            | code 28                          |             |         |                             |
| P20.29                     | User-defined function<br>code 29 |             | 00.00   | $\stackrel{\wedge}{\sim}$   |
|                            | User-defined function            |             |         |                             |
| P20.30                     | code 30                          |             | 00.00   | $\overleftrightarrow$       |
|                            | User-defined function            |             |         |                             |
| P20.31                     | code 31                          |             | 00.00   | $\overleftrightarrow$       |
|                            | User-defined function            |             |         |                             |
| P20.32                     | code 32                          |             | 00.00   | $\stackrel{\wedge}{\prec}$  |
|                            | User-defined function            |             |         |                             |
| P20.33                     | code 33                          |             | 00.00   | $\overleftrightarrow$       |
| <b>D D D D D D D D D D</b> | User-defined function            |             |         |                             |
| P20.34                     | code 34                          |             | 00.00   | $\stackrel{\sim}{\sim}$     |
| D00.05                     | User-defined function            |             | 00.00   | ٨                           |
| P20.35                     | code 35                          |             | 00.00   | \$                          |
| P20.36                     | User-defined function            |             | 00.00   | ${\swarrow}$                |
| F20.30                     | code 36                          |             | 00.00   | ×                           |
| P20.37                     | User-defined function            |             | 00.00   | $\overset{\sim}{\sim}$      |
| 1 20.57                    | code 37                          |             | 00.00   | ~                           |
| P20.38                     | User-defined function            |             | 00.00   | $\overset{\sim}{\sim}$      |
| . 20.00                    | code 38                          |             | 00.00   | ^                           |
| P20.38                     | User-defined function            |             | 00.00   | $\overset{\wedge}{\sim}$    |
|                            | code 39                          |             |         |                             |
| P20.39                     | User-defined function            |             | 00.00   | \$                          |
|                            | code 39                          |             |         |                             |

| P21.02       M         P21.03       M         P21.04       M         P21.05       M         P21.06       M         P21.07       M         P21.08       M | Keyboard<br>UP/DOWN function<br>MK function option<br>STOP function<br>Monitoring display1<br>Monitoring display2<br>Monitoring display3 | Units: UP/DOWN enable selection 0:<br>Disable 1: Enable<br>Ten'unit: clear selection 0: Cleared in non-<br>operational state 1: Not cleared<br>Hundred's unit: Power-down memory<br>selection 0: no memory 1: memory<br>Thousand's unit: rate selection 0:<br>automatic rate 1: P01.39 rate<br>0: no function; 1: Forward Jog<br>2: Reverse Jog; 3: Forward/reverse<br>Switch<br>4: Quick stop; 5: coast to stop<br><b>6: Curse left shift(LCD keypad )</b><br>0:Valid only at Keypad Control<br>1:valid at all command Channels<br>00.00~99.99 | 0111<br>1<br>1<br>27.00 | *                 |
|----------------------------------------------------------------------------------------------------|----------------------------------------------------------------------------------------------------|----------------------------------------------------------------------------------------------------|-------------------------|-------------------|
| P21.03         N           P21.04         N           P21.05         N           P21.06         N           P21.07         N           P21.08         N  | STOP function<br>Monitoring display1<br>Monitoring display2                                                                              | 2: Reverse Jog; 3: Forward/reverse<br>Switch<br>4: Quick stop; 5: coast to stop<br><b>6: Curse left shift(LCD keypad )</b><br>0:Valid only at Keypad Control<br>1:valid at all command Channels<br>00.00~99.99                                                                                                    | 1 27.00                 | *                 |
| P21.04         M           P21.05         M           P21.06         M           P21.07         M           P21.08         M                             | Monitoring display1<br>Monitoring display2                                                                                               | 1:valid at all command Channels<br>00.00~99.99                                                                                                    | 27.00                   |                   |
| P21.05         M           P21.06         M           P21.07         M           P21.08         M                                                        | Monitoring display2                                                                                                    |                                                                                                    |                         | ☆                 |
| P21.06         N           P21.07         N           P21.08         N                                                                                   |                                                                                                    | 00.00~99.99                                                                                                    | 07.01                   |                   |
| P21.07 M<br>P21.08 M                                                                                                    | Monitoring display3                                                                                                    |                                                                                                    | 27.01                   | \$                |
| P21.08                                                                                                    |                                                                                                    | 00.00~99.99                                                                                                    | 27.06                   | ☆                 |
|                                                                                                    | Monitoring display4                                                                                                    | 00.00~99.99                                                                                                    | 27.05                   | ☆                 |
|                                                                                                    | Monitoring display5                                                                                                    | 00.00~99.99                                                                                                    | 27.03                   | \$                |
| P21.09 N                                                                                                    | Monitoring display6                                                                                                    | 00.00~99.99                                                                                                    | 27.08                   | \$                |
| P21.10 N                                                                                                    | Monitoring display7                                                                                                    | 00.00~99.99                                                                                                    | 06.00                   | ☆                 |
| P21.11                                                                                                    | Running status<br>Monitoring display<br>parameter option                                                                                 | Unit'digit to Thousand'digit set 1-4 monitor<br>parameter<br>0 means no display, $1 \sim 7$ corresponds to<br>monitor parameter $1 \sim 7$<br>Unit'digit: choose first monitoring data,<br>$0 \sim 7$<br>Ten's digit: choose second monitoring<br>data, $0 \sim 7$<br>Hundred's digit: choose third monitoring<br>data, $0 \sim 7$<br>Thousand's digit: choose fourth<br>monitoring display, $0 \sim 7$                                                                                                    | 5321                    | X                 |
| P21.22 dis                                                                                                    | top status Monitoring<br>splay parameter<br>otion<br>gital keyboard monitorir                                                            | Same as P21.11<br>ng interface supports up to 4 monitoring volun                                                                                                    | 0052<br>ne. Monitoring  | ☆<br>variables in |

Take the shutdown monitoring interface for example, P21.12 = 0052, there are 2 monitoring variables, which are r27.01 (monitor display parameter 2, P21.05 = 27.01) and r27.03 (monitor display parameter 5, P21.08 =

27.03), press the 【SHIFT】 key on the keyboard to switch between the two monitors, as shown below. Example of monitoring interface (stop) P21.12 = 0052 Monitor display parameter 2 Monitor display parameter 5 2

The rules for running the monitoring interface are the same as the shutdown monitoring interface, and will not be repeated

| Function code | Parameter name                         | Description                                                                                                    | Default | Property |
|---------------|----------------------------------------|----------------------------------------------------------------------------------------------------|---------|----------|
| P21.13        | Digital keypad<br>personalized setting | Unit's digit: quick editing function<br>selection<br>0: invalid<br>1: Numeric frequency setting<br>2: Numeric torque setting<br>3: PID digital setting 0<br>Note: The quick editing function means<br>that if the current monitoring value is the<br>output frequency or command frequency<br>under the monitoring status, press the<br>[ENTER] key to enter the parameter<br>editing interface directly. The edited<br>parameters are set by the ones digit of<br>this function code.<br>Ten's digit: monitor pointer reset<br>selection<br>0: When the display status is in the<br>monitoring status from other status, or<br>when the running monitoring status and<br>stop monitoring status are switched, the<br>previously recorded monitoring pointer<br>position will be restored.<br>1: When the display status is in the<br>monitoring status by other status, or when<br>the monitoring status of running status<br>and stop status are switched, the monitor<br>pointer will be reset to the ones of P21.11<br>or P21.12.<br>Note: when power-on, the shutdown<br>monitoring pointer points to the P21.12<br>bits, the operation monitoring pointer<br>points to P21.11 bits | 01      | *        |
| P21.14        | Load speed display<br>factor           | 0.001~65.000                                                                                                    | 30.000  | \$       |

| Function code | Parameter name                 | Description                                                                         | Default | Property |
|---------------|--------------------------------|-------------------------------------------------------------------------------------|---------|----------|
| P21.15        | Load speed decimal point digit | 0~2                                                                                 | 0       | X        |
| r21.16        | Load speed display             | Load speed =P27.00*P21.10<br>Decimal point digit defined by P21.11                  | -       | •        |
| P21.17        | Speed display unit             | 0: 0.01Hz; 1:1Rpm<br>➤ Display unit for selecting P00.07,<br>r27.00, r27.01, r10.12 | 0       | *        |

| 22 Group AC drive data and configuration                           |                                                                                        |                                                                                                    |                        |          |  |
|--------------------------------------------------------------------|----------------------------------------------------------------------------------------|----------------------------------------------------------------------------------------------------|------------------------|----------|--|
| Function<br>code                                                   | Parameter name                                                                         | Description                                                                                                    | Default                | Property |  |
| P22.00                                                             | Carrier/switching<br>frequency                                                         | Depend on drives power<br>≤7.5kW: 1kHz~12.0kHz<br>11kW~45kW: 1kHz~8kHz<br>≥55kw: 1kHz~4kHz<br>The carrier frequency can be reduced<br>when it came like following phenomenon:<br>1 The leakage current generated by the<br>inverter is large<br>2 The interference generated by the<br>inverter has an impact on peripheral<br>devices<br>3 Long wiring distance between inverter<br>and motor<br>The carrier frequency can be increased<br>when it came like following phenomenon:<br>1 The electromagnetic noise generated<br>by the motor is large | Depend                 | X        |  |
| If the carrier noise of mote                                       | frequency is increased, it v                                                           | f motor and the EMI of inverter.<br>vill cause better current wave, less harmonic                                                                                                    | current and lov        | ver      |  |
| If the carrier<br>higher carrie<br>stronger elec<br>If the carrier | frequency exceeds the fac<br>r frequency will cause more<br>stromagnetic interference. | uses. Modification of this parameter is not rec<br>cory default, the inverter must be derated bec<br>e switching loss, higher temperature rise of in<br>e factory default, it is possible to cause less o                                                                                                    | ause the<br>verter and |          |  |
|                                                                    |                                                                                        | Unit'digit: adjustment as per Rotation                                                                                                    |                        |          |  |

|         |                    | Unit'digit: adjustment as per Rotation    |        |    |
|---------|--------------------|-------------------------------------------|--------|----|
|         |                    | 0:No; 1:Yes                               |        |    |
|         |                    | Ten'digit: adjustment as per              |        |    |
|         |                    | Temperature                               |        |    |
| P22.01  | Carrier frequency  | 0 no; 1: yes                              | 00     | +  |
| F22.01  | adjustment         | The inverter can automatically adjust the | 00     | *  |
|         |                    | carrier frequency according to its        |        |    |
|         |                    | temperature. This function can            |        |    |
|         |                    | reduce the possibility of overheat alarm  |        |    |
|         |                    | of the inverter.                          |        |    |
| P22.02  | Low speed carrier  | 1.0kHz~15.0kHz                            | Depend | \$ |
| 1 22.02 | frequency          |                                           | Depend | A  |
| P22.03  | High speed carrier | 1.0kHz~15.0kHz                            | Depend | \$ |
| 1 22.05 | frequency          |                                           | Depend | ×  |

| Function code | Parameter name                      | Description                                                                                                    | Default | Property |
|---------------|-------------------------------------|----------------------------------------------------------------------------------------------------|---------|----------|
| P22.04        | Carrier frequency switching point 1 | $0.00$ Hz $\sim$ 600.00HzWhen the carrier frequency is adjusted according to the output frequency, the carrier frequency set by P22.02 is used when the output frequency is lower than this set value.                                                                                                    | 10.00Hz | ☆        |
| P22.05        | Carrier frequency switching point2  | 0.00Hz~600.00Hz When the carrier<br>frequency is adjusted according to the<br>output frequency, the carrier frequency<br>set by P22.03 is used when the output<br>frequency is higher than this set value.                                                                                                    | 50.00Hz | Å        |
| P22.06        | PWM modulation<br>method            | <ul> <li>0: SVPWM</li> <li>It is normally used</li> <li>1: SVPWM+DPWM</li> <li>Using this modulation method can reduce the switching loss of the inverter and reduce the probability of overheating alarm of the inverter; however, the electromagnetic noise of the motor in the medium speed section will be too large.</li> <li>2: PWM at random</li> <li>The electromagnetic noise generated by the motor is white noise, not a sharp squeak.</li> <li>3: SPWM</li> <li>It is only used in special situation</li> </ul> | 0       | *        |
| P22.07        | DPWM switching point                | 10%~100%(modulation percentage)<br>When P22.06 is set to 1, increasing this<br>setting value can reduce the<br>electromagnetic noise in the middle<br>speed section.                                                                                                    | 30%     | *        |
| P22.08        | Modulating limit                    | 100%-110%<br>It is used to define the duty cycle of the<br>inverter side IGBT. Overmodulation is<br>allowed when it is set to 100% or more,<br>and the allowable overmodulation is<br>deepened when the set value is<br>increased from 101 to 110.                                                                                                    | 105%    | *        |
| P22.10        | AVR function                        | 0:diabled<br>1:enabled<br>When the AVR function is enabled, the<br>effect of the DC bus voltage change on<br>the output voltage can be eliminated.                                                                                                    | 1       | *        |

| Function code | Parameter name                     | Description                                                                                                    | Default | Property |
|---------------|------------------------------------|----------------------------------------------------------------------------------------------------|---------|----------|
| P22.11        | Energy braking voltage<br>function | 0-Disabled<br>1-Enabled<br>2-only enable when ramp to stop<br>This parameter is only used to control the<br>built-in brake unit. For models without a<br>built-in brake unit, this setting can be<br>ignored. | 1       | Ж        |
| P22.12        | Energy braking voltage             | 320V~400V(220V level )<br>600V~800V(380V level )<br>690V~900V(480V level )<br>950V~1250V(690V level)                                                                                                    | Depend  | Å        |
| P22.13        | Output phase switch                | 0:No Operation<br>1:Output phase switch<br>(equal to change Phase between V and<br>W. For closed loop control, you need to<br>re-rotate the self-learning to confirm the<br>encoder direction)                | 0       | *        |
| P22.14        | Cooling method (fan<br>control)    | <ul><li>0:Effective when running</li><li>1:Forced control( effective when power on)</li><li>2:Adjustable as per drive temperature</li></ul>                                                                   | 0       | \$       |
| P22.15        | G/P drive type                     | <ul> <li>0-G type;1-P type</li> <li>G means normal duty (constant torque load)</li> <li>P means light duty such as fan and pump</li> </ul>                                                                    | 0       | *        |
| r22.16        | Drive rated power                  | Read only Unit:0.1kw                                                                                                    | -       | •        |
| r22.17        | Drive rated Voltage                | Read only Unit:V                                                                                                    | -       | •        |
| r22.18        | Drive rated current                | Read only Unit:0.1A                                                                                                    | -       | •        |
| P22.20        | Trial time setting                 | After this time, the inverter will stop and<br>report Er.TTA fault; if set to 0, it will be<br>cancelled. Note: This parameter needs<br>agency authority to be able to see                                    | 0       | X        |

| 23 Group Drive protection function setting |                                         |                                                                                                    |         |                           |  |
|--------------------------------------------|-----------------------------------------|----------------------------------------------------------------------------------------------------|---------|---------------------------|--|
| Function                                   | Parameter                               | Description                                                                                                    | Default | Property                  |  |
| code                                       | name                                    |                                                                                                    | Doladit | Troporty                  |  |
| P23.00                                     | DC Bus voltage<br>control option        | <ul> <li>Unit'digit :Overvoltage stall control         <ul> <li>O:overvoltage stall disabled</li> <li>1:overvoltage stall enabled</li> <li>2:overvoltage stall enabled self-adjustable</li> </ul> </li> <li>The over-voltage stall function limits the amount of         power generated by the motor by extending the         deceleration time or even increasing the speed,             avoiding over-voltage on the DC side and reporting             over-voltage faults         Ten'unit: Undervoltage stall control             0:undervoltage stall disabled             1:Undervoltage stall disabled             1:Undervoltage stall decelerate to zero speed             and be in standby mode, after power             restoring ,it will run again automatically)             2: Undervoltage stall deceleration(decelerate to             zero and stop)</li> </ul> <li>The undervoltage stall function reduces the         motor power generation operation to avoid the         undervoltage fault on the DC side.</li> <li>The undervoltage stall function is used when the         input power supply quality is poor (the power         supply voltage fluctuates downward or the         sporadic short power is suspended), and it is         necessary to keep the inverter running as much as         possible.</li> | 01      | *                         |  |
| P23.01                                     | Overvoltage stall threshold             | 220V Level: 320V~400V<br>380V Level: 540V~800V<br>480V Level: 650V~950V                                                                                                    | Depend  | *                         |  |
| P23.02                                     | Undervoltage<br>threshold               | 220V level: 160V~300V<br>380V level: 350V~520V<br>480V level: 400V~650V                                                                                                    | Depend  | *                         |  |
| P23.03                                     | Overvoltage stall<br>ratio              | 0~10.0                                                                                                    | 1.0     | X                         |  |
| P23.04                                     | Undervoltage<br>stall ratio             | 0~20.0                                                                                                    | 4.0     | $\stackrel{\wedge}{\sim}$ |  |
| P23.05                                     | Undervoltage<br>trip threshold          | 220V Level:160V~300V<br>380V Level:350V~520V<br>480V Level:400V~650V                                                                                                    | Depend  | *                         |  |
| P23.06                                     | Undervoltage<br>fault detecting<br>time | 0.0s∼30.0s                                                                                                    | 1.0s    | \$                        |  |

| Function | Parameter                     | Description                                                    | Default | Property              |
|----------|-------------------------------|----------------------------------------------------------------|---------|-----------------------|
| code     | name                          |                                                                |         |                       |
|          |                               | Unit's digit: Wave-by-wave current limit enable                |         |                       |
|          | Hardware                      | 0: invalid; 1: valid<br>Ten's digit short to ground enable bit |         |                       |
| P23.07   | protection                    | 0: invalid;                                                    | 11      | *                     |
| 1 20.07  | configuration                 | 1: Valid power-on detection                                    | 11      | ^                     |
|          | conngulation                  | 2: Detection before operation                                  |         |                       |
|          |                               | 3: Check before power-on and operation                         |         |                       |
| P23.10   | Over-speed<br>detection value | 0.0%~120.0% maximum frequency                                  | 120.0%  | \$                    |
|          | Over-speed                    |                                                                |         |                       |
| P23.11   | detection time                | 0.0s $\sim$ 30.0s0.: shielding                                 | 1.0s    | ☆                     |
|          | Detection value               |                                                                |         |                       |
| P23.12   | of too large                  | $0.0\%\!\sim\!100.0\%$ (motor rated frequency)                 | 20.0%   | \$                    |
|          | speed deviation               |                                                                |         |                       |
| 500.40   | Detection value               | 0.0s~30.0s                                                     | 0.0     |                       |
| P23.13   | of too large                  | 0.0: shielding                                                 | 0.0s    | $\overleftrightarrow$ |
|          | speed deviation               |                                                                |         |                       |
| P23.14   | Input phase<br>loss detection | 0.0s~30.0s                                                     | 8.0s    | $\Delta$              |
| FZ3.14   | time                          | 0.0: forbidden                                                 | 0.05    | X                     |
|          | Output phase                  |                                                                |         |                       |
| P23.15   | loss imbalance                | 0%~100%                                                        | 30%     | \$                    |
|          | detecting                     |                                                                |         |                       |
|          |                               | Unit's digit : input phase loss                                |         |                       |
|          |                               | 0: coast to stop                                               |         |                       |
|          |                               | 1: Emergent stop                                               |         |                       |
|          |                               | 2: Stop as per stop mode                                       |         |                       |
|          | Fault protection              | 3: Continue to Run                                             |         |                       |
| P23.18   | action selection              | Ten'unit: user self-defined fault 1                            | 0000    | $\overleftrightarrow$ |
|          | 1                             | same as Unit's digit                                           |         |                       |
|          |                               | Hundred'unit: user self-defined fault 2                        |         |                       |
|          |                               | same as Unit'digit<br>Thousand's unit: communication fault     |         |                       |
|          |                               | same as unit's digit                                           |         |                       |
|          |                               | Unit's digit: motor overload                                   |         |                       |
|          |                               | 0: Coast to stop                                               |         |                       |
|          |                               | 1: Emergent stop                                               |         |                       |
|          |                               | 2: Stop as per stop mode                                       |         |                       |
|          | Fault protection              | 3: Continue to run                                             |         |                       |
| P23.19   | action selection              | Ten'unit: motor overheat                                       | 0000    | $\overleftrightarrow$ |
|          | 2                             | same as unit'digit                                             | -       |                       |
|          |                               | Hundred'unit: too large speed deviation                        |         |                       |
|          |                               | same as unit'digit                                             |         |                       |
|          |                               | Thousand's unit: motor over speed                              |         |                       |
|          |                               | same as Unit'digit                                             |         |                       |

| Function<br>code | Parameter<br>name                         | Description                                                                                                    | Default | Property |
|------------------|-------------------------------------------|----------------------------------------------------------------------------------------------------|---------|----------|
| P23.20           | Fault protection<br>action selection<br>3 | Unit's digit: PID feedback lost during running<br>0: Coast to stop<br>1: Fast stop<br>2: Stop as per stop mode<br>3: Continue to run<br>Ten'unit: Reserved<br>same as unit'digit<br>Hundred'unit: reserved<br>same as unit'digit<br>thousand'unit: reserved<br>same as unit'digit                                                                                                    | 0000    | ¥.       |
| P23.21           | Fault protection<br>action selection<br>4 | Unit's digit: output phase loss<br>0: Coast to stop<br>1: Fast stop<br>2: Stop as per stop mode<br>Ten'unit: EEPROM fault<br>0: Coast to stop<br>1: Fast stop<br>2: Stop as per stop mode<br>3: Continue to run<br>Hundred's unit: PG card fault(reserved)<br>0: Coast to stop<br>1: Fast stop<br>2: Stop as per stop mode<br>3: Continue to run<br>Thousand's unit: off load fault<br>0: Coast to stop<br>1: Fast stop<br>2: Stop as per stop mode<br>3: Continue to run | 0000    | X        |
| P23.24           | Fault reset                               | Define as per bit:<br>bit0-undervoltage;bit1- inverter overload<br>bit2-inverter overheat ;bit3-motor overload<br>bit4-motor overheat;bit5-user'fault 1<br>bit6- user'fault 2; bit7~15 reserved                                                                                                    | 0       | Ŕ        |
| P23.25           | Fault source for<br>auto reset            | Define as per bit:<br>bit0-overcurrent during acceleration;bit1-<br>overcurrent during deceleration<br>bit2-overcurrent during constant speed;bit3-over<br>voltage during acceleration<br>bit4-overvoltage during deceleratoin;bit5-<br>overvoltage during<br>bit6-inverter undervoltage;bit7-input phase loss<br>bit8-inverter overload;bit9-inverter overheat<br>bit10-motor overload;bit11-motor overheat                                                              | 0       | \$       |

| Function code | Parameter<br>name                                            | Description                                                         | Default | Property |
|---------------|--------------------------------------------------------------|---------------------------------------------------------------------|---------|----------|
|               |                                                              | bit12-user'fault 1;bit13-user'fault 2                               |         |          |
|               |                                                              | bit14-Reserved;bit15-Reserved                                       |         |          |
| P23.26        | Fault auto Reset<br>times                                    | 0~99                                                                | 0       | ☆        |
| P23.27        | Numeric output<br>Action at fault<br>reset                   | 0:Disabled<br>1:Enabled                                             | 0       | *        |
| P23.28        | Interval time of fault auto reset                            | 0.1s~300.0s                                                         | 0.5s    | *        |
| P23.29        | Fault auto reset<br>times clearing<br>time                   | 0.1s∼3600.0s                                                        | 10.0s   | *        |
| P23.30        | Continuing<br>Running<br>frequency<br>selection when<br>trip | 0: Run at the set frequency<br>1: Run at abnormal standby frequency | 0       | Å        |
| P23.31        | Abnormal back-<br>up frequency                               | 0.00Hz $\sim$ maximum frequency                                     | 2.0HZ   | \$       |

|         | 24 Group motor Protection parameter |                                       |         |                     |
|---------|-------------------------------------|---------------------------------------|---------|---------------------|
|         |                                     | 0.20~10.00                            |         |                     |
|         | Motor overload                      | The larger the value, the longer the  |         |                     |
| P24.00  | protection gain                     | allowable overload operation, and the | 1.00    | ${\leftrightarrow}$ |
|         |                                     | higher the risk of motor overheating  |         |                     |
|         |                                     | damage.                               |         |                     |
| P24.01  | Motor overload starting             | 50.0%~150.0%                          | 100.0%  |                     |
| F24.01  | current at zero speed               | 30.0 % 130.0 %                        | 100.0%  | X                   |
| P24.02  | Motor overload starting             | 50.0%~150.0%                          | 115.0%  |                     |
| F 24.02 | current at Rated speed              | 30.070 - 130.070                      | 113.070 | X                   |

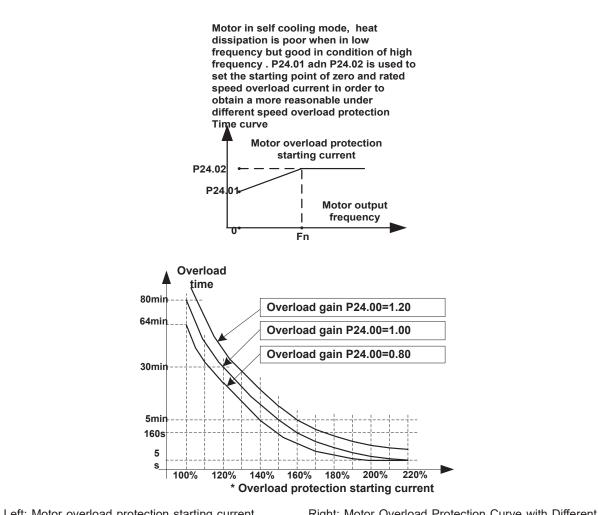

Left: Motor overload protection starting current

Right: Motor Overload Protection Curve with Different Overload Protection Gains

Motor overload only protects the motor from overload when P24.04 is enabled.P24.00 is used to adjust the overload inverse time curve time, as shown in the right figure above, the minimum motor overload time is 5.0s. Note: Users need to correctly set the three parameters of P24.00, P24.01 and P24.02 according to the actual overload capacity of the motor. If set unreasonable, prone to motor overheating damage and the inverter is not timely warning of the danger of protection.

| Function code | Parameter name                   | Description                                                                                                    | Default | Property |
|---------------|----------------------------------|----------------------------------------------------------------------------------------------------|---------|----------|
| P24.03        | Motor overload<br>warning factor | 50%~100%,<br>When the overload accumulation degree is<br>greater than this value, the P07 group DO<br>terminal output function code"26"(Motor<br>overload warning) is selected and output<br>valid signal                                                   | 80%     | \$       |
| P24.04        | Motor protection<br>option       | Unit'digit:Motor 1 protection selection<br>0:Turn off software overload protection<br>1:Enable software overload protection<br>Ten's digit:Motor 2 protection selection<br>0:Turn off software overload protection<br>1:Enable software overload protection | 11      | \$       |

Default inverter is —no motor temperature protection. To enable this protection, please confirm that present motor has a temperature sensor. (PTC means motor sensor,PTC1000 and PTC100 is different motor sensor type.if your motor have temperature sensor, you need to use our special card to connect PTC1000 or PTC100) and set temperature sensor type (P24.08) to start motor overheating protection. User can view present motor temperature through function code R27.07; if motor temperature is greater than motor overheating alarming threshold (P24.10), numeric output terminal —25: Motor Overload alarming's enabled and this signal is used for instruction; if motor temperature is greater than motor overheating protection threshold (P24.09), inverter will give an alarm about motor overheating fault (Er. oH3) and start corresponding protection action.

★ Motor overheating fault (Er. oH3) can not be reset immediately until motor temperature drops to a value far below the protection threshold

| Function code | Parameter name                      | Description                                                                                                    | Default        | Property                  |
|---------------|-------------------------------------|----------------------------------------------------------------------------------------------------|----------------|---------------------------|
| P24.08        | Motor temperature<br>sensor type    | 0:no<br>1:PT100<br>2:PT1000<br>3: KTY84-130                                                                                                    | 0              | ¥                         |
| P24.09        | Motor overheat fault<br>threshold   | 0.0°C∼200.0°C                                                                                                    | <b>120.0</b> ℃ | ${\bigtriangledown}$      |
| P24.10        | Motor overheat<br>warning threshold | 0.0° C~200.0° C<br>When the motor temperature detected by<br>the temperature sensor is greater than this<br>value, the DO terminal output function of<br>function "27: Motor over temperature<br>warning" is selected. | 90.0℃          | *                         |
| r24.11        | Motor temperature<br>read data      | Unit 0.1℃<br>Display the motor temperature detected by<br>the temperature sensor                                                                                                    | -              | •                         |
| P24.12        | Off load protection                 | 0:effective 1:ineffective                                                                                                    | 0              | ${\sim}$                  |
| P24.13        | Off load detection level            | 0.0%-100%                                                                                                    | 10.0%          | $\overset{\wedge}{\sim}$  |
| P24.14        | Off load detection time             | 0.000s-60.000s                                                                                                    | 1.000s         | $\stackrel{\wedge}{\sim}$ |

Off load=unload

If output current is lower than offload detection level (P24.13) and this status continues for offload detection time (P24.14) when offload detection protection is enabled (P24.12=1)

and inverter is in running mode and not in DC brake, then inverter gives an offload

protection fault (Er. LL) report and stops as the offload protection setting (P24.12)

| 25 Group Fault tracking parameter  |                                    |                                                                                                    |         |          |  |
|------------------------------------|------------------------------------|----------------------------------------------------------------------------------------------------|---------|----------|--|
| Function<br>code                   | Parameter name                     | Description                                                                                                    | Default | Property |  |
| r25.00                             | Current fault type                 | - see detail chapter 6 fault diagnosis and solution                                                                                                    | -       | •        |  |
| r25.01                             | Output frequency at<br>fault       | Unit:0.01Hz                                                                                                    | -       | •        |  |
| r25.02                             | Output current at fault            | Unit:0.1A                                                                                                    | -       | •        |  |
| r25.03                             | Bus voltage at fault               | Unit:V                                                                                                    | -       | •        |  |
| r25.04                             | Running mode status<br>1at fault   | - see Parameter r27.10 in detail                                                                                                    | -       | •        |  |
| r25.05                             | Input terminal status<br>at fault  | Bit0~Bit6 corresponds to DI1~DI7<br>Bit12~Bit15 corresponds to VDI1~VDI4                                                                                                    | -       | •        |  |
| r25.06                             | Working time at fault              | Unit:0.01S                                                                                                    | -       | •        |  |
| r25.07                             | Accumulated working time at fault  | Unit:hour                                                                                                    | -       | •        |  |
| r25.08                             | Frequency source at<br>fault       | Unit:0.01hz                                                                                                    | -       | •        |  |
| r25.09                             | Torque source at fault             | Unit:0.1% compared to motor rated torque                                                                                                    | -       | •        |  |
| r25.10                             | Encoder speed at<br>fault          | Unit:RPM                                                                                                    | -       | •        |  |
| r25.11                             | Electrical angle at fault          | Unit: 0.1°                                                                                                    |         | •        |  |
| r25.12                             | Running mode status<br>2 1at fault | See Parameter r27.11 in detail                                                                                                    | -       | •        |  |
| r25.13                             | Input terminal status<br>at fault  | Define as per unit, 0:ineffective, 1:effective<br>Bit0: DO1; Bit1: DO2<br>Bit2: relay; Bit3 (relay 2 as option)<br>Bit4: DO3; Bit5: DO4<br>Bit6: DO5; Bit7: DO6<br>Bit8: VDO1; Bit9: VDO2 | -       | •        |  |
| r25.14                             | Heat sink<br>temperature at fault  | Unit: 0.1°C                                                                                                    | -       | •        |  |
| r25.15                             | Low-level fault                    | For the fault type, see theChapter6Fault<br>Diagnosis and Solution                                                                                                    | -       | •        |  |
| r25.16                             | Warning type                       | For the fault type, see theChapter6Fault<br>Diagnosis and Solution                                                                                                    | -       | •        |  |
| 26 Group Fault recording parameter |                                    |                                                                                                    |         |          |  |
| r26.00                             | Last fault 1trip type              | SEE DETAILS IN CHAPTER 6                                                                                                    | -       | •        |  |
| r26.01                             | Output frequency at<br>fault       | Unit:0.01Hz                                                                                                    | -       | •        |  |
| r26.02                             | Output current at fault            | Unit:0.1A                                                                                                    | -       | •        |  |
| r26.03                             | Bus voltage at fault               | Unit:V                                                                                                    | -       | •        |  |

| Function code | Parameter name                       | Description                                                                                                    | Default | Property |
|---------------|--------------------------------------|----------------------------------------------------------------------------------------------------|---------|----------|
| r26.04        | Running mode status<br>1at fault     | See Parameter r27.10                                                                                                    | -       | ٠        |
| r26.05        | Input terminal status<br>at fault    | Bit0~Bit6 corresponds to DI1~DI7<br>Bit12~Bit15 corresponds to VDI1~VDI4                                                                                                    | -       | •        |
| r26.06        | working time at fault                | Unit:0.01S                                                                                                    | -       | •        |
| r26.07        | Accumulated<br>working time at fault | Unit:hour                                                                                                    | -       | •        |
| r26.08        | Last fault 2 trip type               |                                                                                                    | -       | ٠        |
| r26.09        | Output frequency at fault            |                                                                                                    | -       | •        |
| r26.10        | Output current at fault              |                                                                                                    | -       | •        |
| r26.11        | Bus voltage at fault                 |                                                                                                    | -       | •        |
| r26.12        | Running mode status<br>1at fault     | Same as last fault description                                                                                                    | -       | •        |
| r26.13        | Input terminal status<br>at fault    |                                                                                                    | -       | •        |
| r26.14        | Working time at fault                |                                                                                                    | -       | •        |
| r26.15        | Accumulated working time at fault    |                                                                                                    | -       | ٠        |
| r26.16        | Last fault 3 trip type               |                                                                                                    | -       | •        |
| r26.17        | Output frequency at fault            |                                                                                                    | -       | ٠        |
| r26.18        | Output current at fault              |                                                                                                    | -       | ٠        |
| r26.19        | Bus voltage at fault                 |                                                                                                    | -       | •        |
| r26.20        | Running mode status<br>1at fault     | Same as last fault description                                                                                                    | -       | ٠        |
| r26.21        | Input terminal status<br>at fault    |                                                                                                    | -       | ٠        |
| r26.22        | Working time at fault                |                                                                                                    | -       | •        |
| r26.23        | Accumulated working time at fault    |                                                                                                    | -       | •        |
|               | 27                                   | Group Monitoring parameter                                                                                                    |         |          |
| r27.00        | Running frequency                    | It can set unit as per Parameter P21.07                                                                                                    | -       | •        |
| r27.01        | Set frequency                        | It can set unit as per Parameter P21.07                                                                                                    | -       | •        |
| r27.02        | Direction indicator                  | Bit0: direction of the running frequency (0-<br>positive direction; 1-negative direction, the<br>same below)<br>Bit1: Set the direction of the frequency<br>Bit2: direction of the main frequency<br>Bit3: direction of the secondary frequency<br>Bit4: Direction of the Up Down offset | -       | •        |

| Function<br>code | Parameter name                  | Description                                                                                                    | Default | Property |
|------------------|---------------------------------|----------------------------------------------------------------------------------------------------|---------|----------|
|                  |                                 | Bit5: Direction of the encoder feedback<br>frequency<br>Reserved above Bit6                                                                                                    |         |          |
| r27.03           | Bus voltage                     | Unit: 1V                                                                                                    | -       | •        |
| r27.04           | VF separation setting           | unit: 0.1%                                                                                                    | -       | •        |
| r27.05           | Output voltage                  | unit: 0.1V                                                                                                    | -       | •        |
| r27.06           | Output current                  | unit: 0.1A                                                                                                    | -       | •        |
| r27.07           | Output current percentage       | unit: 0.1%(100% of motor rated current)                                                                                                    | -       | •        |
| r27.08           | Output torque                   | 0.1%                                                                                                    | -       | ٠        |
| r27.09           | Torque setting                  | 0.1%                                                                                                    | -       | ٠        |
| r27.10           | Drives running mode<br>status 1 | Bit0:Running status 0-Stop;1-Run<br>Bit1:Motor direction0-Forward;1-Reverse<br>Bit2:Ready signal:0-not ready;1-ready<br>Bit3:fault status 0-no fault;1-fault<br>Bit4~5:fault type:0-free stop;1-fast stop;2-<br>stop as per stop mode; 3: continue to run<br>Bit6:jog status:0-no jog;1-jog status<br>Bit7:Auto tune :0-no;1-yes<br>Bit8:DC braking:0-Non DC braking;1-DC<br>braking<br>Bit9:Reserved<br>Bit10~11:Acceleration and Deceleration:<br>0:stop/zero output;1:speed up;2:slow<br>down;3:constant speed<br>Bit12:Warning status: 0:no warning;<br>1:warning<br>Bit13:current limit status:0-no;1-yes<br>Bit14:overvoltage stalladjustment:0-no ;1-<br>yes<br>Bit15:undervoltage stall adjustment :0-<br>no;1-yes | -       | •        |
| r27.11           | Drives running mode2            | Bit0~1:current command source:0-<br>keypad;1-terminal ;2-communicatoin<br>Bit2~3:motor option:0-motor 1;1-motor 2<br>Bit4~5:current motor control:0-VF;1-<br>SVC;2-VC<br>Bit6~7:current running mode:0-speed;1-<br>torque;2-position                                                                                                    | -       | •        |
| r27.12           | Drives running mode<br>status 3 | Reserved                                                                                                    | _       | •        |

| Function<br>code                        | Parameter name                  | Description                                                                                                    | Default | Property |  |
|-----------------------------------------|---------------------------------|----------------------------------------------------------------------------------------------------|---------|----------|--|
| r27.13                                  | Drives running mode<br>status 4 | Reserved                                                                                                    | -       | •        |  |
| r27.14                                  | Accumulated power<br>on time    | Unit:hour                                                                                                    | -       | •        |  |
| r27.15                                  | Accumulated running<br>time     | Unit:hour                                                                                                    | -       | •        |  |
| r27.16                                  | Power-on time                   | Unit:min                                                                                                    |         |          |  |
| r27.18                                  | Heat sink<br>temperature        | <b>Unit:0.1</b> °C                                                                                                    | -       | •        |  |
| r27.19                                  | Main frequency                  | Unit:0.01Hz                                                                                                    | -       | •        |  |
| r27.20                                  | Auxiliary frequency             | unit:0.01Hz                                                                                                    | -       | ٠        |  |
| r27.21                                  | Up Down offset<br>frequency     | unit:0.01Hz                                                                                                    | -       | •        |  |
| 30 Group Modbus communication parameter |                                 |                                                                                                    |         |          |  |
| P30.00                                  | Communication type              | 0:Modbus;<br>1:Canopen                                                                                                    | 0       | *        |  |
| P30.01                                  | Drive Address                   | <ul> <li>1~247</li> <li>Different slaves on the same network should set different local addresses;</li> <li>0 is the broadcast address, all slave inverters can be identified</li> </ul>                                                                                                    | 1       | *        |  |
| P30.02                                  | Modbus baud rate                | 0:1200 bps; 1:2400 bps<br>2:4800 bps; 3:9600 bps<br>4:19200 bps; 5:38400 bps<br>6:57600 bps; 7:115200 bps                                                                                                    | 3       | *        |  |
| P30.03                                  | Modbus data format              | 0: 1-8-N-1<br>(1 start bit +8 data bits +1 stop bits )<br>1: 1-8-E-1<br>(1start bit +8 data bits +1 even parity +1<br>stop bit)<br>2: 1-8-0-1<br>(1 star bit+8 data bits +1odd parity+1<br>stop bits)<br>3: 1-8-N-2<br>(1 star bit+8 data bits+2 stop bits)<br>4: 1-8-E-2<br>(1 star bits+8 data bits+1 even parity+2<br>stop bits)<br>5: 1-8-0-2<br>(1 start bit +8 data bits+1 odd parity+2<br>stop bits) | 0       | *        |  |
| P30.04                                  | Modbus response dela            | $1\sim$ 20msThe delay time of the local to                                                                                                    | 2ms     | *        |  |

| Function<br>code | Parameter name                                  | Description                                                                                                    | Default | Property |
|------------------|-------------------------------------------------|----------------------------------------------------------------------------------------------------|---------|----------|
| P30.05           | Modbus overtime                                 | 0.0s(disabled)~60.0s(works for master-<br>slave system) When this function code<br>effective, if slave do not receive data<br>from master overtime, it will trip as<br>Er.485                                                                                               | 0.0s    | *        |
| r30.06           | Number of frames received by Modbus             | Each time a frame is received, this value is incremented by 1,0 to 65535 cycles.                                                                                                    | -       | •        |
| r30.07           | Number of frames that<br>Modbus has sent        | Each time a frame is sent, this value is incremented by 1,0 to 65,536 cycles.                                                                                                    | -       | •        |
| r30.08           | Number of error frames<br>received by Modbus    | Each time an CRC error frame is<br>received, this value is incremented by<br>1,0 to 65535 cycles; it can be used to<br>judge the degree of communication<br>interference.                                                                                                   | -       | •        |
| P30.09           | Modbus master-slave<br>option                   | 0: Slave<br>1: Master(sent by broadcast )                                                                                                    | 0       | *        |
| P30.10           | Slave memory when<br>inverter as master         | 1 $\sim$ 9 corresponds to 0x7001 $\sim$ 0x7009                                                                                                    | 1       | \$       |
| P30.11           | Data sent by Master                             | 0:output frequency<br>1:set frequency<br>2:output torque<br>3:set torque<br>4:PID setting<br>5:PID feedback<br>6:output current                                                                                                    | 0       | *        |
| P30.12           | Sending interval of<br>Master                   | $0.010{\sim}10.000$ sAs a master, after sending one frame of data, the next frame of data is sent after this delay.                                                                                                    | 0.1s    | *        |
| P30.13           | Receiving<br>proportionality factor of<br>slave | -10.000~10.000The values of slave<br>registers 0x7001 and 0x7002 take<br>effect after passing through this scaling<br>factor                                                                                                    | 1.00    | Ŕ        |
| P30.14           | Communication special register speed unit       | 0: 0.01%<br>1: 0.01Hz<br>2: 1Rpm<br>Some units of specific communication<br>registers can be set by this parameter.<br>See Appendix A for details.                                                                                                    | 0       | \$       |
| P30.15           | Modbus response<br>characteristics              | <ul> <li>When the format of the received frame is<br/>a write register, this parameter can be<br/>set to reply to the host.</li> <li>0: Reply to the host (standard Modbus<br/>protocol)</li> <li>1: Do not reply to the host (non-standard<br/>Modbus protocol)</li> </ul> | 0       | ź        |

| Function code | Parameter name                                  | Description                                                                                                    | Default | Property |
|---------------|-------------------------------------------------|----------------------------------------------------------------------------------------------------|---------|----------|
| P30.16        | Modbus response<br>characteristics              | <ul> <li>When the format of the received frame is<br/>a write register, this parameter can be<br/>set to reply to the host.</li> <li>0: Reply to the host (standard Modbus<br/>protocol)</li> <li>1: Do not reply to the host (non-standard<br/>Modbus protocol)</li> </ul>                                                                                                    | 0       | *        |
| P30.17        | 20 groups of<br>communication mapping<br>enable | 0: Disable<br>When the communication reads and<br>writes P20.xx, the operation is the value<br>of P20.xx.<br>1: Enable communication mapping<br>When the communication reads and<br>writes P20.xx, the operation is the value<br>of the parameter mapped by P20.xx. It<br>can be used to read and write multiple<br>parameters of different parameter<br>groups in one frame to improve<br>communication efficiency.<br>Remark: 0x6Fxx communication address<br>is also the parameter mapped by<br>operation P20.xx. | 0       | X        |
|               | -                                               | anopen communication parame                                                                                                    | eter    |          |
| P31.00        | CANopen<br>communication address                | 1 ~ 127                                                                                                    | 1       |          |
| P31.01        | CANopen Baud rate                               | 0: 100k<br>1: 125k<br>2: 250k<br>3: 500k<br>4: 1M                                                                                                    | 3       | Å        |
| P31.02        | CANopen overtime                                | 1ms ~ 20ms                                                                                                    | 4ms     | X        |
| r31.07        | CANopen version<br>number                       | Display the version number of the CANopen card                                                                                                    | -       | •        |
| r31.08        | CANopen Working<br>status                       | <ul> <li>0: Initialization status</li> <li>1: Disconnected</li> <li>2: Connecting/Preparing-</li> <li>3: Stopped</li> <li>4: Operational status</li> <li>5: Preoperational</li> </ul>                                                                                                    | -       | •        |
| r31.10        | CANopen receive error<br>count                  | The number of error frames received by<br>CANopen is not saved after power off                                                                                                    | -       | •        |
| r31.11        | CANopen send error<br>count                     | The number of error frames sent by<br>CANopen is not saved after power off                                                                                                    | -       | •        |
| r31.12        | CANopen receive frame                           | The number of frames received by                                                                                                    | -       | •        |

| Function<br>code | Parameter name                            | Description                                                                                                    | Default | Property |  |  |
|------------------|-------------------------------------------|----------------------------------------------------------------------------------------------------|---------|----------|--|--|
|                  | number                                    | CANopen is not saved after power off                                                                                                    |         |          |  |  |
| -24.44           | CANopen send frame                        | The number of frames sent by CANopen                                                                                                    |         | _        |  |  |
| r31.14           | number                                    | is not saved after power off                                                                                                    | -       | •        |  |  |
|                  | 32 Group Profinet communication parameter |                                                                                                    |         |          |  |  |
| P32.00           | Device name                               | When the setting value is 0, it is<br>configured by the host computer and no<br>other display is made<br>When the setting value is 1~255, the<br>corresponding device name is mtpn-1~<br>mtpn-255<br>Note: Effective after power on again                                                                                                    | 0       |          |  |  |
| P32.01           | IP1                                       | IP address format: IP1. IP2. IP3. IP4<br>When P32.01~P32.04 is set to 0<br>After power-on, the PN card will write the<br>IP address stored in the card to the drive<br>for display<br>When you need to fix the IP address of<br>the corresponding drive, set<br>P32.01~P32.04 manually (effective after<br>power on)                                                                                                    | 0       |          |  |  |
| P32.02           | IP2                                       |                                                                                                    | 0       |          |  |  |
| P32.03           | IP3                                       |                                                                                                    | 0       |          |  |  |
| P32.04           | IP4                                       |                                                                                                    | 0       |          |  |  |
| P32.05           | MAC1                                      | The standard MAC address is 6 bytes,<br>P32.05~P32.07 corresponds to the MAC<br>address of two bytes, and the<br>corresponding MAC address sequence<br>is M AC1H-MAC1L-MAC2H-MAC2L-<br>MAC3H-MAC3L (H-high 8 bits, L-low 8<br>bits).<br>When P32.05~P32.07 is set to 0<br>After power-on, the PN card will write the<br>address stored in the card to the drive for<br>display<br>Note:<br>1. Each port occupies an MAC<br>address, it is recommended that<br>the P32.07 bits not be modified,<br>and the modification starts from<br>10 bits<br>2. The MAC modification must be<br>powered back on to take effect<br>3. The MAC address should be |         |          |  |  |

| Function<br>code      | Parameter name              | Description                                                                                                    | Default | Property |
|-----------------------|-----------------------------|----------------------------------------------------------------------------------------------------|---------|----------|
|                       |                             | <ul> <li>4. modified in the drive, and the<br/>MAC address of all devices in<br/>the network must not be<br/>duplicated (including port<br/>addresses).</li> <li>The port occupancy address is P32.07,<br/>with the lowest bit plus 1 (P1) and plus 2<br/>(P2).</li> </ul> |         |          |
| P32.06                | MAC2                        |                                                                                                    |         |          |
| P32.07                | MAC3                        |                                                                                                    |         |          |
| P32.08                | Ver                         | Displays the current software version available for PN                                                                                                    |         |          |
| P32.09                | IO board counter            | Shows the number of IOBAD                                                                                                    |         |          |
| P32.10                | ARErr counter               | Displays the number of disconnection<br>events between the P and N cards and<br>the host                                                                                                    |         |          |
| P32.11                | Mask 1                      | Mask format: SM1.SM2.SM3.SM4<br>For viewing<br>Mask 1H shows S M1, mask 1L shows<br>SM2<br>Mask 2H displays S M3, mask 2L displays<br>SM4                                                                                                    |         |          |
| P32.12                | Mask 2                      |                                                                                                    |         |          |
| 40 Group PID function |                             |                                                                                                    |         |          |
| r40.00                | PID final output value      | Read only unit:0.1%                                                                                                    | -       | •        |
| r40.01                | PID final set value         | Read only                                                                                                    | -       | •        |
| r40.02                | PID final feedback<br>value | Read only                                                                                                    | -       | ٠        |
| r40.03                | PID deviation value         | Read only unit:0.01%                                                                                                    | -       | ٠        |

P40.09

PID digital setting 3

0.0~P40.05

PID through the target signal (command) and the controlled amount of the difference between the feedback signal proportional (P), integral (I) and differential (D) operation, adjust the inverter output frequency, etc., to achieve closed-loop system, the controlled amount Stable at the target value.

VFD500 built-in process PID structure as shown below, suitable for flow control, pressure control, temperature control and tension control applications.

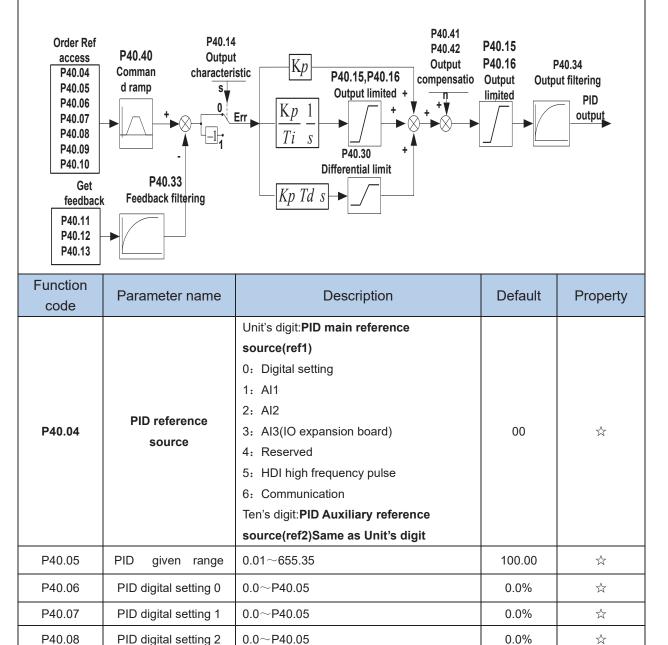

☆

0.0%

When PID reference source is digital setting, PID digital setting 0~3 depends on DI terminal function 43 (preset PID terminal I) and 44 (preset PID terminal 2):

|                      | ,                     |                                 |
|----------------------|-----------------------|---------------------------------|
| preset PID terminal1 | preset PID terminal 2 | PID Digital setting value(0.1%) |
| ineffective          | ineffective           | P40.06 * 100.0% / P40.05        |
| ineffective          | effective             | P40.07 * 100.0% / P40.05        |
| effective            | ineffective           | P40.08 * 100.0% / P40.05        |
| effective            | effective             | P40.09 * 100.0% / P40.05        |

For example: When AI1 is used as PID feedback, if the full range corresponds to 16.0kg pressure and require PID control to be 8.0kg; then set P40.05 PID feedback range to 16.00, PID digital reference terminal select to P40.06, Set P40.06 (PID preset setting 0) to be 8.00

| Function code | Parameter name                     | Description                                                                                                    | Default | Property |
|---------------|------------------------------------|----------------------------------------------------------------------------------------------------|---------|----------|
| P40.10        | PID reference<br>source selection  | 0:ref1<br>1:ref1+ref2<br>2:ref1-ref2<br>3:ref1*ref2<br>4:ref1/ref2<br>5:Min(ref1,ref2)<br>6:Max(ref1,ref2)<br>7(ref1+ref2)/2<br>8: fdb1and fdb2 switchover                                                                                                    | 0       | Å        |
| P40.11        | PID feedback<br>source1            | Unit's digit 0: PID feedback source1(fdb1)<br>0:Al1<br>1:Al2<br>2:Al3(option card)<br>3:Al4(option card)<br>4: PLUSE(HDI)<br>5: Communication<br>6: Motor rated output current<br>7: Motor rated output frequency<br>8: Motor rated output frequency<br>8: Motor rated output frequency<br>9: Motor rated output frequency<br>Ten's digit : PID feedback source2 (fdb2)<br>Same as Unit's digit | 00      | ×        |
| P40.12        | PID Feedback<br>range              | 0.01~655.35                                                                                                    | 100.00  | Å        |
| P40.13        | PID feedback<br>function selection | 0:fdb1<br>1:fdb1+fdb2<br>2:fdb1-fdb2<br>3:fdb1*fdb2<br>4:fdb1/fdb2<br>5:Min(fdb1,fdb2)Take fdb1.fdb2 smaller value<br>6:Max(fdb1,fdb2)Take fdb1.fdb2 bigger value<br>7: (ref1+ref2)/2<br>8: fdb1and fdb2 switchover                                                                                                    | 0       | *        |

| Function code | Parameter name     | Description                                                                                                    | Default | Property |
|---------------|--------------------|----------------------------------------------------------------------------------------------------|---------|----------|
| P40.14        | PID output feature | <ul> <li>0: PID output is positive: when the feedback signal exceeds the PID reference value, the output frequency of the inverter will decrease to balance the PID.</li> <li>1: PID output is negative: When the feedback signal is stronger than the PID reference value, the output frequency of the inverter will increase to balance the PID. For example, the strain PID control during wrap down For example, the strain PID control during wrap-up</li> </ul> | 0       | *        |

The PID output characteristic is determined by P40.14 and Di terminal 42 function PID positive/negative switching:

P40.14 = 0 and "42: PID positive/negative switching" terminal is invalid: : PID output characteristic is positive P40.14 = 0 and "42: PID positive/negative switching" terminal is valid: : PID output characteristic is negative P40.14 = 1 and "42: PID positive/negative switching" terminal is invalid: : PID output characteristic is negative P40.14 = 1 and "42: PID positive/negative switching" terminal is valid: : PID output characteristic is positive

| P40.15 | Upper limit of PID<br>output | -100.0%~100.0%                                                                                                    | 100.0% | \$ |
|--------|------------------------------|----------------------------------------------------------------------------------------------------|--------|----|
| P40.16 | lower limit of PID<br>output | -100.0%~100.0%                                                                                                    | 0.0%   | ¥  |
| P40.17 | Proportional gain KP1        | 0.00~200.0%<br>The function is applied to the proportional<br>gain P of PID input.<br>P determines the strength of the whole PID<br>adjuster. The parameter of 100 means that<br>when the offset of PID feedback and given<br>value is 100%, the adjusting range of PID<br>adjust is the Max. frequency (ignoring<br>integral function and differential function).                                                                                                    | 5.0%   | \$ |
| P40.18 | Integral time TI1            | 0.01s~20.00s<br>This parameter determines the speed of PID<br>adjustor to carry out integral adjustment on<br>the deviation of PID feedback and<br>reference.<br>When the deviation of PID feedback and<br>reference is 100%, the integral adjustor<br>works continuously after the time (ignoring<br>the proportional effect and differential effect)<br>to achieve the Max. Frequency (P01.06) or<br>the Max. Voltage (P12.21). Shorter the<br>integral time, stronger is the<br>adjustment | 1.00s  | Å  |

| Function<br>code | Parameter name                             | Description                                                                                                    | Default | Property     |
|------------------|--------------------------------------------|----------------------------------------------------------------------------------------------------|---------|--------------|
| P40.19           | Differential time TD1                      | 0.000s~0.100s<br>This parameter determines the strength of<br>the change ratio when PID adjustor carries<br>out integral adjustment on the deviation of<br>PID feedback and reference.<br>If the PID feedback changes 100% during<br>the time, the adjustment of integral adjustor<br>(ignoring the proportional effect and<br>differential effect) is the Max. Frequency<br>(P01.06) or the Max. Voltage (P12.21).<br>Longer the integral time, stronger is the<br>adjusting.                                                                                                    | 0.000s  | 25           |
| P40.20           | Proportional gain KP2                      | 0.00~200.0%.                                                                                                    | 5.0%    |              |
| P40.21           | Integral time TI2                          | 0.00s<br>(no any integral effect )~20.00s                                                                                                    | 1.00s   | Å            |
| P40.22           | Differential time TD2                      | 0.000s~0.100s                                                                                                    | 0.000s  | ${\swarrow}$ |
| P40.23           | PID parameter<br>switchover condition      | 0: no switchover<br>Do not switch, use KP1, TI1, TD1<br>1: switchover via DI<br>Switch by DI terminal<br>KP1, TI1, TD1 are used when DI terminal<br>No. 41 function is invalid; KP2, TI2, TD2<br>are used when valid<br>2: automatic switchover based on<br>deviation<br>The absolute value of PID command and<br>feedback deviation is less than P40.24,<br>using KP1, TI1, TD1; the absolute value of<br>deviation is greater than P40.25, using<br>KP2, TI2, TD2 parameters; the absolute<br>value of deviation is between<br>P40.24~P40.25, The two sets of<br>parameters are linearly transitioned. | 0       | *            |
| P40.24           | PID parameter<br>switchover deviation<br>1 | 0.0%~P40-25                                                                                                    | 20.0%   | \$           |
| P40.25           | PID parameter<br>switchover deviation<br>2 | P40-24~100.0%                                                                                                    | 80.0%   | X            |

In some applications, one group PID parameter is not enough, different PID parameters would be adopted according to the situation.

The function codes are used to switch two groups PID parameter. The setting mode of the regulator parameters P40.20~P40.22 is similar as P40.17~P40.19's.

Two groups PID parameter can be switched via DI terminal, or switched according to PID deviation automatically.

When selection is automatic switching: when the deviation absolute value between given and feedback is smaller than P40.24 (PID parameter switching deviation 1), PID parameter selection is group 1. When the deviation absolute value between given and feedback is bigger than P40.25 (PID parameter switching deviation 2), PID parameter selection is group 2. When the deviation absolute value between given and feedback is between P40.24 and P40.25, PID parameter is the linear interpolation of two groups PID parameter, showed as below

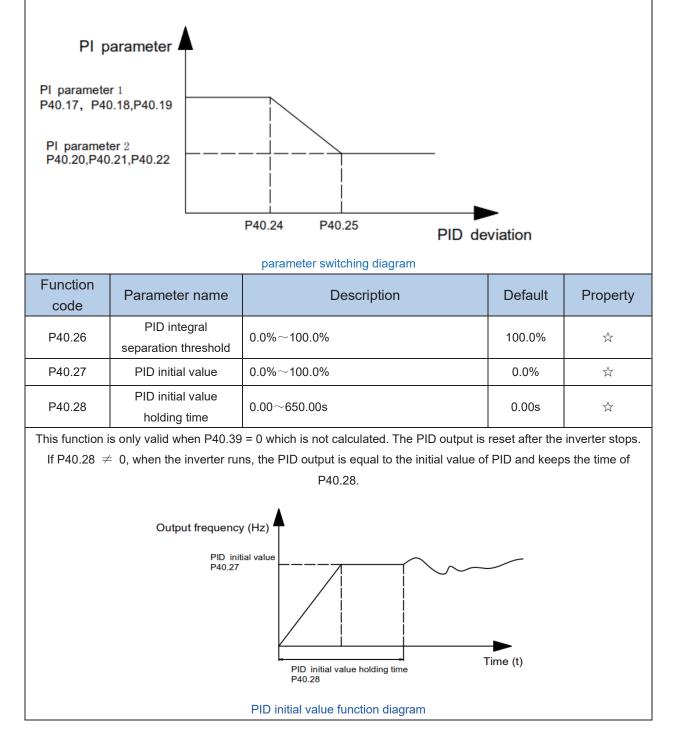

| Function<br>code | Parameter name                                            | Description                                                                                                    | Default | Property                               |
|------------------|-----------------------------------------------------------|----------------------------------------------------------------------------------------------------|---------|----------------------------------------|
| P40.29           | PID deviation limit                                       | 0.0%~100.0%<br>The output of PID system is relative to the<br>maximum<br>deviation of the close loop reference. As<br>shown in the<br>diagram below, PID adjustor stops to work<br>during the<br>deviation limit. Set the function properly to<br>adjust the<br>accuracy and stability of the system.<br>Reference<br>value<br>Value<br>T<br>Output frequency | 0.0%    | Ż                                      |
| P40.30           | PID differential limit                                    | 0.00%~100.00%                                                                                                    | 1.00%   |                                        |
| P40.33           | PID feedback filter<br>time                               | 0.000~30.000s                                                                                                    | 0.010s  | *                                      |
| P40.34           | PID output filter time                                    | 0.000~30.000s                                                                                                    | 0.010s  | $\overleftrightarrow$                  |
| P40.35           | Detection value of<br>PID feedback loss<br>( lower limit) | 0.0%(no detection )~100.0%                                                                                                    | 0.0%    | *                                      |
| P40.36           | Detection time of PID<br>feedback loss                    | 0.000s~30.000s                                                                                                    | 0.000s  | $\overleftrightarrow$                  |
| P40.37           | Detection value of<br>PID feedback<br>loss( upper limit)  | 0.0% $\sim$ 100.0%(no detection)                                                                                                    | 100.0%  | ☆                                      |
| P40.38           | Upper Detection time<br>of PID feedback loss              | 0.000s~30.000s                                                                                                    | 0.000s  | ${\approx}$                            |
| P40.39           | PID operation at stop                                     | 0-No PID operation at stop<br>1-PID operation at stop                                                                                                    | 0       | $\stackrel{\scriptstyle \leftarrow}{}$ |
| P40.40           | PID command for accel and decel time                      | 0.0s~6000.0s                                                                                                    | 0.0s    | \$                                     |
| P40.41           | PID offset selection                                      | 0-digital setting<br>1-AI1<br>2-AI2<br>3-AI3(option card)                                                                                                    | 0       | *                                      |
| P40.42           | PID offset digital setting                                | -100.0%~100.0%                                                                                                    | 0.0%    | *                                      |

|                  | 41 Group Sleeping function          |                                                                                                    |         |          |  |
|------------------|-------------------------------------|----------------------------------------------------------------------------------------------------|---------|----------|--|
| Function<br>code | Parameter name                      | Description                                                                                                    | Default | Property |  |
| P41.00           | Sleep mode and<br>wake up selection | Unit's digit: <b>sleep mode selection</b><br>0:no sleep function<br>1:Sleep by frequency<br>2:Al1 sleep (Al1 as pressure<br>feedback)<br>3:Al2 sleep(Al2 as pressure feedback)<br>4:Al3 sleep (Al3 as pressure<br>feedback)<br>3:Al4 sleep(Al4 as pressure feedback)<br>Ten's digit : <b>wake up mode selection</b><br>0:Wake up by frequency<br>1:Al1 wake up (Al1 as pressure<br>feedback)<br>2:Al2 wake up (Al2 as pressure<br>feedback)<br>3:Al3 wake up (Al3 as pressure<br>feedback)<br>4:Al4 wake up (Al4 as pressure<br>feedback)<br>4:Al4 wake up (Al4 as pressure<br>feedback)<br>4:Al4 wake up (Al4 as pressure<br>feedback)<br>Hundred's digit: <b>Sleep wake direction</b><br><b>selection</b><br><b>0: positive direction</b><br>Sleep source (Al1 ~ Al4) > P41.03, inverter<br>will sleep<br>Wake-up source (Al1 ~ Al4) < P41.04, the<br>inverter will wake up<br><b>1: reverse direction</b><br>Sleep source (Al1 ~ Al4) < P41.04, the<br>inverter wakes up.<br>When the sleep source and wakeup source<br>are the same, please pay attention to the<br>size relationship of P41.03 and P41.04. If<br>the parameter setting is unreasonable,<br>when the wake-up condition is selected,<br>even if the sleep condition is established,<br>the sleep state cannot be entered, and<br>special attention is required when using. | 010     |          |  |

| Function code | Parameter name                        | Description                                                                                                    | Default | Property                  |
|---------------|---------------------------------------|----------------------------------------------------------------------------------------------------|---------|---------------------------|
| P41.01        | Sleep setting value by frequency      | 0.00Hz $\sim$ 600HZ,It will sleep if value is less than this value                                                                                                    | 0.00Hz  | Å                         |
|               |                                       | equency wake-up, it must be set by P41.01 <<br>quency wake-up must be set to PID shutdown                                                                                                    |         |                           |
| P41.03        | Sleep setting value by pressure       | 0~100.0%                                                                                                    | 0.0%    |                           |
| P41.04        | Wake up threshold by pressure         | 0.~100.0%                                                                                                    | 0.0%    | 4                         |
| P41.05        | Sleep delay time                      | 0.0s~6000.0s                                                                                                    | 0.0s    | $\overset{\wedge}{\Join}$ |
| P41.06        | Wake up delay up                      | 0.0s~6000.0s                                                                                                    | 0.0s    |                           |
| P41.07        | Sleep decelerating<br>time            | Setting value decide by P03.16<br>P03.16 = 2, $0.00 \sim 600.00s$ ;<br>P03.16 = 1, $0.0s \sim 6000.0s$ ;<br>P03.16 = 0, $0s \sim 60000s$<br>P41.07 set to 0,sleeping stop mode to free coast.                                                                                                    | 0.00s   | 42                        |
|               |                                       | 42 Group Simple PLC                                                                                                    |         |                           |
| r42.00        | PLC current running mode              | Read only                                                                                                    | -       | ٠                         |
| r42.01        | PLC current running<br>remaining time | Read only                                                                                                    | -       | •                         |
| r42.02        | PLC times of cycles                   | Read only                                                                                                    | -       | •                         |
| P42.03        | Simple PLC running<br>mode            | Unit'digit:<br>0: single cycle then stop<br>1: single cycle then keep last speed<br>2: recycle<br>3: Plc reset when single cycle stop<br>Ten's digit:<br>0:power off without saving<br>1:power off with saving<br>Hundred'digit:<br>0:stop without saving<br>1:stop with saving<br>0: Restart from the first stage; stop during<br>running (cause by the stop command, fault<br>or power loss), run from the first stage after<br>restart. 1: Continue to run from the stop<br>frequency; stop during running(cause by<br>stop command and fault), the inverter will<br>record the running time automatically, enter<br>into the stage after restart and keep the<br>remaining running at the setting frequency. | 003     | Å                         |

| Function<br>code | Parameter name              | Description                                                                                                    | Default | Property              |
|------------------|-----------------------------|----------------------------------------------------------------------------------------------------|---------|-----------------------|
| P42.04           | PLC running times           | 1~60000                                                                                                    | 1       | $\overleftrightarrow$ |
| P42.05           | PLC step 1 running<br>time  | 0.0~6553.5 unit depend on P42.21<br>Notice: Running time do not conclude<br>acceleration and deceleration time, same<br>as following | 0.0     | \$                    |
| P42.06           | PLC step 2 running<br>time  | $0.0{\sim}6553.5$ unit depend on P42.21                                                                                              | 0.0     | Å                     |
| P42.07           | PLC step 3 running<br>time  | $0.0{\sim}6553.5$ unit depend on P42.21                                                                                              | 0.0     | ☆                     |
| P42.08           | PLC step 4 running<br>time  | $0.0{\sim}6553.5$ unit depend on P42.21                                                                                              | 0.0     | $\overleftrightarrow$ |
| P42.09           | PLC step 5 running<br>time  | $0.0{\sim}6553.5$ unit depend on P42.21                                                                                              | 0.0     | $\overleftrightarrow$ |
| P42.10           | PLC step 6 running<br>time  | $0.0{\sim}6553.5$ unit depend on P42.21                                                                                              | 0.0     | $\overleftrightarrow$ |
| P42.11           | PLC step 7 running<br>time  | $0.0{\sim}6553.5$ unit depend on P42.21                                                                                              | 0.0     | ${\approx}$           |
| P42.12           | PLC step 8 running<br>time  | $0.0{\sim}6553.5$ unit depend on P42.21                                                                                              | 0.0     | $\overleftrightarrow$ |
| P42.13           | PLC step 9 running<br>time  | $0.0{\sim}6553.5$ unit depend on P42.21                                                                                              | 0.0     | ${\approx}$           |
| P42.14           | PLC step 10 running<br>time | $0.0{\sim}6553.5$ unit depend on P42.21                                                                                              | 0.0     | *                     |
| P42.15           | PLC step 11 running<br>time | $0.0{\sim}6553.5$ unit depend on P42.21                                                                                              | 0.0     | ${\approx}$           |
| P42.16           | PLC step 12 running<br>time | $0.0{\sim}6553.5$ unit depend on P42.21                                                                                              | 0.0     | $\overleftrightarrow$ |
| P42.17           | PLC step 13 running<br>time | $0.0{\sim}6553.5$ unit depend on P42.21                                                                                              | 0.0     | *                     |
| P42.18           | PLC step 14 running<br>time | $0.0{\sim}6553.5$ unit depend on P42.21                                                                                              | 0.0     | ☆                     |
| P42.19           | PLC step 15 running<br>time | $0.0{\sim}6553.5$ unit depend on P42.21                                                                                              | 0.0     | *                     |
| P42.20           | PLC step 16 running<br>time | $0.0{\sim}6553.5$ unit depend on P42.21                                                                                              | 0.0     | \$                    |
| P42.21           | PLC running time unit       | 0:S;1:minute;2:hour                                                                                                    | 0       | *                     |

| Function<br>code | Parameter name                                 | Description                                                                                                    | Default | Property |
|------------------|------------------------------------------------|----------------------------------------------------------------------------------------------------|---------|----------|
| P42.22           | PLC step 1-4<br>ACCEL/DECEL time<br>selector   | Unit'digit:step 1 ACCEL/DECEL time<br>selector<br>ten'digit: step 2 ACCEL/DECEL time<br>selector<br>Hundred's: step 3 ACCEL/DECEL time<br>selector<br>Thousand'unit:step 4 ACCEL/DECEL time<br>selector<br>0- ACCEL/DECEL time 1<br>1- ACCEL/DECEL time 2<br>2- ACCEL/DECEL time 3<br>3- ACCEL/DECEL time 4 | 0000    | X        |
| P42.23           | PLC step 5-8<br>ACCEL/DECEL time<br>selector   | Unit'digit: ACCEL/DECEL time 5<br>Ten'digit: ACCEL/DECEL time 6<br>Hundred'digit: ACCEL/DECEL time 7<br>Thousand'digit: ACCEL/DECEL time 8<br>0- ACCEL/DECEL time 1<br>1- ACCEL/DECEL time 2<br>2- ACCEL/DECEL time 3<br>3- ACCEL/DECEL time 4                                                              | 0000    | Ϋ́       |
| P42.24           | PLC step 9-12<br>ACCEL/DECEL time<br>selector  | Unit'digit: ACCEL/DECEL time 9<br>ten'digit: ACCEL/DECEL time 10<br>Hundred'digit: ACCEL/DECEL time 11<br>Thousand'digit: ACCEL/DECEL time 12<br>0- ACCEL/DECEL time 1<br>1- ACCEL/DECEL time 2<br>2- ACCEL/DECEL time 3<br>3- ACCEL/DECEL time 4                                                           | 0000    | Ŕ        |
| P42.25           | PLC step 13-16<br>ACCEL/DECEL time<br>selector | Unit's Digit: ACCEL/DECEL time 13<br>Ten'Digit: ACCEL/DECEL time 14<br>Hundred'digit: ACCEL/DECEL time 15<br>Thousand's digit: ACCEL/DECEL tim 16<br>0- ACCEL/DECEL time 1<br>1- ACCEL/DECEL time 2<br>2- ACCEL/DECEL time 3<br>3- ACCEL/DECEL time 4                                                       | 0000    | *        |
| P42.26           | PLC stop<br>decelerating time                  | $0.01 \sim 60000s$<br>Setting value decide by P03.16<br>P03.16 = 2, $0.00 \sim 600.00s$ ;<br>P03.16 = 1, $0.0s \sim 6000.0s$ ;<br>P03.16 = 0, $0s \sim 60000s$                                                                                                    | 20.00s  | X        |

|                                             | 43 Group Programming delay-unit                                                                                                    |                                                                                                    |                                      |                          |  |  |  |
|---------------------------------------------|----------------------------------------------------------------------------------------------------|----------------------------------------------------------------------------------------------------|--------------------------------------|--------------------------|--|--|--|
| Function code                               | Parameter name                                                                                                    | Description                                                                                                    | Default                              | Property                 |  |  |  |
| r43.00                                      | Delay unit output<br>status                                                                                                    | It is used to view the current output status<br>of the delay unit.<br>Bit definition is used, Bit0~Bit3 respectively<br>indicate the output status of delay units<br>1~4, 0 means invalid, 1 means valid.                                         | -                                    | •                        |  |  |  |
| be viewed                                   | VFD500 inverter built-in 4 delay unit. The delay unit can collect the status of 0 ~ 15 bits of all parameters that can<br>be viewed in the function code table, and finally output the delay unit status after delay processing and logic<br>selection. Can be used for DI / DO, comparator / logic unit output delay and other functions, but also as a virtual<br>relay. |                                                                                                    |                                      |                          |  |  |  |
| param<br>seleci<br>P43.                     | tion Parameter                                                                                                    | bit selection<br>03=x<br>Delay processing<br>P43.04, P43.05<br>▼                                                                                                    | Logical select<br>No. 0 of P43.<br>▼ |                          |  |  |  |
| Input R<br>(P43.02 The va<br>selected funct | alue of the                                                                                                    |                                                                                                    | 0-not<br>reversed<br>1-reverse       | Delay unit 1<br>output ▶ |  |  |  |
| -                                           | -                                                                                                    | nck diagram, delay unit 2 to 4 and so on. Delay<br>mbined with comparator units and logic units for<br>0000B~1111B<br>Bit0~Bit3 corresponds to delay units 1~4,<br>which are used to specify whether the<br>output of the delay unit is inverted. | -                                    |                          |  |  |  |
| P43.02                                      | <b>Delay unit 1</b> input parameter selection                                                                                                    | 00.00-98.99(function code index)                                                                                                    | 00.00                                | X                        |  |  |  |
| P43.03                                      | Delay unit 1 input bit selection                                                                                                    | 0-15                                                                                                    | 0                                    | ${\leftrightarrow}$      |  |  |  |
| P43.04                                      | Delay unit 1 rising<br>edge delay time                                                                                                    | 0.0s~3000.0s                                                                                                    | 0.0s                                 | ☆                        |  |  |  |
| P43.05                                      | Delay unit 1<br>descending edge<br>delay time                                                                                                    | 0.0s~3000.0s                                                                                                    | 0.0s                                 | ${\simeq}$               |  |  |  |
| P43.06                                      | <b>Delay unit 2</b> input parameter selection                                                                                                    | 00.00-98.99(function code index)                                                                                                    | 00.00                                |                          |  |  |  |
| P43.07                                      | Delay unit 2 input bit selection                                                                                                    | 0-15                                                                                                    | 0                                    | \$                       |  |  |  |
| P43.08                                      | Delay unit2 rising<br>edge delay time                                                                                                    | 0.0s~3000.0s                                                                                                    | 0.0s                                 | *                        |  |  |  |
| P43.09                                      | Delay<br>unit2descending edge<br>delay time                                                                                                    | 0.0s~3000.0s                                                                                                    | 0.0s                                 | Å                        |  |  |  |

| Function<br>code                  | Parameter name                                | Description                                                                                                    | Default           | Property                  |
|-----------------------------------|-----------------------------------------------|----------------------------------------------------------------------------------------------------|-------------------|---------------------------|
| P43.10                            | <b>Delay unit 3</b> input parameter selection | 00.00-98.99(function code index)                                                                                                    | 00.00             | \$                        |
| P43.11                            | Delay unit 3 input bit selection              | 0-15                                                                                                    | 0                 | \$7                       |
| P43.12                            | Delay unit3 rising<br>edge delay time         | 0.0s~3000.0s                                                                                                    | 0.0s              | *                         |
| P43.13                            | Delay<br>unit3descending edge<br>delay time   | 0.0s~3000.0s                                                                                                    | 0.0s              | \$                        |
| P43.14                            | <b>Delay unit 4</b> input parameter selection | 00.00-98.99(function code index)                                                                                                    | 00.00             | *                         |
| P43.15                            | Delay unit 4 input bit selection              | 0-15                                                                                                    | 0                 | ${\sim}$                  |
| P43.16                            | Delay unit4 rising<br>edge delay time         | 0.0s~3000.0s                                                                                                    | 0.0s              | $\stackrel{\wedge}{\sim}$ |
| P43.17                            | Delay unit4<br>descending edge<br>delay time  | 0.0s~3000.0s                                                                                                    | 0.0s              | Å                         |
|                                   | 44 Group                                      | o Variable selector and logic bloc                                                                                                    | :k                |                           |
| r44.00                            | Variable selector 1~4<br>output               | bit0 $\sim$ 3 indicate the output of variable selector 1-4                                                                                                   | -                 | •                         |
| r44.01                            | Logic block 1~4<br>output                     | bit0 $\sim$ 3 indicate the output of logic block $1\sim$ 4                                                                                                   | -                 | •                         |
| P44.02                            | Variable selector 1<br>input parameter        | 00.00 $\sim$ 98.99(Function code index)                                                                                                    | 00.00             |                           |
| P44.03                            | Variable selector1<br>threshold               | 00.00 $\sim$ 98.99(Function code index)                                                                                                    | 00.00             | Å                         |
| P44.04                            | Variable selector 1<br>logic mode             | 0:>; 1:<; 2:≥;3:≤;4:=; 5:≠; 6:≈                                                                                                    | 0                 | Å                         |
| P44.05                            | Variable selector 1<br>hysteresis width       | 0~65535                                                                                                    | 0                 |                           |
| selecting the o<br>output can act | comparison relationship, a                    | r, this function can be used for any two function<br>and output will be 1 if it meets conditions or it w<br>aput and DO, relay etc. output. User s can easil | ill be 0. Variabl | e selector                |

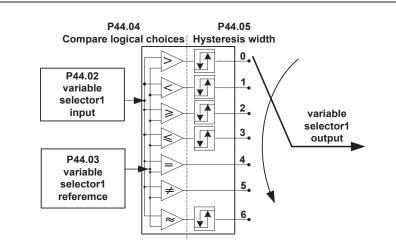

## Left: variable selector graph Right: hysteresis width graph

| Function code | Parameter name                          | Description                      | Default | Property              |
|---------------|-----------------------------------------|----------------------------------|---------|-----------------------|
| P44.06        | Variable selector 2<br>input parameter  | 00.00-98.99(function code index) | 00.00   | \$                    |
| P44.07        | Variable selector 2<br>threshold        | 00.00-98.99(function code index) | 00.00   | ${\leftrightarrow}$   |
| P44.08        | Variable selector 2<br>logic mode       | 0:>; 1:<; 2:≥;3:≤;4:=; 5:≠; 6:≈  | 0       | ☆                     |
| P44.09        | Variable selector 2<br>hysteresis width | 0~65535                          | 0       | $\overleftrightarrow$ |
| P44.10        | Variable selector 3 input parameter     | 00.00-98.99(function code index) | 00.00   | ${\leftrightarrow}$   |
| P44.11        | Variable selector 3<br>threshold        | 00.00-98.99(function code index) | 00.00   | \$                    |
| P44.12        | Variable selector 3<br>logic mode       | 0:>; 1:<; 2:≥;3:≤;4:=; 5:≠; 6:≈  | 0       | \$                    |
| P44.13        | Variable selector 3<br>hysteresis width | 0~65535                          | 0       | *                     |
| P44.14        | Variable selector 4<br>input parameter  | 00.00-98.99(function code index) | 00.00   | ${\leftrightarrow}$   |
| P44.15        | Variable selector 4<br>threshold        | 00.00-98.99(function code index) | 00.00   | *                     |
| P44.16        | Variable selector 4<br>logic mode       | 0:>; 1:<; 2:≥;3:≤;4:=; 5:≠; 6:≈  | 0       | \$                    |
| P44.17        | Variable selector 4<br>hysteresis width | 0~65535                          | 0       | *                     |
| P44.18        | Logic block 1<br>threshold parameter 1  | 00.00-98.99(function code index) | 00.00   | \$                    |
| P44.19        | Logic block 1<br>threshold parameter2   | 00.00-98.99(function code index) | 00.00   | \$                    |

| Function<br>code | Parameter name                | Description                                                                                                    | Default | Property |
|------------------|-------------------------------|----------------------------------------------------------------------------------------------------|---------|----------|
| P44.20           | Logic block 1 input<br>source | Unit'digit: parameter 1 bit selection<br>0-F (Represent 0-15),P44.18 corresponds<br>to 0-15 bit<br>Ten'digit: parameter 2 bit selection<br>0-F (Represent 0-15),P44.19 corresponds<br>to 0-15 bit                                        | 0       |          |
| P44.21           | Logic bock 1 function         | 0:no function;1:and;<br>2:or;<br>3:not and;<br>4:not or;<br>5: exclusive OR<br>6:Ref=1 effective;Ref2=1 ineffective<br>7:Ref1 up effective,Ref2 up ineffective<br>8:Ref1 up and signal reverse<br>9:Ref1 up and output 200ms pulse width | 0       | Å        |

VFD500 built-in 4 logical units. The logic unit can perform any one of 0-15 bits of any parameter 1 and any one of 0-15 bits of any parameter 2 for logic processing. The condition is true output 1, otherwise 0 is output. Logic unit output can be used as DI, VDI, delay unit and other inputs, DO, relays and other output, the user can more flexible access to the required logic. The schematic block diagram of the logic unit 1 is as follows.

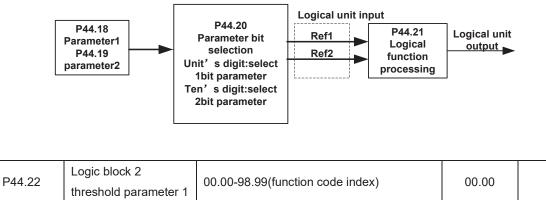

|        | threshold parameter 1                 |                                                                                                    |       |   |
|--------|---------------------------------------|----------------------------------------------------------------------------------------------------|-------|---|
| P44.23 | Logic block 2<br>threshold parameter2 | 00.00-98.99(function code index)                                                                                                    | 00.00 | * |
| P44.24 | Logic block 2 input<br>source         | Unit'digit: parameter 1 bit selection<br>0-F (Represent 0-15),P44.22 corresponds<br>to 0-15 bit<br>Ten'digit: parameter 2 bit selection<br>0-F (Represent 0-15),P44.23 corresponds<br>to 0-15 bit | 0     | ž |

☆

| Function<br>code | Parameter name                         | Description                                                                                                    | Default | Property            |
|------------------|----------------------------------------|----------------------------------------------------------------------------------------------------|---------|---------------------|
| P44.25           | Logic bock 2 function                  | 0:no function;<br>1:and;<br>2:or;<br>3:not and;<br>4:not or;<br>5: exclusive OR<br>6:Ref=1 effective;Ref2=1 ineffective<br>7:Ref1 up effective,Ref2 up ineffective<br>8:Ref1 up and signal reverse<br>9:Ref1 up and output 200ms pulse width | 0       | *                   |
| P44.26           | Logic block 3<br>threshold parameter 1 | 00.00-98.99(function code index)                                                                                                    | 00.00   | ${\leftrightarrow}$ |
| P44.27           | Logic block 3<br>threshold parameter2  | 00.00-98.99(function code index)                                                                                                    | 0       | *                   |
| P44.28           | Logic block 3 input<br>source          | Unit'digit: parameter 1 bit selection<br>0-F (Represent 0-15),P44.26 corresponds<br>to 0-15 bit<br>Ten'digit: parameter 2 bit selection<br>0-F (Represent 0-15),P44.27 corresponds<br>to 0-15 bit                                            | 0       | Å                   |
| P44.29           | Logic bock 3 function                  | 0:no function;<br>1:and;<br>2:or;<br>3:not and;<br>4:not or;<br>5: exclusive OR<br>6:Ref=1 effective;Ref2=1 ineffective<br>7:Ref1 up effective,Ref2 up ineffective<br>8:Ref1 up and signal reverse<br>9:Ref1 up and output 200ms pulse width | 0       | *                   |
| P44.30           | Logic block 4<br>threshold parameter 1 | 00.00-98.99(function code index)                                                                                                    | 00.00   | \$                  |
| P44.31           | Logic block 4<br>threshold parameter2  | 00.00-98.99(function code index)                                                                                                    | 00.00   | ☆                   |
| P44.32           | Logic block 4 input<br>source          | Unit'digit: parameter 1 bit selection<br>0-F (Represent 0-15),P44.30 corresponds<br>to 0-15 bit<br>Ten'digit: parameter 2 bit selection<br>0-F (Represent 0-15),P44.31 corresponds<br>to 0-15 bit                                            | 0       | ž                   |
| P44.33           | Logic bock 4 function                  | 0:no function;<br>1:and;<br>2:or;<br>3:not and;<br>4:not or;                                                                                                    | 0       | Å                   |

| Function<br>code | Parameter name                              | Description                                                                                                    | Default        | Property              |
|------------------|---------------------------------------------|----------------------------------------------------------------------------------------------------|----------------|-----------------------|
|                  |                                             | <ul> <li>5: exclusive OR</li> <li>6:Ref=1 effective;Ref2=1 ineffective</li> <li>7:Ref1 up effective,Ref2 up ineffective</li> <li>8:Ref1 up and signal reverse</li> <li>9:Ref1 up and output 200ms pulse width</li> </ul> |                |                       |
| P44.34           | Constant setting 1                          | 0~65535                                                                                                    | 0              | 자                     |
| P44.35           | Constant setting 2                          | 0~65535                                                                                                    | 0              | \$                    |
| P44.36           | Constant setting 3                          | 0~65535                                                                                                    | 0              | ${\swarrow}$          |
| P44.37           | Constant setting 4                          | -9999~9999                                                                                                    | 0              | $\overleftrightarrow$ |
| P44.38           | Constant setting 1 as per bit definition    | 0 $\sim$ 65535(define as bit)                                                                                                    | 0              | Å                     |
| P44.39           | Constant setting 2 as per bit definition    | $0{\sim}65535$ (define as bit)                                                                                                    | 0              | \$                    |
| P44.40           | Constant setting 3 as per bit definition    | $0{\sim}65535$ (define as bit)                                                                                                    | 0              | \$                    |
| P44.41           | Constant setting 4 as per bit definition    | $0{\sim}65535$ (define as bit)                                                                                                    | 0              | ¥                     |
| Constant sett    | ing for reference of var                    | able selector or logic block input                                                                                                    | ·              |                       |
|                  | 45 G                                        | Froup Multi-functional counter                                                                                                    |                |                       |
| r45.00           | Counter 1 input value                       | The count value before the electronic gear,<br>that is, the number of pulses received by<br>the counter 1 hardware, 32-bit read-only<br>data                                                                             | -              | •                     |
| r45.02           | Counter 1 count value                       | Count value after electronic gear, 32-bit read-only data                                                                                                    | -              | •                     |
| P45.04           | Counter 1 set value                         | 1 to 4294967295, when the counter 1<br>count value (after the electronic gear)<br>reaches this setting, the DO function<br>"Counter 1 set value reached" is valid.                                                       | 1000           | Χ                     |
| P45.06           | Counter 1 maximum<br>value                  | 1 to 4294967295, set the maximum value of counter 1 (after electronic gear)                                                                                                    | 429496729<br>5 | Å                     |
| P45.08           | Counter 1<br>Electronic gear<br>numerator   | $1 \sim 65535$<br>Counter 1 count value = counter 1 input<br>value ×( electronic gear numerator /<br>electronic gear denominator )                                                                                       | 1              | \$                    |
| P45.09           | Counter 1<br>Electronic gear<br>denominator | 1~65535                                                                                                    | 1              | *                     |

VFD500 has two inbuilt counters: Counter 1 is a 32-bit multifunction counter with electronic gears; counter 2 is a 16bit normal counter with no electronic gear function. Now take the counter 1 as an example to briefly explain its function and use, and the counter 2 will not be specified.

The counter 1 receives the pulse signal through the terminal corresponding to the DI function "Counter 1 input", and the pulse signal is used for the counter 1 counting after passing through the electronic gear. When the count value reaches the set value (P45.04), the DO function "Counter 1 set value reached" is valid; when the count value reaches the maximum value (P45.06), select whether to stop counting or reset the count according to P45.13. value.

The counter can also be reset by the DI terminal. When the DI Terminal is the "Counter 1 reset" function and the terminal is valid, the counter 1 is reset.

For example: P45.04=3, P45.08=3, P45.09=1, the function of counter 1 is as shown below.

| Counter input:                     |   |   |   | [ |   |   |   |   |   |       |   |   |   |   |
|------------------------------------|---|---|---|---|---|---|---|---|---|-------|---|---|---|---|
| Counter1 before<br>electronic gear | 1 | 2 | 3 | 4 | 5 | 6 | 7 | 8 | 9 | <br>0 | 1 | 2 | 3 | 4 |
| Counter1 after electronic gear     |   |   | 1 |   |   | 2 |   |   | 3 | <br>0 |   |   | 1 |   |
| Set value arrival output           |   |   |   |   |   |   |   |   |   |       |   |   |   |   |
| Counteer reset DI inpu             | t |   |   |   |   |   |   |   |   |       |   |   |   |   |

By setting a reasonable electronic gear, the counter 1 can realize functions such as fixed length in addition to the counting function, and the user can flexibly use it in specific applications.

| Function<br>code | Parameter name             | Description                                                                                                    | Default | Property |
|------------------|----------------------------|----------------------------------------------------------------------------------------------------|---------|----------|
| r45.10           | Counter 2 actual<br>value  | Read only                                                                                                    | -       | ٠        |
| P45.11           | Counter 2 set value        | When the counter 2 count value (after the electronic gear) reaches this setting, the DO function "Counter 2 set value reached" is valid.setting range: $1\sim65535$                                                                                                    | 1000    | \$       |
| P45.12           | Counter 2 maximum<br>value | 1 to 65535, set the maximum value of<br>counter 2.<br>Setting range: 1~65535                                                                                                    | 65535   | *        |
| P45.13           | Counter 1 control          | Unit'digit: counting method<br>0: Stop counting after counting the<br>maximum value<br>1: Reset after counting the maximum<br>value, recount from 0<br>Ten'sdigit: the action after the counter<br>reaches the set value<br>0: continue to run<br>1: Free stop<br>2: Ramp to stop<br>3: Emergency stop<br>Hundred's digit : Power-down save option<br>0: Do not save the count value when power<br>is off<br>1: save the count value when power is off | 001     | *        |

| Function<br>code                                                                                                    | Parameter name                    | Description                                                                                                    | Default                 | Property |  |  |  |  |
|----------------------------------------------------------------------------------------------------|-----------------------------------|----------------------------------------------------------------------------------------------------|-------------------------|----------|--|--|--|--|
| P45.14                                                                                                    | Counter 2 control                 | 100                                                                                                    | ×                       |          |  |  |  |  |
| Count 1/2 over                                                                                                    | flow action: when counte          | 1: save the count value when power is off<br>r higher than maximum value as following chai                                                                                                    | l                       |          |  |  |  |  |
| Count 1/2 overflow action: when counter higher than maximum value as following chart<br>Maximum<br>setting<br>Counter<br>value<br>Pulse input |                                   |                                                                                                    |                         |          |  |  |  |  |
|                                                                                                    | Stop                              | counting Continuation after ove                                                                                                    | ue counting<br>rflowing |          |  |  |  |  |
|                                                                                                    |                                   | 58 Group Fire Mode                                                                                                    |                         |          |  |  |  |  |
| P58.00                                                                                                    | Fire mode function                | <ul> <li>0: Invalid <ul> <li>Fire mode is invalid, the inverter operates</li> <li>in normal mode.</li> </ul> </li> <li>1: Fire mode 1 <ul> <li>In fire condition, all fault detections are</li> <li>masked , the inverter will operate</li> <li>continuously until it is damaged.</li> </ul> </li> <li>2: Fire mode 2 <ul> <li>OC, OV fault detect and protect, other</li> <li>faults shielded.</li> </ul> </li> </ul> | 0                       | RR       |  |  |  |  |
| P58.01                                                                                                    | Running Frequency of<br>Fire Mode | Set the operating frequency in the fire mode.                                                                                                    | 50.00Hz                 | RW       |  |  |  |  |
| r58.02                                                                                                    | No-warranty mark of fire mode     | When the continuous running time under fire<br>mode exceeds P58.04, this flag will be set<br>to 1, and the VFD is out of warranty. The<br>keyboard shows A. FirE.                                                                                                    | 0                       | RO       |  |  |  |  |
| P58.03                                                                                                    | Fire Mode running freq. channel   | <ul> <li>0: Fire mode running frequency set in P58.01.</li> <li>1: Fire mode running frequency same to setting in P01.00~P01.05.</li> </ul>                                                                                                    | 0                       | RW       |  |  |  |  |

| Function<br>code | Parameter name              | Description                                                                                                    | Default | Property |
|------------------|-----------------------------|----------------------------------------------------------------------------------------------------|---------|----------|
| P58.04           | No-warranty time<br>setting | If the continuous running time in fire mode<br>exceeds this setting, P58.02 will be set to 1,<br>and the VFD is out of warranty. The<br>keyboard displays A.FirE. Set this<br>parameter to 0 to clear the no-warranty<br>mark. | 300s    | RW       |
| r58.05           | Fire mode status            | <ul> <li>When P58.00≠0 and the terminal corresponding to the DI-57 function is valid, this flag is set to 1.</li> <li>It is used to indicate whether it is currently working in a fire state.</li> </ul>                       | 0       | RO       |

DI function: 57 fire signal input

DO function: 45 fire status output

Parameter Modification Method for 380V Inverter Using 220V Power Supply:

P00.16=2048, enter agency authority

Modify the following two parameters to make it lower than the actual power supply voltage, it can run normally! P22.21: Soft start relay pull-in voltage, unit: V

| 60 Group Motor 2 basic parameter |                                       |                                                                                                    |         |    |  |  |  |
|----------------------------------|---------------------------------------|----------------------------------------------------------------------------------------------------|---------|----|--|--|--|
|                                  |                                       |                                                                                                    |         |    |  |  |  |
| P60.00                           | Control mode                          | Same as P00.04                                                                                                    | 0       | *  |  |  |  |
| P60.01                           | Upper limit frequency                 | Same as P01.07                                                                                                    | 0       | *  |  |  |  |
| P60.02                           | Upper limit frequency digital setting | Lower limit (P01.09) $\sim$ maximum frequency(P01.06)                                                                                                    | 50.00Hz |    |  |  |  |
| P60.04                           | Accel and Decel time<br>option        | 0: same as motor 1<br>1: Accel and Decel time 3<br>When choose 1,Motor 2 can convert<br>between accel and decal time 3 and 4 by<br>DI terminal function code 55 or switch by<br>output frequency comparing with P60.05<br>P60.06) | 0       | *  |  |  |  |
| P60.05                           | Accel time frequency switchover 2     | 0.00Hz $\sim$ maximum frequency (P01.06)                                                                                                    | 0.00Hz  | \$ |  |  |  |
| P60.06                           | Decel time frequency<br>switchover 2  | 0.00Hz $\sim$ maximum frequency(P01.06)                                                                                                    | 0.00Hz  |    |  |  |  |
|                                  |                                       | 61 Group Motor2 parameter                                                                                                    |         |    |  |  |  |
|                                  | 61                                    | .xx same as motor 1 parameter P11.xx                                                                                                    |         |    |  |  |  |
|                                  | 62                                    | Group Motor 2 VF control parameter                                                                                                    |         |    |  |  |  |
|                                  | 62                                    | .xx same as motor 1 VF control P12.xx                                                                                                    |         |    |  |  |  |
|                                  | 63 G                                  | roup Motor 2 Vector control parameter                                                                                                    |         |    |  |  |  |
|                                  | 63.x                                  | x same as motor 2 Vector control P13.xx                                                                                                    |         |    |  |  |  |

# **Chapter 6 Fault Diagnosis and Solution**

### 6.1 Failure and diagnosis

The VFD500 inverter has perfect protection. If a fault occurs, the inverter will act according to the fault attribute. For more serious faults, the inverter will directly block the output; for general faults, it can be configured to stop or continue to operate according to the scheduled stop mode. After the inverter fails, the fault relay contacts act and the fault code is displayed on the display panel. Before seeking service, users can perform self-checking according to the tips in this section, analyze the cause of the fault, and find a solution.

| Fault Name                                | Fault<br>code | Display           | Possible Causes                                                                                                    | Solutions                                                                                                    |
|-------------------------------------------|---------------|-------------------|----------------------------------------------------------------------------------------------------|----------------------------------------------------------------------------------------------------|
| Inverter unit protection                  | 1             | Er. SC<br>Er. SC  | <ol> <li>Motor insulation aging</li> <li>The cable is damaged and<br/>contact, short circuit</li> <li>The distance between motor and<br/>inverter are too long.</li> <li>Output transistor breakdown</li> <li>The internal wiring of the<br/>inverter is loose, or the hardware<br/>is bad.</li> <li>Brake transistor short circuit</li> </ol>                                                                                                    | <ol> <li>Confirm the insulation<br/>resistance of the motor. If it is<br/>turned on, replace the motor.</li> <li>Check the power cable of the<br/>motor</li> <li>Install reactor or output filter</li> <li>seeking technical support</li> <li>seeking technical support</li> <li>Check if the braking resistor is<br/>damaged and the wiring is<br/>correct.</li> </ol>                                                                                       |
| Over<br>current<br>during<br>acceleration | 2             | Er.OC1<br>Er.oL I | <ol> <li>The output circuit is grounded or<br/>short circuited.</li> <li>Motor auto-tuning is not<br/>performed.</li> <li>The acceleration time is too<br/>short.</li> <li>Manual torque boost or V/F<br/>curve is<br/>not appropriate.</li> <li>The voltage is too low.</li> <li>The startup operation is<br/>performed<br/>on the rotating motor.</li> <li>A sudden load is added during<br/>acceleration.</li> <li>The frequency inverter model is</li> </ol> | <ol> <li>Eliminate external faults.</li> <li>Perform the motor auto-<br/>Tuning in cold state</li> <li>Increase the acceleration<br/>time.</li> <li>Adjust the manual torque<br/>boost or V/F curve.</li> <li>Adjust the voltage to normal<br/>range.</li> <li>Select rotational speed<br/>tracking restart or start the<br/>motor after it stops.</li> <li>Remove the added load.</li> <li>Select a frequency inverter<br/>Of higher power class.</li> </ol> |
| Over<br>current<br>during<br>deceleration | 3             | Er.OC2<br>Er.oLC  | <ol> <li>The nequency inverter moder is</li> <li>The output circuit is grounded or<br/>short circuited.</li> <li>Motor auto-tuning is not<br/>performed.</li> <li>The deceleration time is too<br/>short.</li> <li>The voltage is too low.</li> <li>A sudden load is added during<br/>deceleration.</li> <li>The braking unit and braking<br/>resistor are not installed</li> </ol>                                                                              | <ol> <li>Eliminate external faults.</li> <li>Perform the motor<br/>auto-tuning.</li> <li>Increase the deceleration<br/>time.</li> <li>Adjust the voltage to normal<br/>range.</li> <li>Remove the added load.</li> <li>Install the braking unit<br/>And braking resistor.</li> </ol>                                                                                                    |

| Fault Name                              | Fault<br>code | Display           | Possible Causes                                                                                                    | Solutions                                                                                                    |
|-----------------------------------------|---------------|-------------------|----------------------------------------------------------------------------------------------------|----------------------------------------------------------------------------------------------------|
| Over<br>current<br>at constant<br>speed | 4             | Er.OC3<br>Er.oC 3 | <ol> <li>The output circuit is grounded or<br/>short circuited.</li> <li>Motor auto-tuning is not<br/>performed.</li> <li>The voltage is too low.</li> <li>A sudden load is added during<br/>operation.</li> <li>The frequency inverter model is<br/>of<br/>too small power class.</li> </ol>                                                      | <ol> <li>1:Eliminate external faults.</li> <li>2: Perform the motor auto-tuning.</li> <li>3:Adjust The voltage to normal range.</li> <li>4: Remove the added load.</li> <li>5: Select a frequency Inverter of higher power class.</li> </ol>                             |
| Overvoltage<br>during<br>acceleration   | 5             | Er.OU1<br>Er.oU I | <ul> <li>1:The input voltage is too high</li> <li>2:The surge voltage is mixed in<br/>the input power supply.</li> <li>3: There is an external force to<br/>drive the motor to run, or the brake<br/>type load is too heavy</li> <li>4:The acceleration time is too<br/>short</li> <li>5:The motor is shorted to ground</li> </ul>                 | 1:The power supply voltage is<br>reduced to the normal range<br>2:Install DC reactor<br>3:Cancel the external force of the<br>draggable motor or install the<br>brake unit<br>4: Increase the acceleration time<br>5:Eliminate the part of the<br>ground short circuit   |
| Overvoltage<br>during<br>deceleration   | 6             | Er.OU2<br>Er.oU2  | <ul> <li>1:The input voltage is too high</li> <li>2:The surge voltage is mixed in<br/>the input power supply.</li> <li>3: there is an external force to<br/>drive the motor to run, or the brake<br/>type load is too heavy</li> <li>4:the deceleration time is too short</li> <li>5:the motor is shorted to ground</li> </ul>                     | 1:the power supply voltage is<br>reduced to the normal range<br>2:install DC reactor<br>3:Cancel the external force of the<br>draggable motor or install the<br>brake unit<br>4: increase the deceleration time<br>5:eliminate the part of the ground                    |
| Overvoltage<br>at constant<br>speed     | 7             | Er.OU3<br>Er.oU3  | <ul> <li>1:The input voltage is too high</li> <li>2:The surge voltage is mixed in<br/>the input power supply.</li> <li>3: There is an external force to<br/>drive the motor to run, or the brake<br/>type load is too heavy</li> <li>4:The acceleration or deceleration<br/>time is too short</li> <li>5:The motor is shorted to ground</li> </ul> | 1:the power supply voltage is<br>reduced to the normal range<br>2:install DC reactor<br>3:Cancel the external force of the<br>draggable motor or install the<br>brake unit<br>4: increase the acceleration or<br>deceleration time<br>5:eliminate the part of the ground |

| Fault Name                        | Fault<br>code | Display          | Possible Causes                                                                                                    | Solutions                                                                                                    |  |  |
|-----------------------------------|---------------|------------------|----------------------------------------------------------------------------------------------------|----------------------------------------------------------------------------------------------------|--|--|
| Low voltage                       | 8             | Er.Lv1<br>Er.Lul | <ol> <li>Instantaneous power failure<br/>occurs<br/>on the input power supply or input<br/>phase loss</li> <li>The frequency inverter's input<br/>voltage is not within the allowable<br/>range.</li> <li>Cut off the power during<br/>operation</li> <li>the internal wiring of the inverter<br/>is loose, or the hardware is bad.</li> </ol>    | 1:Check if the input power supply<br>is abnormal, whether the input<br>power terminal is loose, whether<br>the input contactor or the air<br>switch is abnormal.<br>2:adjust the voltage to the<br>normal range<br>3:Power off after the inverter<br>stops<br>4:seeking technical support<br>5: For the unstable power<br>supply, if the performance<br>requirements are low, try to<br>enable the undervoltage stall<br>function (P23.00). |  |  |
| Contactor<br>open                 | 9             | Er.Lv2<br>Er.Lu2 | <ol> <li>1: Instantaneous power failure<br/>occurs on the input power supply</li> <li>2: The frequency inverter's input<br/>voltage is not within the allowable<br/>range.</li> <li>3: Cut off the power during<br/>operation</li> <li>4:the internal wiring of the inverter<br/>is loose, or the hardware is bad.</li> </ol>                     | 1:Check if the input power supply<br>is abnormal, whether the input<br>power terminal is loose, whether<br>the input contactor or the air<br>switch is abnormal.<br>2:adjust the voltage to the<br>normal range<br>3:Power off after the inverter<br>stops<br>4:seeking technical support<br>5: For the unstable power supply,<br>if the performance requirements<br>are low, try to enable the<br>undervoltage stall function<br>(P23.00). |  |  |
| Frequency<br>inverter<br>overload | 10            | Er. Ol<br>Er. ol | <ul> <li>1:The load is too large or the motor is blocked.</li> <li>2:The large inertia load acceleration and deceleration time is too short</li> <li>3: When the VF is controlled, the torque boost or V/F curve is not suitable.</li> <li>4:The frequency converter selection is too small</li> <li>5:Overload at low speed operation</li> </ul> | <ol> <li>Reduce the load and check<br/>the motor and mechanical<br/>conditions.</li> <li>increase the acceleration and<br/>deceleration time</li> <li>Adjust the torque boost or V/F<br/>curve</li> <li>select the inverter with a larger<br/>power level</li> <li>Perform motor self-learning in<br/>cold state and reduce carrier<br/>frequency at low speed</li> </ol>                                                                   |  |  |

| Fault Name                    | Fault<br>code | Display           | Possible Causes                                                                                                    | Solutions                                                                                                    |
|-------------------------------|---------------|-------------------|----------------------------------------------------------------------------------------------------|----------------------------------------------------------------------------------------------------|
| Motor<br>overload             | 11            | Er.oL1<br>Er.oL I | <ul> <li>1:The load is too large or the motor is blocked.</li> <li>2:The large inertia load acceleration and deceleration time is too short</li> <li>3:When the VF is controlled, the torque boost or V/F curve is not suitable.</li> <li>4:The motor selection is too small</li> <li>5:overload at low speed operation</li> <li>6:Improper setting of motor parameters and motor protection parameters</li> </ul> | <ol> <li>Reduce the load and check<br/>the motor and mechanical<br/>conditions. Correctly set the<br/>motor parameters and motor<br/>protection parameters.</li> <li>increase the acceleration and<br/>deceleration time</li> <li>Adjust the torque boost or V/F<br/>curve</li> <li>select a motor with a higher<br/>power level</li> <li>Perform motor self-learning in<br/>cold state and reduce carrier<br/>frequency at low speed</li> <li>check the settings of related<br/>parameters</li> </ol> |
| Power input<br>phase loss     | 12            | Er.iLP<br>Er. LP  | <ol> <li>The three-phase power input is<br/>abnormal.</li> <li>The drive board is faulty.</li> <li>Thelightning proof board is<br/>faulty.</li> <li>The main control board is faulty.</li> </ol>                                                                                                    | <ol> <li>1:Eliminate external faults.</li> <li>2: Ask for technical support.</li> <li>3: Ask for technical support.</li> <li>4: Ask for technical support.</li> </ol>                                                                                                    |
| Power<br>output<br>phase loss | 13            | Er.oLP<br>Er.olP  | <ol> <li>The cable connecting the frequency inverter and the motor is faulty.</li> <li>The frequency inverter's three-phase outputs are unbalanced when the motor is running.</li> <li>The drive board is faulty.</li> <li>The IGBT module is faulty.</li> </ol>                                                                                                    | <ol> <li>1:Eliminate external faults.</li> <li>2: Check whether the<br/>Motor three phase winding<br/>is normal.</li> <li>3: Ask for technical support.</li> <li>4: Ask for technical support.</li> </ol>                                                                                                    |

| Fault Name                                  | Fault<br>code | Display                        | Possible Causes                                                                                                    | Solutions                                                                                                    |
|---------------------------------------------|---------------|--------------------------------|----------------------------------------------------------------------------------------------------|----------------------------------------------------------------------------------------------------|
| IGBT<br>Module<br>overheat                  | 14            | Er. oH<br>Er. oH               | <ol> <li>The ambient temperature is too<br/>high.</li> <li>The air filter is blocked.</li> <li>The fan is damaged.</li> <li>The thermally sensitive resistor<br/>of<br/>the IGBT module is damaged.</li> <li>The inverter IGBT module is<br/>damaged</li> </ol> | <ol> <li>Lower the ambient<br/>temperature.</li> <li>Clean the air filter.</li> <li>Replace thedamaged fan.</li> <li>Replace the damaged<br/>thermally<br/>sensitive resistor.</li> <li>Replace the inverter module.</li> </ol>                                                                           |
| Motor<br>overheat                           | 16            | Er. oH3<br><mark>Er.oH3</mark> | 1:The temperature sensor wiring is<br>loose<br>2:The motor temperature is too<br>high<br>3:Themotor temperature sensor<br>detects that the temperature is<br>greater than the set threshold.                                                                    | 1:check the temperature sensor<br>wiring<br>2:Improve the carrier frequency,<br>strengthen the heat dissipation of<br>the motor, reduce the load, and<br>select a motor with higher power.<br>3:Check if the set threshold is<br>reasonable.                                                              |
| By wave<br>current<br>limitingfault         | 17            | Er.CbC<br><mark>Er.CbC</mark>  | <ol> <li>The load is too heavy or locked-<br/>rotor occurs on the motor.</li> <li>The frequency inverter model is<br/>of<br/>too small power class</li> </ol>                                                                                                   | <ol> <li>Reduce the load and check<br/>the motor and mechanical<br/>condition.</li> <li>Select a frequency inverter of<br/>higher power class.</li> </ol>                                                                                                    |
| Ground<br>short circuit                     | 18            | Er.GF<br>Er. GF                | <ol> <li>Motor burnout or insulation<br/>aging</li> <li>The cable is damaged and<br/>contact, short circuit</li> <li>The distributed capacitance of<br/>the terminal and motor cable is<br/>larger<br/>motor cable</li> <li>Hardware is damaged</li> </ol>      | <ol> <li>Confirm the insulation<br/>resistance of the motor. If it is<br/>turned on, replace the motor.</li> <li>Check the power cable of the<br/>motor to eliminate the fault point.</li> <li>reduce the carrier frequency,<br/>install the output reactor</li> <li>seeking technical support</li> </ol> |
| module<br>temperature<br>detection<br>fault | 20            | Er.tCK<br>Er.tCĽ               | <ol> <li>Temperature detection line<br/>broken</li> <li>Drive board is faulty</li> <li>Main control board is faulty</li> <li>The environmental temperature<br/>is too low</li> </ol>                                                                            | <ol> <li>Check the thermistor wiring</li> <li>Ask for technical support</li> <li>Ask for technical support</li> <li>manual intervention to drive<br/>the temperature rise</li> </ol>                                                                                                    |
| Current<br>detection<br>fault               | 21            | Er.Cur<br>Er.CUr               | <ol> <li>The HALL device is faulty.</li> <li>The drive board is faulty.</li> <li>The control board is faulty</li> </ol>                                                                                                    | <ol> <li>Replace the faulty HALL<br/>device.</li> <li>Replace the faulty drive board.</li> <li>Ask for technical support.</li> </ol>                                                                                                    |

| Fault Name                      | Fault<br>code | Display          | Possible Causes                                                                                                    | Solutions                                                                                                    |
|---------------------------------|---------------|------------------|----------------------------------------------------------------------------------------------------|----------------------------------------------------------------------------------------------------|
| Encoder<br>offline              | 22            | Er.PGL<br>Er.PGL | <ol> <li>Motor locked</li> <li>Encoder pulse setting wrong</li> <li>Encoder offline</li> </ol>                                                                                                    | 1 check motor and mechanical<br>condition<br>2 set correct parameter for<br>encoder<br>3 check encoder connecting line                                                                                |
| Motor<br>over-speed             | 25            | Er. oS<br>Er. oS | <ol> <li>The encoder parameters are set<br/>incorrectly.</li> <li>The motor auto-tuning is not<br/>performed.</li> <li>The over-speed detection<br/>parameters are set incorrectly</li> </ol>                        | <ol> <li>Set the encoder parameters<br/>properly.</li> <li>Perform the motor auto-tuning.</li> <li>Set the over-speed detection<br/>parameter correctly based on the<br/>actual situation.</li> </ol> |
| Too large<br>speed<br>deviation | 26            | Er.DEV<br>Er.dEu | <ol> <li>The encoder parameters are set<br/>incorrectly.</li> <li>The motor auto-tuning is not<br/>performed.</li> <li>The detection parameters of too<br/>large speed deviation are set<br/>incorrectly.</li> </ol> | <ol> <li>Set the encoder parameters<br/>properly.</li> <li>Perform the motor auto-tuning.</li> <li>Set the detection parameters<br/>correctly based on the actual<br/>situation.</li> </ol>           |
| Motor<br>auto-tuning<br>fault 1 | 27            | Er.tU1<br>Er.tU1 | <ol> <li>The motor parameters are not<br/>set<br/>according to the nameplate.</li> <li>The motor auto-tuning times out.</li> </ol>                                                                                   | <ol> <li>Set the motor parameters<br/>according to the name plate<br/>properly.</li> <li>Check the cable connecting<br/>between the Frequency inverter<br/>and the motor.</li> </ol>                  |
| Motor<br>auto-tuning<br>fault 3 | 28            | Er.tU3<br>Er.tU3 | <ol> <li>The motor parameters are not<br/>set<br/>according to the nameplate.</li> <li>The motor auto-tuning times<br/>out.</li> </ol>                                                                               | <ol> <li>Set the motor parameters<br/>according to the name plate<br/>properly.</li> <li>Check the cable connecting<br/>between the Frequency inverter</li> </ol>                                     |
| Off load                        | 31            | Er. LL<br>Er. LL | <ol> <li>The frequency inverter running<br/>current is lower than the setting<br/>value.</li> </ol>                                                                                                    | <ol> <li>Confirm whether the load is<br/>off</li> <li>Check that the load is<br/>disconnected or the parameter<br/>setting is correct</li> </ol>                                                      |
| EEPROM<br>read- write<br>fault  | 32            | Er.EEP<br>Er.EEP | <ol> <li>Eeprom Operate too frequent</li> <li>The EEPROM chip is<br/>damaged.</li> </ol>                                                                                                    | <ol> <li>Operate Eeprom suitable</li> <li>Replace the main control board</li> </ol>                                                                                                    |
| Running<br>time arrival         | 33            | Er.TTA<br>Er.ŁŁA | Inverter trial time arrival                                                                                                    | 1:Contact agent or distributor                                                                                                    |
| 485Commu<br>nication<br>fault   | 34            | Er.485<br>Er.485 | <ol> <li>The work of the host computer is<br/>not normal</li> <li>The communication line is not<br/>normal</li> <li>The communication parameter<br/>set is incorrect</li> </ol>                                      | <ol> <li>Check the connection of upper<br/>computer</li> <li>Check the communication<br/>connection line</li> <li>Set communication<br/>parameters correctly</li> </ol>                               |

| Fault Name                                | Fault<br>code | Display                        | Possible Causes                                                                                                    | Solutions                                                                                          |
|-------------------------------------------|---------------|--------------------------------|----------------------------------------------------------------------------------------------------|----------------------------------------------------------------------------------------------------|
| PID<br>feedback<br>lost during<br>running | 36            | Er.FbL<br>Er.FbL               | 1、 PID feedback <p40.35 setting<br="">value and P40.36 not zero,PID<br/>feedback&gt;P40.37 setting<br/>value and P40.38 not zero</p40.35>                                       | <ol> <li>Check PID feedback signal</li> <li>P40.35 and P40.37 set<br/>correct parameter</li> </ol> |
| User-<br>defined<br>fault 1               | 37            | Er.Ud1<br><mark>Er.Ud</mark> I | <ol> <li>The signal of user-defined fault</li> <li>is</li> <li>input via DI.</li> <li>The signal of user-defined fault 1</li> <li>is</li> <li>input via virtual I/O.</li> </ol> | 1: Reset the operation.<br>2: Reset the operation                                                  |
| User-<br>defined<br>fault 2               | 38            | Er.Ud2<br>Er.Ud2               | 1: The signal of user-defined fault<br>2 is<br>input via DI.<br>2:The signal of user-defined fault 2<br>is<br>input via virtual I/O.                                            | 1: Reset the operation.<br>2: Reset the operation                                                  |

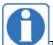

The fault code is used for the communication read fault type: when the communication reads the registers r25.00, r26.00, r26.08, r26.16, the register contents of the reply are fault coded.

## 6.2 Warning type

The warning is used to remind and inform the user of the current state of the inverter. When the warning occurs, the keypad will display a warning message, and the warning will automatically reset when the warning is cleared. Some warnings require the user to check the cause before running the drive, and some do not care. Warning As an instant reminder, the drive does not store the corresponding information. Bit 12 of r27.10 indicates whether there is a warning message currently.

| Warning<br>name    | Warning<br>code | Display                       | Reason                                                                                                    | Measure                                                      |
|--------------------|-----------------|-------------------------------|----------------------------------------------------------------------------------------------------|--------------------------------------------------------------|
| Insufficient power | 1               | PoFF<br>PoFF                  | 1: The DC link voltage is insufficient and cannot be started normally.                                     | 1:Check if the inverter power supply is normal.              |
| Wrong<br>parameter | 2               | A.PARA<br><mark>RPAr R</mark> | 1: The parameter settings are wrong,<br>such as:<br>The torque mode is set in the VF<br>control mode.      | 1:Modify and check the<br>parameter compatibility<br>problem |
| Sleeping<br>status | 5               | SLEEP<br>SLEEP                | 1. The system is in a sleep state, and<br>the system will automatically start<br>when hibernation is over. | 1:Generally no need to pay attention to it                   |

The warning code is used for the communication read warning type: when the communication reads register r25.16, the contents of the returned register are the warning code.

## **Chapter 7 Selection Guide of inverter Accessory**

# 7.1 Selection Guide of braking component

The braking resistor is used to consume the energy fed back by the motor to the inverter during braking or generating operation, so as to achieve quick braking or prevent the inverter from reporting the main circuit overvoltage fault. Braking resistor selection has two parameters: resistance and power, under normal circumstances, the greater the system inertia, the need for deceleration time is shorter, the more frequent braking, the braking resistor selection should be greater power , The smaller the resistance.

#### 1、Selection of braking units

When braking, almost all the renewable energy of motor is consumed on the braking resistor.

$$R = \frac{U^2}{P_E}$$

Formula:

U --- The braking voltage when the system brakes stably (Different models have different values. Models with built-in braking unit can be set by P22.12)

R - Braking resistor

Pb – Braking Power

### 2 Selection power of braking resistor

Braking resistor power can be calculated according to the following formula:

 $P_R = P_B \times D$ 

Formula,

 $P_R$ ----Braking resistor power

| Three phase 380V    |                    |                     |                      |  |  |  |
|---------------------|--------------------|---------------------|----------------------|--|--|--|
|                     | Recommend power of | Recommend           |                      |  |  |  |
| Model               | braking resistor   | resistance value of | Braking unit         |  |  |  |
|                     | (10%braking        | braking resistor    |                      |  |  |  |
| VFD500-R75GT4B      | 100W               | ≥ 200Ω              |                      |  |  |  |
| VFD500-1R5GT4B      | 150W               | ≥ 180Ω              | Built-in as standard |  |  |  |
| VFD500-2R2GT4B      | 300W               | ≥ 180Ω              | Duilt-in as standard |  |  |  |
| VFD500-4R0G/5R5PT4B | 500W               | ≥ 90Ω               |                      |  |  |  |
| VFD500-5R5G/7R5PT4B | 800W               | ≥ 60Ω               |                      |  |  |  |
| VFD500-7R5G/011PT4B | 1000W              | ≥ 60Ω               |                      |  |  |  |
| VFD500-011G/015PT4B | 1.2KW              | ≥ 25Ω               |                      |  |  |  |
| VFD500-015G/018PT4B | 1.5KW              | ≥ 25Ω               |                      |  |  |  |
| VFD500-018G/022PT4B | 2.0KW              | ≥ 18Ω               | Duilt in an antion   |  |  |  |
| VFD500-022G/030PT4B | 2.5KW              | ≥ 18Ω               | Built-in as option   |  |  |  |
| VFD500-030G/037PT4  | 3.0KW              | ≥ 12Ω               |                      |  |  |  |
| VFD500-037G/045PT4  | 3.7 KW             | ≥ 15Ω               |                      |  |  |  |
| VFD500-045G/055PT4  | 4.5 KW             | ≥ 8Ω                |                      |  |  |  |
| VFD500-055G/075PT4  | 5.5 KW             | ≥ 6Ω                |                      |  |  |  |
| VFD500-075G/090PT4  | 7.5 KW             | ≥ 6Ω                |                      |  |  |  |

| VFD500-090G/110PT4~<br>VFD500-710GT4 | As per actual load and braking power | external |  |
|--------------------------------------|--------------------------------------|----------|--|
|--------------------------------------|--------------------------------------|----------|--|

D ---- Braking frequency (braking process accounts for the proportion of the entire process), by the load conditions to determine the characteristics of common occasions typical values are shown in the table below:

| е   |
|-----|
| 40% |
| 60% |
| 60% |
| 60% |
|     |
|     |

3 、 braking components selection table

Table 7-2 VFD500 braking components selection table

# 7.2 PG card type

The optional PG card and supported encoders for the VFD500 are shown in the table below.

| Model                    | name            | USAGE                                                    |  |  |
|--------------------------|-----------------|----------------------------------------------------------|--|--|
|                          | INCREMENTAL     | open collector type, push-pull output type, differential |  |  |
| MT500-PG-INC1            | PG              | output type encoder.                                     |  |  |
|                          | Incremental     | open collector type, push-pull output type, differential |  |  |
|                          | encoder PG card | output type encoder.                                     |  |  |
| MT500-PG-INC2            | with Frequency  | Frequency division range: 0~63                           |  |  |
|                          | division        |                                                          |  |  |
| MT500-PG-RT1 RESOLVER PG |                 | Rotary transformer encoder                               |  |  |

Chart 7-3 PG type view chart

### (1) INCREMENTAL PG

#### Chart 7-4 Incremental encoder PG card (VFD500-PG-INC1) port definition

| Pin number diagram | Pin number | Name | Usage                         |
|--------------------|------------|------|-------------------------------|
|                    | 1, 10      | PE   | Shield terminal               |
|                    |            |      | Power output for powering the |
|                    | 0 11       | VCC  | encoder                       |
|                    | 2, 11      |      | 5V ± 2%, maximum 200mA        |
| 1 2 3 4 5 6 7 8 9  |            |      | 12V±5%, maximum 200mA         |
| 101112131415161718 | 3, 12      | GND  | Power supply common           |
|                    |            |      | terminal and signal           |
|                    | 4          | Z-   | Encoder Z-signal              |
|                    | 5          | Z+   | Encoder Z+signal              |
|                    | 6          | В-   | Encoder B-signal              |

| -  | D. |                      |                                     |
|----|----|----------------------|-------------------------------------|
| 7  | B+ | Encoder B+s          | ignal                               |
| 8  | A- | Encoder A-sig        | gnal                                |
| 9  | A+ | Encoder A sig        | gnal                                |
| 13 | W- | Encoder W-<br>signal |                                     |
| 14 | W+ | Encoder<br>Signal    | Note: UVW is<br>used to the         |
| 15 | V- | Encoder V-<br>signal | synchronous<br>motor<br>incremental |
| 16 | V+ | Encoder<br>Signal    | encoder, no<br>need wiring          |
| 17 | U- | Encoder U-<br>signal | when it is not<br>used.             |
| 18 | U+ | Encoder<br>Signal    |                                     |

### • Open collector type, push-pull output type encoder wiring:

Select the encoder power supply through SW3 on the PG card, SW1 and SW2 to the OC side, as shown below:

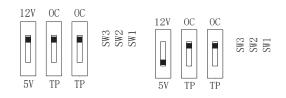

### Chart 7-5 Collector open type, push-pull output type encoder DIP switch selection

When wiring, the A- $_{\times}$  B- $_{\times}$  Z- terminals of the PG card are not wired, and the signal output of the encoder is connected to the A+ $_{\times}$  B+ $_{\times}$  Z+ terminals of the PG card, as shown in the figure below.:

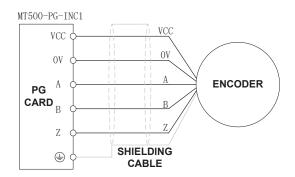

### Chart 7-6 Collector open type, push-pull output type encoder wiring diagram

### • Differential output encoder wiring:

Select the encoder power supply through SW3 on the PG card, SW1 and SW2 to the TP side, as shown below:

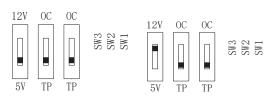

## Chart 7-7 Differential output type encoder DIP switch selection

The wiring of the PG card and the encoder are connected one by one according to the silkscreen.

| Pin number diagram                                                      | Pin number | Name  | Usage                            |
|-------------------------------------------------------------------------|------------|-------|----------------------------------|
|                                                                         | 1          | PE    | Shield terminal                  |
|                                                                         |            | 2 VCC | Power output for powering the    |
|                                                                         | 2          |       | encoder                          |
|                                                                         | 2          |       | 5V ± 2%, maximum 200mA           |
|                                                                         |            |       | 12V±5%, maximum 200mA            |
|                                                                         | 3          | GND   | Power supply common terminal and |
|                                                                         | 5          | GND   | signal                           |
|                                                                         | 4          | Z-    | Encoder Z-signal                 |
| 1 2 3 4 5 6 7 8 9                                                       | 5          | Z+    | Encoder Z+signal                 |
|                                                                         | 6          | В-    | Encoder B-signal                 |
| 101112131415161718                                                      | 7          | B+    | Encoder B+signal                 |
|                                                                         | 8          | A-    | Encoder A-signal                 |
|                                                                         | 9          | A+    | Encoder A+signal                 |
|                                                                         | 10         | OZ    | Z signal crossover output (NPN   |
|                                                                         | 10         |       | open collector type)             |
|                                                                         | 11         | ОВ    | B-phase pulse frequency dividing |
|                                                                         |            |       | output (NPN open collector type) |
|                                                                         | 12         | OA    | Phase A pulse divider output     |
|                                                                         |            |       | (NPN open collector type)        |
| TWS<br>SW3<br>SW3<br>SW3<br>SW3<br>SW3<br>SW3<br>SW3<br>SW3<br>SW3<br>S | 13         | OZ-   | Z signal crossover output Z-     |
| TP TP 5V                                                                |            |       | (differential output type)       |
| J1                                                                      | 14         | OZ+   | Z signal crossover output Z+     |
|                                                                         |            |       | (differential output type)       |
|                                                                         | 15         | OB-   | B-phase pulse divider output B-  |
|                                                                         |            |       | (differential output type)       |
|                                                                         | 16         | OB+   | B-phase pulse divider output B+  |
|                                                                         |            | 00.   | (differential output type)       |
|                                                                         | 17         | OA-   | Phase A pulse divider output A-  |
|                                                                         | /          |       | (differential output type)       |
|                                                                         | 18         | OA+   | Phase A pulse divider output A+  |
|                                                                         |            |       | (differential output type)       |

### (2) Incremental encoder PG card with Frequency division

The input signal of the MT500-PG-INC2 crossover PG card can be differential or open collector type, selected by the DIP switch; there are two sets of output signals, open collector type and differential output type; The card's port definition is shown in the table below.

Chart 7-8 Incremental encoder PG card with frequency division (MT500-PG-INC2) port definition

In the schematic diagram of the crossover card in Table 7-5, the dial switch indicates bit 0~bit5 of the frequency division number from right to left, the frequency division range is 0~63, and the frequency division number is set to 0 and 1 when there is no frequency division.

|             | T                            |
|-------------|------------------------------|
| DIP switch  | Number of frequency division |
| 1           | 32                           |
| 2           | 16                           |
| 3           | 8                            |
| 4           | 4                            |
| 5           | 2                            |
| 6           | 1                            |
| 4<br>5<br>6 | 4<br>2<br>1                  |

Frequency division corresponding to a single DIP switch

For example 35 frequency division: 35 = 32+2+1

Just turn the dial switches corresponding to the subscripts 1, 5, and 6 to "ON". Please refer to the description of MT500-PG-INC1 for encoder wiring of MT500-PG-INC2.

#### (3) Resolver PG card

| Chart 7-9 Resolver PG Card (MT500-PG-RT1) Interface Definition |         |       |                                |  |  |
|----------------------------------------------------------------|---------|-------|--------------------------------|--|--|
| Pin number diagram                                             | Pin     | Name  | Usage                          |  |  |
|                                                                | number  |       |                                |  |  |
|                                                                | 1       | EXCLO | Resolver excitation negative   |  |  |
|                                                                | 2       | EXC   | Resolver excitation positive   |  |  |
|                                                                | 3       | SIN   | Resolver feedback SIN positive |  |  |
| 9 8 7 6                                                        | 4       | SINLO | Resolver feedback SIN negative |  |  |
|                                                                | 5       | COS   | Resolver feedback COS positive |  |  |
| (PORT TYPE: DB9)                                               | 9       | COSLO | Resolver feedback COS negative |  |  |
|                                                                | 6, 7, 8 | NC    | Hanging in air                 |  |  |

. . . . .

### 7.3 IO Extension card

### MT500-IOEX1 Extension card

- The MT500-IOEX1 expansion card is a multi-function IO expansion card for VFD530 series inverters. It can expand 4 channels of DI, 2 channels of AI, and 4 channels of DO. Among them, , AI4 can be used as an ordinary voltage input analog quantity, and can also be used as a temperature detection input of PT100/PT1000/KTY84-130 (temperature detection is connected to PT and COM).
  - The terminal definitions of the MT500-IOEX1 expansion card are shown in Table 7-10

| Terminal distribution | SN     | Terminal<br>name | Terminal function description                                                       |
|-----------------------|--------|------------------|-------------------------------------------------------------------------------------|
|                       | 1、10   | GND              | Analog ground, internally isolated from COM                                         |
|                       | 2      | Al4              | Analog input 4<br>Input 0~10V: input impedance 22KΩ                                 |
|                       | 3、6、16 | СОМ              | +24V, PT, PLC and digital input and                                                 |
|                       |        |                  | output public terminal<br>Provides +24V power supply to the outside,                |
|                       |        |                  | generally used as digital input and output                                          |
|                       | 4      | 24V              | terminal working power supply and external                                          |
|                       |        |                  | sensor power supply                                                                 |
|                       |        |                  | Digital input power terminal                                                        |
|                       |        |                  | It is used for switching between high and low                                       |
|                       |        |                  | level of switch input. It is short-circuited with                                   |
|                       |        |                  | +24V at the factory, that is, DI is active at low                                   |
|                       | 5      | PLC              | level.                                                                              |
|                       |        |                  | When the external power is input, disconnect                                        |
|                       |        |                  | the PLC from the +24V.                                                              |
|                       |        |                  | It is a separate network from the PLC on the IO board and is used separately.       |
|                       |        |                  | Support                                                                             |
|                       |        |                  |                                                                                     |
|                       |        |                  | Al4 is inactive when using the                                                      |
| Connect Control panel |        |                  | temperature sensor direct OFF OFF                                                   |
| 1 2 3 4 5 6 7 8 9     |        |                  | connection function SW1 SW2 SW3                                                     |
| 101112131415161718    |        |                  | (temperature detection                                                              |
|                       |        |                  | connection PT and COM)                                                              |
|                       |        |                  | DIP switch switching mode:                                                          |
|                       | 7      | PT               | DIP SW SW SW                                                                        |
|                       |        |                  | switch         1         2         3           Al4         ON         ON         ON |
|                       |        |                  | Al4 ON ON ON<br>PT100 OFF OFF OFF                                                   |
|                       |        |                  | PT1000 OFF OFF <b>ON</b>                                                            |
|                       |        |                  | KTY84-                                                                              |
|                       |        |                  | 130 OFF <b>ON ON</b>                                                                |
|                       |        |                  |                                                                                     |
|                       | 8      | DI9              | Digital input 9 Input                                                               |
|                       |        |                  | frequency:                                                                          |
|                       |        |                  | 0~200Hz                                                                             |
|                       | 9      | DI7              | Digital input 7 Voltage                                                             |
|                       |        |                  | range:                                                                              |
|                       |        |                  | 0~30V                                                                               |
|                       | 11     | AI3              | Analog input 3 input 0~10V                                                          |
|                       | 12     | DO6              | Open collector output 6 Voltage                                                     |
|                       |        |                  | range:                                                                              |

|    |     |                         | 0~24V      |
|----|-----|-------------------------|------------|
| 13 | DO4 | Open collector output 4 |            |
| 14 | DO5 | Open collector output 5 |            |
| 15 | DO3 | Open collector output 3 |            |
| 17 | DI8 | Digital input 8         | Input      |
|    |     |                         | frequency: |
|    |     |                         | 0~200Hz    |
| 18 | DI6 | Digital input 6         | Voltage    |
|    |     |                         | range:     |
|    |     |                         | 0~30V      |

# 7.4 CANopen extension card

The MT500-CAN1 communication card is a CANopen slave

communication card for connecting VFD500 series inverters to the

CANopen network. Please note that CANopen communication cannot be

used simultaneously with Modbus communication.

Product Features:

Support Node Guard protocol, the master station can use this function to query device status;

Support the Heartbeat protocol, and the slave station periodically reports the current status to the primary station;

Support NMT network management protocol;

SDO only supports the accelerated transfer mechanism, which can transfer up to 4 bytes and can be used to read and write the inverter parameters.

Support 4 groups of PDO

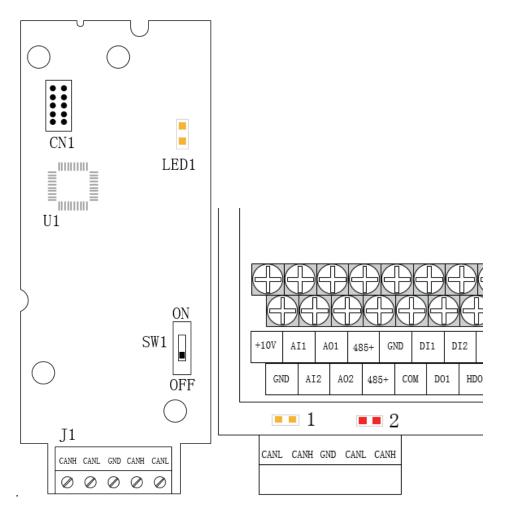

Figure 7-11 CANopen communication card and installation Diagram Table 7-12 CANopen communication card hardware description

| Graphic name                                          | Description<br>name | Function description                                                                                                    |  |
|-------------------------------------------------------|---------------------|----------------------------------------------------------------------------------------------------|--|
| J1                                                    | Terminals           | CANopen bus terminal block, see description of Table 7-9                                                                                                    |  |
| LED1                                                  | Power Indicator     | Working status and fault indication:<br>Yellow light (1) on: indicates normal operation<br>Yellow light (1) flash: indicates communication<br>initialization |  |
| Indicator light:<br>Yellow light (1)<br>Red light (2) | Status Indicator    |                                                                                                    |  |
| SW1                                                   | DIP switch          | Terminating resistor for setting the CANopen bus                                                                                                    |  |

Table 7-9 Function description of J1 terminal block

| Graphic<br>name | Description name | Function description |
|-----------------|------------------|----------------------|
| 1, 4            | CANH             | Signal line positive |
| 2, 5            | CANL             | Signal line negative |
| 3               | GND              | Signal ground        |

# **Chapter 8 Daily maintenance of frequency inverters**

## 8.1 Daily maintenance

Due to the influence of temperature, humidity, dust and vibration, it will lead to poor heat dissipation and component aging of frequency inverter, and results in potential failure or reducing the service life of frequency inverter. Therefore, it is necessary to do daily and regular maintenance of the frequency inverter.

## 8.1.1 Daily maintenance

Due to the influence of temperature, humidity, dust and vibration, it will lead to poor heat dissipation and component aging of frequency inverter, and results in potential failure or reducing the service life of frequency inverter. Therefore, it is necessary to do daily and regular maintenance of the frequency inverter. Daily check items:

1) Check if the sound is normal during the running of the motor;

2) Check if there is a vibration during the running of the motor;

- 3) check whether the installation environment of frequency inverter has changed;
- 4) Check if the cooling fan of frequency inverter is working correctly, the cooling air duct is clear;
- 5) Check if the frequency inverter is overheating;
- 6) Make sure that the frequency inverter should always be kept in a clean state;

7) Clear up effectively the dust on the surface of frequency inverter, prevent the dust from entering into the inside of frequency inverter, especially for the metal dust;

8) Clear up effectively the oil and dust on the cooling fan of frequency inverter.

## 8.1.2 Regular inspection

Please regularly check the frequency inverter, especially for the difficult checking place of running. Regular inspection items:

- 1) Check the air duct and clear up regularly;
- 2) Check if there are any loose screws;
- 3) Check if the inverter has been corroded;
- 4) Check whether the wiring terminals show signs of arcing;
- 5) Main circuit insulation test.
- Note: When using the megger(please use the DC 500V meg ohm meter) to measure the insulation resistance, you shall disconnect the main circuit with the frequency inverter. Do not use the insulation resistance meter to test the control circuit. It don't have to do the high voltage test (It has been done when the frequency inverter produced in factory.)

## 8.2 Wearing parts replacement

The vulnerable parts of the inverter mainly include cooling fans, electrolytic capacitors, relays, etc. The life of the inverter is closely related to the environment and maintenance conditions used. Table 8-3 lists the replacement time and causes of damage to the main components for reference. In addition, if abnormality is found during maintenance, please replace it in time.

 Table 8-3 Spared parts replacement time

| Spared parts              | Replacing<br>time         | Damaged reasons                                                                                                    | How to check                                                                                                    |
|---------------------------|---------------------------|----------------------------------------------------------------------------------------------------|----------------------------------------------------------------------------------------------------|
| fans                      | $30000 \sim$ 60000h       | Bearing wear, blade aging                                                                                                    | <ol> <li>the blade has cracks</li> <li>abnormal vibration, excessive noise</li> </ol>                                                                                                    |
| Electrolytic<br>capacitor | 40000 ~<br>50000h         | Poor input power quality,<br>high ambient<br>temperature, low air<br>pressure, frequent load<br>changes, electrolyte<br>aging | <ol> <li>there is liquid leakage</li> <li>the safety valve protrudes</li> <li>the capacitance value is beyond<br/>the allowable range</li> <li>insulation resistance is abnormal</li> <li>DC bus voltage fluctuations are<br/>too large</li> </ol> |
| Relay                     | $50000 \sim$ 100000 times | Corrosion, dust affect<br>contact effect, contact<br>action is too frequent                                                   | Contact ineffective                                                                                                    |

The user can refer to the accumulated power-on time and accumulated running time recorded by the inverter, and combine the actual operating conditions and the external environment to determine the replacement period.

- 1) Possible reasons for the damage of cooling fan: bearing wear and vane aging. Distinguish standard: Any cracks in the fan vanes, any abnormal vibration sound during the starting of frequency inverter.
- 2) Possible reasons for the damage of filter electrolytic capacitor: poor quality of the input power supply, the environment temperature is high, the load change frequently and the electrolyte aging. Distinguish standard: Any leakage of its liquid, if the safety valve is protruding, electrostatic capacitance and insulation resistance measurement.

# 8.3 Warranty Items

1) Warranty only refers to frequency inverter.

2) Under normal use, if there is any failure or damage, our company is responsible for the warranty within 18 months. (Leave factory date is subjected to the S/N on the frequency inverter nameplate or according to the contract). When over 18 months, reasonable fee will be charged for maintenance;

3) During the period of 18 months, if the following situation happens, certain maintenance fee will be charged;

a. The users don't follow the rules in the manual lead to the frequency inverter damaged;

- b. The damage caused by fire, flood and abnormal voltage;
- c. The damage caused by using the frequency inverter for abnormal functions;
- d. The relevant service fee is calculated according to the manufacturer's standard, if there is an contract, then it is subject to the contract items.

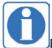

For detailed warranty instructions, please refer to the Product Warranty Card.

# Appendix A Modbus communication protocol

VFD500 series of inverter provides RS485 communication on interface, and adopts MODBUS

communication protocol. User can carry out centralized monitoring through PC/PLC to get operating

requirements and user can set the running command, modify or read the function codes, the working state or fault information of frequency inverter by Modbus communication protocol. In addition VFD 500can also be used as a host to broadcast with other VFD500 communication.

### A.1 Protocol format

RS485 asynchronous half-duplex.

RS485 terminal default data format: 1-8-N-1 (1 start bit, 8 data bits, no parity, 1 stop bit), the default baud rate: 9600bps. See parameter group set 30.

### A.2 Message format

The VFD500 series inverter Modbus message includes the start sign, the RTU message, and the end sign  $_{\circ}$ 

| Free<br>Start | Target<br>station<br>address | Function<br>code | Data | CRC check<br>L******H | Free<br>End |
|---------------|------------------------------|------------------|------|-----------------------|-------------|
|---------------|------------------------------|------------------|------|-----------------------|-------------|

The RTU message includes the address code, the PDU (Protocol Data Uint, the protocol data unit), and the CRC check. PDU includes the function code and the data section.

#### RTU frame format:

| itte indine fermati             | offiat:                                              |                                                          |  |  |
|---------------------------------|------------------------------------------------------|----------------------------------------------------------|--|--|
| Frame start (START)             | More than the 3.5 byte transmission time             |                                                          |  |  |
| Target station address<br>(ADR) | Communication address:1 to 247(0: broadcast address) |                                                          |  |  |
|                                 | Command                                              | Description                                              |  |  |
|                                 | code                                                 |                                                          |  |  |
| Command code                    | 0x03                                                 | Read multiple registers of the AC drive                  |  |  |
| (CMD)                           | 0x06                                                 | Write a single register to the AC drive.                 |  |  |
|                                 | 0x10                                                 | Write Multiple registers to the AC drive.                |  |  |
|                                 | 0x08                                                 | Diagnostic command code                                  |  |  |
| Number of function              | Including the reg                                    | gister address (2Byte), the number of registers n(2Byte) |  |  |
| code                            | and the register                                     | content (2nByte), etc. see A3 in detail                  |  |  |
| CRC CHK low level               | It indicates the re                                  | eplying data or the data waiting to                      |  |  |
|                                 | write-in. CRC 16                                     | check value, During the transmission, high bit is put in |  |  |
| CRC CHK high level              | front and low bit                                    | is at the back. see detail in A.5 Chapter                |  |  |
| FRAME END                       | More than 3.5 b                                      | yte transmission time                                    |  |  |

## A.3 Command code instruction

#### A.3.1 Command code 0x03 Read multiple registers or status words

#### Request PDU

| Command code        | 1byte | 0x03                        |
|---------------------|-------|-----------------------------|
| initial address     | Obuto | 0x0000 $\sim$ 0xFFFF(high 8 |
|                     | 2byte | bit in front)               |
| Number of registers | Obuto | 0x0001-0x0010 (1 $\sim$     |
| Number of registers | 2byte | 16,high 8 bit in front)     |

#### Response PDU

| Command code        | 1byte     | 0x03                         |
|---------------------|-----------|------------------------------|
| Initial address     | 1 by the  | 2n (n means Number of        |
| initial address     | 1byte     | registers)                   |
|                     |           | Register value high 8 bit    |
| Number of registers | 2* n byte | in front, first send initial |
|                     |           | address' register value      |

#### Wrong PDU

| Command code  | 1byte    | 0x83                 |
|---------------|----------|----------------------|
| Abnormal ando | 1 by the | See A.4Abnormal      |
| Abnormal code | 1byte    | response information |

Currently Modbus protocol 0x03 command code does not support cross-group read multiple function codes, it will be wrong if more than the current group of function code number

### A.3.2 Command code 0x06 write single registers or status word command codes Request PDU

| Command code    | 1byte | 0x06                  |
|-----------------|-------|-----------------------|
| Initial address | 2byte | 0x0000~0xFFFF(high 8  |
|                 |       | bit in front)         |
| Register value  | 2byte | 0x0000 $\sim$         |
|                 |       | 0xFFFF(register value |
|                 |       | high 8 bit in front)  |

### Respond PDU

| Command code     | 1byte | 0x06          |
|------------------|-------|---------------|
| Register address | 2byte | 0x0000~0xFFFF |
| Register value   | 2byte | 0x0000~0xFFFF |

### Wrong PDU

| Command code  | 1byte | 0x86                 |
|---------------|-------|----------------------|
| Abnormal code | 1byte | See A4 Abnormal      |
|               |       | response information |

A.3.3 Command 0x10write multiple registers or status word command codes

#### Request PDU

| Command code       | 1byte     | 0x10                        |
|--------------------|-----------|-----------------------------|
| Initial address    | 2byte     | 0x0000 $\sim$ 0xFFFF(high 8 |
|                    |           | bit in front)               |
| Number of Register | 2byte     | 0x0001~0x0010(1~16,         |
|                    |           | high 8 bit in front)        |
| Number of Byte     | 1byte     | 2n (n is number of          |
|                    |           | Register)                   |
| Register Value     | 2* n byte | Register value high 8 bit   |

| in front, first send initia | ıl |
|-----------------------------|----|
| address' register value     |    |
|                             |    |

Respond PDU

| Command code       | 1byte | 0x10                       |
|--------------------|-------|----------------------------|
|                    | 2byte | 0x0000 $\sim$ 0xFFFF( high |
| Initial address    |       | 8 bit in front)            |
|                    |       | 1~16(1~16, high 8 bit      |
| Number of register | 2byte | in front)                  |

#### Wrong PDU

| Command code    | 1byte | 0x90                  |
|-----------------|-------|-----------------------|
| Abnormal Code   | 1bvte | See Abnormal response |
| Abriorniai Code | TDyte | information           |

### A.3.4 Command code 0x08Diagnostic function

- Modbus Command Code 0x08 Provide series of tests to check the communication system between the client (master) device and the server (slave) or various internal error conditions in the server.
- This function uses the sub-command code of 2 bytes inquiry to define the type of test to be performed. The server copies the command and subcommand codes in the normal response. Some diagnostics cause the remote device to return the data through the normally responding data fields.
- Diagnostic functions to remote devices generally do not affect the user program running in the device. The main diagnostic function of this product is not line diagnosis (0000), used to test the host from the machine is normal communication.
- Request PDU

| Command code    | 1byte | 0x08          |
|-----------------|-------|---------------|
| Subcommand code | 2byte | 0x0000~0xFFFF |
| Data            | 2byte | 0x0000~0xFFFF |

#### Respond PDU

| • |                 |       |                        |
|---|-----------------|-------|------------------------|
|   | Command code    | 1byte | 0x08                   |
|   | Subcommand code | 2byte | 0x0000                 |
|   | Data            | 2byte | Same as request of PDU |
|   |                 |       |                        |

#### Wrong PDU

| Command code  | 1byte | 0x88                  |
|---------------|-------|-----------------------|
| Abnormal code | 1bvte | See Abnormal response |
| Abhormai code | Tbyle | information           |

### A.4 Abnormal response information

When the master device sends a request to the slave device, the master expects a normal response. The master's query may result in one of four events:

(1) If the slave device receives a request for a communication error and the query can be processed normally, the slave device will return a normal response.

(2) If the slave device does not receive the request due to a communication error, no information can be returned and the slave device times out.

(3) If the slave device receives a request and detects a communication error (parity, address, framing error, etc.), no response is returned and the slave device times out.

(4) If the slave device receives no communication error request, but can not handle the request (such as the register address does not exist, etc.), the slave station will return

an abnormal response to inform the master of the actual situation.

### Abnormal response command code = normal response command code + 0x80, Abnormal code value and meaning as shown in the following table

| Error<br>code | Name                                        | Description                                                                                                    |
|---------------|---------------------------------------------|----------------------------------------------------------------------------------------------------|
| 0x01          | Invalid command code/error<br>function code | The function code received by the slave is outside the configured range                                                     |
| 0x02          | Error data address/Illegal                  | Slave station receives the data address is not allowed<br>address<br>the number of registers being Read and write is out of |
|               | register address                            | range<br>When writing multiple registers, the number of bytes in<br>the PDU is not equal to the number of registers         |
| 0x03          | wrong frame format                          | Length of frame is not correct<br>CRC verifying not passed                                                                  |
| 0x04          | Data is out of range                        | The data received by the slave exceeds the corresponding register minimum to maximum range                                  |
| 0x05          | Reading request refuse                      | Operate to read-only register write<br>Operate to read-only register write in running status                                |

### A.5 CRC check

CRC (Cyclical Redundancy Check) use RTU frame, The message includes an error detection field based on the CRC method. The CRC field examines the contents of the entire message. The CRC field is two bytes containing a binary value of 16 bits. It is calculated by the transmission equipment and added to the message. The receiving device recalculates the CRC of the received message and compares it with the value in the received CRC field, If the two CRC values are not equal, there is an error in the transmission. There is a lot of information on the Internet about CRC checking it is not elaborated hereabout CRC check code generation algorithm,

### A.6 Register address distribution

The register address of VFD500 is 16-bit data, the upper 8 bits represent the function code group number, the lower 8 bits represent the group number, the upper 8 bits are sent before. The 32-bit register occupies two adjacent addresses, the even address stores the lower 16 bits, and the next address (odd address) of the even address stores the upper 16 bits.

In the register write operation, in order to avoid frequent damage caused by memory EEPROM write, using the highest bit of the register address indicates whether it save as EEPROM, the highest bit to be 1 indicates to save in EEPROM, 0 means save only in RAM. In other words, if you want to write the register value which is saved after power-off, you should add 0x8000 to the original register address.

| Address space                                   | Description          |
|-------------------------------------------------|----------------------|
| 0x0000 ~ 0x63<br>(Function code addre<br>space) | the group (0 to 99). |

#### VFD500 register address as follows:

|                 |                  | Decimal address: 27 × 256 + 10 = 6922.                          | 、 .           |
|-----------------|------------------|-----------------------------------------------------------------|---------------|
|                 |                  | Example 2: Function code 14.01 (digital setting of torque refer | ence), when   |
|                 |                  | no EEPROM is stored, its                                        |               |
|                 |                  | The hexadecimal address is: $0x0E01 (0x0E = 14, 0x01 = 1)$ ,    |               |
|                 |                  | The decimal address is: 14 × 256 + 1 = 3585.                    |               |
|                 |                  | f you want to save the content written in communication to EE   | PROM after    |
|                 |                  | power off, then                                                 |               |
|                 |                  | The hexadecimal address is 0x8E01 (0x0E01 plus 0x8000),         |               |
|                 |                  | The decimal address is 36353 (3585 plus 32768).                 |               |
|                 |                  | Note: The addresses calculated in hexadecimal or decimal a      | e the same,   |
|                 |                  | and users can choose a familiar calculation method.             |               |
|                 |                  | Communication command. The values and functions are as fo       | llows:        |
|                 |                  | 0x0000: disable command ;                                       |               |
|                 |                  | 0x0001: forward running;                                        |               |
|                 |                  | 0x0002: reverse running;                                        |               |
|                 | 0 7000           | 0x0003: forward jog;                                            |               |
|                 | 0x7000           | 0x0004: reverse jog;                                            |               |
|                 |                  | 0x0005: free stop;                                              |               |
|                 |                  | 0x0006: decelerating stop;                                      |               |
|                 |                  | 0x0007: immediate stop;                                         |               |
|                 |                  | )x0008: fault reset;                                            |               |
|                 |                  | Communication speed given. The unit of this register can be se  | et by P30.14. |
|                 | 0x7001           | 0.01% (-100.00% ~ 100.00%)                                      | ,             |
| Communication   |                  | 0.01Hz (0 ~ 600.00Hz)                                           |               |
| special address |                  | IRpm (0 ~ 65535Rpm)                                             |               |
| special address | 0x7002           | Communication Torque given.0.01% (-300.00% ~ 300.00%)           |               |
|                 | 000              | Communication upper frequency given. The unit of this registe   | er can be set |
|                 | 0x7003           | by P30.14.                                                      |               |
|                 |                  | Different units range same as 0x7001.                           |               |
|                 |                  | Forque mode speed limit. The unit of this register can be set b | V P30 14      |
|                 | 0x7004           | Different units range same as 0x7001.                           | y 1 30.14.    |
|                 | 0x7005           | Electric torque limit 0.1% (0~300.0%)                           |               |
|                 | 0x7005<br>0x7006 | Power generation torque limit 0.1% (0~300.0%)                   |               |
|                 |                  |                                                                 |               |
|                 | 0x7007           | PID setting source.0.01% (-100.00% ~ 100.00%)                   |               |
|                 | 0x7008           | PID feedback source 0.01% (-100.00% ~ 100.00%)                  |               |
|                 | 0x7009           | /F separation voltage given.0.1% (0~ 100.0%)                    |               |
|                 | 0x700A           | External fault setting                                          |               |
|                 |                  | DO status setting. When the DO function (please refer to P07.   |               |
|                 |                  | s set to 0 (no function), its status comes from the se          | -             |
|                 |                  | communication dedicated register, and the corresponding bit of  | of 1 means it |
|                 | 0x700B           | s valid. The bits of this register are defined as follows:      |               |
|                 |                  | Bit7 Bit6 Bit5 Bit4 Bit3 Bit2 Bit1                              | Bit0          |
|                 |                  | RL2 RL1 DO2                                                     | 2 DO1         |
|                 |                  | Bit15 Bit14 Bit13 Bit12 Bit11 Bit10 Bit5                        | Bit8          |
|                 |                  | VDC                                                             | 2 VDO1        |

2) Inverter status: Read the inverter status, see 27 groups of function codes.

### 3) Inverter fault description: read the inverter fault see 25.00 function code (0x1900)

| VFD Fault       | VFD trip information                     |                                        |
|-----------------|------------------------------------------|----------------------------------------|
| address         |                                          | Information                            |
|                 | 0000: no fault                           | 0015: current detection fault          |
|                 | 0001: SC protection                      | 0016: PG card feedback fault           |
|                 | 0002: overcurrent during acceleration    | 0017: Encoder zero detection fault     |
|                 | 0003: overcurrent during deceleration    | 0018: Reserved                         |
|                 | 0004: overcurrent at constant speed      | 0019: overspeed                        |
|                 | 0005: overvoltage during acceleration    | 001A: too large speed deviation        |
|                 | 0006: overvoltage during deceleration    | 001B: motor auto tuning fault 1        |
|                 | 0007: overvoltage at constant speed      | 001C: motor auto tuning fault 2        |
|                 | 0008: low voltage fault                  | 001D: motor auto tuning fault 3        |
| 0x1900          | 0009: contactor open                     | 001E: motor auto tuning fault 4        |
| (25.00 function | 000A: VFD overload                       | 001F: off load                         |
| code)           | 000B: motor overload                     | 0020: Eeprom read and write fault      |
|                 | 000C: power input phase loss             | 0021: Reserved                         |
|                 | 000D: power output phase loss            | 0022: Communication time out fault     |
|                 | 000E: IGBT module overheat               | 0023: extension card fault             |
|                 | 000F: Reserved                           | 0024: PID feedback lost during running |
|                 | 0010: motor over heat                    | 0025: User-defined fault 1             |
|                 | 0011: fast overcurrent time out fault    | 0026: User-defined fault 2             |
|                 | 0012: Ground fault                       |                                        |
|                 | 0013: motor auto tuning fault reserved   |                                        |
|                 | 0014: drives temperature detection fault |                                        |

### A.7 Register data type

There are several types of register data, and each type of communication setting method is shown in the following table:

| Types of register data    | Communication setting method                                 |
|---------------------------|--------------------------------------------------------------|
| 16 hit unsigned           | 0~65535 corresponds to 0xFFFF; the decimal point does        |
| 16-bit unsigned<br>number | not need to be processed. Example, Set P00.07 to 40.00Hz:    |
| number                    | Write 0x0FA0 to the 0x0007 address.                          |
|                           | -32768~32767 corresponds to 0x8000~0x7FFFF.                  |
| 16-bit signed number      | Example: Set P14.01 to -50.0%:                               |
|                           | Write 0xFE0C to the 0x0E01 address.                          |
|                           | Represents a value of 16 bits.                               |
| Dinony number             | For example, the content of the 0x0600 address is 0x0012,    |
| Binary number             | which means:Bit1 of r06.00=1, bit4=1; that is, DI1 and DI5   |
|                           | (HDI) are valid.₀                                            |
|                           | "Units" ~ "Thousands" correspond to 0~3bit, 4~7bit, 8~11bit, |
| "One hundred              | 12~15bit respectively.                                       |
| thousand" type            | Example: Set the "Unit'digit" of P40.04 to Al1 and "ten's    |
|                           | digit" to AI2:                                               |
|                           | Write 0x0021 to the 0x2804 address.                          |

|                      | The contents of the two registers need to be combined into    |
|----------------------|---------------------------------------------------------------|
|                      | 32-bit numbers.                                               |
| 32-bit unsigned      | For example, read the meter r16.00:                           |
| number               | Step 1: Read 2 registers from the starting address 0x1000     |
|                      | Step 2: Watt-hour meter reading = ((Uint32)0x1001             |
|                      | value<<16) + 0x1000 value                                     |
|                      | Similar to 32-bit unsigned numbers. The value of the even     |
| 22 bit signed number | address is still the lower 16 bits, and the value of the next |
| 32-bit signed number | address (odd number) of the even address indicates the        |
|                      | upper 16 bits.                                                |

### A.8 The inverter acts as a Modbus master

VFD500 can be used as a Modbus master station, it currently only supports broadcast network. When P30.09 is set as 1, master mode can be enabled. The sending frame as master station is as follows:

| 0x00 0x06 0x70 <u>N</u> <u>ValH</u> <u>ValL</u> CRCL CRCH |
|-----------------------------------------------------------|
|-----------------------------------------------------------|

Instruction:

- 1. N indicates the slave register of the operation which is set by P30.10.
- 2. Val means the data sent, Val = (ValH << 8) + ValL, the function code P30.11 is to select the contents of the data sent.
- 3. The idle time between frame and frame is set by function code P30.12.

# Appendix B VFD500-Profinet Communication card usage

# instructions

The MT500-Profinet communication card is a Profinet fieldbus adapter card for connecting MT500 series drives into the Profinet network. This communication card only supports drives with software version V2.90 and above.

# 1. Installation

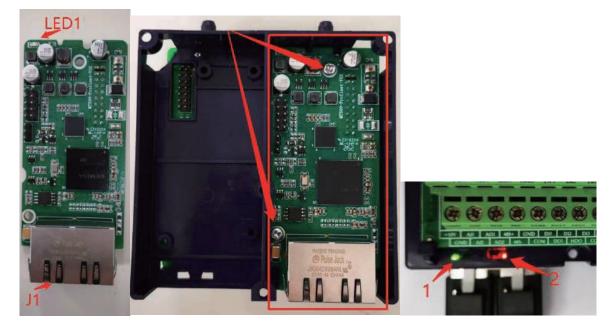

Table 1\_1

PN LED description

| Illustration<br>name     | name          | Function description                                                                                   |                                |                                   |                                                     |  |
|--------------------------|---------------|----------------------------------------------------------------------------------------------------|--------------------------------|-----------------------------------|-----------------------------------------------------|--|
| J1                       | RJ45 terminal | Profinet bus terminals<br>Please use a shielded CAT 5 cable or higher<br>performance cable to connect. |                                |                                   |                                                     |  |
| LED1                     | Power LED     | Wł                                                                                                    | nen lit, it m                  | eans that the l                   | PN card is powered on                               |  |
| LED: Green<br>light (1). | Status L ED   |                                                                                                    | Red<br>light (2).<br>Off<br>On | Green light<br>(1).<br>off<br>off | explanation<br>working<br>PN communication<br>fault |  |
| Red                      | Status LED    |                                                                                                    | flash                          | off                               | VFD fault                                           |  |
| Light(2)                 |               |                                                                                                    | on                             | On                                | Profinet                                            |  |
|                          |               |                                                                                                    |                                |                                   | communication fault                                 |  |
|                          |               |                                                                                                    | flash                          | On                                | Configuration error                                 |  |
|                          |               |                                                                                                    | flash                          | flash                             | Blinking status                                     |  |

# 2. Set instructions

Recommended setup method:

- 1. Install the PN card and power on the drive.
- 2. P30.02=7 Modify the baud rate to 115200 (terminal RS485 fails, do not connect 485+/485-terminal).
- 3. P00.06=2 is modified to communication initiation.
- 4. P01.00=7 is modified to communicate with a given frequency.
- 5. P30.14=1 is modified to 0.01H z units (for example, when the maximum frequency is 5 0.00Hz, the actual setting frequency after setting 4 325 is 4 3.25H z, if P30.14=0, set 5 000, corresponding to the setting frequency of 50Hz\* 5000/10000=25Hz).
- 6. Set the network name of drive PN, modify P32.0 0=1 to set 1'255 according to the device order, and the network name is mtpn-1/ mtpn-2... mtpn-255.
- 7. To set the MAC address, please modify P32.05~P32.07, it is recommended to set it sequentially according to the order of the device. Setting P32.07=0 x 0010 (recommended setting method 0 x 0020/0x0030...) 0x00A0... 0x00B0... 0x0100) The lowest digit is not recommended to be set (the port will occupy the M AC address may cause address conflicts, and there is no fault prompt when a conflict occurs), and the MAC address takes effect after power on again (it is recommended not to modify P32.05).
- 8. After powering back on and waiting for the PN card to power on, the internal data refresh is expected to take 10s~20s.
- 9. Through the corresponding configuration of the device name in the host computer such as PLC (it must be consistent with the drive, otherwise there will be a communication abnormality), modify the I P address and subnet mask (usually the mask is 2 55.255.255.0, and the default IP address is 1). 92.168.2.101).

After the configuration is complete, see Chapter 4 Configuring the PZD Address.

| Function code | name                | description                | Default |
|---------------|---------------------|----------------------------|---------|
|               | Source of           | 0: keyboard                | 0       |
| P00.06        | operation           | 1: terminal                |         |
|               | command             | 2: communication           |         |
|               |                     | 0: Digital setting         | 0       |
|               |                     | 1: Ai1                     |         |
|               | Main for            | 2: AI2                     |         |
| P01.00        | Main frequency      | 3: Ai3 (IO extension card) |         |
| F01.00        | source<br>selection | 4: Ai4 (IO extension card) |         |
|               | Selection           | 5: HDI                     |         |
|               |                     | 6: multi-step speed        |         |
|               |                     | 7: communication           |         |
|               | Communication       | 0: 0.01%                   | 0       |
| P30.14        | special register    | 1: 0.01hz                  |         |
|               | speed unit          | 2: 1rpm                    |         |

Table 2\_1 Function code setting table

### PN card network configuration:

The network configuration can be modified in two ways: 1. Host computer configuration; 2.

Drive configuration.

**Host computer configuration:** Please correctly modify the MAC address of the drive (please do not modify other function codes of P 32 group), power on again and modify the network configuration through the host computer, at this time the network configuration information displayed by P 32 group is the network configuration saved in the PN card.

**Drive configuration:** After powering on, modify the device name, IP address and MAC address, and then power off the drive and then power on, after power on again, this part of the network information will be saved to the PN card (the network configuration information in the drive takes precedence, which will overwrite the network configuration in the PN communication card).

# 3. Wiring instructions

The MT500-profinet communication card adapts a standard Ethernet RJ45 socket to connect to the Profinet master station, and its pin signal definition is consistent with the standard Ethernet pin, and both crossover and direct lines are available.

After the communication card is connected to the inverter, face the status indicator, the left network port is P1, and the right network port is P2.

Profinet supports a variety of topologies, including bus, star, and tree, and can be networked in different ways by using Profinet private exchanges

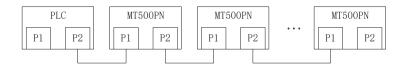

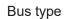

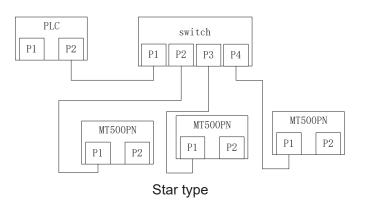

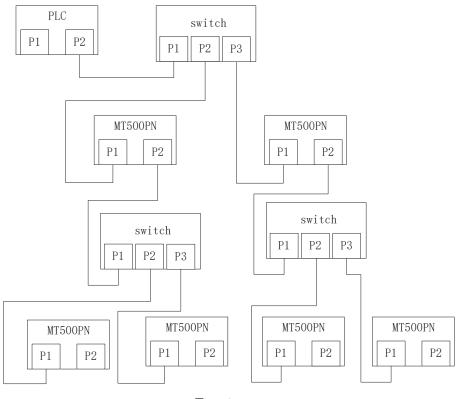

Tree type

**Note**: In order to ensure stable work, it is recommended to use the minimum super five shielded twisted pair network cable.

## 4. Description of the Profinet communication protocol

The IO communication of the Profinet communication card is transmitted in PZD format, which can be set by the user in the configuration. Function codes mapped by each PZD. Different modules, the number of data transmitted by PZD is different, as follows:

The table below refers to Standard telegram 1 simply as ST1

×:Indicates that there is no this configuration/no this PZD

Gray undertone: Not modifiable

| <b>`</b>       | ,       |               |                           |                   |               |           |  |
|----------------|---------|---------------|---------------------------|-------------------|---------------|-----------|--|
| Module<br>type | ST1     | ST2           | ST3                       | ST4               | ST5           | ST6       |  |
| PZDlength      | PZD-2/2 | PZD-4/4       | PZD-6/6                   | PZD-8/8           | PZD-<br>10/10 | PZD-12/12 |  |
| PZD1           |         |               | Inverter com              | nmands (2900      | ))            |           |  |
| PZD2           |         |               | Frequency settings (2901) |                   |               |           |  |
| PZD3           | ×       | Customization |                           |                   |               |           |  |
| PZD4           | ×       | Customization |                           |                   |               |           |  |
| PZD5           | ×       | ×             | × Customization           |                   |               |           |  |
| PZD6           | ×       | ×             | Customization             |                   |               |           |  |
| PZD7           | ×       | ×             | × Customization           |                   |               |           |  |
| PZD8           | ×       | ×             | × Customization           |                   |               |           |  |
| PZD9           | ×       | ×             | ×                         | × × Customization |               |           |  |
| PZD10          | ×       | ×             | ×                         | × Customization   |               | omization |  |

(master->slave) Periodic writes

| PZD11 | × | × | × | × | × | Customization |
|-------|---|---|---|---|---|---------------|
| PZD12 | × | × | × | × | × | Customization |

#### (slave->master) Periodic reads

| (elare mae |         | loudo   |                 |                 |             |               |  |
|------------|---------|---------|-----------------|-----------------|-------------|---------------|--|
| Module     | ST1     | ST2     | ST3             | ST4             | ST5         | ST6           |  |
| type       |         |         |                 |                 |             |               |  |
| PZDlength  | PZD-2/2 | PZD-4/4 | PZD-6/6         | PZD-8/8         | PZD-        | PZD-12/12     |  |
|            |         |         |                 |                 | 10/10       |               |  |
| PZD1       |         |         | Run frequer     | ncy read(2700   | ))          |               |  |
| PZD2       |         | :       | Set the freque  | ency read(270   | 01)         |               |  |
| PZD3       | ×       |         | Customization   |                 |             |               |  |
| PZD4       | ×       |         |                 | Customizatio    | n           |               |  |
| PZD5       | ×       | ×       | × Customization |                 |             |               |  |
| PZD6       | ×       | ×       |                 | Custo           | omization   |               |  |
| PZD7       | ×       | ×       | ×               |                 | Customizati | on            |  |
| PZD8       | ×       | ×       | ×               | Customization   |             |               |  |
| PZD9       | ×       | ×       | ×               | × Customization |             | omization     |  |
| PZD10      | ×       | ×       | ×               | × Customization |             |               |  |
| PZD11      | ×       | ×       | ×               | ×               | ×           | Customization |  |
| PZD12      | ×       | ×       | ×               | ×               | ×           | Customization |  |

### Supplementary telegram module type:

(master->slave) Periodic writes

| Module    | Supplementary telegram1   | Supplementary telegram2 |  |  |
|-----------|---------------------------|-------------------------|--|--|
| type      | Supplementaly telegram    |                         |  |  |
| PZDlength | PZD-2/6                   | PZD-4/8                 |  |  |
| PZD1      | Inverter commands (2900)  |                         |  |  |
| PZD2      | Frequency settings (2901) |                         |  |  |
| PZD3      | ×                         | Customization           |  |  |
| PZD4      | ×                         | Customization           |  |  |

## (slave->master) Periodic reads

| Module    | Supplementary telegram1      | Supplementary telegram2 |  |  |
|-----------|------------------------------|-------------------------|--|--|
| type      |                              |                         |  |  |
| PZDlength | PZD-2/6                      | PZD-4/8                 |  |  |
| PZD1      | Run frequen                  | cy read(2700)           |  |  |
| PZD2      | Set the frequency read(2701) |                         |  |  |
| PZD3      | Customization                |                         |  |  |
| PZD4      | Customization                |                         |  |  |
| PZD5      | Customization                |                         |  |  |
| PZD6      | Customization                |                         |  |  |
| PZD7      | ×                            | Customization           |  |  |
| PZD8      | ×                            | Customization           |  |  |

### Custom address encoding rules:

This is the corresponding r group number Within-group numbering (r/p is a read-write attribute identifier that is negligible).

Custom configuration address = group number\*100 + group number\*1

If the output current R27.06 corresponds to the customized configuration address:

After the configuration is successfully written to the drive, it can be viewed in the P20 group

Note: Mailing address 7000H does not support direct configuration, please map configuration through 29 groups (one-to-one mapping with 7000H). If you need to configure 7001H, it corresponds to P29.01 and its configuration address is 2901

| view the table of P LC addresses and drive internal addresses assigned by PZD: |                                 |                   |                                        |                  |  |  |
|--------------------------------------------------------------------------------|---------------------------------|-------------------|----------------------------------------|------------------|--|--|
|                                                                                |                                 |                   | The operating addre                    |                  |  |  |
| PZD                                                                            | In-drive configu                | ration address    | (The following table uses the starting |                  |  |  |
| 120                                                                            |                                 |                   | address as an example).                |                  |  |  |
|                                                                                | Periodic writes                 | Periodic reads    | Periodic writes                        | Periodic reads   |  |  |
| PZD1                                                                           | P20.00                          | P20.15            | %QW0                                   | %IW0             |  |  |
| PZD2                                                                           | P20.01                          | P20.16            | %QW2                                   | %IW2             |  |  |
| PZD3                                                                           | P20.02                          | P20.17            | %QW4                                   | %IW4             |  |  |
| PZD4                                                                           | P20.03                          | P20.03 P20.18     |                                        | %IW6             |  |  |
| PZD5                                                                           | P20.04 P20.19                   |                   | %QW8                                   | %IW8             |  |  |
| PZD6                                                                           | P20.05 P20.20                   |                   | %QW10                                  | %IW10            |  |  |
| PZD7                                                                           | P20.06                          | P20.21            | %QW12                                  | %IW12            |  |  |
| PZD8                                                                           | P20.07                          | P20.22            | %QW14                                  | %IW14            |  |  |
| PZD9                                                                           | P20.08                          | P20.23            | %QW16                                  | %IW16            |  |  |
| PZD10                                                                          | P20.09                          | P20.24            | %QW18                                  | %IW18            |  |  |
| PZD11                                                                          | P20.10                          | P20.25            | %QW20                                  | %IW20            |  |  |
| PZD12                                                                          | P20.11                          | P20.26            | %QW22                                  | %IW22            |  |  |
|                                                                                | Through the P20 g               | roup function     | If the configured PZD                  | start address is |  |  |
|                                                                                | code, you can check whether the |                   | 100, then the address PZD2 is:         |                  |  |  |
| Note                                                                           | PN card will write t            | he correct PZD    | %QW (100+2)->%QW102                    |                  |  |  |
|                                                                                | to the drive (20 gro            | oup do not modify | The PZD3 address is:                   |                  |  |  |
|                                                                                | manually).                      |                   | %QW (100+(3-1) *2)->%QW104             |                  |  |  |

View the table of P LC addresses and drive internal addresses assigned by PZD:

### The communication control inverter commands are as follows:

(PZD1Periodic write has configured 7000H write addresses)

| Command        | function                                             |
|----------------|------------------------------------------------------|
| (hexadecimal). | Iditation                                            |
| 0x0000         | Running the command fails                            |
| 0x0001         | Forward run (common startup instruction).            |
| 0x0002         | Reverse run                                          |
| 0x0003         | Forward jogging                                      |
| 0x0004         | Reverse jogging                                      |
| 0x0005         | Free coast to stop                                   |
| 0x0006         | Ramp to stop (Frequently used shutdown instructions) |
| 0x0007         | Quick stop                                           |

| 0x0008 Fault reset |
|--------------------|
|--------------------|

R27.10 bit 0: operating state 0 - down 1 - running, bit3: fault state 0 - no fault 1 - Faulty

## 5. TIA master configuration

This manual briefly introduces the configuration of the S7-1500PLC master under TIA. The corresponding GSDML file of MT 500-profinet communication card is: GSDML-V2.31-MICFIND-mt500-20190705. The last part of the file name of the GSDML file is the release time, which may vary due to version updates.

## 5.1 Create new project

(1) Double-click to open the Botu software, display the following interface, and click "Create New Project" to create a Botu project

| Start                  |     |                       | Open existing project          |      |
|------------------------|-----|-----------------------|--------------------------------|------|
|                        | **  | Open existing project | Recently used<br>Project       | Path |
|                        |     | Create new project    |                                |      |
| PLC<br>programming     |     | Migrate project       |                                |      |
| Motion &<br>technology |     |                       |                                |      |
|                        |     |                       |                                |      |
|                        | 100 | Welcome Tour          |                                |      |
|                        |     |                       | ٢                              | III  |
|                        |     |                       | Activate basic integrity check |      |
|                        |     |                       | Browse Remove                  |      |

(2) Set the "Project Name" and "Path", and click the "Create" button below to create the project

|                        | Create new project                            |
|------------------------|-----------------------------------------------|
| Open existing project  | Project name: Project 1<br>Poth: D:Devict, st |
| 🥚 Create new project 🔬 | Version. V14 SPT                              |
| Migrate project        | Author: PC<br>Commant                         |
|                        | Create                                        |

(3) Click on "Configure device"

| Devices & s             | Open existing project     Oreate new project | Project: "mar | iual" was opened suc   | cessfully. F | lease select the next step:     |
|-------------------------|----------------------------------------------|---------------|------------------------|--------------|---------------------------------|
| programming 🗳           | Migrate project     Close project            |               |                        |              |                                 |
| technology              |                                              |               | Devices &<br>networks  | ¢ 9          | Configure a device              |
| Online &<br>Diagnostics | Melcome Tour                                 |               |                        | ۲            | Write PLC program               |
|                         | First steps                                  | →             | Motion &<br>technology | -            | Configure<br>technology objects |
|                         | 1                                            |               |                        | Þ            | Configure an HMI screen         |
|                         | Installed software                           |               |                        |              |                                 |
|                         | Melp                                         |               |                        |              |                                 |
|                         | 🔇 User interface language                    |               |                        |              | Open the project view           |

(4) Click "Add New Device", select the controller, select the corresponding PLC in the popup interface, pay attention to the order number (the order number code can be viewed on P LC) to match the actual PLC, and select the PLC version according to the firmware version of the actual PLC.

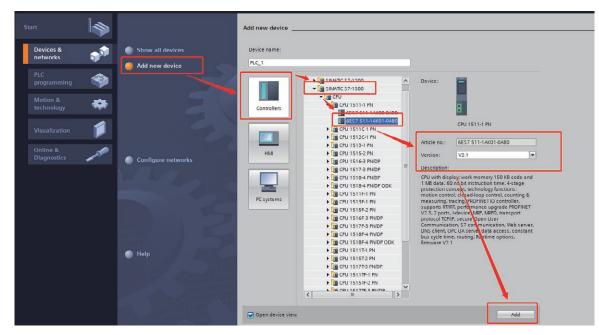

(5) Then click the "Add" button at the bottom to add to the project.

# 5.2 Import the GSDML file

(1) Click "Options" - > "Manage Generic Site Description Files (GSD)"

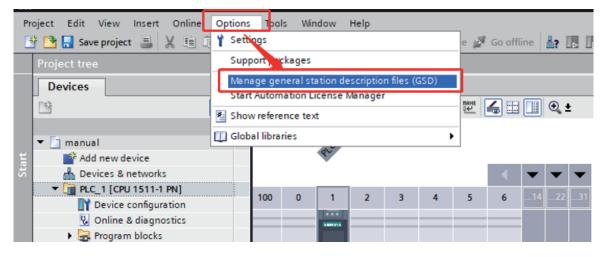

(2) Click ".... in the pop-up interface button, select the folder where the GSD file is stored, and check the GSD file to be installed, and click the "Install" button below to install it into the project.

| Manage general stat | tion descriptior | 1 files |          |                   | ×       |
|---------------------|------------------|---------|----------|-------------------|---------|
| Installed GSDs      | GSDs in the p    | project |          |                   |         |
| Source path: D:     |                  |         |          |                   |         |
| Content of importe  | d path           |         |          |                   |         |
| File File           |                  | Version | Language | Status            | Info    |
| GSDML-V2.31-MICF    | IND-mt500-20     | V2.31   | English  | Already installed | MT500PN |
|                     |                  |         |          |                   |         |
|                     |                  |         |          |                   |         |
|                     |                  |         |          |                   |         |
|                     |                  |         |          |                   |         |
|                     |                  |         |          |                   |         |
|                     |                  |         |          |                   |         |
|                     |                  |         |          |                   |         |
|                     |                  |         |          |                   |         |
| <                   |                  |         |          |                   | >       |
|                     |                  |         |          |                   |         |
|                     |                  |         |          | Delete Install    | Cancel  |
|                     |                  |         |          |                   |         |

## 5.3 Configure the network

(1) On the left, click "Device configuration". Double-click the network interface on the view PLC, check "Properties" > "General" > "Ethernet Address" below to set the network related settings of the master.

| Project tree 🔲 🖣                           | manual  PLC_1 [CPU 1511-1 PN]                                                                                                    |                                                |
|--------------------------------------------|----------------------------------------------------------------------------------------------------|------------------------------------------------|
| Devices                                    |                                                                                                    | 🖉 Topology view 🛛 🛔 Network view 🚺 Device view |
| 🖻 🖬 🖬                                      | 🔐 PLC_1 [CPU 1511-1 PN] 🔍 🗒 🔛 🎜 🖽 🛄 🍳 ±                                                                                                    | Device overview                                |
|                                            |                                                                                                    | Module R                                       |
| 💌 🔄 manual                                 | P.C.                                                                                                    | K                                              |
| Add new device                             | 4                                                                                                    | 0                                              |
| Devices & networks                         |                                                                                                    | ✓ PLC 1 0                                      |
| ▼ [m] PLC_1 [CPU 1511-1 PN]                |                                                                                                    | PROFINET interface_1 0                         |
| Device configuration                       |                                                                                                    | 0                                              |
| V. Online & diagnostics                    | INVESTIGATION OF A CONTRACT OF A CONTRACT OF A | 0                                              |
| Program blocks                             |                                                                                                    | • 0                                            |
| <ul> <li>Technology objects</li> </ul>     | 7 15 23                                                                                                    | - 0                                            |
| External source files                      |                                                                                                    | 0                                              |
| Lags     LC tags     Log PLC data types    | 14 22 31                                                                                                    | 0                                              |
| Watch and force tables                     |                                                                                                    | 0                                              |
| Online backups                             |                                                                                                    | U                                              |
| <ul> <li>Traces</li> </ul>                 |                                                                                                    | ✓ 0                                            |
| <ul> <li>Device proxy data</li> </ul>      | < III > 100%                                                                                                    |                                                |
| Program info                               | PROFINE interface_1 [Module]                                                                                                    | 🖳 Properties 🚺 Info 🔒 🗓 Diagnostics 📰 🗉 🗉      |
| PLC supervisions & alarms                  | General 10 tags System constants Texts                                                                                                    |                                                |
| PLC alarm text lists                       | General                                                                                                    |                                                |
| Local modules                              | Ethernet addresses                                                                                                    |                                                |
| Ungrouped devices                          | Time synchronization Interface networked with                                                                                                    | L                                              |
| 🕨 🎑 Common data                            | Operating mode                                                                                                    |                                                |
| Documentation settings                     | Advanced options     Subnet: Not networked                                                                                                    |                                                |
| Languages & resources                      | Web server access Add news                                                                                                    | uhaat                                          |
| Gonline access                             | Hardware identifier                                                                                                    |                                                |
| <ul> <li>Card Reader/USB memory</li> </ul> | < IP protocol                                                                                                    |                                                |
|                                            |                                                                                                    |                                                |
|                                            | Set IP address                                                                                                    | in the project                                 |
| ✓ Details view                             | IF addp                                                                                                    | ess: 192 . 168 . 0 . 1                         |
| · Details view                             |                                                                                                    |                                                |
|                                            | Subnet mi                                                                                                    | ask: 255.255.255.0                             |
|                                            | Use router                                                                                                    |                                                |
|                                            |                                                                                                    |                                                |

#### (2) Set the IP address of the master

| IP protocol |                                                   |
|-------------|---------------------------------------------------|
|             | <ul> <li>Set IP address in the project</li> </ul> |
|             | IP address: 192 . 168 . 2 . 1                     |
|             | Subnet mask: 255 . 255 . 255 . 0                  |
|             | Use router                                        |
|             | Router address: 0 . 0 . 0 . 0                     |
|             | ◯ IP address is set directly at the device        |

(3) Set the master device name, if "Automatically generate PROFINET device name" is checked, the system will automatically generate a device name, if not checked, you can enter a device name by yourself.

| PROFINET              |                                                    |  |
|-----------------------|----------------------------------------------------|--|
|                       | PROFINET device name is set directly at the device |  |
|                       | Generate PROFINET device name automatically        |  |
| PROFINET device name: | plc_1                                              |  |
| Converted name:       | plcxb1d0ed                                         |  |
| Device number:        | 0                                                  |  |

(4) Once set up, Click "Add New Subnet" to create a profinet network

|   | Interface networked with |                |   |
|---|--------------------------|----------------|---|
|   | Subnet:                  | Not networked  | - |
|   |                          | Add new subnet |   |
| Т | he addition is complete: |                |   |

| Interface networked with |                |   |  |  |  |
|--------------------------|----------------|---|--|--|--|
| Subnet:                  | PN/IE_1        | • |  |  |  |
|                          | Add new subnet |   |  |  |  |

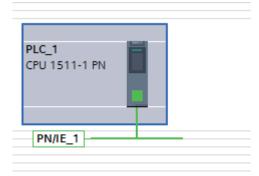

# 5.4 Slave communication configuration

(1) In the hardware catalog on the right, find out the MT500PN slave in the following location and double-click, then add to Network View. You can also select the left mouse button to hold and drag to the network view

| Hardware catalog                                     |           |
|------------------------------------------------------|-----------|
| Options                                              |           |
|                                                      |           |
| ✓ Catalog                                            |           |
| Search>                                              | tini lini |
|                                                      |           |
|                                                      | - 📑       |
| Controllers     HMI                                  |           |
| PC systems                                           |           |
| Im Drives & starters                                 |           |
| Network components                                   |           |
| Detecting & Monitoring                               |           |
| Distributed I/O                                      |           |
| Power supply and distribution                        |           |
| Field devices                                        |           |
| Other field devices                                  |           |
| Additional Ethernet devices                          |           |
|                                                      |           |
| <ul> <li>Drives</li> </ul>                           |           |
|                                                      |           |
| <ul> <li>✓ Im MICFIND</li> <li>✓ Im MT500</li> </ul> |           |
|                                                      |           |
| MT500PN                                              |           |
|                                                      |           |
| Encoders                                             |           |
| 🕨 📊 Gateway                                          |           |
| ► <u>i</u> 1/O                                       |           |
| 🕨 🛅 Ident Systems                                    |           |
| Sensors                                              |           |
| PROFIBUS DP                                          |           |
|                                                      |           |
|                                                      |           |
|                                                      |           |
|                                                      |           |
|                                                      |           |
| > Information                                        |           |
|                                                      |           |

(2) Click "Unassigned", select the IO controller, and connect the slave to the network

|                                                                      | 뷰 IO system: Pl |
|----------------------------------------------------------------------|-----------------|
| PLC_1<br>CPU 1511-1 PN<br>Not assigned<br>PLC_1.PROFINET interface_1 |                 |
| PLC_1.PROFINET IO-Syste                                              |                 |

(3) Select the network interface of the slave, right-click "Properties" > "General" - > "Ethernet Address" to set the IP address and device name of the slave

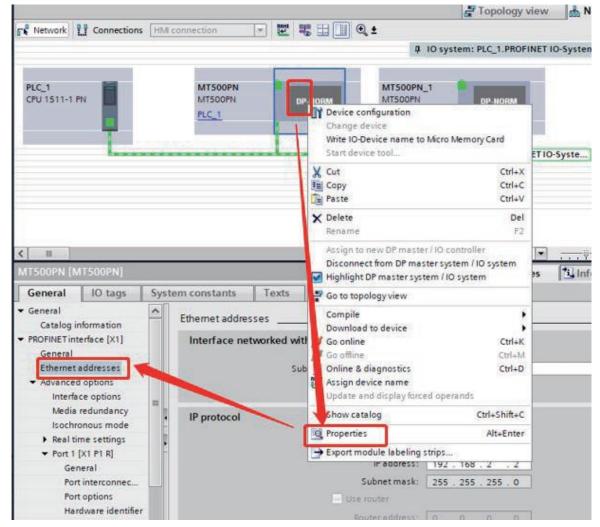

(4) Set the IP address and subnet mask of the slave (ensure that it is a network segment with the master P LC) and do not check automatically generate the device name, fill in the automatically generated name in the drive, such as mtpn-1 (the name must be consistent with the drive), and configure other drives in turn.

|                       | Set IP address in the project               |
|-----------------------|---------------------------------------------|
|                       | IP address: 192 . 168 . 2 . 101             |
|                       | Subnet mask: 255 . 255 . 0                  |
|                       | Use router                                  |
|                       | Puter address: 0.0.0.0                      |
|                       | I address is set directly at the device     |
|                       |                                             |
| PROFINET              |                                             |
| C                     | Generate PROFINET device name automatically |
| PROFINET device name: | mtpn-1                                      |
| Converted name:       | mtpn-1                                      |
| Device number:        | 1                                           |

## **5.5 Configure the data characteristics of the slave**

### (1) Select Slave to switch to the device view

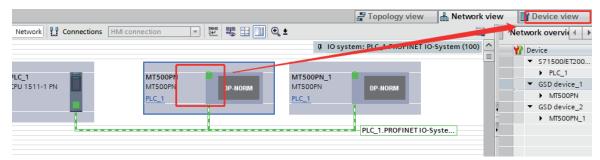

### (2) Select the module under Modules on the right and double-click Add to Device

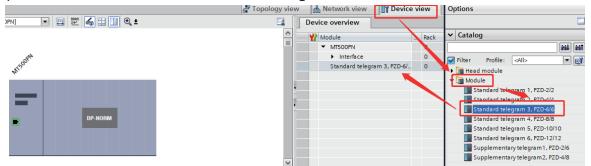

(3) Select the module in "Device overview" and set the function code of the PZD mapping in "Properties" -> "Module Parameters" below.

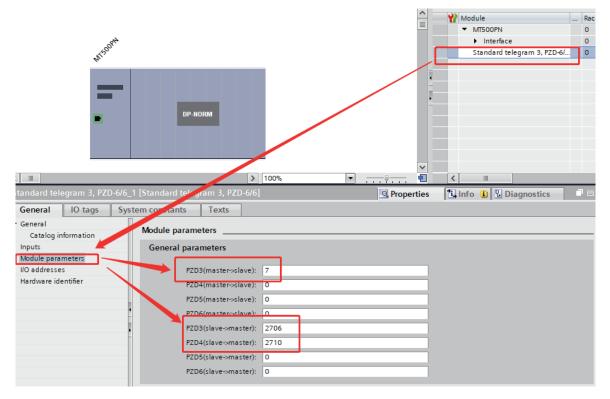

#### Follow the image above

If the master wants to set function code P00.07, enter 7 in PZD3 (master->slave).

If the master wants to read the value of function code P27.06, enter 2706 in PZD3 (salve->master).

If the master wants to read the value of function code P27.10, enter 2710 in PZD4 (salve->master).

If the master wants to write data to the communication address 0x7000, enter 2900 into the corresponding PZDx (master->slave).

PZDx (master->slave) indicates the corresponding address written by the master to the slave. PZDx (slave->master) indicates that the master reads the corresponding address of the slave. Depending on the configured module, up to PZD 3~PZD12 can be set. The PZD input range is 0~65535. (Note: V2.9 version drive, 0x7000 groups map to 29 groups).

PZD 1 (master->slave) and PZD2 (master->slave) default to 29 00 and 2901

PZD1{slave->master}, PZD 2 (slave->master) defaults to 2700 and 2701 masters cannot be modified.

| The corresponding values for communication addresses are as follow | /S: |
|--------------------------------------------------------------------|-----|
|--------------------------------------------------------------------|-----|

| Special address for | 29 groups map PZD |  |  |  |  |  |
|---------------------|-------------------|--|--|--|--|--|
| communication       | addresses         |  |  |  |  |  |
| 0x7000              | 2900              |  |  |  |  |  |
| 0x7001              | 2901              |  |  |  |  |  |
| 0x7002              | 2902              |  |  |  |  |  |
| 0x7003              | 2903              |  |  |  |  |  |
| 0x7004              | 2904              |  |  |  |  |  |
| 0x7005              | 2905              |  |  |  |  |  |
| 0x7006              | 2906              |  |  |  |  |  |
| 0x7007              | 2907              |  |  |  |  |  |
| 0x7008              | 2908              |  |  |  |  |  |
| 0x7009              | 2909              |  |  |  |  |  |
| 0x700A              | 2910              |  |  |  |  |  |
| 0x700B              | 2911              |  |  |  |  |  |

(4) Select "I/O Address" on the left to set the storage location of the data to be read and written by the PZD mapping address in the PLC

| General                                          | IO tags  | Syst   | tem constants | Texts         |      |                    |  |
|--------------------------------------------------|----------|--------|---------------|---------------|------|--------------------|--|
| <ul> <li>General</li> <li>Catalog inf</li> </ul> | ormation |        | I/O addresses |               |      |                    |  |
| Inputs                                           |          |        | Input address | es            |      |                    |  |
| Module paran                                     |          |        |               | Start addre   | ess: | 0                  |  |
| Hardware ide                                     | ntifier  |        |               | End addr      | ess: | 11                 |  |
|                                                  |          | $\sim$ | Or            | ganization bl | ock: | (Automatic update) |  |
|                                                  |          | -      |               | Process ima   | age: | Automatic update   |  |
|                                                  |          | •      | Output ddre   | sses          |      |                    |  |
|                                                  |          |        | [             | Start addre   | ess: | 0                  |  |
|                                                  |          |        |               | End addr      | ess: | 11                 |  |
|                                                  |          |        | Or            | ganization bl | ock: | (Automatic update) |  |
|                                                  |          |        |               | Process ima   | age: | Automatic update   |  |

IO addresses are measured in bytes, and one PZD data occupies 2 bytes.

As shown above, QW0 stores the values written to the address mapped to PZD 1 (master->slave), and QW4 stores the value written to the address mapped to PZD3 (master->slave). IW0 stores the values read to the address mapped to PZD 1 (slave->master),

and IW4 stores the value read to the address mapped to PZD3 (slave->master).

For example, if the previous PZD3 (master->slave) is set to 301, the value stored in QW4 will be written to function code P03.01.

If PZD3 (slave->master) is set to 2 702, the value read from function code P2702 is stored in IW4.

## 5.6 Assign a device name

(1) Right-click the device in the configuration and select "Assign device name"

| manual > Devices & netw                | vorks |                        |                                                                                                    |                             |                 |                              |
|----------------------------------------|-------|------------------------|----------------------------------------------------------------------------------------------------|-----------------------------|-----------------|------------------------------|
|                                        |       |                        |                                                                                                    | 🛃 Topology view             | Network view    | Device v                     |
| Network Connections                    | HMI   | connection 💌 🕎         | ₩ 🖽 🛄 🔍 ±                                                                                                    |                             |                 | Network overv                |
|                                        |       |                        |                                                                                                    | IO cystem: PLC_1.PROFINET   | 10-System (100) | Y Device                     |
|                                        |       |                        |                                                                                                    |                             | -               | ▼ \$71500/                   |
| PLC_1                                  |       | MT500PN                | MT500P                                                                                                    | N_1                         |                 | PLC_1     GSD dev            |
| CPU 1511-1 PN                          |       |                        | Device configuration                                                                                                    |                             |                 | <ul> <li>MIT50</li> </ul>    |
|                                        |       | PLC_1                  | Change device                                                                                                    |                             | 8               | <ul> <li>GSD devi</li> </ul> |
| T                                      |       |                        | Write IO-Device name<br>Start device tool                                                                                                    | e to Micro Memory Card      | O-Syste         | ► MT50                       |
|                                        |       |                        | Cut                                                                                                    | Ctrl+X                      | o-syste         |                              |
|                                        |       |                        | Copy                                                                                                    | Ctrl+C                      |                 |                              |
|                                        |       |                        | Paste                                                                                                    | Ctrl+V                      |                 |                              |
|                                        |       |                        | × Delete                                                                                                    | Del                         |                 |                              |
|                                        |       |                        | ename                                                                                                    | F2                          |                 |                              |
| MTSOOPN [MTSOOPN]                      | _     |                        | Assign to new DP ma<br>Disconnect from DP r                                                                                                    | master system / IO system 📲 | Info 👔 🗓 Dia    | <b>∢</b> Ⅲ<br>gnostics       |
| General IO tags                        | Syste | em constants Texts     | 🗌 🚽 Go 💿 topology view                                                                                                    |                             |                 |                              |
| ▼ General                              | ~     | Ethernet addresses     | Comile                                                                                                    | •                           |                 |                              |
| Catalog information                    |       | Ethemet addresses      | Downpad to device                                                                                                    |                             |                 |                              |
| ▼ PROFINET interface [X1]              |       | Interface networked wi | th 🖉 Go or the                                                                                                    | Ctrl+K                      |                 |                              |
| General                                |       |                        | Go of Go of | Ctrl+M<br>Ctrl+D            |                 |                              |
| Ethernet addresses                     |       | Su                     | bn Assign device name                                                                                                    | Cui+D                       |                 | 1                            |
| ✓ Advanced options                     |       |                        | Update and display f                                                                                                    | nds                         |                 |                              |
| Interface options<br>Media redundancy  | =     |                        | Show catalog                                                                                                    | Ctrl+Shift+C                |                 |                              |
| Isochronous mode                       | 4     | IP protocol            |                                                                                                    | Alt+Enter                   |                 |                              |
| <ul> <li>Real time settings</li> </ul> |       |                        | Properties                                                                                                    |                             |                 |                              |
| <ul> <li>Port 1 [X1 P1 R]</li> </ul>   | ľ.    |                        | Export module labeli                                                                                                    |                             |                 |                              |
| General                                |       |                        | IP address                                                                                                    | 192 . 168 . 2 . 101         |                 |                              |
| Port interconnec                       |       |                        | Subnet mask                                                                                                    | 255 . 255 . 255 . 0         |                 |                              |

(2) Connect the PLC and the drive with a network cable, In the pop-up interface, click the update list below to update the Profinet slaves connected to the network, select the slave you want to assign a name, and click the "Assign Name" button below

|                                       |                      | Configured PRO                                  | FINET de                 | vice                 |                       |             |
|---------------------------------------|----------------------|-------------------------------------------------|--------------------------|----------------------|-----------------------|-------------|
|                                       |                      | PROFINET devic                                  | e name:                  | mtpn-1               |                       | •           |
|                                       |                      | Dev                                             | vice type:               | MT500PN              |                       |             |
|                                       |                      | Online access<br>Type of the PG/PC i<br>PG/PC i | interface:<br>interface: | PN/IE                | Connection (4) I219-V | •<br>• •    |
| L.                                    |                      | Device filter                                   |                          |                      |                       | 1           |
| × 1                                   |                      | 🖂 Only show                                     | devices of               | the same type        |                       | /           |
|                                       |                      | Onlyshow                                        | devices wit              | h bad parameter sett | ings                  |             |
|                                       |                      | Only show                                       | devices wit              | hout names           | · /                   |             |
|                                       | A                    | es in the network:                              |                          |                      |                       |             |
|                                       | IP address           | MAC address                                     | Device                   | PROFINET device na   | me Status             |             |
|                                       | 192.168.2.101        |                                                 | MT500                    | mtpn-1               | 🕑 ок                  |             |
| Flash LED                             | <                    |                                                 |                          |                      |                       |             |
|                                       |                      |                                                 |                          |                      | Update list           | Assign name |
| Online status information:            | :                    |                                                 |                          |                      |                       |             |
| <ol> <li>Search completed.</li> </ol> | . 1 of 3 devices wer | e found.                                        |                          |                      |                       |             |
|                                       |                      |                                                 |                          |                      |                       |             |
| <                                     |                      |                                                 |                          |                      |                       | >           |
|                                       |                      |                                                 |                          |                      |                       |             |
|                                       |                      |                                                 |                          |                      |                       | Close       |

## 5.7 Compile and download

Connect the PLC and profinet slave station, and connect the PLC programming line to the computer, set the IP address of the computer, and make it in the same network segment as the PLC. Click the program button, and in the pop-up interface, click the "Start Search" button.

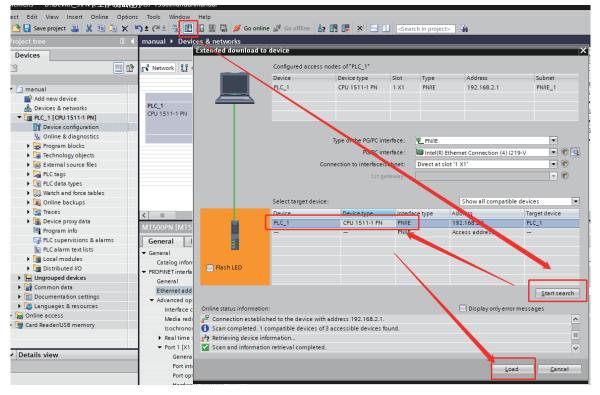

If the connection is correct, you can find the currently connected PLC, select the PLC to be programed, click the "Download" button below, and download it as prompted.

PZD data operation instructions:

1. Establish a variable table and name periodic writes to PZD and periodic read PZD

| Project tree              |     | ma  | nual 🕨 PLC_1 [CPU 1511- | 1 PN] → PLC tags → De | efault tag table | [61]   |                                                                                                    |          |          |
|---------------------------|-----|-----|-------------------------|-----------------------|------------------|--------|----------------------------------------------------------------------------------------------------|----------|----------|
| Devices                   |     |     |                         |                       |                  |        |                                                                                                    | 🕣 Ta     | ags 🛛    |
| T SK                      | 🔲 🛃 | \$  | 🦸 🖻 🗄 🚏 🛍               |                       |                  |        |                                                                                                    | _        | _        |
|                           |     |     | Default tag table       |                       |                  |        |                                                                                                    |          |          |
| 🔻 🛅 manual                | ^   |     | Name                    | Data type             | Address          | Retain | Acces Writa                                                                                                    | Visibl   | Supervis |
| 📑 Add new device          |     | 1   | PN_CMD_1                | Word                  | %QW128           |        |                                                                                                    | <b></b>  |          |
| 🛗 Devices & networks      |     | 2   | DI PN_FRQ_1             | Word                  | %QW130           |        |                                                                                                    | <b></b>  |          |
| PLC_1 [CPU 1511-1 PN]     |     | з   | <add new=""></add>      |                       |                  |        | <ul> <li>Image: A start of the start of the start of</li></ul> | <b>V</b> |          |
| Device configuration      |     | 15  |                         |                       |                  | _      |                                                                                                    |          |          |
| 况 Online & diagnostics    |     |     |                         |                       |                  |        |                                                                                                    |          |          |
| 🕨 🔙 Program blocks        |     |     |                         |                       |                  |        |                                                                                                    |          |          |
| 🕨 🙀 Technology objects    |     |     |                         |                       |                  |        |                                                                                                    |          |          |
| 🔻 词 External source files |     |     |                         |                       |                  |        |                                                                                                    |          |          |
| 📑 Add new external file   |     |     |                         |                       |                  |        |                                                                                                    |          |          |
| 🔻 🌄 PLC tags              |     |     |                         |                       |                  |        |                                                                                                    |          |          |
| 🍇 Show all tags           |     |     |                         |                       |                  |        |                                                                                                    |          |          |
| 📑 Add new tag table       |     |     |                         |                       |                  |        |                                                                                                    |          |          |
| 💥 Default tag table [61]  |     |     |                         |                       |                  |        |                                                                                                    |          |          |
| 🔻 [ PLC data types        |     |     |                         |                       |                  | _      |                                                                                                    | 1 cmm    |          |
| 📫 Add new data type       |     | PN_ | _FRQ_1 [PLC tag]        |                       |                  |        |                                                                                                    | 🖳 🖳 Pro  | operties |
| Watch and force tables    |     | G   | General Supervisions    |                       |                  |        |                                                                                                    |          |          |
| 🕨 📴 Online backups        |     | Ľ   | ian                     |                       |                  |        |                                                                                                    |          |          |

 The corresponding periodic PZD data is operated by the function block, and the following figure shows the M OVE method of operating the first PN drive control command

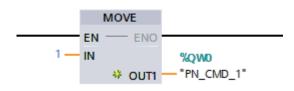

# 5.8 Profinet communication card directly replace the settings

When the inverter fails to replace, the inverter can be replaced directly, and the communication card can be reinstalled and the parameters can be set. However, if the Profinet communication card is replaced, it needs to be reconfigured, and if you want to configure direct replacement, you need to set it accordingly.

Note: In order to directly replace the communication card, the replacement device and the replaced device must be MT500-profinet communication card, and other manufacturers cannot replace it directly.

There are two methods for direct replacement:

- 1. Set the device name and I address in the drive, do not pay attention to the actual network topology, only need to ensure that the device name and IP address are correct.
- 2. The IP address and device name are not set in the drive, and the host computer is set according to the following method.

When the drive is not set with the IP address and device name, the host computer settings for quick replacement are realized:

1.Switch the network view, select the master network interface, in the "Properties" -> "General" - > "Advanced Options" below, check "Support device replacement without replaceable media" and "Allow overwriting all allocated IO device names", if you do not check "Allow overwriting all allocated IO device names", if you do not check "Allow overwriting all allocated IO device names, it cannot be replaced.

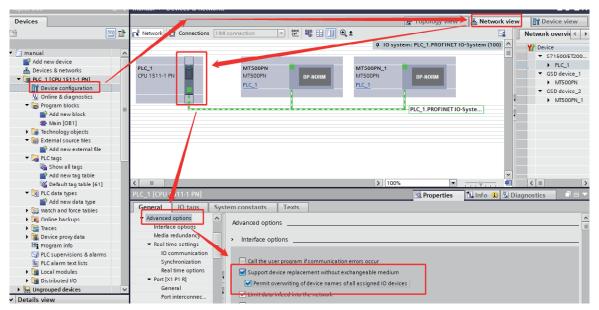

2.Switch to the topology view, click the port with the mouse, hold it, then move the mouse to

the port of another device directly connected to the port, and release the mouse. Note that it must be consistent with the network connection of the actual device, if the actual PLC is connected from P1 to P1 of slave 1, and then from P2 of slave 1 to the next slave, then the same should be true in the topology. Incorrect topology can lead to failure of the replacement function or even abnormal communication (for MT500PN communication card, facing the indicator, P1 on the left and P2 on the right)

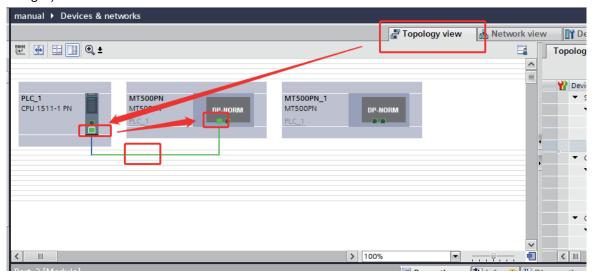

3.After connecting all topologies, compile and download them to the PLC

# 6. SMART master configuration

This section briefly introduces the S7-20 0PLC master configuration for SMART (V2.6 and above). The corresponding GSDML file of MT 500-profinet communication card is: GSDML-V2.31-MICFIND-mt500-20190705. The last part of the file name of the GSDML file is the release time, which may vary due to version updates.

# 6.1 Scan PLC

(1) Double-click to open the SMART software, display the following interface, click P LC->PLC-> select a suitable network card - > click Find to determine the network segment and IP address of PLC

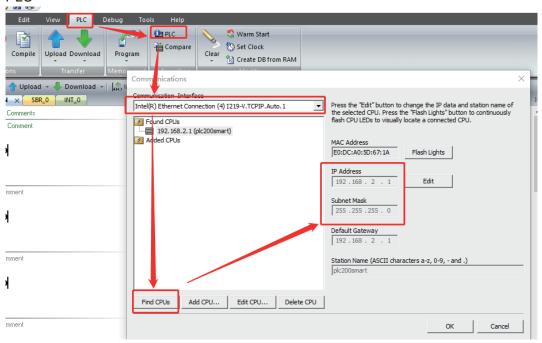

(2) In the Edit button next to the network segment information, click with the mouse to edit the IP address and device name of the PLC, and click Settings and OK after modification.

| Press the "Edit" button to change the IP data and station name of | Press the "Edit" button to change the IP data and station name of |
|-------------------------------------------------------------------|-------------------------------------------------------------------|
| the selected CPU. Press the "Flash Lights" button to continuously | the selected CPU. Press the "Flash Lights" button to continuously |
| flash CPU LEDs to visually locate a connected CPU.                | flash CPU LEDs to visually locate a connected CPU.                |
| MAC Address                                                       | MAC Address                                                       |
| E0:DC:A0:5D:67:1A Flash Lights                                    | E0:DC:A0:5D:67:1A Flash Lights                                    |
| IP Address 192.168.2.1 Edit                                       | IP Address 192.168.2.1 Set                                        |
| Subnet Mask<br>255 . 255 . 255 . 0                                | Subnet Mask 255 . 255 . 255 . 0                                   |
| Default Gateway 192 . 168 . 2 . 1                                 | Default Gateway 192.168.2.1                                       |
| Station Name (ASCII characters a-z, 0-9, - and .)                 | Station Name (ASCII characters a-z, 0-9, - and .)                 |
| plc200smart                                                       | plc200smart                                                       |

## 6.2 Import the GSDML file

(1) Under the File Options page, click the GSDML management icon, find the corresponding GSDML file, check the file box, and click OK to import it into the project.

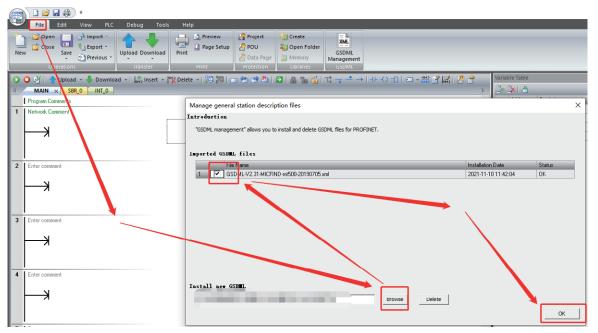

## 6.3 slave configuration

(1) Select the PROFINET button to open the configuration setup interface.

|   | Tile Edit View PLC D                                |                                 | _                 | _                                                                                                    | _                          | _                    | _                 | _                     |                 |
|---|-----------------------------------------------------|---------------------------------|-------------------|----------------------------------------------------------------------------------------------------|----------------------------|----------------------|-------------------|-----------------------|-----------------|
| + | २ File Edit View PLC D<br>२ रेट्र रेट्र रेट्र रेट्र | Debug Tools Help                |                   | Ø2                                                                                                    | <b>. .</b>                 | 10 <sup>10</sup>     |                   |                       |                 |
| L | n Speed Motion PID PWM Text Ge                      | t/Put Data PROFINET Veb M       | lotion PID Contro | SMART Drive Find                                                                                                    |                            | Options              |                   |                       |                 |
|   | unter Display<br>Wizards                            | Log erver Cont                  |                   | Configuration * D                                                                                                    |                            | options              |                   |                       |                 |
| 5 | 🔾 🕅 🛉 Upload 🗸 🐥 Download 🗸                         | PROFINET Configuration Wizard   |                   |                                                                                                    |                            |                      |                   |                       |                 |
|   | MAIN × SBR_0 INT_0                                  | Controller (CPU SR20_plc200smar | Introduct         | ion                                                                                                    |                            |                      |                   |                       |                 |
|   | Program Comments                                    |                                 |                   | This wizard allows you t                                                                                                    | o configure a PROFINET net | work step by step. T | he PROFINET confi | nuration is generated | l and stored in |
| 1 | Network Comment                                     |                                 |                   | the project, which can b                                                                                                    | e downloaded to the PLC to | gether with the proj | ect.              |                       |                 |
|   |                                                     |                                 |                   |                                                                                                    |                            |                      |                   |                       |                 |
|   |                                                     |                                 | PLC Role          |                                                                                                    |                            |                      |                   |                       |                 |
|   |                                                     |                                 |                   | Select a role for the PLC                                                                                                    |                            |                      |                   |                       |                 |
| 2 | Enter comment                                       |                                 |                   | Controller                                                                                                    |                            |                      |                   |                       |                 |
|   |                                                     |                                 |                   |                                                                                                    |                            |                      |                   |                       |                 |
|   |                                                     |                                 |                   |                                                                                                    |                            |                      |                   |                       |                 |
|   |                                                     |                                 | Ethernet          | Port                                                                                                    |                            | Commun               | nication          |                       |                 |
| 3 | Enter comment                                       |                                 |                   | Fixed IP address and address and addres | d name                     |                      | Send Clock:       | 1.000 <b>•</b> m      | 5               |
|   | ⊢-)                                                 |                                 |                   | IP Address:                                                                                                    | 192 . 168 . 2 . 1          | _                    | Start Up time:    | 10000 ms              | •               |
|   |                                                     |                                 |                   | Subnet Mask:                                                                                                    | 255 . 255 . 255 . 0        |                      |                   |                       |                 |
|   |                                                     |                                 |                   | Default Gateway:                                                                                                    | 0.0.0.0                    | _                    |                   |                       |                 |
| 4 | Enter comment                                       |                                 |                   |                                                                                                    |                            | _                    |                   |                       |                 |
|   | <b>⊢</b> ≯                                          |                                 |                   | Station Name:                                                                                                    | plc200smart                |                      |                   |                       |                 |
|   |                                                     |                                 |                   |                                                                                                    |                            |                      |                   |                       |                 |
|   |                                                     |                                 |                   |                                                                                                    |                            |                      |                   |                       |                 |
| 5 | Enter comment                                       |                                 |                   |                                                                                                    |                            |                      |                   |                       |                 |
|   |                                                     |                                 |                   |                                                                                                    |                            |                      |                   |                       |                 |
|   |                                                     |                                 |                   |                                                                                                    |                            |                      |                   |                       |                 |
|   | Enter comment                                       |                                 | < Previous        | Next >                                                                                                    |                            | Ge                   | enerate           | Cancel                |                 |

(2) First, click the controller, then set the IP address of the host PLC, the corresponding station name, and select Next after completion.

| Introduction | n                                                                                                    |                     |                |         |    |  |  |
|--------------|----------------------------------------------------------------------------------------------------|---------------------|----------------|---------|----|--|--|
| Ti<br>ti     | This wizard allows you to configure a PROFINET network step by step. The PROFINET configuration is generated and stored in<br>the project, which can be downloaded to the PLC together with the project. |                     |                |         |    |  |  |
| PLC Role     |                                                                                                    |                     |                |         |    |  |  |
| Se           | elect a role for the PLO                                                                                                    | 5.                  |                |         |    |  |  |
| F            | <ul> <li>Controller</li> </ul>                                                                                                    |                     |                |         |    |  |  |
|              |                                                                                                    |                     |                |         |    |  |  |
| Ethernet Po  | rt                                                                                                    |                     | Communication  |         |    |  |  |
| (            | Fixed IP address a                                                                                                    | nd name             | Send Clock:    | 1.000 💌 | ms |  |  |
|              | IP Address:                                                                                                    | 192 . 168 . 2 . 1   | Start Up time: | 10000   | ms |  |  |
|              | Subnet Mask:                                                                                                    | 255 . 255 . 255 . 0 |                |         |    |  |  |
|              | Default Gateway:                                                                                                    | 0.0.0.0             |                |         |    |  |  |
|              | Station Name:                                                                                                    | plc200smart         |                |         |    |  |  |
|              |                                                                                                    |                     |                |         |    |  |  |
| Previous Ne  | ext >                                                                                                    |                     | Generate       | Cancel  |    |  |  |

(3) Network configuration of the device slave.

1.Select the corresponding MT500 device first;

#### 2.Click the Add button to add the device to the configuration;

3.Assign an IP address to the configuration device, if the I P address has been set in the drive, please use the fixed IP (refer to the figure below), if not used, double-click in the blank space of the interface I P address to fill in the corresponding P address. (Note: If the IP address is blank, click Fixed IP first, and then select the user IP).

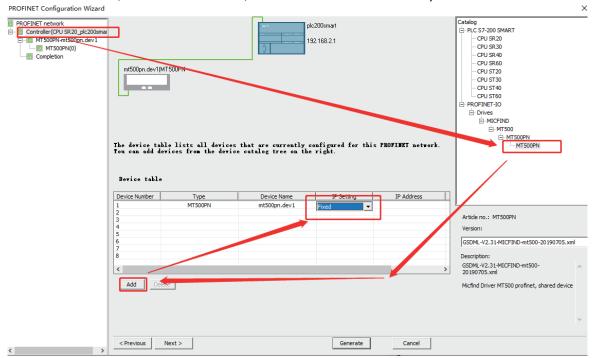

(4) To modify the device name, it must be consistent with the name inside the PN card, otherwise it cannot communicate.

| PROFINET Configuration Wizard                                                                                                    |                                                                                                |                    |                              |                                                                                                    |                     | ×                                            | <  |
|----------------------------------------------------------------------------------------------------|------------------------------------------------------------------------------------------------|--------------------|------------------------------|----------------------------------------------------------------------------------------------------|---------------------|----------------------------------------------|----|
| PROCINET network     Controller (CPU SR02 plc200sma     MTS00PN-mtpn-1     MTS00PN-mtpn-2     MTS00PN-mtpn-2     MTS00PN-mts00pn.dev3     MTS00PN-mts00pn.dev4     MTS00PN-mts00pn.dev4     MTS00PN-mts00pn.dev5     MTS00PN-mts00pn.dev5     MTS00PN-mts00pn.dev5     MTS00PN-mts00pn.dev5     MTS00PN-mts00pn.dev5     MTS00PN-mts00pn.dev5     MTS00PN-mts00pn.dev5     MTS00PN-mts00pn.dev5     MTS00PN-mts00pn.dev5     MTS00PN-mts00pn.dev5     MTS00PN-mts00pn.dev5     MTS00PN-mts00pn.dev5     MTS00PN-mts00pn.dev7     MTS00PN-mts00pn.dev7     MTS00PN-mts00pn.dev7     MTS00PN-mts00pn.dev7     MTS00PN-mts00pn.dev7 | mtpn-1(MT500PN)<br>mt500pn.dev5(MT50<br>The device table<br>Fou can add device<br>Device table | JOPN mt500         | pr. dev6(MT500PN n           | plc200smart<br>192168.2.1<br>M500pn.dev3(MT500PN<br>M500pn.dev7(MT500PN<br>y configured for this<br>the right. | m500pn.dev4(MI500PN | Catalog                                      |    |
|                                                                                                    | Device Number                                                                                  | Туре               | Device Name                  | IP Setting                                                                                                    | IP Address          |                                              |    |
|                                                                                                    | 1                                                                                              | MT500PN            | mtpn-1                       | Fixed                                                                                                    |                     | <u> </u>                                     | -  |
|                                                                                                    | 2                                                                                              | MT500PN            | mtpn-2                       | Fixed                                                                                                    |                     | Article no.: MT500PN                         |    |
|                                                                                                    | 3                                                                                              | MT500PN            | mcoopridevo                  | Fixed                                                                                                    |                     | Aruce no.: MI SUOPN                          |    |
|                                                                                                    | 4                                                                                              | MT500PN            | mt500pn.dev4                 | Fixed                                                                                                    |                     | Version:                                     |    |
|                                                                                                    | 5                                                                                              | MT500PN<br>MT500PN | mt500pn.dev5<br>mt500pn.dev6 | Fixed                                                                                                    |                     |                                              | н, |
|                                                                                                    | 7                                                                                              | MT500PN            | mt500pn.dev7                 |                                                                                                    |                     | GSDML-V2.31-MICFIND-mt500-20190705.xml       |    |
|                                                                                                    | 8                                                                                              | PHIODERN           | incooprise v                 | Fixed 💌                                                                                                    |                     | Description:                                 |    |
|                                                                                                    | -                                                                                              |                    |                              |                                                                                                    |                     |                                              |    |
|                                                                                                    | <                                                                                              |                    |                              |                                                                                                    | >                   | GSDML-V2.31-MICFIND-mt500-<br>20190705.xml   |    |
|                                                                                                    | Add Delete                                                                                     | ]                  |                              |                                                                                                    |                     | Micfind Driver MT500 profinet, shared device |    |

(5) Check the name and IP address of the configured device.

| PROFINET Configuration Wizard                                         |                                                                          |
|-----------------------------------------------------------------------|--------------------------------------------------------------------------|
| PROFINET network  Controller(CPU SR20_plc200smai  Cime MT500PN-mtpn-1 | This page allows you to configure each submodule of the selected module. |
|                                                                       | MT500PN Interface Port 1 Port 2                                          |
|                                                                       | Device Identification                                                    |
|                                                                       | IP Address Fixed                                                         |
|                                                                       | Device Name mtpr-1                                                       |
| MT500PN(0)                                                            | Catalog                                                                  |
|                                                                       | Short Designation MT500PN                                                |
|                                                                       | Description Micfind Driver MT500 profinet, shared device                 |
|                                                                       | Article Number MT500PN                                                   |

(6) Select the appropriate IO module, take this time as an example, choose the Standard telegram 3 module. To facilitate setting the start address of PNI and PNQ to 200. The following instructions are based on 200.

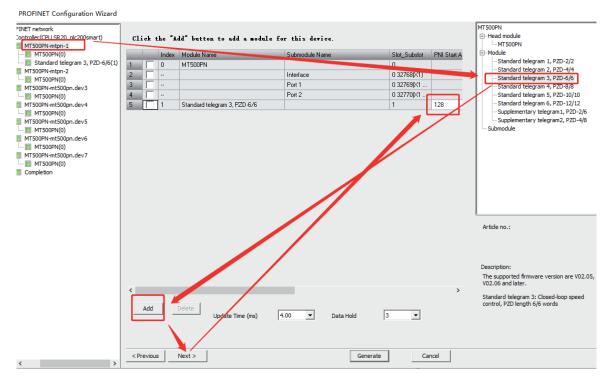

|   | Submodule Name | Slot_Subslot | PNI Start Ad | Input Size (B | PNQ Start A | Output Size ( |
|---|----------------|--------------|--------------|---------------|-------------|---------------|
| 1 |                | 0            |              |               |             |               |
| 2 | Interface      | 0 32768(X1)  |              |               |             |               |
| 3 | Port 1         | 0 32769(X1   |              |               |             |               |
| 4 | Port 2         | 0 32770(X1   |              |               |             |               |
| 5 |                | 1            | 200          | 12            | 200         | 12            |

PZDx (master->slave) indicates the corresponding address written by the master to the slave. PZDx (slave->master) indicates that the master reads the corresponding address of the slave. Depending on the configured module, up toPZD 3~PZD12 can be set. The PZD input range is 0~65535. (Note: V2.9 version drive, 0x7000 groups map to 29 groups).

PZD 1 (master->slave) and PZD2 (master->slave) default to 29 00 and 2901

PZD1{slave->master}, PZD 2 (slave->master) defaults to 2700 and 2701 masters cannot be

modified.

#### Based on the pic above

If the master wants to modify function code P03.01, enter 301 in PZD3 (master->slave).

If the master wants to change function code P11.02, enter 1102 in PZD4 (master->slave).

If the master wants to read the value of function code P27.02, enter 2702 in PZD3 (salve->master).

If the master wants to read the value of function code P27.10, enter 2710 in PZD4 (salve->master).

If the master wants to write data to the communication address 0x7000, enter 2900 into the corresponding PZDx (master->slave).

#### The corresponding values for communication addresses are as follows:

| A dedicated address for communication | 29 groups map<br>PZD addresses |
|---------------------------------------|--------------------------------|
| 0x7000                                | 2900                           |
| 0x7001                                | 2901                           |
| 0x7002                                | 2902                           |
| 0x7003                                | 2903                           |
| 0x7004                                | 2904                           |
| 0x7005                                | 2905                           |
| 0x7006                                | 2906                           |
| 0x7007                                | 2907                           |
| 0x7008                                | 2908                           |
| 0x7009                                | 2909                           |
| 0x700A                                | 2910                           |
| 0x700B                                | 2911                           |

(7) Select "I/O Address" on the left to set the storage location of the data to be read and written by the PZD mapping address in the PLC

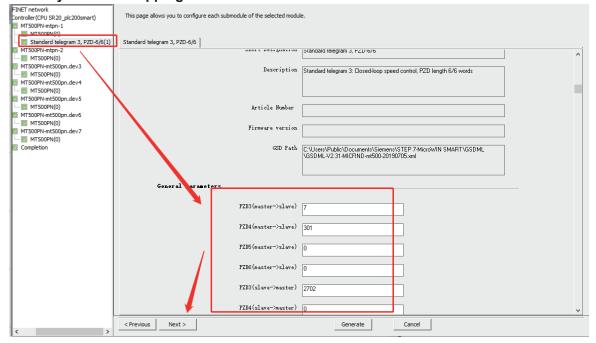

IO addresses are measured in bytes, and one PZD data occupies 2 bytes.

As shown in the picture above:

When QW200 is written, the corresponding value of the drive communication address mapped

by PZD1 (master->slave) will be written

When writing to QW202, the corresponding value of the drive communication address mapped by PZD2 (master->slave) will be written

When QW204 is written, the corresponding value of the drive communication address mapped by PZD3 (master->slave) will be written.

When IW200 is read, the value read by the drive address mapped by PZD1 (slave->master) is read

When IW 2 0 2 is read, the value read by the drive address mapped by PZD 2 (slave->master) is read

When reading IW204, the value read by the drive address mapped by PZD3 (slave->master) is read. The rest and so on.

For example, if the previous PZD3 (master->slave) is set to 301, the value stored in QW204 will be written to function code P03.01.

PZD3 (slave->master) is set to 2702, and the value read from function code P2702 is stored in IW204.

### (8) When the configuration is set, click Generate.

| FINET network<br>Controller (CPU SR 20_plc200smart)<br>MT500PN-mt500pn.dev1<br>— MT500PN(0)<br>— Standard telegram 3, P2D-6/6(1)<br>MT500PN-mt500pn.dev2<br>— MT500PN-mt500pn.dev2 | mt500pn.dev1(MT500PN                                                                                                    | mt500pn.der                                                                                 | ×2(MT500PN                                                                                                    | plc200smart<br>192.168.2.1<br>mt500pn.dev3(MT500F                                                                                                    | PN mt5                                                                                                    | i00pn.dev4(MT                                                    | 500PN                                               |                                                  |
|----------------------------------------------------------------------------------------------------|----------------------------------------------------------------------------------------------------|---------------------------------------------------------------------------------------------|----------------------------------------------------------------------------------------------------|----------------------------------------------------------------------------------------------------|----------------------------------------------------------------------------------------------------|------------------------------------------------------------------|-----------------------------------------------------|--------------------------------------------------|
| MT500PN(0)     Standard telegram 3, PZD-6/6(1)     MT500PN-mt500pn.dev3     MT500PN(0)     MT500PN(0)     MT500PN.dev4     MT500PN(0)                                              |                                                                                                    |                                                                                             |                                                                                                    |                                                                                                    |                                                                                                    |                                                                  |                                                     |                                                  |
| MT500PN-mt500pn.dev5                                                                                                    | mt500pn.dev5(MT500PN                                                                                                    | mt500pp.det                                                                                 | v6(MT500PN                                                                                                    |                                                                                                    |                                                                                                    |                                                                  |                                                     |                                                  |
| MT500PN(0)                                                                                                    |                                                                                                    |                                                                                             |                                                                                                    |                                                                                                    |                                                                                                    |                                                                  |                                                     |                                                  |
| MT500PN-mt500pn.dev6     MT500PN(0)     Completion                                                                                                    | Address overvie                                                                                                    | -                                                                                           |                                                                                                    |                                                                                                    |                                                                                                    |                                                                  |                                                     |                                                  |
| Compiction                                                                                                    | Address overvice                                                                                                    |                                                                                             |                                                                                                    |                                                                                                    |                                                                                                    |                                                                  |                                                     |                                                  |
|                                                                                                    | Device Number                                                                                                    | API                                                                                         | Device Name                                                                                                    | Module                                                                                                    | Slot_Subslot                                                                                                    | IO Type                                                          | Address From                                        | Address To                                       |
|                                                                                                    |                                                                                                    | API<br>0                                                                                    | Device Name<br>mt500pn.dev1                                                                                                    |                                                                                                    | Slot_Subslot<br>0_1                                                                                                    | Ю Туре<br>                                                       | Address From                                        | Address To                                       |
|                                                                                                    | Device Number                                                                                                    |                                                                                             | mt500pn.dev1                                                                                                    |                                                                                                    | _                                                                                                    |                                                                  |                                                     |                                                  |
|                                                                                                    | Device Number                                                                                                    | 0                                                                                           | mt500pn.dev1<br>mt500pn.dev1                                                                                                    | MT500PN                                                                                                    | 0_1                                                                                                    |                                                                  |                                                     |                                                  |
|                                                                                                    | Device Number<br>1 1<br>2 1                                                                                                    | 0                                                                                           | mt500pn.dev1<br>mt500pn.dev1<br>mt500pn.dev1                                                                                                    | MT500PN<br>Interface                                                                                                    | 0_1<br>0_32768                                                                                                    |                                                                  |                                                     |                                                  |
|                                                                                                    | Device Number           1         1           2         1           3         1                                                                                                    | 0<br>0<br>0                                                                                 | mt500pn.dev1<br>mt500pn.dev1<br>mt500pn.dev1<br>mt500pn.dev1                                                                                                    | MT500PN<br>Interface<br>Port 1                                                                                                    | 0_1<br>0_32768<br>0_32769<br>0_32770                                                                                                    |                                                                  |                                                     |                                                  |
|                                                                                                    | Device Number           1         1           2         1           3         1           4         1                                                                                                    | 0<br>0<br>0<br>0                                                                            | mt500pn.dev1<br>mt500pn.dev1<br>mt500pn.dev1<br>mt500pn.dev1<br>mt500pn.dev1                                                                                                    | MT500PN<br>Interface<br>Port 1<br>Port 2<br>Standard telegram 3,                                                                                                    | 0_1<br>0_32768<br>0_32769<br>0_32770                                                                                                    | <br>                                                             | <br><br>                                            |                                                  |
|                                                                                                    | Device Number           1         1           2         1           3         1           4         1           5         1                                                                                                    | 0<br>0<br>0<br>0<br>0<br>0                                                                  | mt500pn.dev1<br>mt500pn.dev1<br>mt500pn.dev1<br>mt500pn.dev1<br>mt500pn.dev1                                                                                                    | MT500PN<br>Interface<br>Port 1<br>Port 2<br>Standard telegram 3,<br>Standard telegram 3,                                                                                                    | 0_1<br>0_32768<br>0_32769<br>0_32770<br>1_1                                                                                                    | <br><br><br>Input                                                | <br><br><br>200                                     | <br><br><br>211                                  |
|                                                                                                    | Device Number           1         1           2         1           3         1           4         1           5         1                                                                                                    | 0<br>0<br>0<br>0<br>0<br>0<br>0                                                             | mt500pn.dev1           mt500pn.dev1           mt500pn.dev1           mt500pn.dev1           mt500pn.dev1           mt500pn.dev1           mt500pn.dev1                                                                                                    | MT500PN<br>Interface<br>Port 1<br>Port 2<br>Standard telegram 3,<br>Standard telegram 3,<br>MT500PN                                                                                                    | 0_1<br>0_32768<br>0_32769<br>0_32770<br>1_1<br>1_1                                                                                                    | <br><br><br>Input<br>Output                                      | <br><br>200<br>200                                  | <br><br><br>211<br>211                           |
|                                                                                                    | Device Number           1         1           2         1           3         1           4         1           5         1           6         1           7         2                                                                                                    | 0<br>0<br>0<br>0<br>0<br>0<br>0<br>0                                                        | mt500pn.dev1           mt500pn.dev1           mt500pn.dev1           mt500pn.dev1           mt500pn.dev1           mt500pn.dev1           mt500pn.dev1           mt500pn.dev1                                                                                                    | MT500PN<br>Interface<br>Port 1<br>Port 2<br>Standard telegram 3,<br>Standard telegram 3,<br>MT500PN<br>Interface                                                                                             | 0_1<br>0_32768<br>0_32769<br>0_32770<br>1_1<br>1_1<br>1_1<br>0_1                                                                                                    | <br><br><br>Input<br>Output                                      | <br><br><br>200<br>200<br>                          | <br><br>211<br>211<br>                           |
|                                                                                                    | Device Number           1         1           2         1           3         1           4         1           5         1           6         1           7         2           8         2                                                                                                    | 0<br>0<br>0<br>0<br>0<br>0<br>0<br>0<br>0<br>0                                              | mt500pn.dev1           mt500pn.dev1           mt500pn.dev1           mt500pn.dev1           mt500pn.dev1           mt500pn.dev1           mt500pn.dev2           mt500pn.dev2                                                                                                    | MT500PN<br>Interface<br>Pot 1<br>Pot 2<br>Standard telegram 3,<br>Standard telegram 3,<br>MT500PN<br>Interface<br>Pot 1                                                                                      | 0_1<br>0_32768<br>0_32769<br>0_32770<br>1_1<br>1_1<br>0_1<br>0_32768                                                                                                    | <br><br><br>Input<br>Output<br><br>                              |                                                     | <br><br>211<br>211<br><br>                       |
|                                                                                                    | Device Number           1         1           2         1           3         1           4         1           5         1           6         1           7         2           8         2           9         2                                                                                             | 0<br>0<br>0<br>0<br>0<br>0<br>0<br>0<br>0<br>0<br>0<br>0                                    | mt500pn.dev1           mt500pn.dev1           mt500pn.dev1           mt500pn.dev1           mt500pn.dev1           mt500pn.dev1           mt500pn.dev1           mt500pn.dev2           mt500pn.dev2           mt500pn.dev2           mt500pn.dev2           mt500pn.dev2                                                                                                    | MT500PN<br>Interface<br>Port 1<br>Port 2<br>Standard telegram 3,<br>Standard telegram 3,<br>MT500PN<br>Interface<br>Port 1<br>Port 2                                                                         | 0_1<br>0_32768<br>0_32769<br>0_32770<br>1_1<br>1_1<br>0_1<br>0_32768<br>0_32769                                                                                                    | <br><br>Input<br>Output<br><br><br>                              |                                                     | <br><br>211<br>211<br><br><br>                   |
|                                                                                                    | Device Number           1         1           2         1           3         1           4         1           5         1           6         1           7         2           8         2           9         2           10         2                                                                      | 0<br>0<br>0<br>0<br>0<br>0<br>0<br>0<br>0<br>0<br>0<br>0<br>0<br>0<br>0                     | mt500pn.dev1           mt500pn.dev1           mt500pn.dev1           mt500pn.dev1           mt500pn.dev1           mt500pn.dev1           mt500pn.dev1           mt500pn.dev2           mt500pn.dev2           mt500pn.dev2           mt500pn.dev2           mt500pn.dev2           mt500pn.dev2           mt500pn.dev2           mt500pn.dev2           mt500pn.dev2                                                                      | MT500PN<br>Interface<br>Port 1<br>Port 2<br>Standard telegram 3,<br>Standard telegram 3,<br>MT500PN<br>Interface<br>Port 1<br>Port 2<br>Standard telegram 3,                                                 | 0_1<br>0_32768<br>0_32769<br>0_32770<br>1_1<br>1_1<br>1_1<br>0_1<br>0_1<br>0_32768<br>0_32769<br>0_32770                                                                                                    | <br><br>Input<br>Output<br><br><br><br><br><br><br><br><br><br>- | <br><br><br>200<br>200<br><br><br><br><br>          | <br><br>211<br>211<br><br><br><br>               |
|                                                                                                    | Device Number           1         1           2         1           3         1           4         1           5         1           6         1           7         2           8         2           9         2           10         2           11         2                                               | 0<br>0<br>0<br>0<br>0<br>0<br>0<br>0<br>0<br>0<br>0<br>0<br>0<br>0<br>0<br>0<br>0           | mt500pn.dev1           mt500pn.dev1           mt500pn.dev1           mt500pn.dev1           mt500pn.dev1           mt500pn.dev1           mt500pn.dev1           mt500pn.dev2           mt500pn.dev2           mt500pn.dev2           mt500pn.dev2           mt500pn.dev2           mt500pn.dev2           mt500pn.dev2           mt500pn.dev2           mt500pn.dev2                                                                      | MT500PN<br>Interface<br>Port 1<br>Port 2<br>Standard telegram 3,<br>Standard telegram 3,<br>MT500PN<br>Interface<br>Port 1<br>Port 2<br>Standard telegram 3,<br>Standard telegram 3,<br>Standard telegram 3, | 0_1<br>0_32768<br>0_32769<br>0_32770<br>1_1<br>1_1<br>0_1<br>0_32768<br>0_32768<br>0_32769<br>0_32770<br>1_1                                                                                                    | <br><br>Input<br>Output<br><br><br><br>Input                     |                                                     | <br><br>211<br>211<br><br><br><br>267            |
|                                                                                                    | Device Number           1         1           2         1           3         1           4         1           5         1           6         1           7         2           8         2           9         2           10         2           11         2           12         2                        | 0<br>0<br>0<br>0<br>0<br>0<br>0<br>0<br>0<br>0<br>0<br>0<br>0<br>0<br>0<br>0<br>0<br>0<br>0 | mt500pn.dev1           mt500pn.dev1           mt500pn.dev1           mt500pn.dev1           mt500pn.dev1           mt500pn.dev1           mt500pn.dev1           mt500pn.dev1           mt500pn.dev1           mt500pn.dev2           mt500pn.dev2           mt500pn.dev2           mt500pn.dev2           mt500pn.dev2           mt500pn.dev2           mt500pn.dev2           mt500pn.dev2           mt500pn.dev2           mt500pn.dev2 | MT500PN<br>Interface<br>Port 1<br>Port 2<br>Standard telegram 3,<br>MT500PN<br>Interface<br>Port 1<br>Port 2<br>Standard telegram 3,<br>Standard telegram 3,<br>Standard telegram 3,                         | 0_1<br>0_32768<br>0_32769<br>0_32770<br>1_1<br>1_1<br>0_1<br>0_1<br>0_32768<br>0_32769<br>0_32770<br>1_1<br>1_1<br>1_1<br>0_32770<br>1_1<br>0_32770<br>1_1<br>0_32770<br>1_1<br>0_32770<br>0_32770<br>0_3270<br>0_3270<br>0_3270<br>0_3270<br>0_3270<br>0_3270<br>0_3270<br>0_3270<br>0_3270<br>0_3270<br>0_3270<br>0_3270<br>0_3270<br>0_3270<br>0_3270<br>0_3270<br>0_3270<br>0_3270<br>0_3270<br>0_370<br>0_370 | <br><br>Input<br>Output<br><br><br><br>Input                     |                                                     | <br><br>211<br>211<br><br><br><br>267            |
|                                                                                                    | Device Number           1         1           2         1           3         1           4         1           5         1           6         1           7         2           8         2           9         2           10         2           11         2           12         2           13         3 | 0<br>0<br>0<br>0<br>0<br>0<br>0<br>0<br>0<br>0<br>0<br>0<br>0<br>0<br>0<br>0<br>0<br>0<br>0 | mt500pn.dev1           mt500pn.dev1           mt500pn.dev1           mt500pn.dev1           mt500pn.dev1           mt500pn.dev1           mt500pn.dev1           mt500pn.dev1           mt500pn.dev1           mt500pn.dev1           mt500pn.dev1           mt500pn.dev2           mt500pn.dev2           mt500pn.dev2           mt500pn.dev2           mt500pn.dev2           mt500pn.dev2           mt500pn.dev2                        | MT500PN<br>Interface<br>Port 1<br>Port 2<br>Standard telegram 3,<br>Standard telegram 3,<br>MT500PN<br>Interface<br>Port 1<br>Port 2<br>Standard telegram 3,<br>Standard telegram 3,<br>MT500PN<br>Interface | 0_1<br>0_32768<br>0_32769<br>0_32770<br>1_1<br>1_1<br>0_1<br>0_32768<br>0_32768<br>0_32769<br>0_32770<br>1_1<br>1_1<br>1_1                                                                                                    | <br><br>Input<br>Output<br><br><br><br>Input                     | <br><br>200<br>200<br><br><br><br>256<br>256<br>256 | <br><br><br>211<br>211<br><br><br><br>267<br>267 |

6.4 Download the configuration program and configure the name and IP address of the device.

(1) Download the generated configuration program to PLC

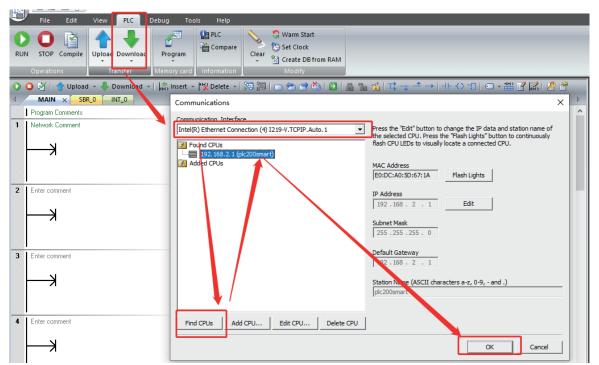

(2) Check that the word "Connected" appears below to prove that the PLC is successfully connected, and then click Download.

|                           | Download                                                    |                                                                                            | ×            |
|---------------------------|-------------------------------------------------------------|--------------------------------------------------------------------------------------------|--------------|
|                           | <b>Download blocks to CPU</b><br>Select blocks to download. |                                                                                            |              |
|                           | Click Download to begin                                     |                                                                                            |              |
|                           | Blocks<br>☞ Program Block<br>☞ Data Block<br>☞ System Block | Options<br>☐ Prompt on RUN to STOP<br>☑ Prompt on STOP to RUN<br>☐ Close dialog on success |              |
|                           | Click for Help and Support                                  | Download                                                                                   | Close        |
|                           |                                                             |                                                                                            |              |
|                           |                                                             |                                                                                            |              |
|                           |                                                             |                                                                                            | > Symbol Tat |
| INS Connected 192.168.2.1 | RUN                                                         |                                                                                            |              |

(3) After the download is successful, click Find Device and find that the device name and IP address are inconsistent with the configuration.

| Debug Tools Help                                                                                    |                                                                                                    |
|----------------------------------------------------------------------------------------------------|----------------------------------------------------------------------------------------------------|
| et/Put Data PROFINET Web<br>Log Server Control Panel Configuration Tool                             |                                                                                                    |
| ¦\$\\$ Insert ▼   <sup>1</sup> \$\\$ Delete ▼   \$\\$0  \$\\$0   \$\\$0 \$\\$0 \$\\$0 \$\\$0 \$\\$0 | > 1   • - + 111 II II II II II II II II II II II II                                                                                                    |
| Find PROFINET Devices                                                                               | ×                                                                                                    |
| PROFINE DEVICE                                                                                      | Press the "Edit" button to change the device name of the selected<br>device. Press the "Flash Lights" button to continuously flash device<br>LEDs to visually locate a connected device.<br>MAC Address<br>02:00:00:00:01:90 Flash Lights<br>IP Address<br>192.168 2 .101<br>Subnet Mask<br>255.255.255.0<br>DefaultCateway<br>192.168 2 .101<br>Device Name (Chinese, ASC:::::::::::::::::::::::::::::::::::: |

(4) Click Edit to change the device name to match the configured device name, and then click Find Device.

| Find PROFINET Devices                                                                                                    | × <sup>1</sup>                                                                                                    |
|----------------------------------------------------------------------------------------------------|----------------------------------------------------------------------------------------------------|
| Communication Interface<br>Intel(R) Ethernet Connection (4) I219-V.TCPIP. 1  PROFINET Device MT500  IPP. 168.2.101 (mtpn-1) | Press the "Edit" button to change the device name of the selected<br>device. Press the "Flash Lights" button to continuously flash device<br>LEDs to visually locate a connected device.<br>MAC Address<br>02:00:00:00:01:90 Flash Lights<br>IP Address<br>192 . 168 . 2 . 101<br>Subnet Mask<br>255 . 255 . 255 . 0<br>Default Gateway<br>192 . 168 . 2 . 101<br>Device Name (Chinese, ASCII characters 'a' - 'z', '0' - '9', '.' and '.'<br>, should not start with number, '.' , '-', or 'port-n(n=09)', should<br>not end with '.' or '-')<br>mtpn-1 |
| Find Devices                                                                                                    | Convert name: mtpn-1                                                                                                    |
|                                                                                                    | Close                                                                                                    |

(5) The search is complete and the IP address is consistent with the configuration.

| Find PROFINET Devices                                                                                                    | ×                                                                                                    |
|----------------------------------------------------------------------------------------------------|----------------------------------------------------------------------------------------------------|
| Communication Interface<br>Intel(R) Ethernet Connection (4) I219-V.TCPIP. 1<br>PROFINET Device<br>MT500<br>IIIIIIIIIIIIIIIIIIIIIIIIIIIIIIIIIII | Press the "Edit" button to change the device name of the selected<br>device. Press the "Flash Lights" button to continuously flash device<br>LEDs to visually locate a connected device.<br>MAC Address<br>02:00:00:01:90<br>Flash Lights |
|                                                                                                    | IP Address<br>192 . 168 . 2 . 101<br>Subnet Mask<br>255 . 255 . 255 . 0                                                                                                    |
|                                                                                                    | Default Gateway<br>192.168.2.101<br>Device Name (Chinese, ASCII characters 'a' - 'z', '0' - '9', '.' and '-'<br>, should not start with number, '.', '-', or 'port-n(n=09)', should<br>not end with '.' or '-')                           |
|                                                                                                    | mtpn-1 Set                                                                                                    |
|                                                                                                    | Convert name: mtpn-1                                                                                                    |
| Find Devices                                                                                                    |                                                                                                    |
|                                                                                                    | Close                                                                                                    |

(6) Operate the PZD data to start the first PN device, add Mov\_W instructions (PZD mapping data is 16 bits of data, word type).

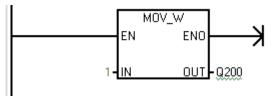

# 7. Problems and Handling

The status and description of the indicator are as follows:

| red   | Green | Explanation         |
|-------|-------|---------------------|
| light | light |                     |
| off   | off   | Working             |
| on    | off   | PN communication    |
|       |       | fault               |
| flash | off   | Inverter fault      |
| On    | On    | Profinet            |
|       |       | communication fault |
| Flash | on    | Configuration error |
| flash | flash | Blinking status     |

| numbering | Symptom              | Actions                                                     |
|-----------|----------------------|-------------------------------------------------------------|
|           | A PN communication   | You can check whether the function code P30.02 is 2, if     |
| 1         | failure has occurred | not, please set it to 2; Whether the function code mapped   |
| 1         |                      | by PZD is correct; When writing a value to a function code, |
|           |                      | whether the value is outside the range of the function code |

| 2 | When the frequency converter fails                   | Check and eliminate the source of the fault, and the fault<br>reset is sufficient. For inverter fault handling, see "Fault<br>diagnosis and countermeasures" after the inverter<br>description                                                                  |
|---|------------------------------------------------------|----------------------------------------------------------------------------------------------------|
| 3 | A Profinet<br>communication<br>failure occurred      | Check whether the network connection is normal, whether<br>the topology is consistent with the actual one, and whether<br>the device name is correctly assigned.                                                                                                |
| 4 | A configuration error<br>has occurred                | (Check whether the corresponding function code of the 20 group is configured correctly), and check whether the module selection is correct.                                                                                                    |
| 5 | The corresponding<br>PN devices cannot<br>be scanned | <ol> <li>R 30.06, R30.07 (fixed increment) Determine<br/>whether the PN card is connected to the drive</li> <li>Check if there is a conflict between the M AC<br/>addresses</li> <li>Check whether the IP addresses are in the same<br/>CIDR segment</li> </ol> |